# **CHAPTER 24 - SORT AND SEND**

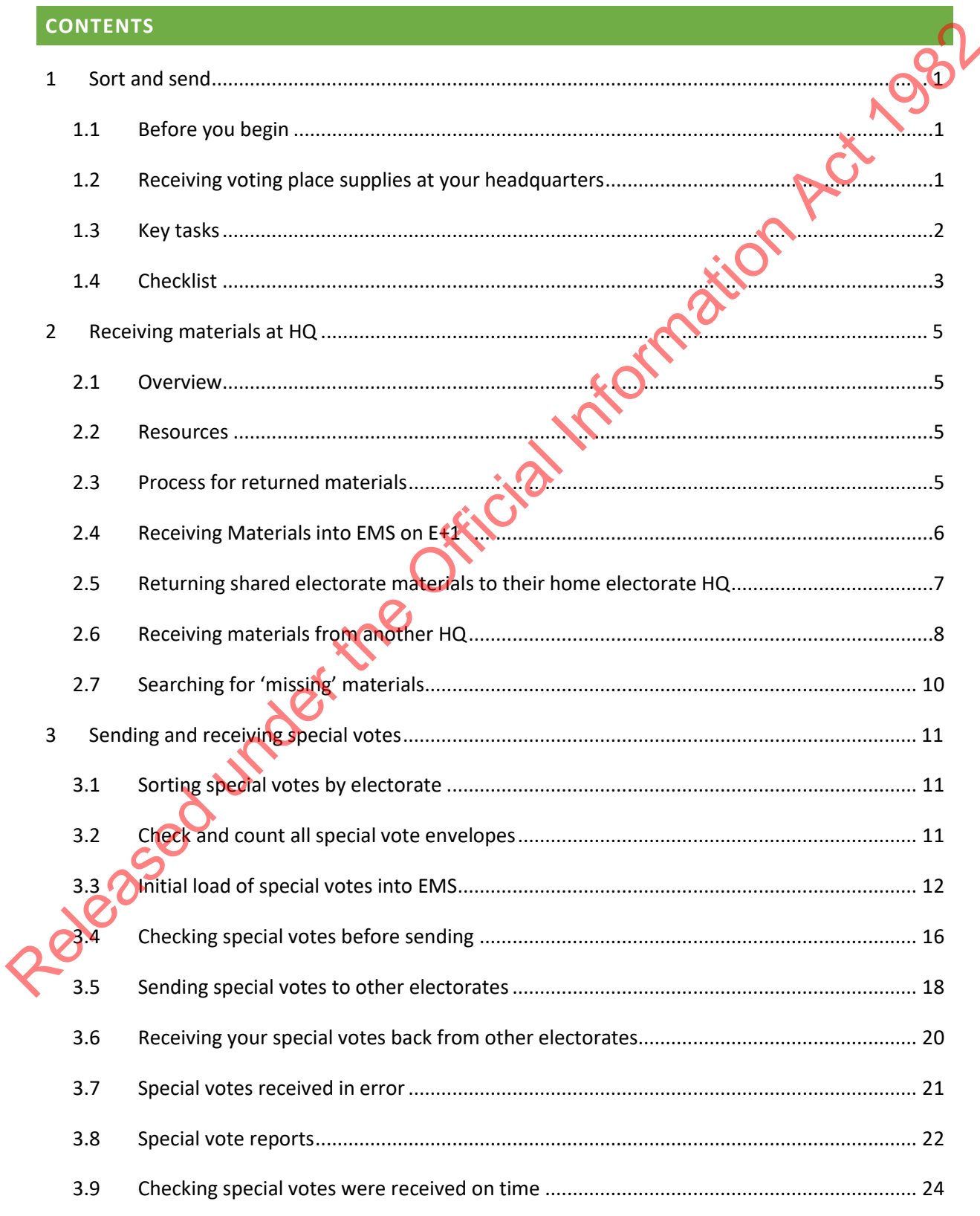

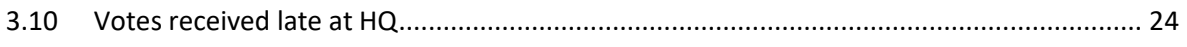

Released under the Official Information Act 1982

# **SORT AND SEND**

#### $1.1$ **BEFORE YOU BEGIN**

Ensure you have received all necessary supplies for the sort and send process. A full list of required supplies can be found on section 5.1.2 of Chapter 21 - Preparing for the post-election period.

#### $1.2$ RECEIVING VOTING PLACE SUPPLIES AT YOUR HEADQUARTERS

You will receive voting place (VP) supplies and ballot boxes back at your electorate headquarters (HQ) during the voting period. These include:

- from voting places open during the advance voting period that have phased counts will return the ballot box and supplies if they have a phase change
- full special vote ballot boxes and supplies
- completed enrolment forms for scanning
- some VPs and voting teams will during the advance voting period
- most VPs open during the advance period will after the close of advance voting on Friday E-1, or if they are only open during the middle weekend of advance voting, on Saturday E-7 or Sunday E-6
- a few VPs will ; all ordinary votes issued during the advance voting period must be counted in the early count
- most voting places open on Election Day will
- there will be a few Election Day voting places who Section 10 in Chapter 22 - Election Day and Night)
- most Mobile Supports (MS) will
- for those electorates with supply hubs, all key voting materials must be returned on or before Sunday E+1.

During the advance voting period, as per the electorate's logistics plan, Electorate Managers (EM), with support from the Logistics and Supplies Manager (LS Manager), Voting Place Manager (VPM) and Mobile Supports must:

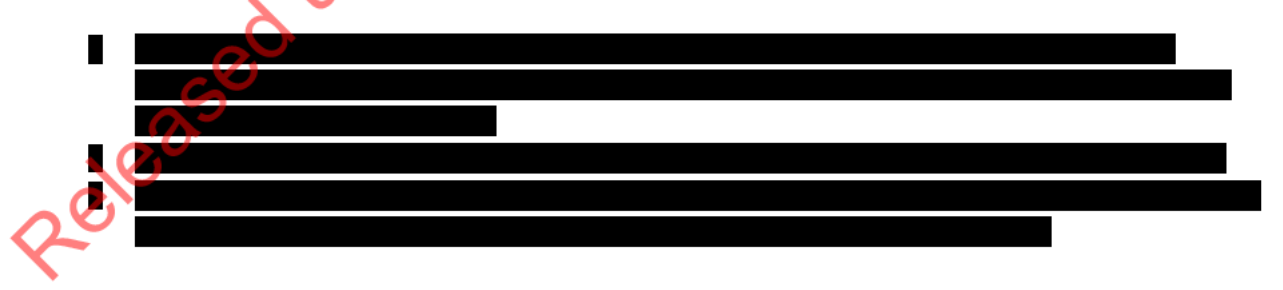

see

### 1.3 KEY TASKS

The sort and send process starts on Sunday E+1 and includes:

- checking that all returned ballot boxes contain the correct voting materials
- scanning all key voting materials into the Election Management System (EMS) as part of materials tracking, and ensuring all of these materials have the status of 'returned'
- preparing shared general electorate ballot boxes to be sent back to their home electorates
- completing the initial load of special votes in EMS
- preparing other electorates' special votes to be sent back to their home electorates
- preparing home general ordinary and home Māori ordinary voting materials for post-election processing. Release of the Construction and the Construction Construction Construction Construction Construction Construction Construction Construction Construction Construction Construction Construction Construction Construction Cons

#### $1.4$ **CHECKLIST**

Use this checklist to ensure that you are on track with sort and send activities.

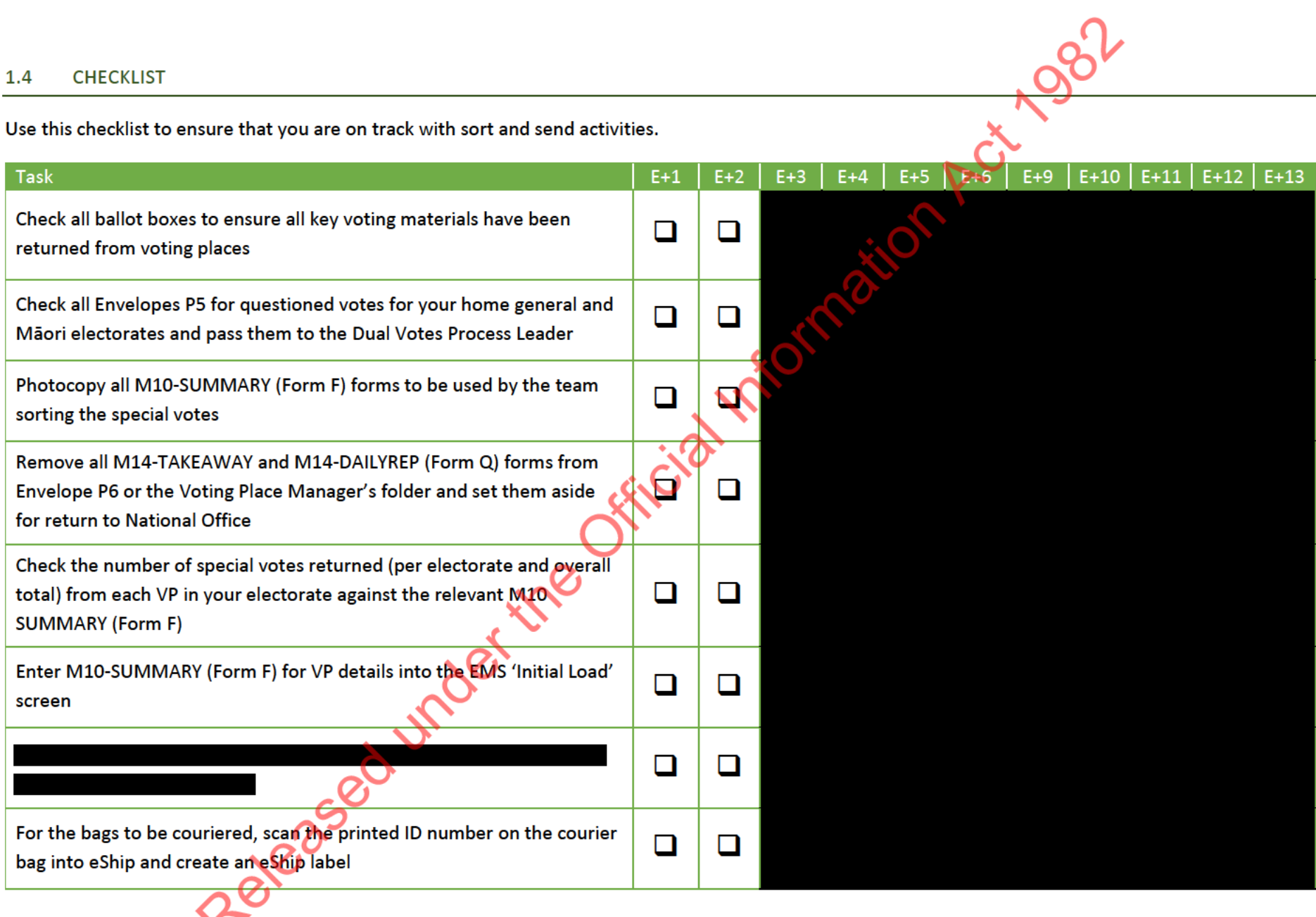

Chapter 24 - Sort and send

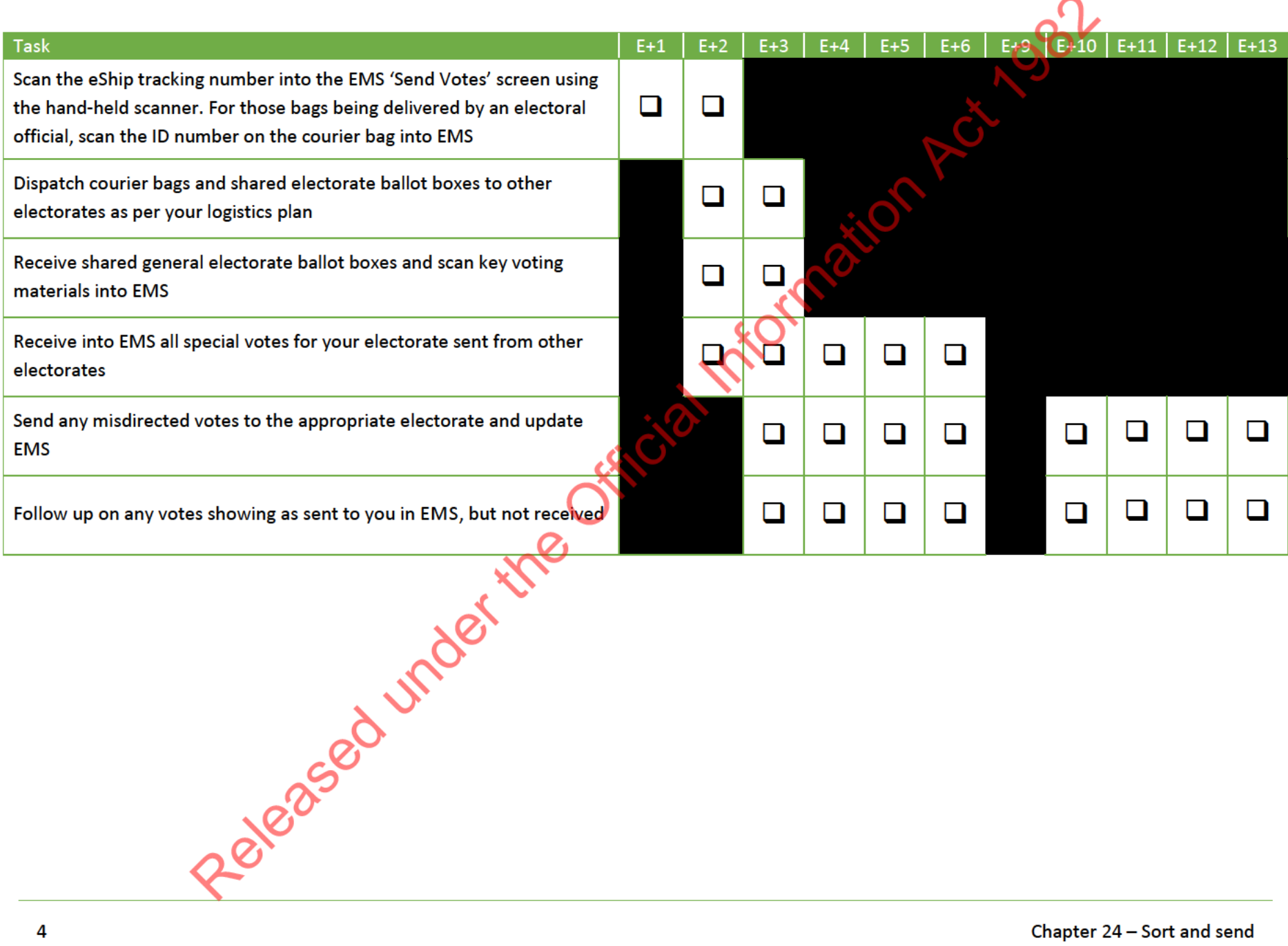

 $\sim$ 

#### **RECEIVING MATERIALS AT HQ**  $\overline{2}$

#### $2.1$ **OVERVIEW**

Most voting place and Mobile Support materials will have been returned to your HQ by E+1. In rural electorates, some materials will still be making their journey back to your HQ based on your logistics plan.

You must check ballot boxes quickly and confirm all materials have been received back by scannin voting materials back into the materials tracking module in EMS, before you can return shared voting materials to their electorates in preparation for other post-election processes.

This process has already been addressed in Chapter 15 - Materials Tracking, section 6. Relevant sections of that chapter have been repeated here.

#### **RESOURCES**  $2.2$

You need:

- handheld barcode scanners and laptop with access to EMS
- ballot boxes from all voting places
- supplies boxes from VPs, mobile supports and supplies hubs (if applicable)
- 
- 

#### **PROCESS FOR RETURNED MATERIALS**  $2.3$

As you progress through the voting period, your HQ will receive back materials. Chapter 15 covers the process for this during the advance period and on Election Night.

This table provides a high-level overview of the returns process on E+1.

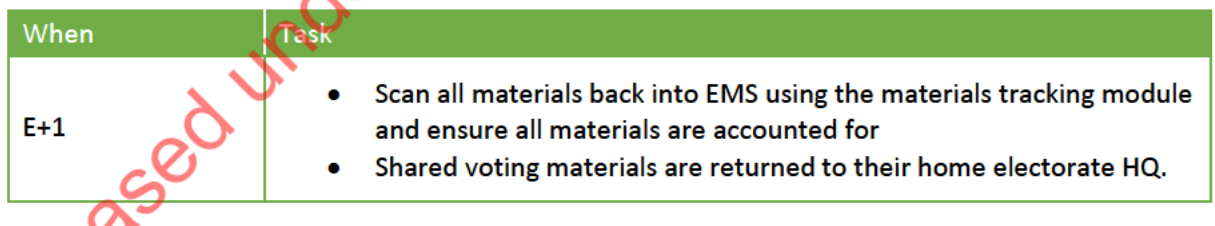

To receive and check returned supplies, refer to the relevant process listed below.

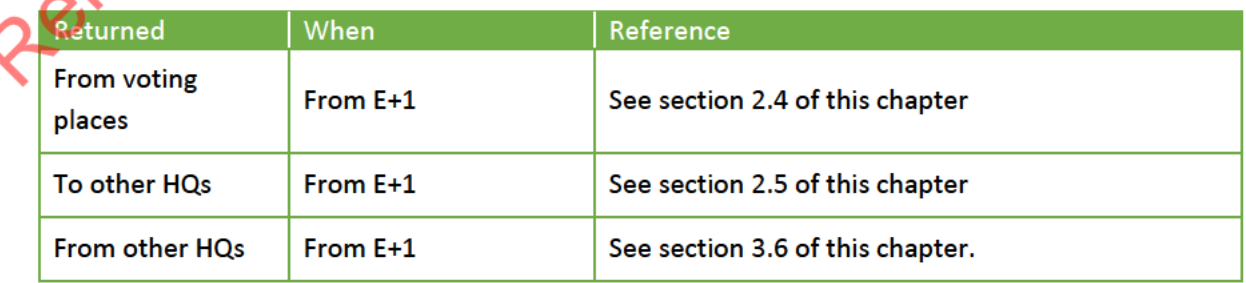

#### $2.4$ RECEIVING MATERIALS INTO EMS ON E+1

During the advance voting period, phased materials may have already been received back into EMS. Only materials which have NOT been received back into EMS need to be scanned.

You will also need to balance prioritising shared electorates materials, followed by electoral rolls due to post-election processes.

You will need to scan materials back into EMS in a controlled and systematic way, going:

- voting place by voting place  $\bullet$
- Mobile Support by Mobile Support  $\bullet$

Use these instructions to receive key voting materials into EMS.

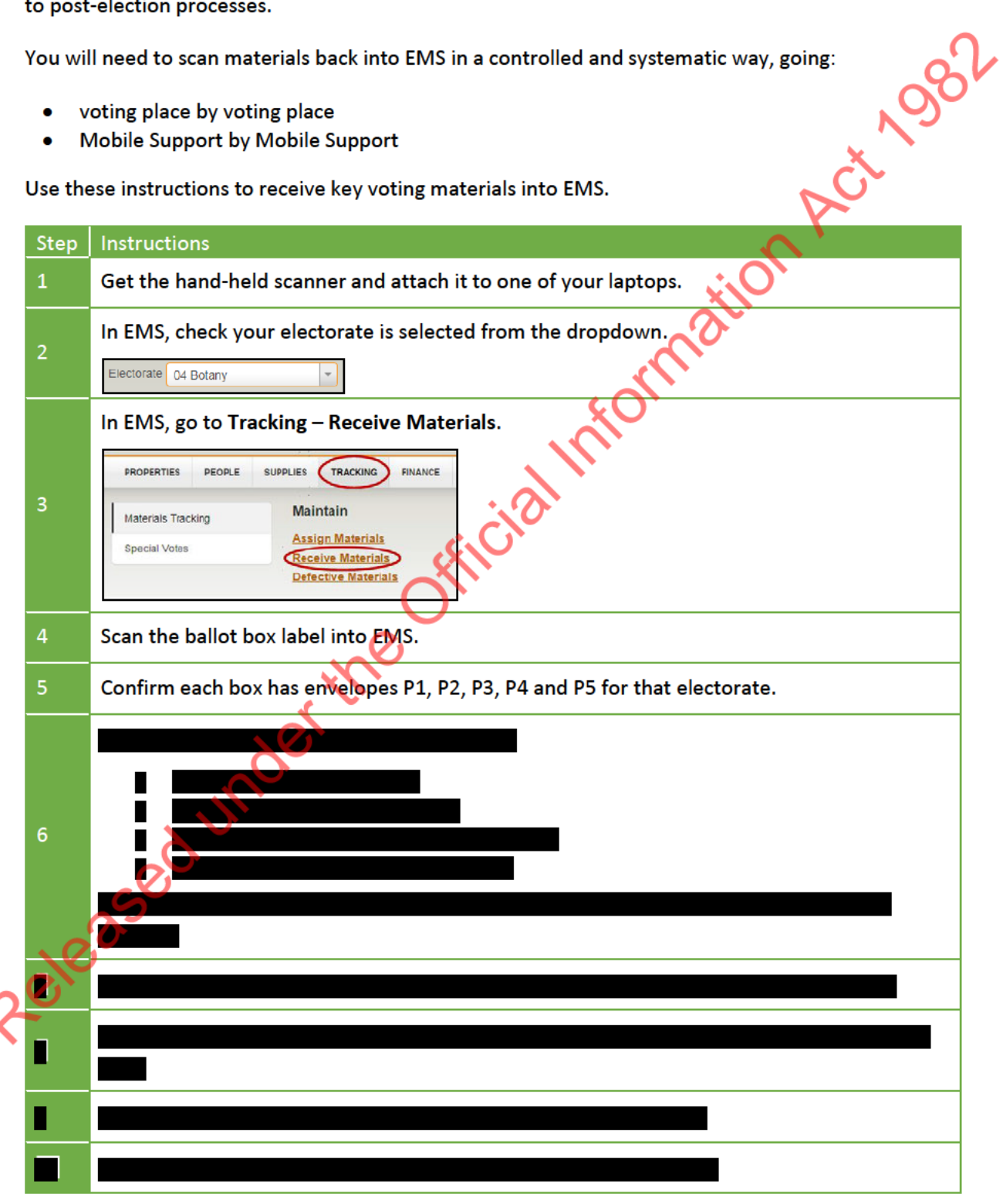

Repeat for each voting place. Any key voting materials returned by MS need to be received back into EMS using the same process as described above.

#### $2.4.1$ **Checking reports**

 $11$ 

Once your HQ has completed receiving all voting place and MS materials into EMS, follow these instructions:

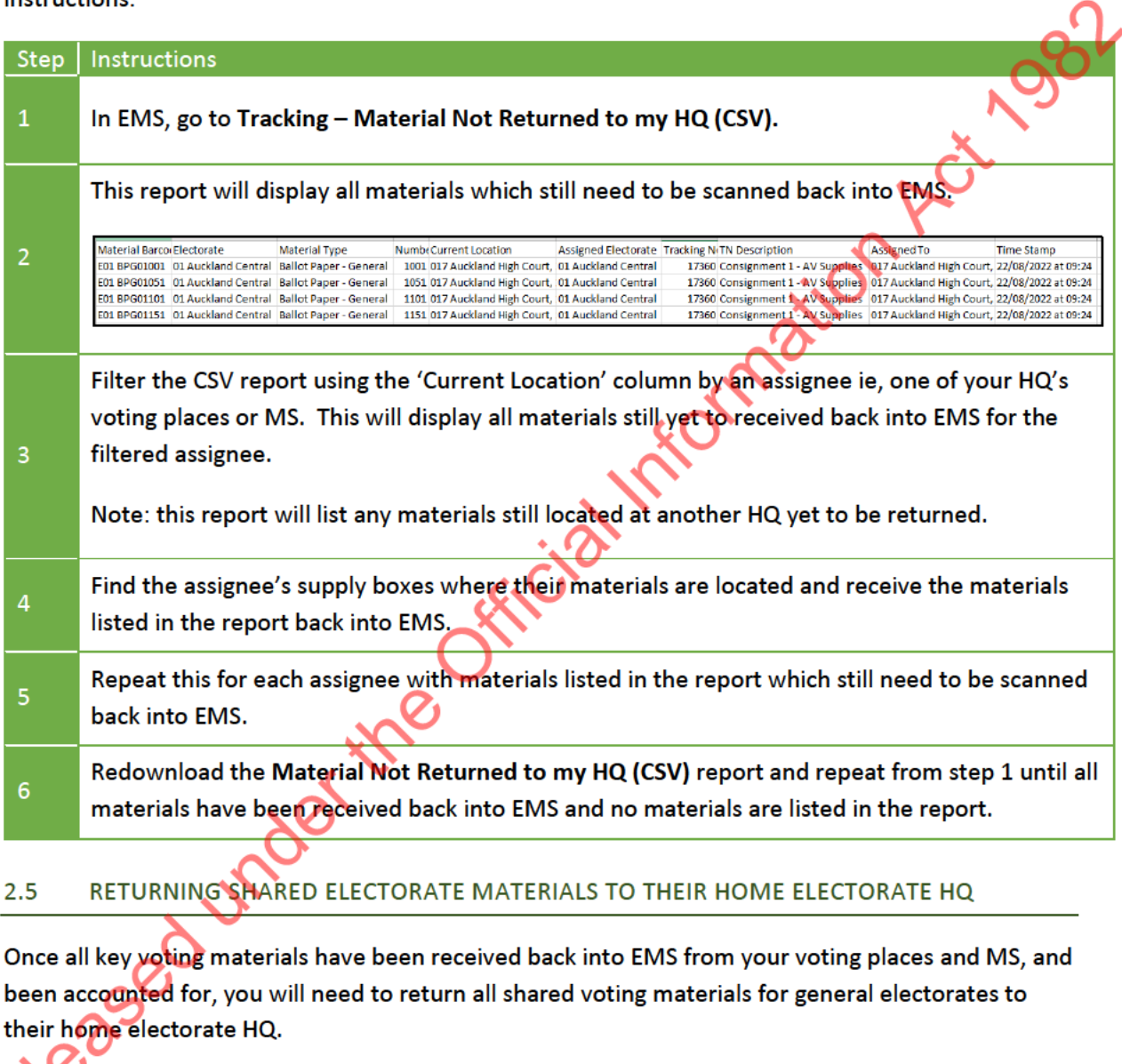

Use these instructions to return materials to their home electorate HQ.

#### Step **Instructions**

 $\overline{1}$ 

In EMS, go to Tracking - Material List (CSV).

Continued on next page

7

Filter the CSV report by the: 'Electorate' column by another electorate HQ, and 'Current Location' by your electorate HQ and/or your voting places.  $\overline{2}$ T Material Type Material Barcode<sup>v</sup> Electorate V Numb v Current Location T Assigned Electors v Tracking Not v TN Descripti v Assigned To v Time Stamp **E05 BPG10251** 05 Christchurch Cent Ballot Paper - Gener 10251 06 Christchurch East 06 Christchurch East 11/08/2022 at 13:44  $\overline{3}$ This will list all materials which need to be returned to their home electorate HQ. Create a new tracking note with all the shared voting materials (ballot paper pads and electoral rolls) (see section 3). Keep each count's materials in its own ballot box.  $\Delta$ Use an empty ballot box to return any electoral rolls and ballot paper pads from the shared electorate, that you did not allocate to a voting place. П П Repeat for each electorate which supplied shared electorate materials to your HQ.

Refer to your M40-LOGPLAN on how your electorate plans to return shared voting materials across your region.

Note: all Māori electorate materials (ordinary ballot paper pads and electoral rolls) remain with the home general electorate HQ and are NOT returned.

#### $2.6$ RECEIVING MATERIALS FROM ANOTHER HQ

Use these instructions to receive returned materials from another HQ.

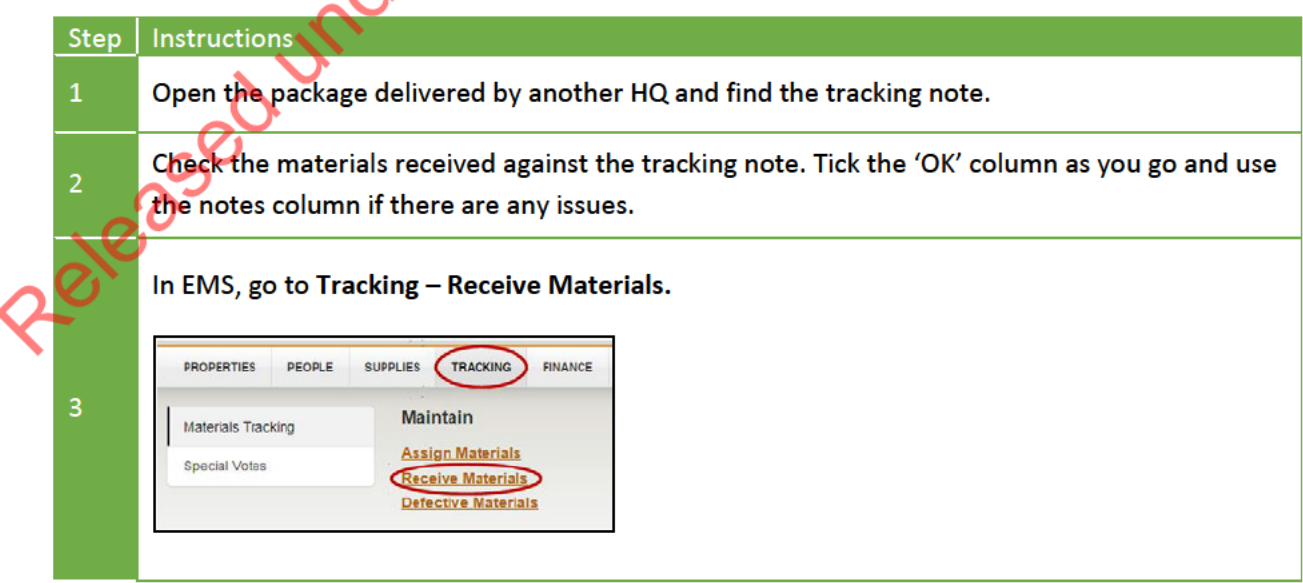

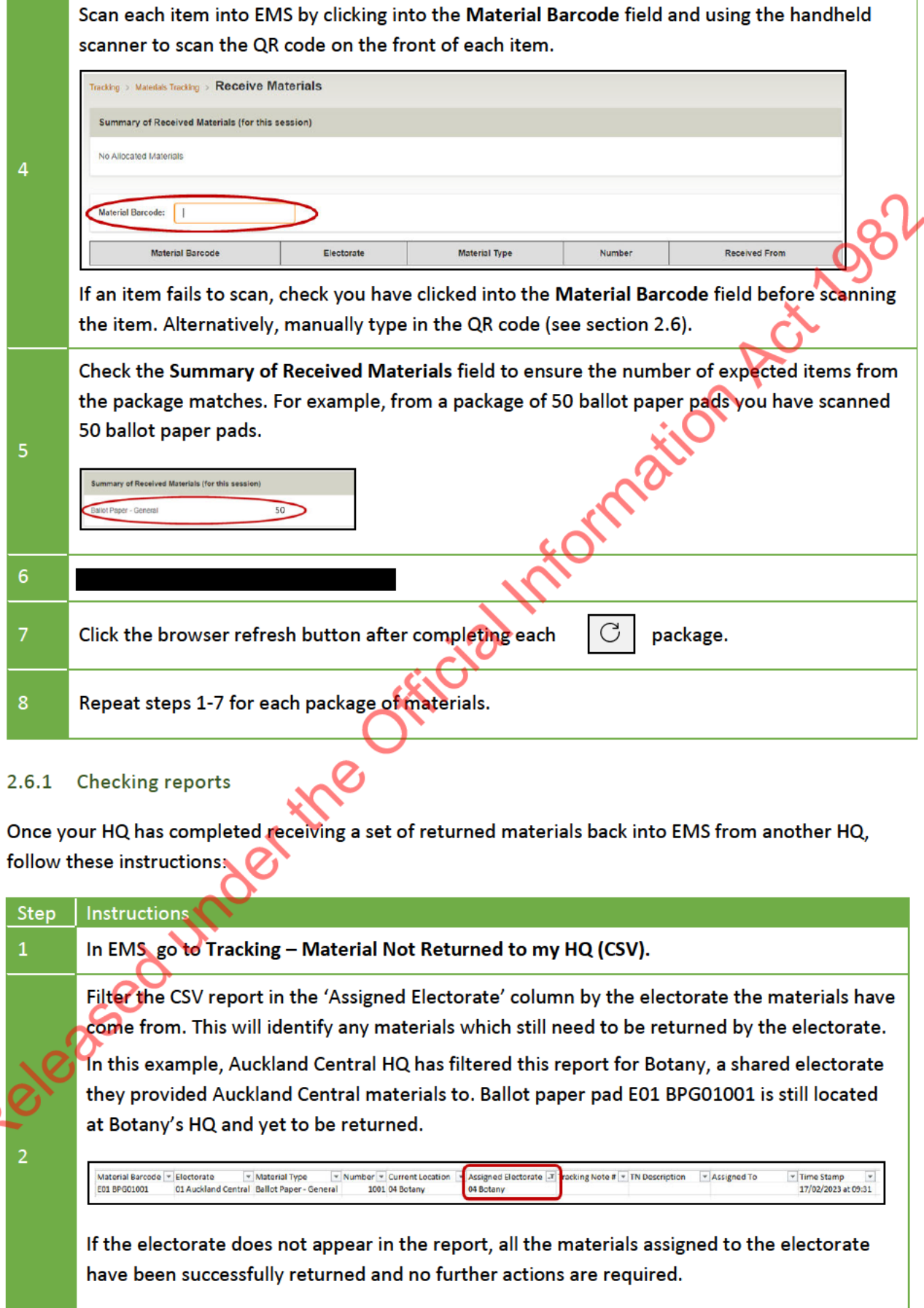

Continued on next page

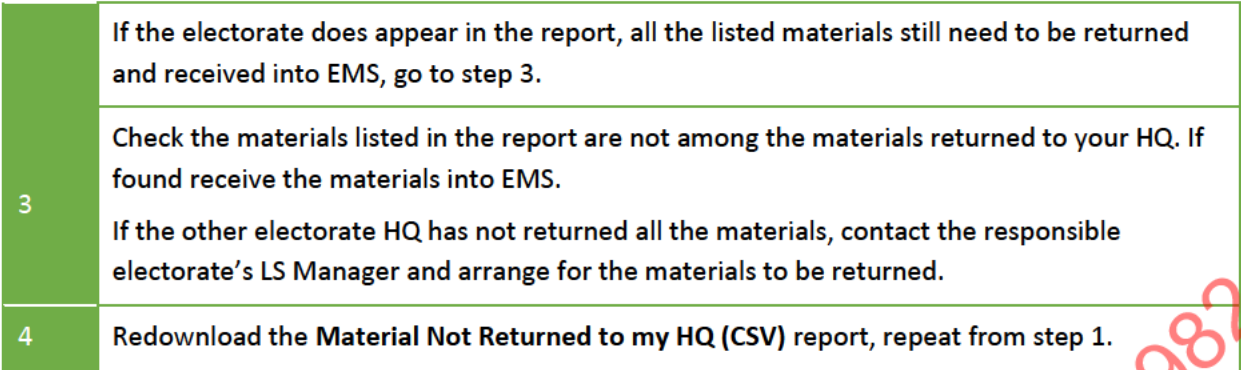

#### $2.7$ **SEARCHING FOR 'MISSING' MATERIALS**

Redee Society Michael Hitle Official Information Your HQ will be handling large volumes of voting materials and may need to locate mislaid materials. Refer to section 7.8 of chapter 15 - Materials Tracking on how to view the chain of custody record

#### SENDING AND RECEIVING SPECIAL VOTES  $\overline{3}$

#### $3.1$ SORTING SPECIAL VOTES BY ELECTORATE

You need to prepare to send all special vote envelopes taken in your electorate back to their home electorates. Get the following supplies:

- M75-SORT electorate sheets
- 

Set up your special vote sorting tables as shown:

- one sorting table for envelopes for your home general electorate
- one sorting table for envelopes for other electorates
- approximately another 10 cardboard tables to hold marker cards and envelopes for each electorate.

Use the M75-SORT sheets to mark every electorate on the cardboard tables. Keep the electorates in numerical order. Allow extra space for your home Maori electorate(s) and neighbouring electorates.

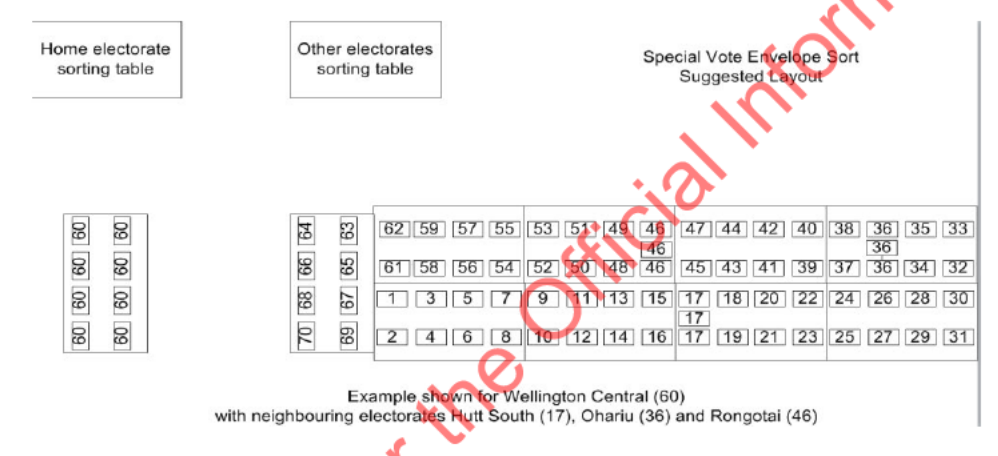

#### CHECK AND COUNT ALL SPECIAL VOTE ENVELOPES  $3.2$

Work in pairs to process the special votes from each voting place or team one at a time.

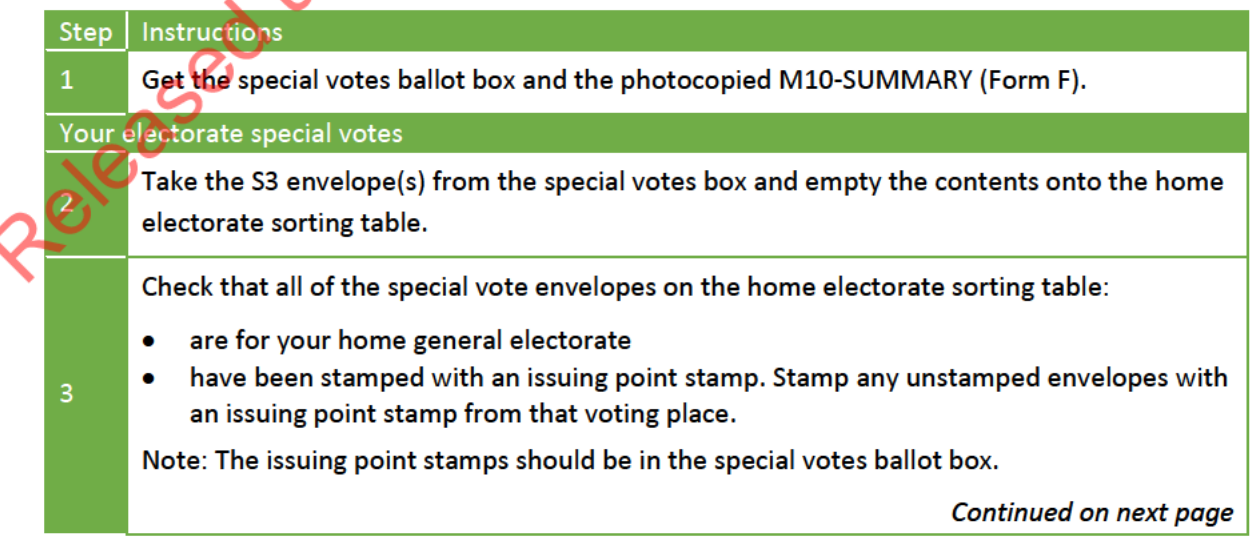

Ct 1982

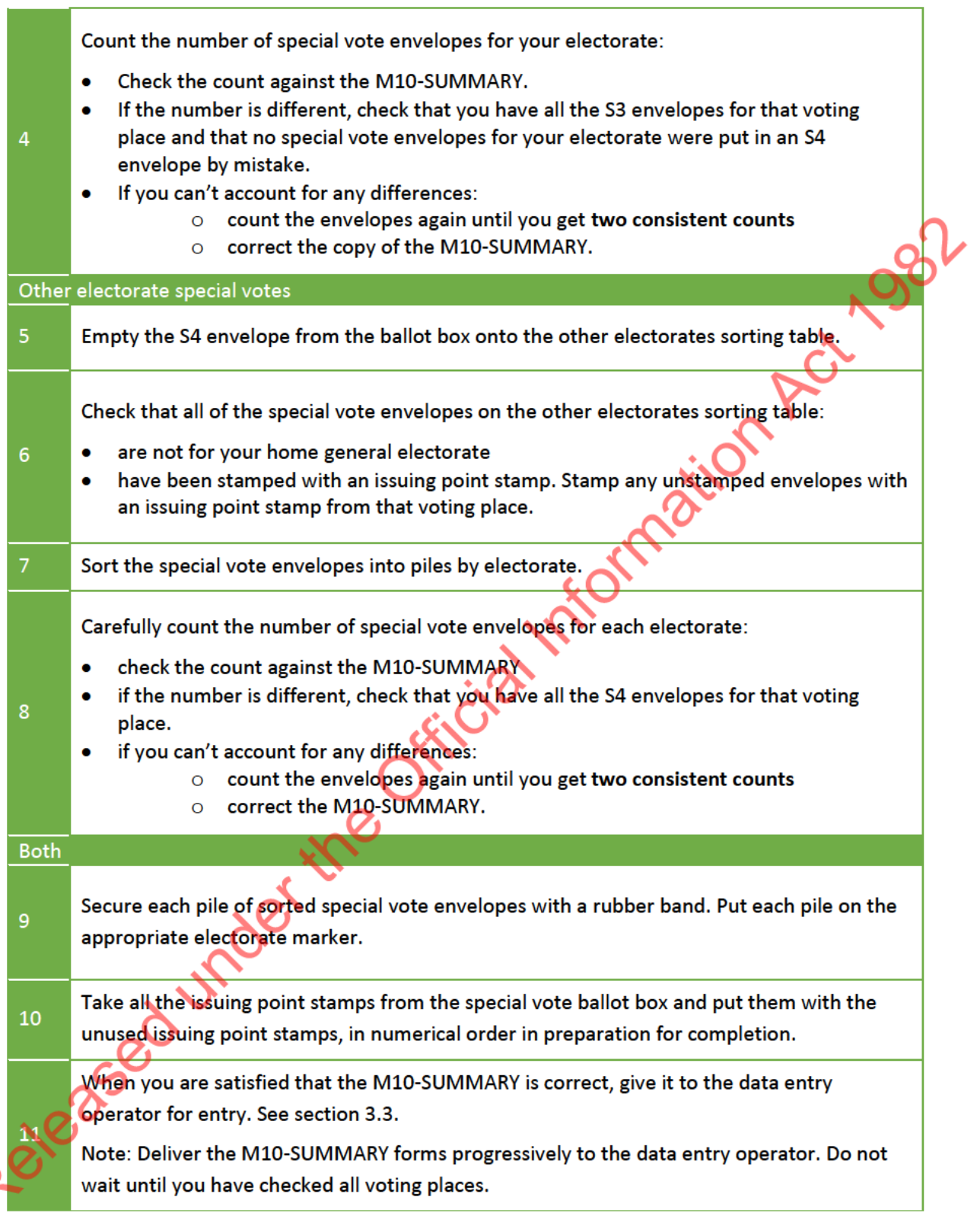

#### INITIAL LOAD OF SPECIAL VOTES INTO EMS  $3.3$

The initial load of special votes into EMS is a record of all special votes taken in an electorate for their own and other electorates. Electorate HQs use this information to know how many special votes they have to process, and to keep track of where the votes are.

Note: If you are a Māori Electorate Manager and you receive some of your special votes directly, do not complete a separate initial load for your Māori electorate special votes received by you directly.

- Include them on the M10-SUMMARY for the care home team for the home general electorate.
- Enter them into your general electorate's EMS 'Initial Load'.  $\bullet$

The data entry operator uses these instructions to enter special vote tracking information in EMS.

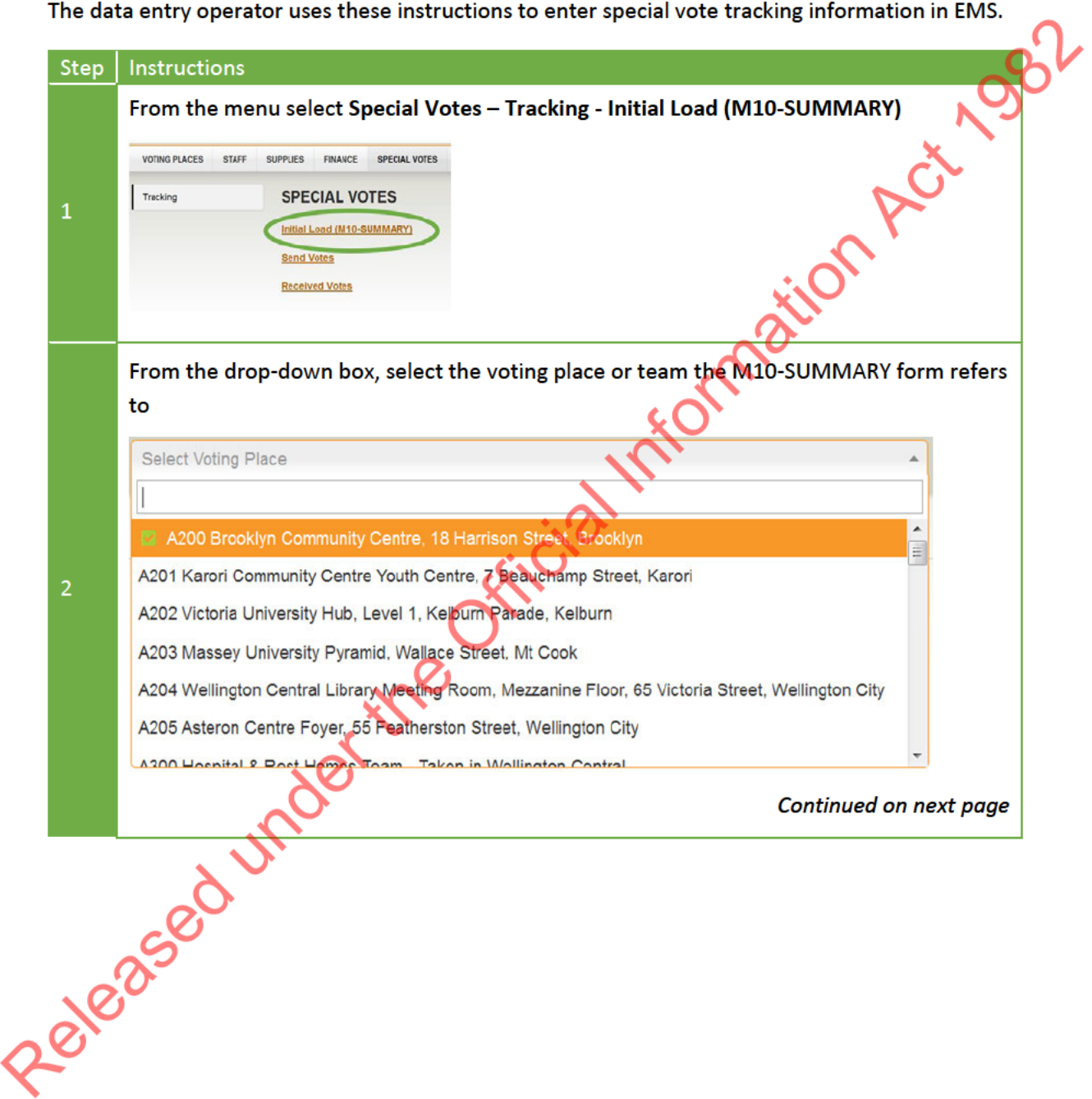

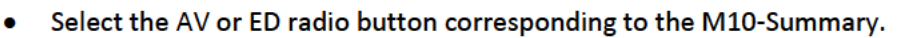

- $\bullet$ Enter the figures from the M10-SUMMARY into the '#SDVs' field for each electorate the voting place issued special votes for, including your own electorate.
- Enter zero for electorates that the voting place did not take special votes for.
- Check the totals at the bottom of the screen to ensure they match the total on the M10-SUMMARY form.
- Once all the data has been correctly entered for that voting place, click Save.

If you make an error in any of the fields, click back into the field and enter the correct data. You can correct data up until you complete the 'send votes' process (see section  $3.5$ ). On Act

**CO Tauran** 

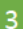

A200 Brooklyn Co

**nity Centre, 18 Harrison Street, Bro** 

A 'successful' message will appear at the top of your screen under the drop-down box.

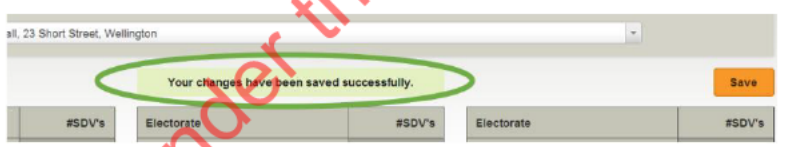

A green tick will appear next to the name of each voting place when the initial load data has been entered.

E009 Levin Baptist Church,

Repeat steps 2-4 until the M10-SUMMARY forms for every voting place and team have been entered.

When you have finished entering all M10-SUMMARY forms into EMS, print the 'Special Vote by Voting Place report'.

From the menu select Reports - SV Tracking - SV by Voting Place Report (CSV).

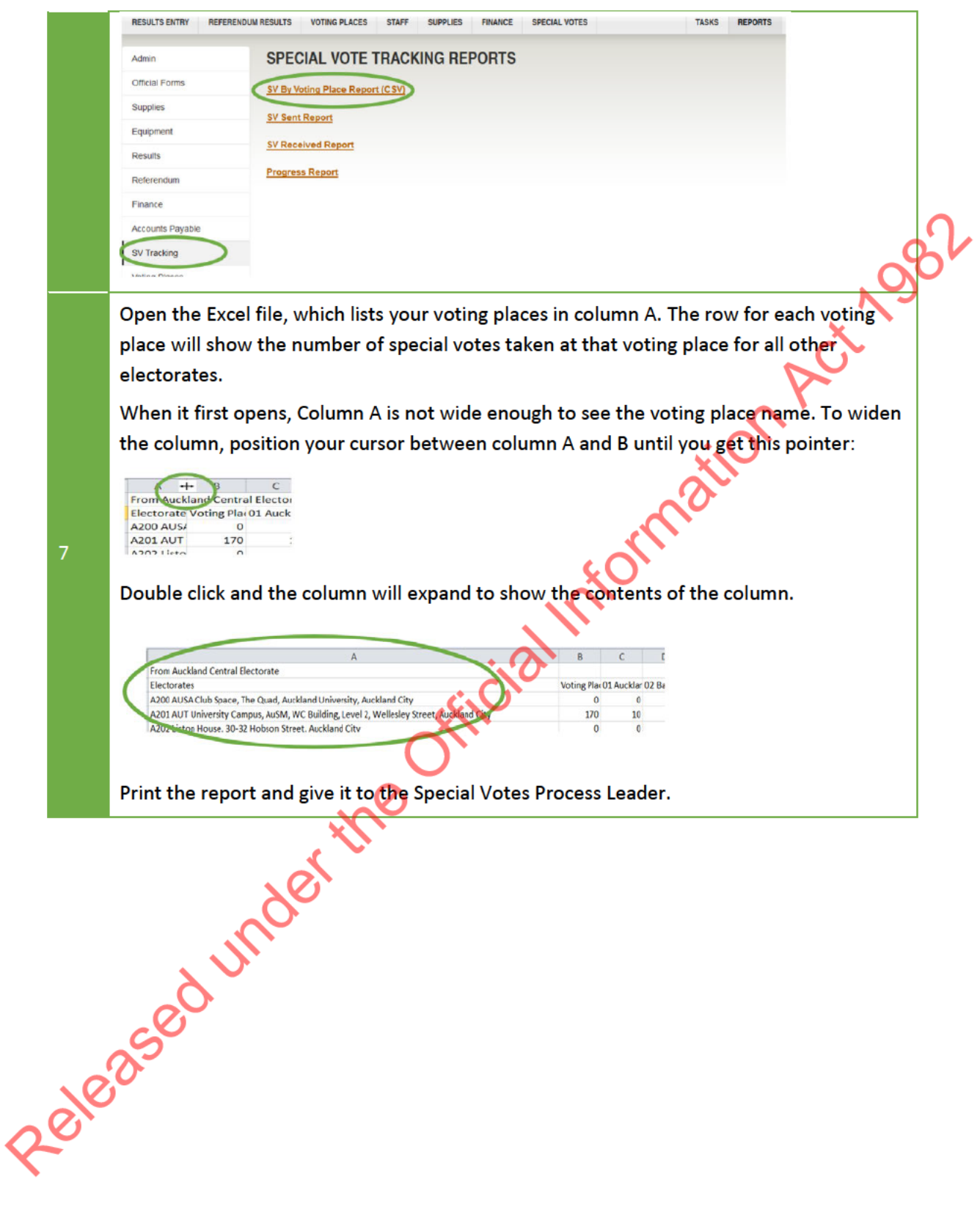

#### $3.4$ CHECKING SPECIAL VOTES BEFORE SENDING

The Special Votes Process Leader must confirm that the number of special votes for each electorate matches the 'Special Vote by Voting Place' report, before the votes are sent back to their home electorates. The counts must balance.

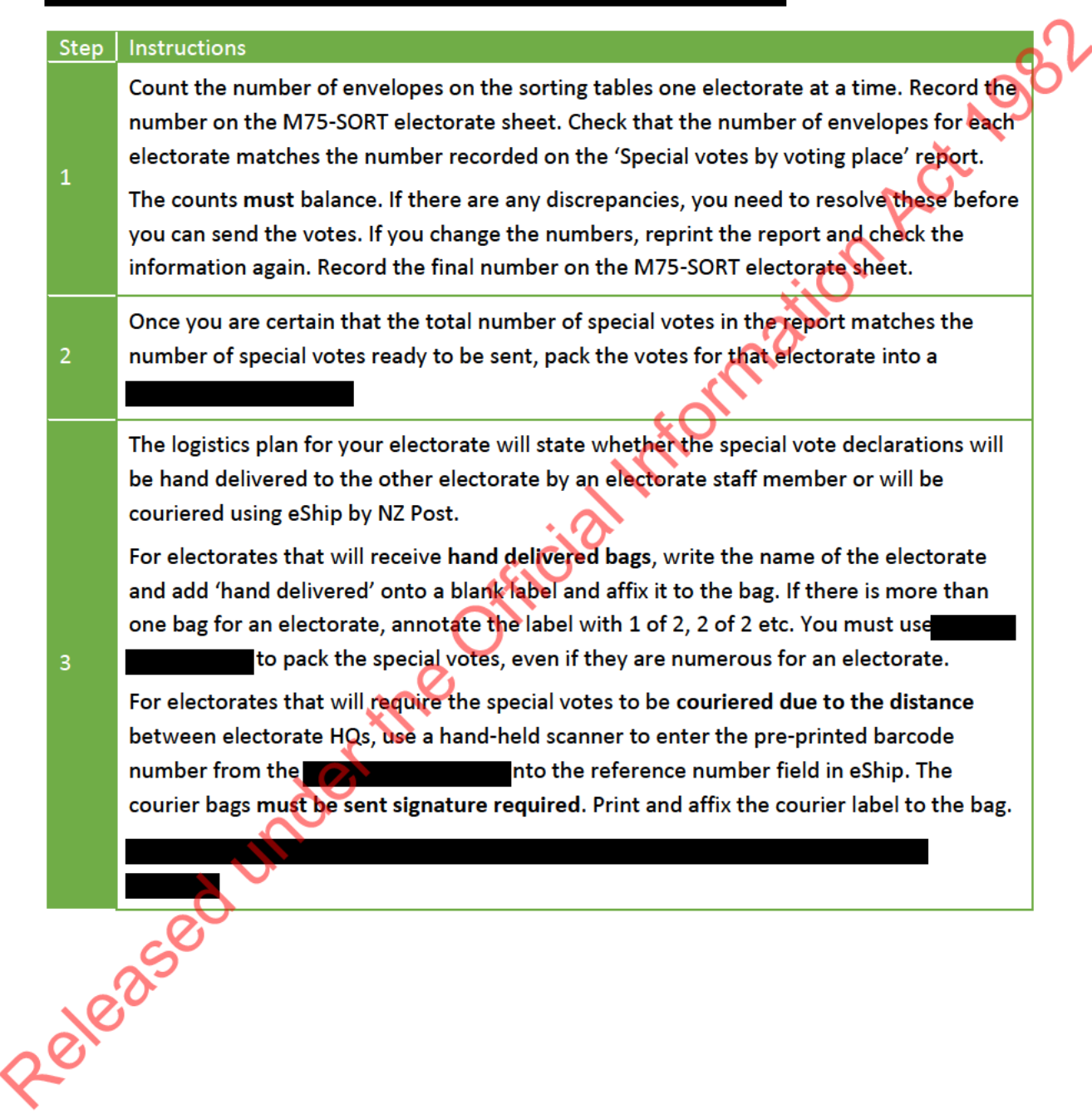

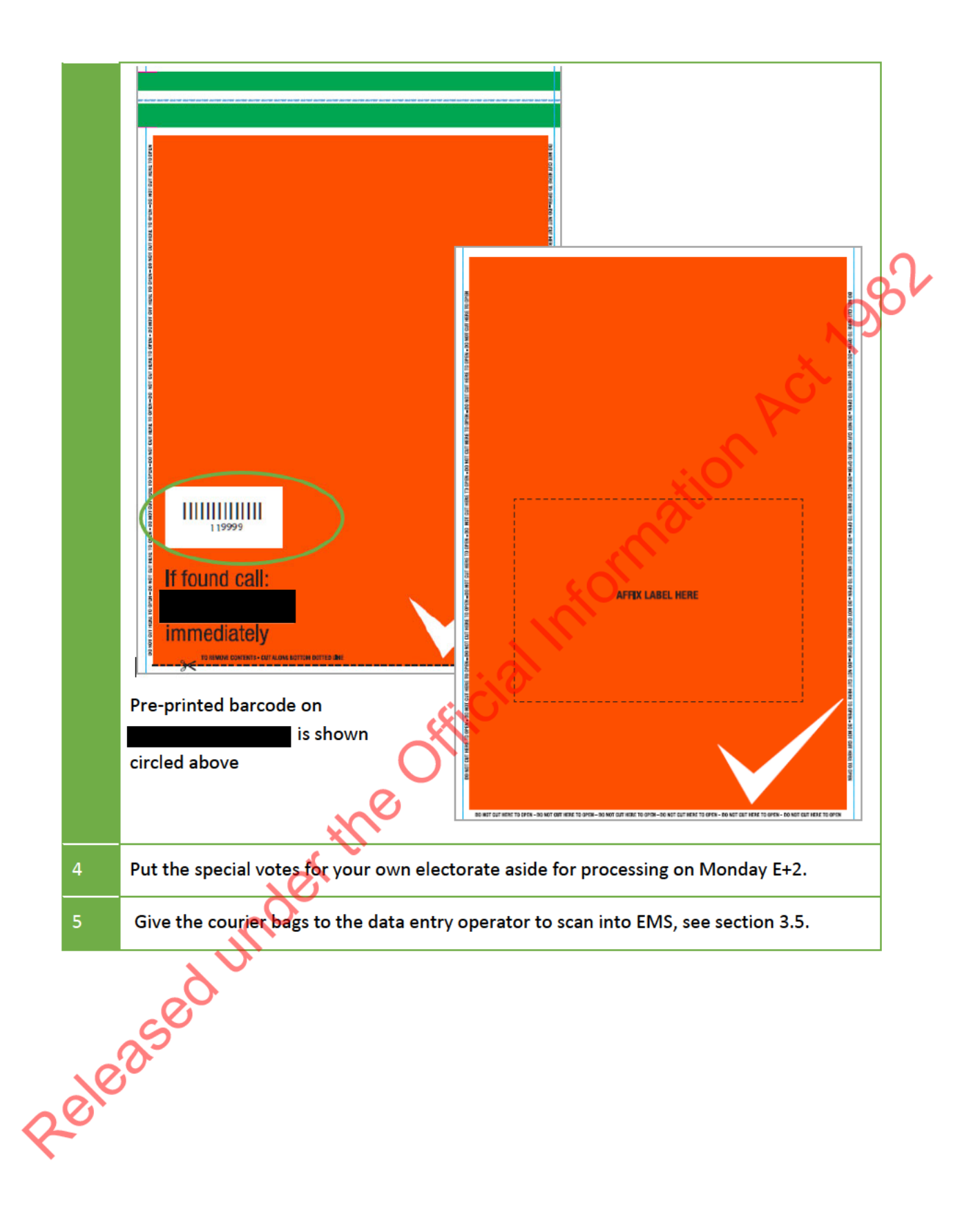

#### $3.5$ SENDING SPECIAL VOTES TO OTHER ELECTORATES

Recording the 'send votes' data lets every Electorate Manager know how many special votes they can expect to receive from other electorates.

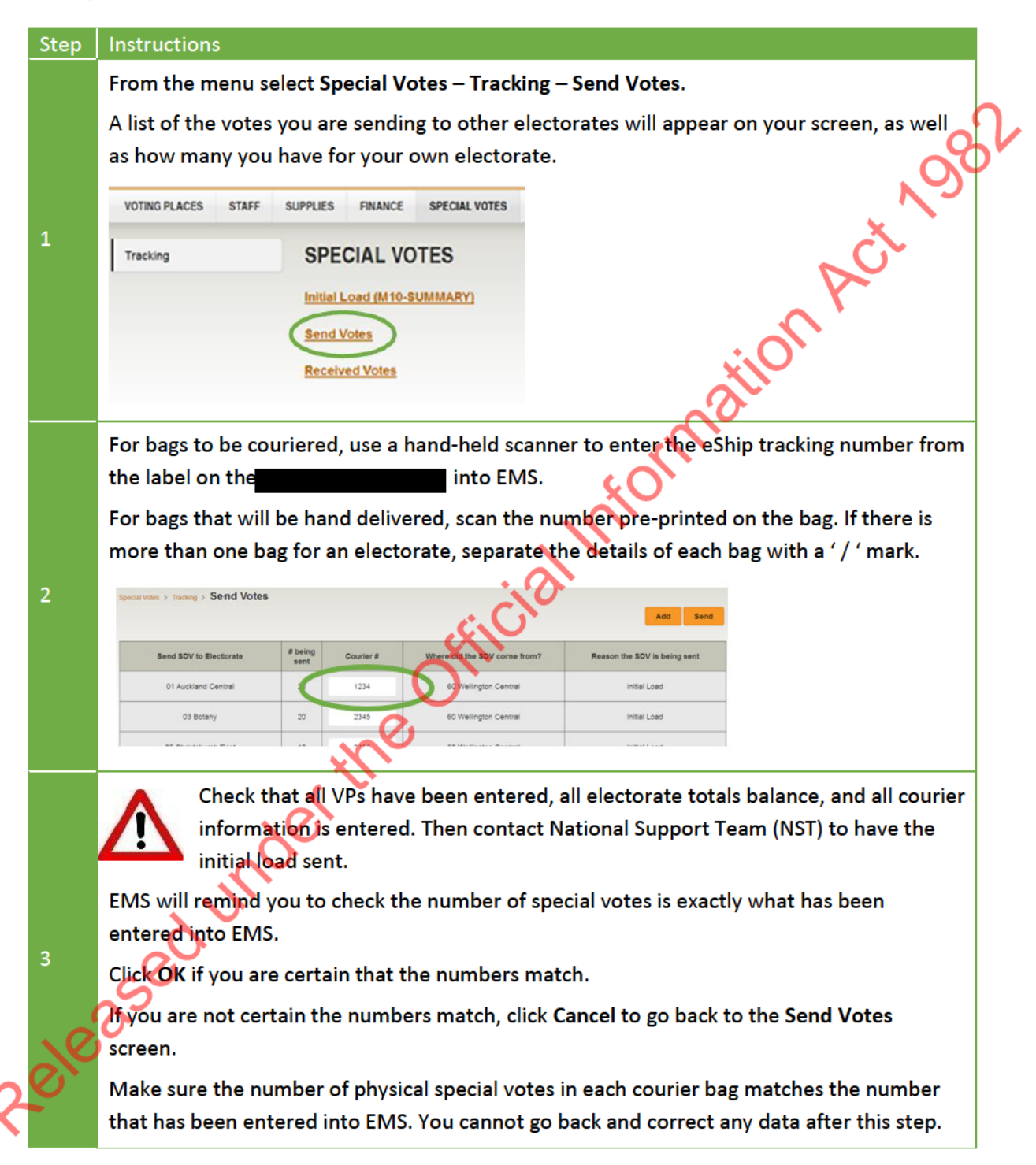

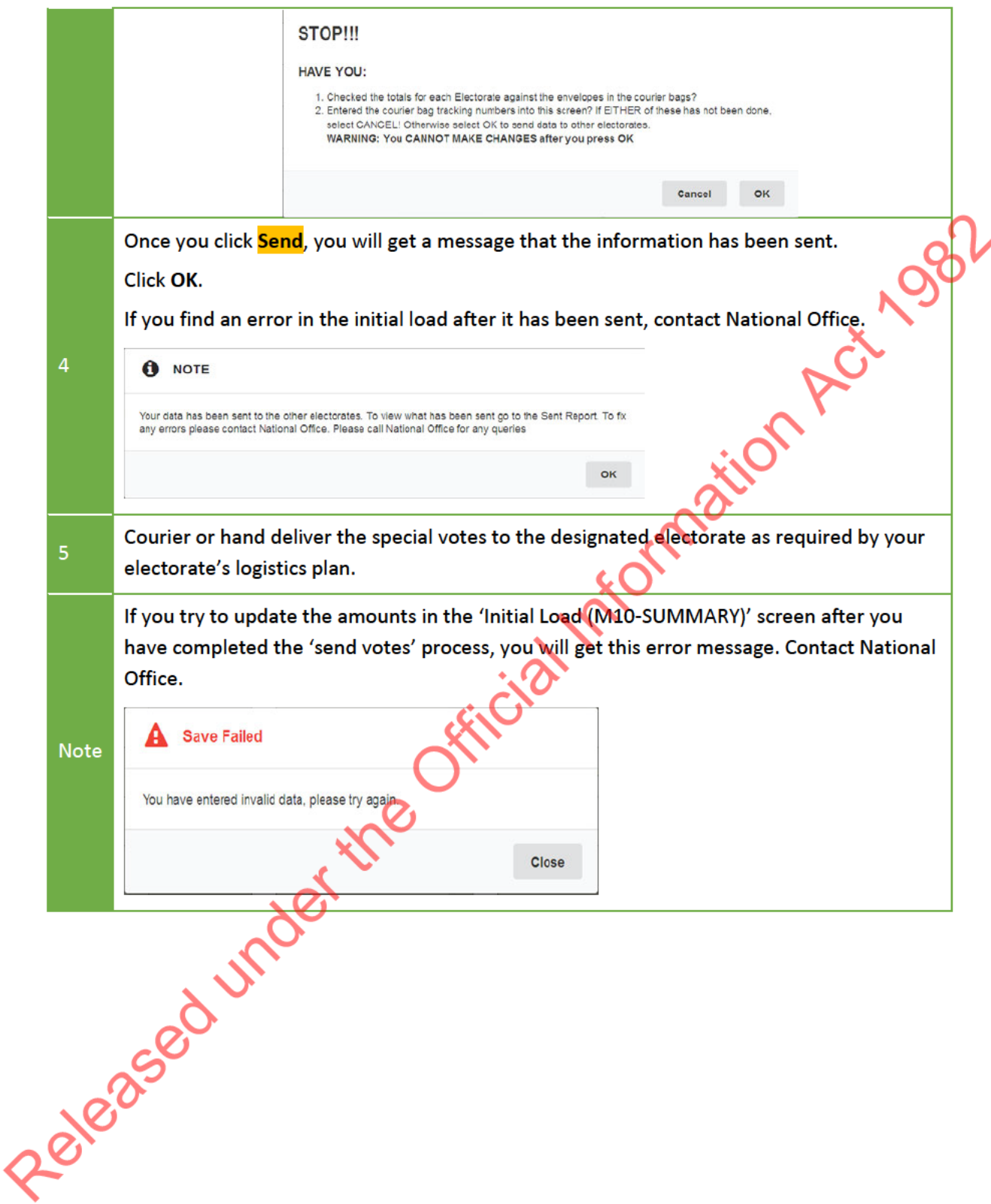

#### $3.6$ RECEIVING YOUR SPECIAL VOTES BACK FROM OTHER ELECTORATES

From Monday E+2, you will start receiving special votes for your electorate that were cast in other electorates. You need to check that they are for your electorate and 'receive' the votes into EMS. Māori Electorate Managers will enter votes for your Māori electorate separately from your general electorate in EMS.

You can receive special votes from other electorates at any time until 7pm on Tues E+13.

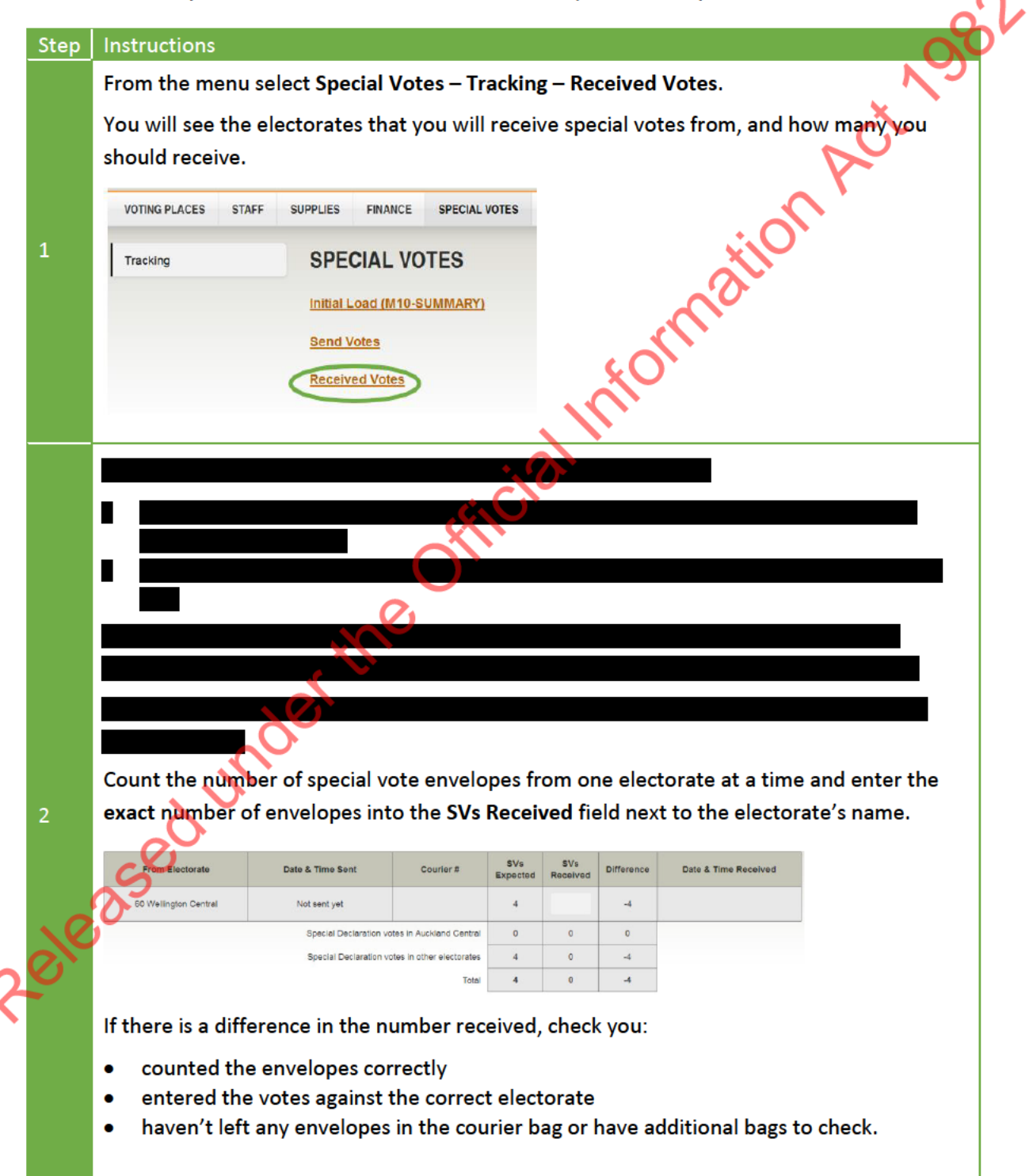

If the number still doesn't match, the Special Votes Process Leader must call the sending Electorate Manager.

 $\overline{3}$ Once the data is correct, click Save. This allows both electorates to see the data.

#### $3.7$ SPECIAL VOTES RECEIVED IN ERROR

If you receive special votes that are not for your electorate, you should still enter the exact amount received in EMS. Special votes may be received in error because the name on the envelope has been misread, eg, East Coast instead of East Coast Bays, or the electorate written on the envelope does not match the electorate on the declaration inside the envelope, eg, an issuing officer issues a vote for Hamilton East but writes Hamilton West on the envelope.

 $\mathbf{\Omega}$ 

Any special votes received at your electorate by mistake need to be forwarded to the correct electorate after being recorded into the send votes screen in EMS

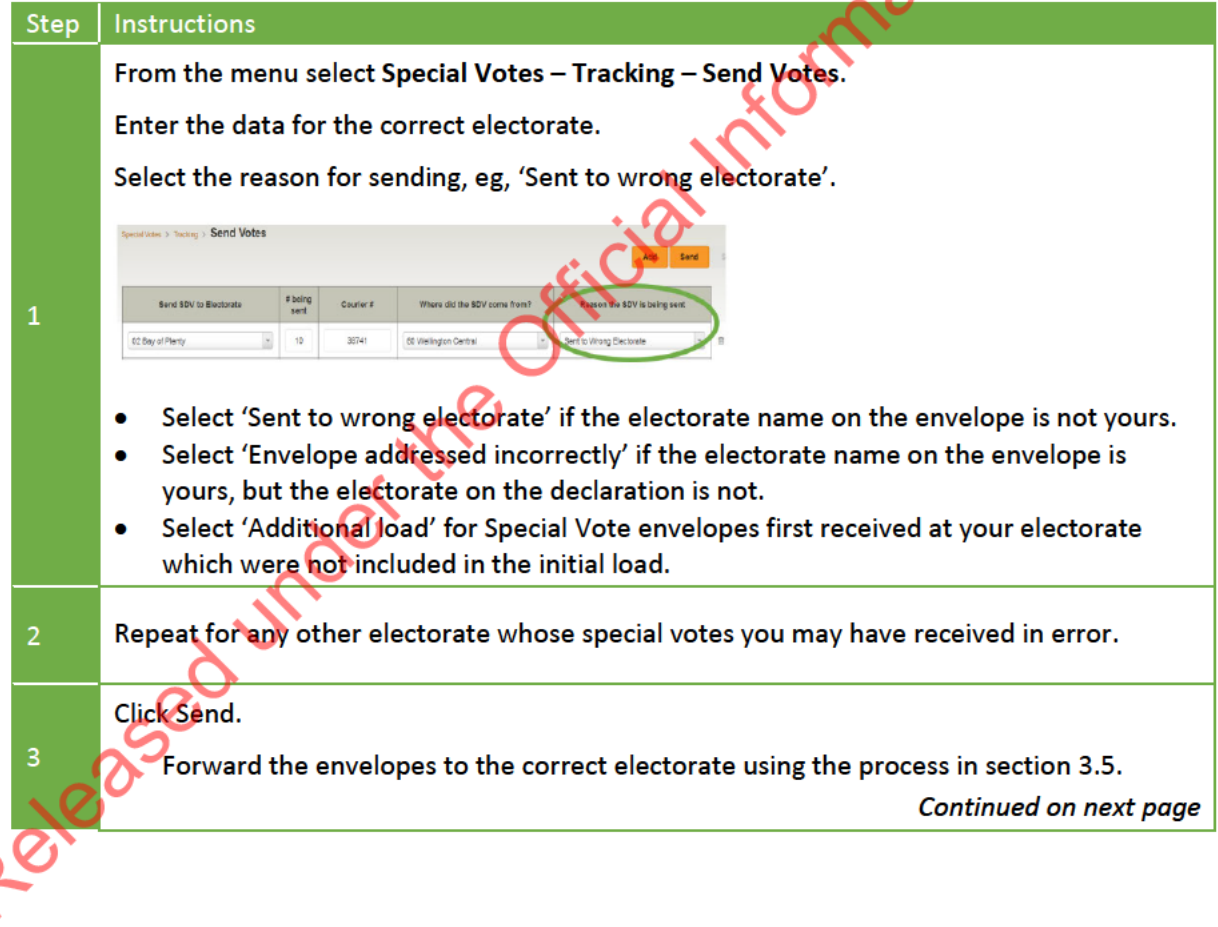

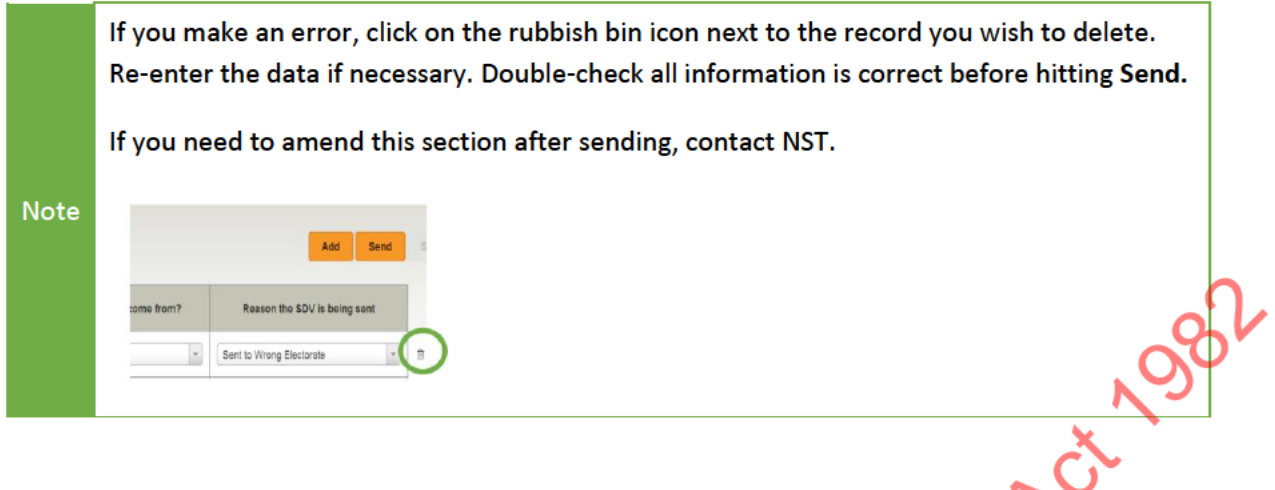

#### $3.8$ **SPECIAL VOTE REPORTS**

The Special Votes Process Leader should use the special vote tracking eports to make sure you have received all expected special votes from other electorates and to check that votes sent to other Friday electorates have arrived.

- Special votes sent report
- Special votes received report
- Progress report.

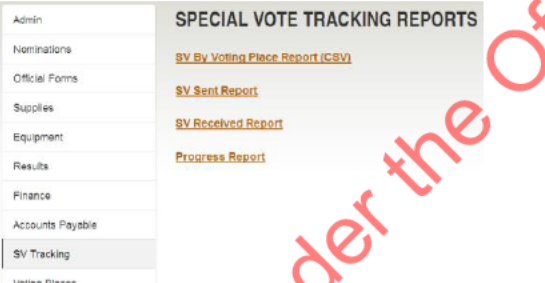

Use the 'Special votes sent report' to see the number of special votes that you will be forwarding to other electorates

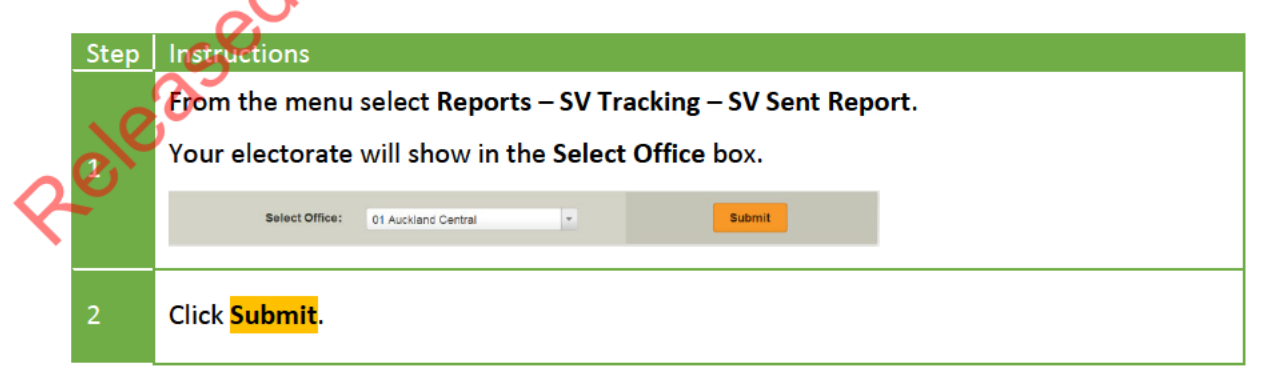

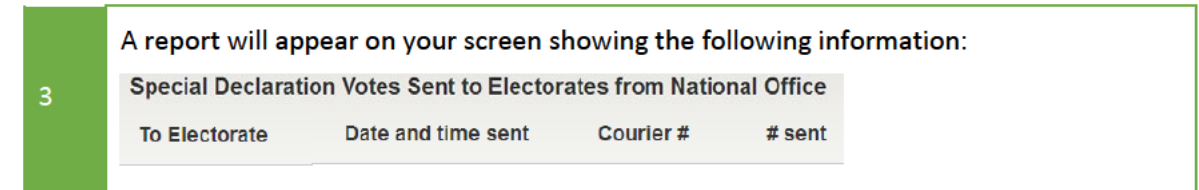

Use the 'Special votes received report' to see the number of special votes you will receive from other electorates.

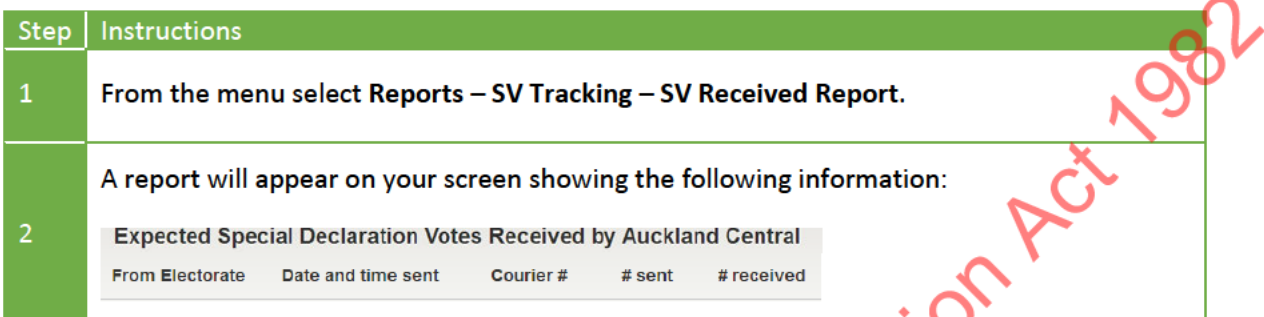

Use the 'Progress report' to see the progress of special votes sent to other electorates and special votes received by your electorate at any day/time.

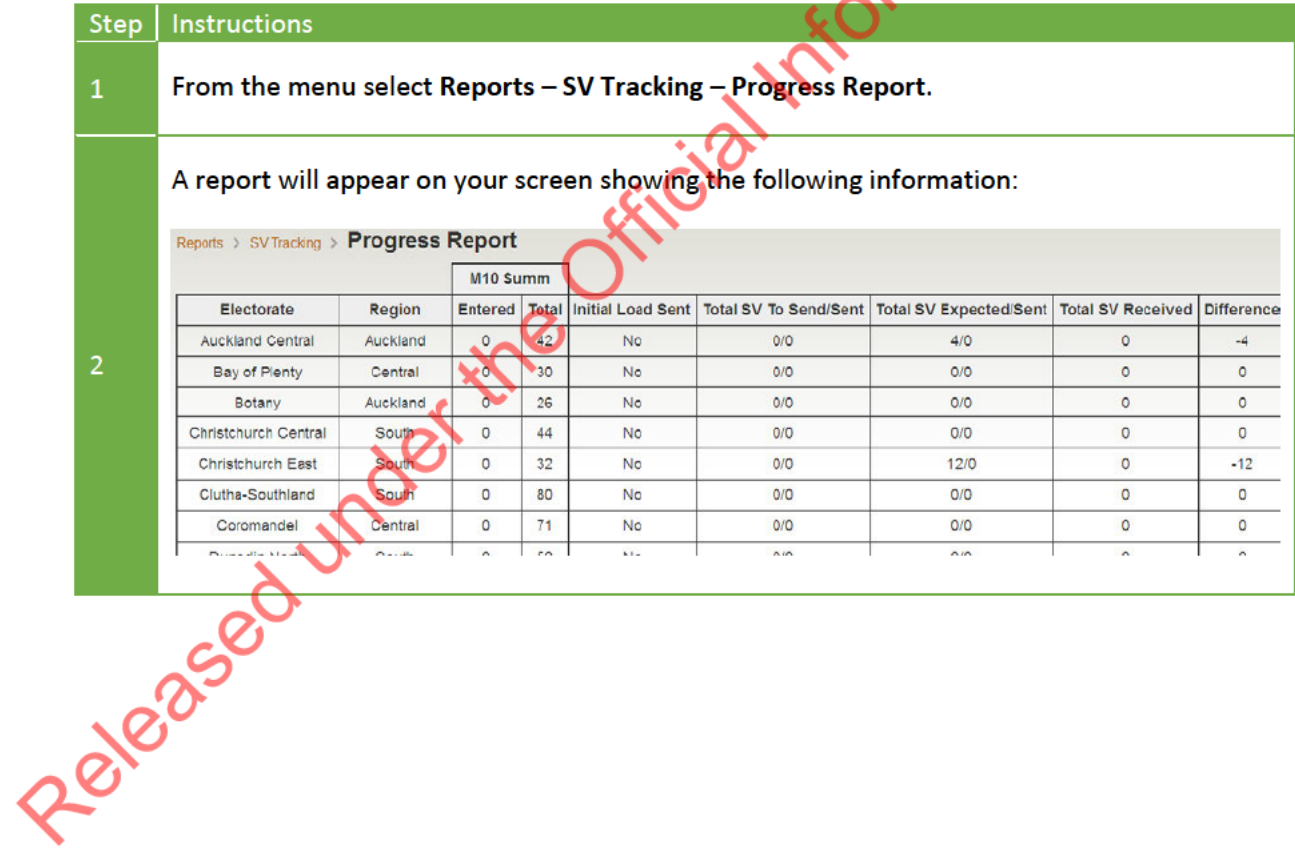

#### $3.9$ CHECKING SPECIAL VOTES WERE RECEIVED ON TIME

From Monday E+2, your administrative staff need to check that your special votes were received on time. If a vote is received late, place it in the folder labelled 'late' in Box 1 for the Electorate Manager to review. Check votes against these timeframes whenever you receive special votes.

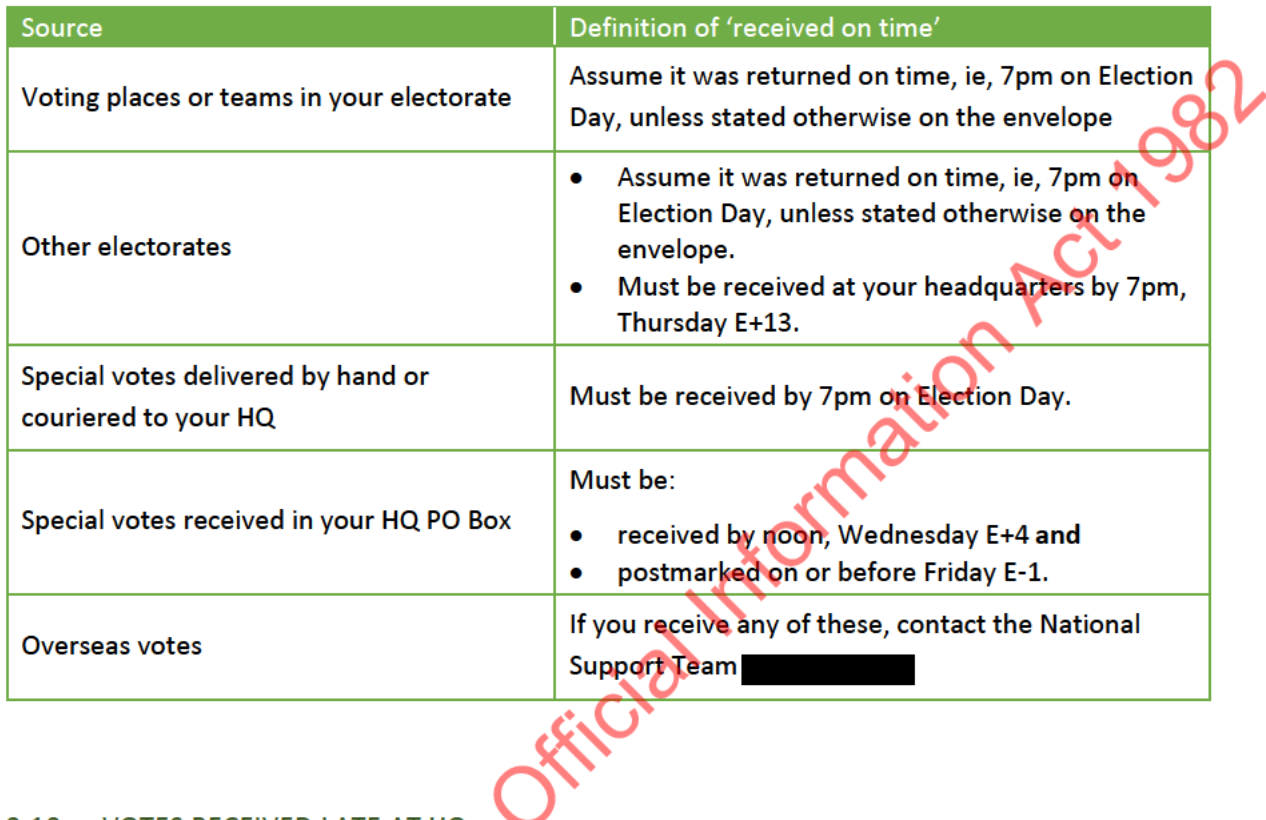

#### **VOTES RECEIVED LATE AT HQ**  $3.10$

Any votes that you receive at your electorate headquarters after 7pm on Election Day need to be 'received' in EMS. This includes votes that are:

- delivered by hand or courier
- received through your PO Box, unless they are post marked on or before E-1 and received by Wednesday E+4

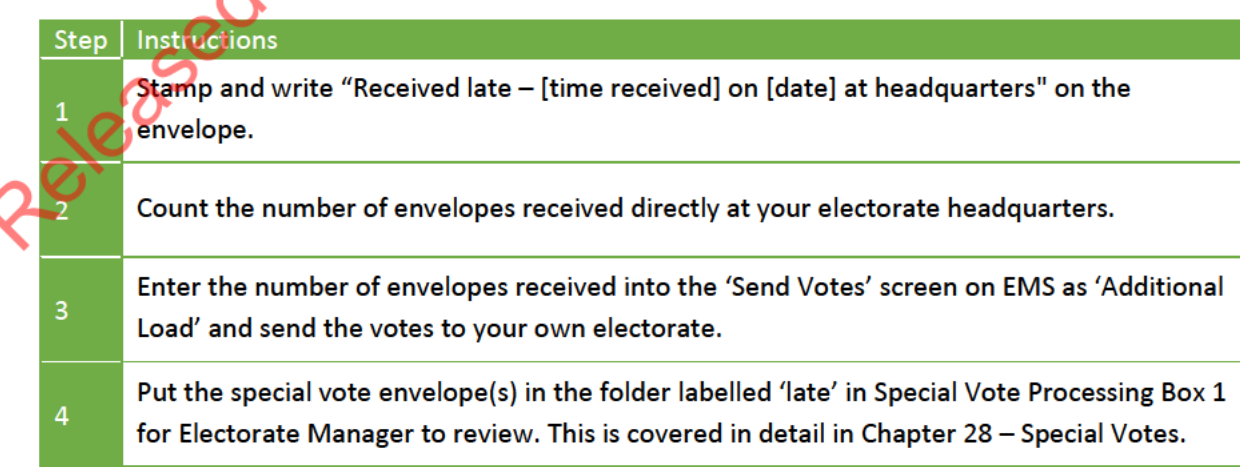

∢

# **CHAPTER 28 - SPECIAL VOTES**

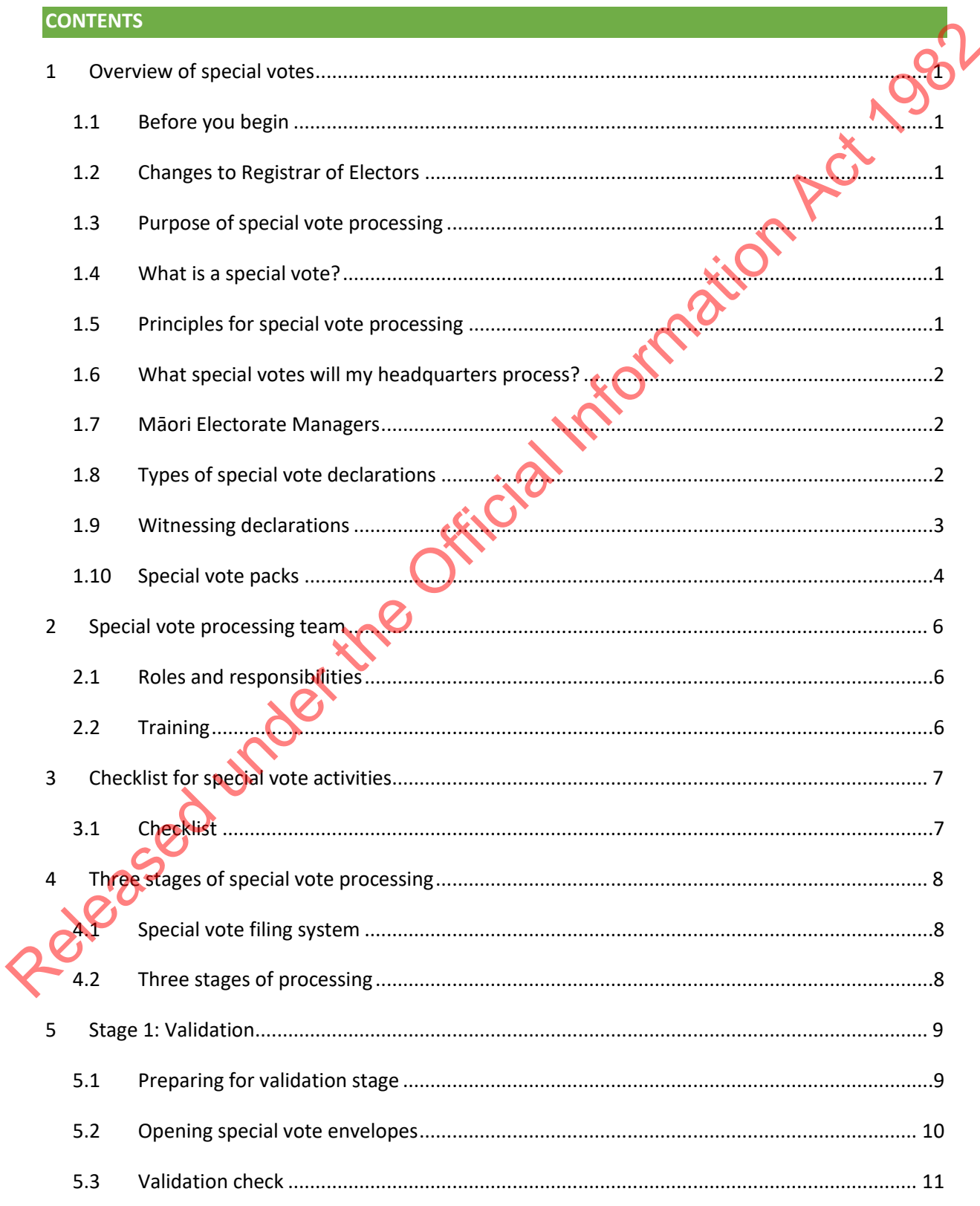

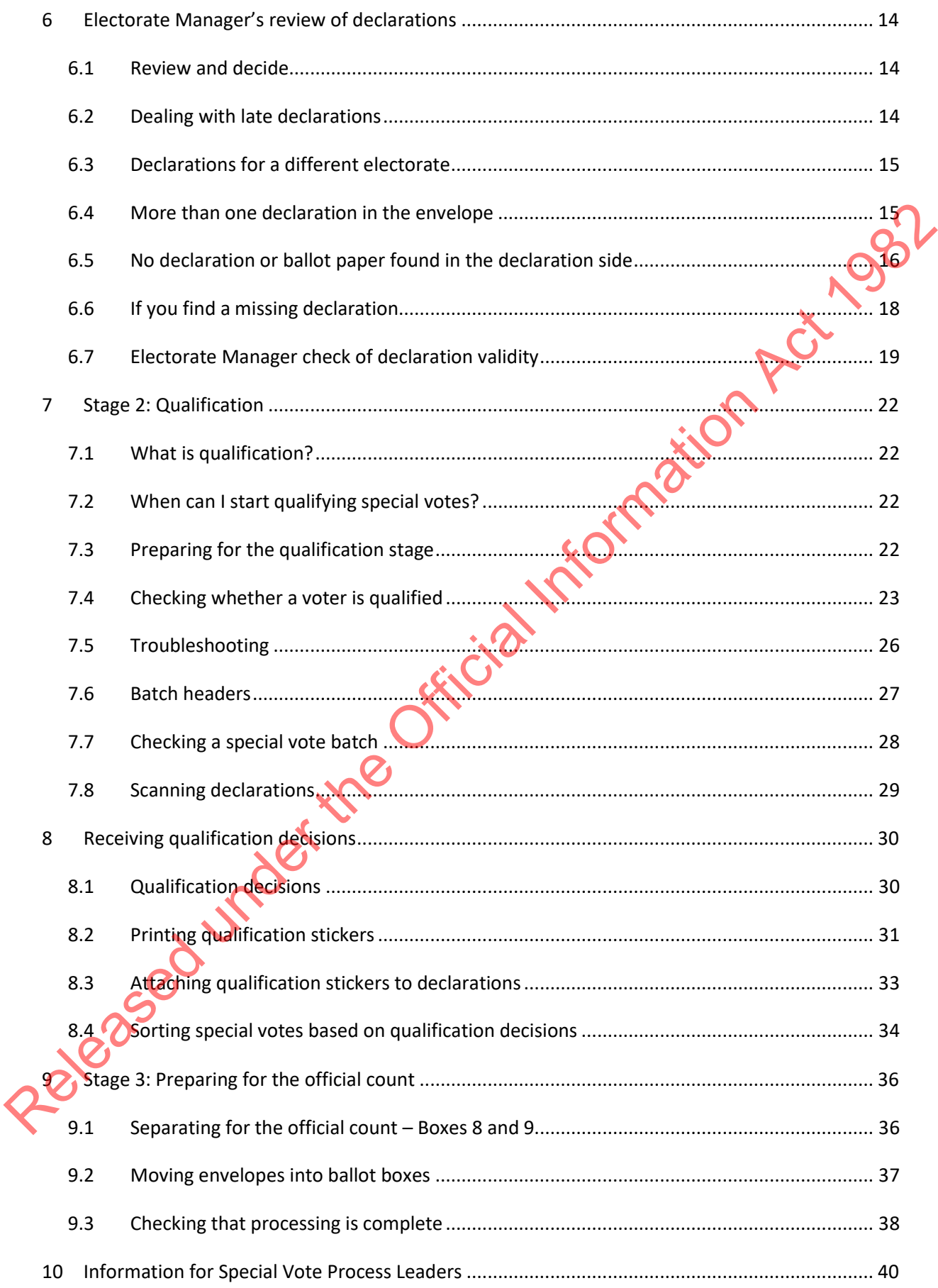

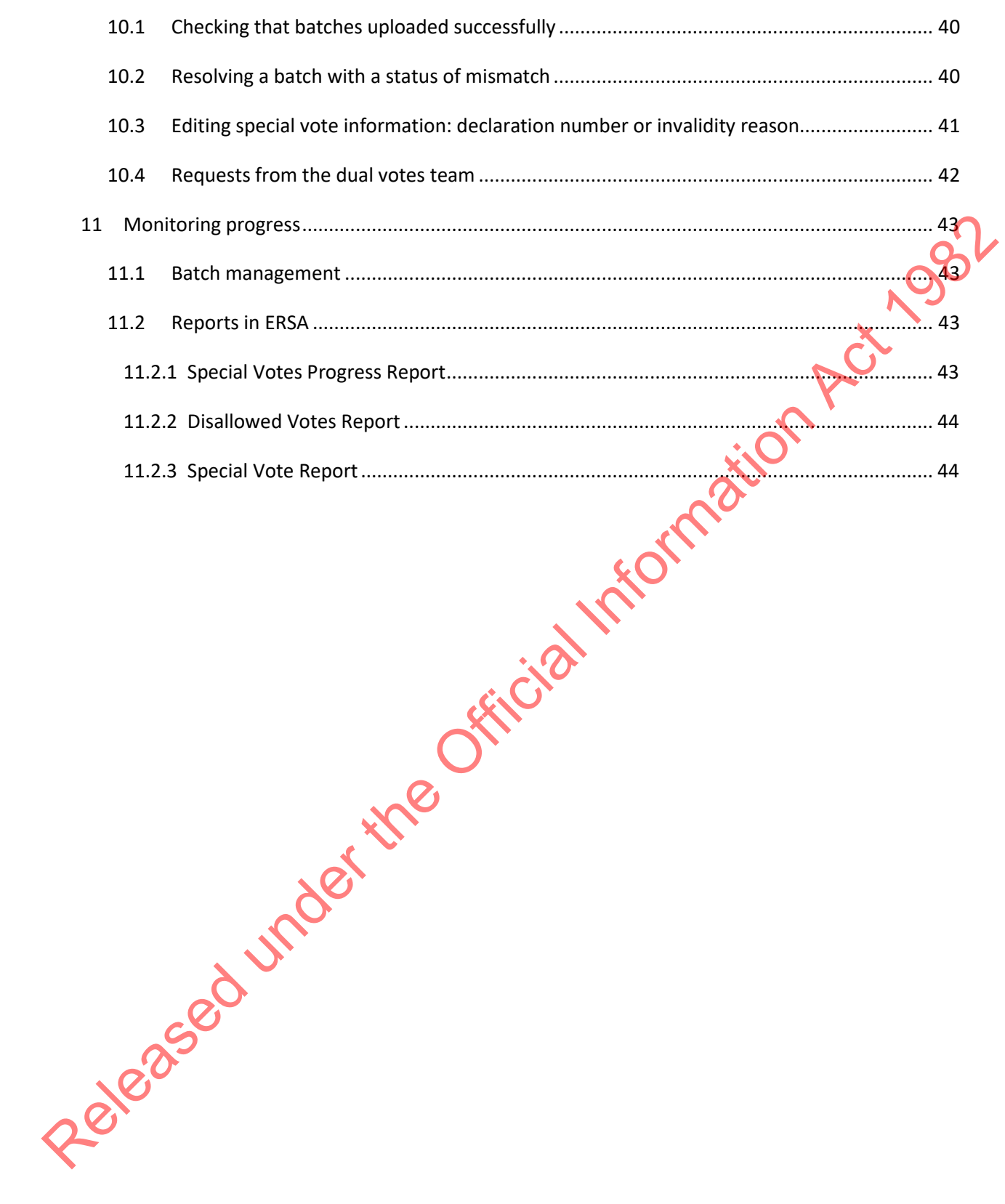

Released under the Official Information Act 1982

# <span id="page-30-0"></span>**1 OVERVIEW OF SPECIAL VOTES**

## <span id="page-30-1"></span>1.1 BEFORE YOU BEGIN

Ensure you have received all necessary supplies for the special vote processing team. A full list of required supplies can be found in Chapter 21 – Preparing for the post-election period.

## <span id="page-30-2"></span>1.2 CHANGES TO REGISTRAR OF ELECTORS

There has been a change since 2020 to the role of the Registrar of Electors. Under the new structure of the Enrolment and Community Engagement group, the functions of the Registrar of Electors (RoE) are now carried out by the team leader of the three regional Processing Teams. These teams are based in Auckland, Wellington, and Christchurch. It should not be presumed that your electorate's special votes will be processed by the nearest regional team. 1.2 CHANGES TO REGISTRAR OF ELECTORS<br>
There has been a change since 2020 to the role of the Registrar of Electors Under the new should be<br>
of the Enrolment and Community Engagement group, the functions of the Registrar of

Because the Registrar of Electors holds responsibilities under legislation, you will still see the terms Registrar of Electors, Registrar, or RoE used on some forms and in ERSA. In these instances, the Team Leaders of the Regional Enrolment Processing Teams are fulfilling this role.

# <span id="page-30-3"></span>1.3 PURPOSE OF SPECIAL VOTE PROCESSING

The purpose of special vote processing is to determine whether each vote can be included in the official count. Special votes are included in the official count if:

- the vote was received on time and the special vote declaration was filled in correctly; this means the special vote declaration is **valid**
- the voter is found on the electoral roll; this means the voter is **qualified**.

# <span id="page-30-4"></span>1.4 WHAT IS A SPECIAL VOTE?

Any voter who cannot be marked off a voting place roll casts a special vote. This happens if the voter:

- is not enrolled by Writ Day, so their name is not on a printed roll at a voting place
- votes outside their electorate at a voting place not issuing ordinary votes for their electorate
- casts a takeaway vote because they are unable to visit a voting place
- uses the telephone dictation voting service because they are unable to vote independently at a voting place
	- votes from overseas
- is on the unpublished roll.

# <span id="page-30-5"></span>1.5 PRINCIPLES FOR SPECIAL VOTE PROCESSING

When processing special votes, you need to ensure that:

• all special votes are included in the official count unless there is a legal reason to disallow them

- special votes are held in a secure area
- the secrecy of the vote is always maintained
- ballot papers are **not** scanned or sent to the Team Leader of the Regional Enrolment Processing Teams.

# <span id="page-31-0"></span>1.6 WHAT SPECIAL VOTES WILL MY HEADQUARTERS PROCESS?

You will process special votes cast for your electorate. You will send special votes cast in your voting places for other electorates back to the relevant electorate for processing as part of the sort and send process (see Chapter 24 – Sort and send).

You will not need to process overseas special votes, as this will be done at National Office. If you receive any overseas votes, please contact the National Support Team

# <span id="page-31-1"></span>1.7 MĀORI ELECTORATE MANAGERS

Māori Electorate Managers need to process:

- all special votes cast for their Māori electorate
- all special votes cast for their home general electorate.

Māori and general electorate special votes must be processed separately. You need a separate processing area and will appoint another Process Leader and Administrative Support staff to process Māori electorate special votes.

You may only have a few Māori electorate special votes for processing on Tuesday E+3, so you may not need all your processing staff until Wednesday E+4.

# <span id="page-31-2"></span>1.8 TYPES OF SPECIAL VOTE DECLARATIONS

Each special vote consists of a special vote declaration and the ballot paper. There are 2 types of declarations. The type of declaration a voter requires depends on whether or not the voter attends a voting place in person to vote, or whether they were not present at a voting place and were instead issued with a takeaway vote. You will process special votes cast for your electrorate, You will send special votes cast in your voting<br>places for other electrorates back to the relevant electrorate for processing as part of the sort and<br>send process (

The table on the following page contains the number identifying the declaration used in each case.

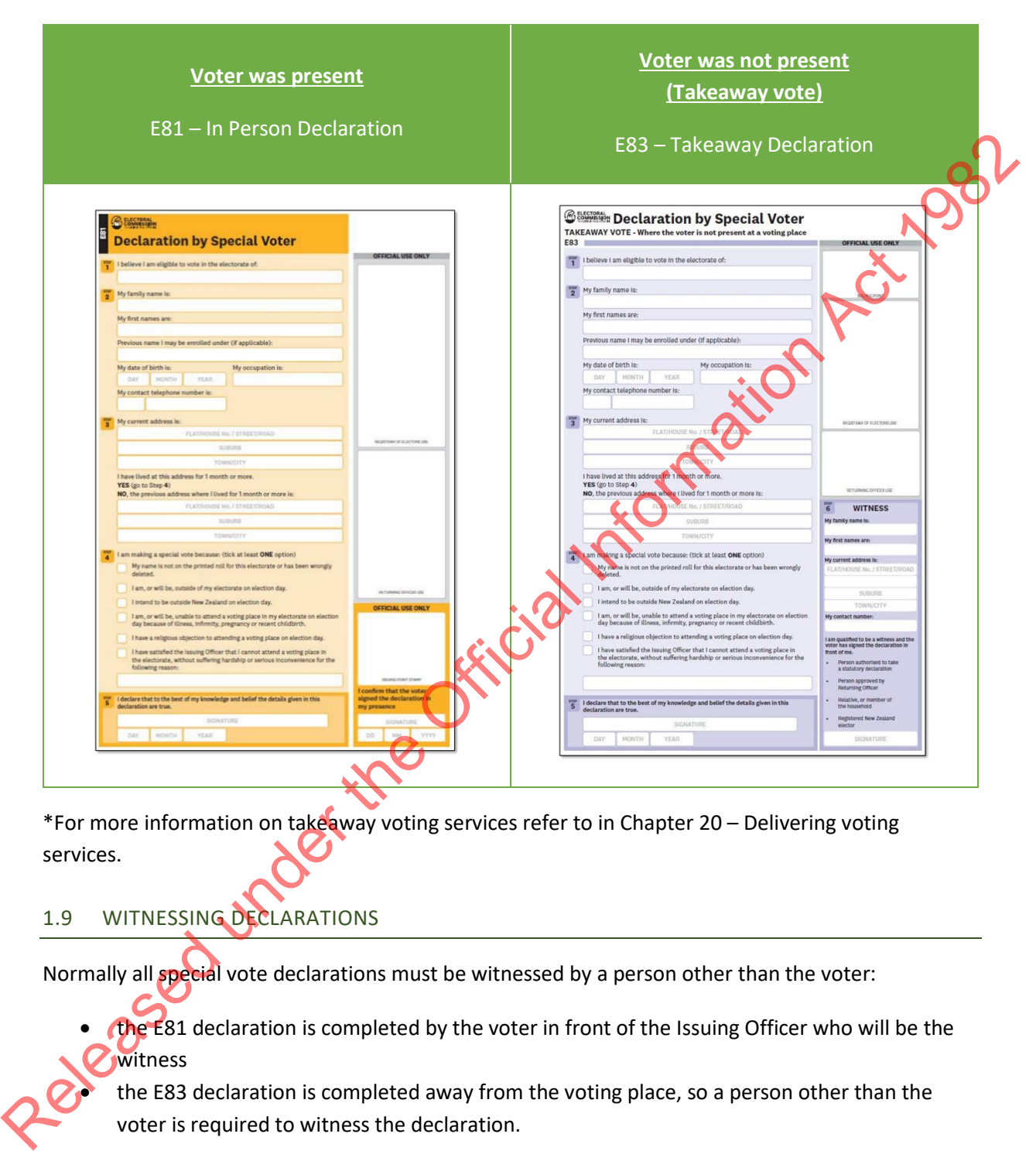

\*For more information on takeaway voting services refer to in Chapter 20 – Delivering voting services.

# <span id="page-32-0"></span>1.9 WITNESSING DECLARATIONS

Normally all special vote declarations must be witnessed by a person other than the voter:

• the E81 declaration is completed by the voter in front of the Issuing Officer who will be the witness

the E83 declaration is completed away from the voting place, so a person other than the voter is required to witness the declaration.

Under some circumstances, some voters may be exempt from this requirement for this election. Information on this is contained within Chapter 12 – Voting services preparations, section 4.9. If a voter is exempt from having their vote witnessed, the witness section of their declaration will be stamped "Witness not required".

# <span id="page-33-0"></span>1.10 SPECIAL VOTE PACKS

Depending on the type of special vote and where it is issued, it may be returned to the headquarters (HQ) in different ways and in different types of envelopes. Different special vote envelopes require slightly different processing.

The following page provides images of the different special vote envelopes. It is recommended that you photocopy this page and display it in the special vote processing area. you photocopy this page and display it in the special vote processing area.

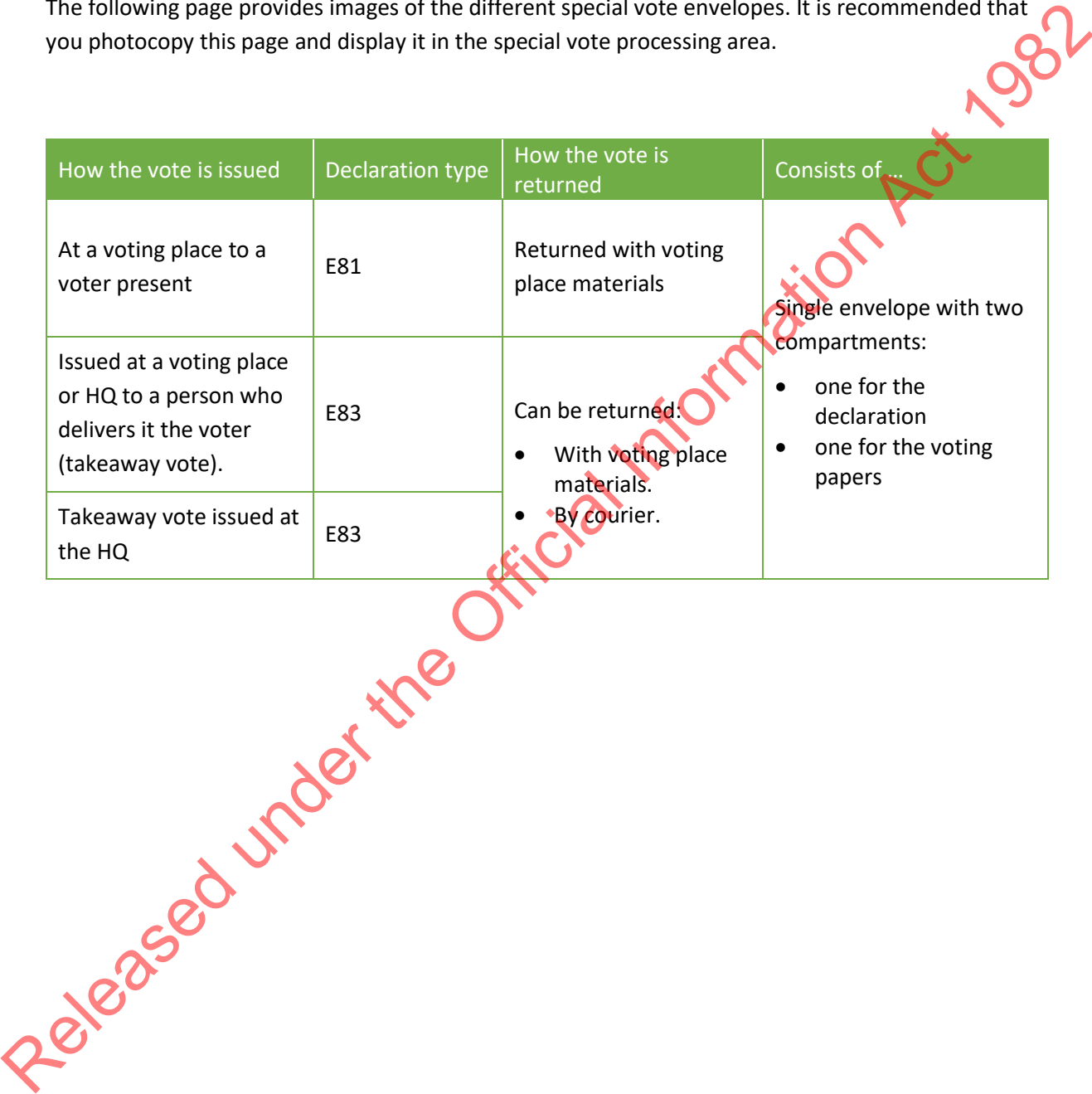

4 Chapter 28 – Special votes

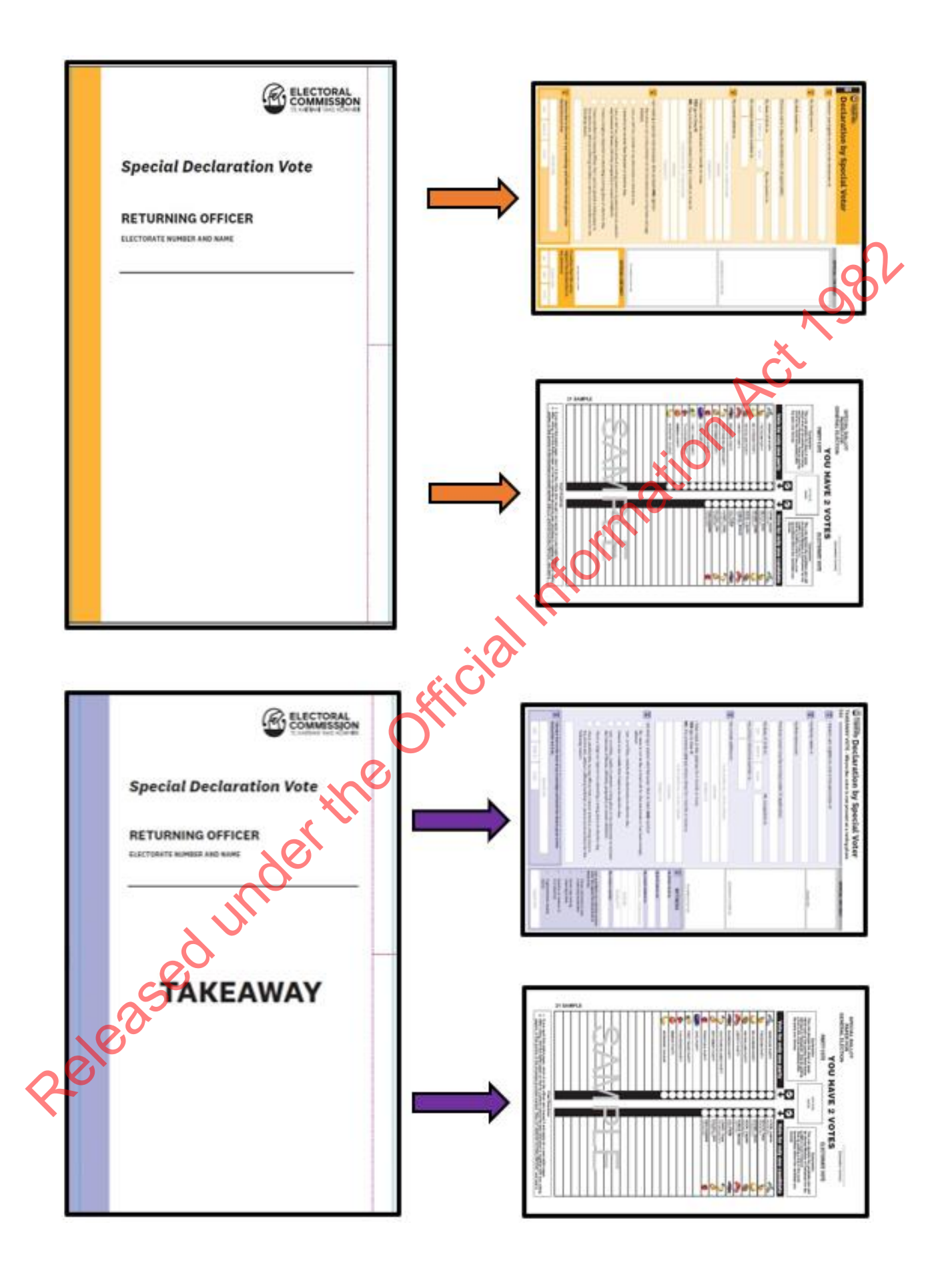

# <span id="page-35-0"></span>**2 SPECIAL VOTE PROCESSING TEAM**

## <span id="page-35-1"></span>2.1 ROLES AND RESPONSIBILITIES

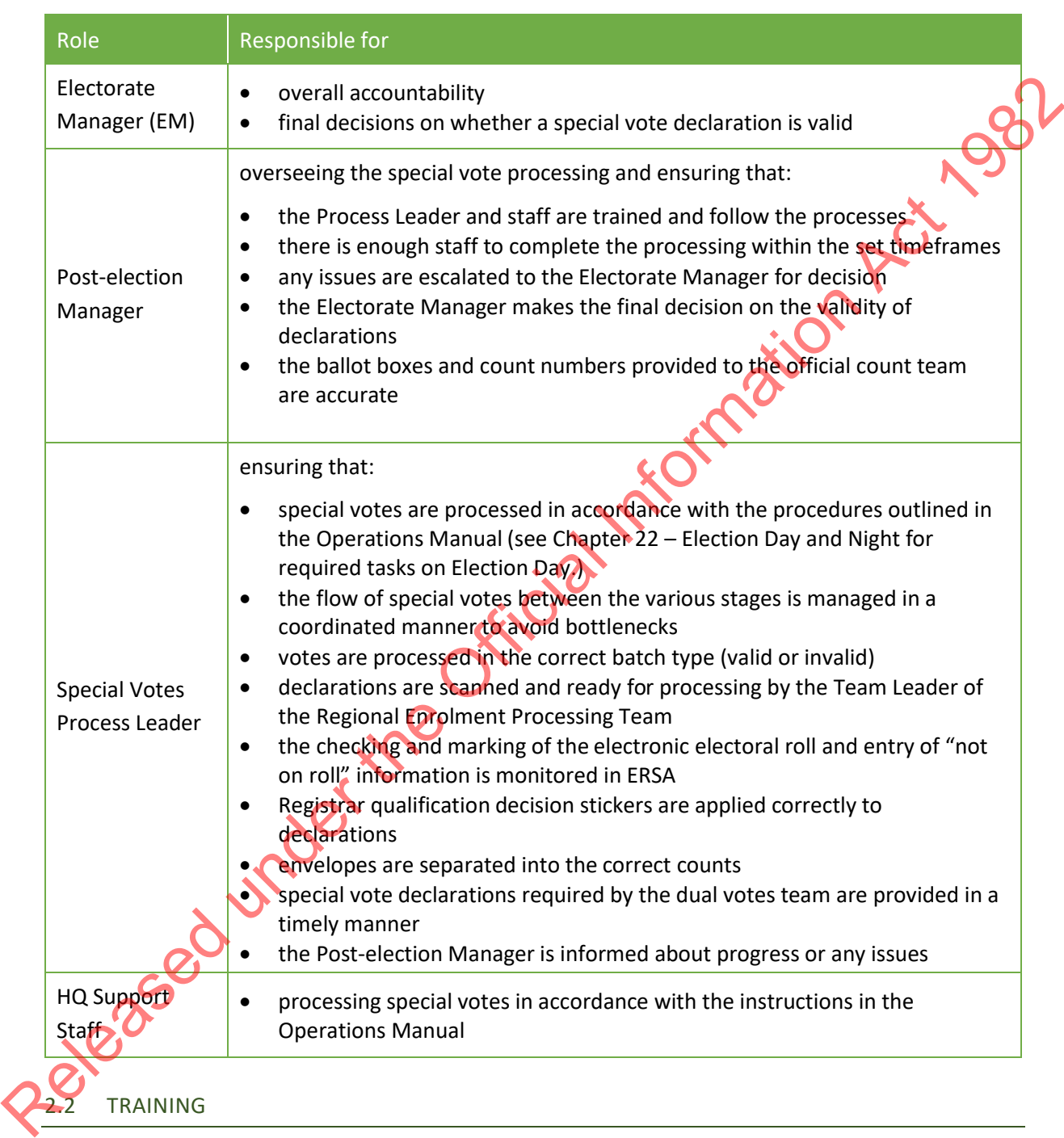

<span id="page-35-2"></span>Training for the Post-election Manager and Special Vote Process Leader will occur one week before advance voting begins. Your Regional Manager (RM) or Regional Advisor (RA) will be in contact with the Electorate Manager to advise on the date of your electorate's session. Staff will be required to read this chapter and complete some eLearning before attending training.
# **3 CHECKLIST FOR SPECIAL VOTE ACTIVITIES**

#### 3.1 CHECKLIST

These tasks must be completed each day from Monday E+2 to Friday E+13.

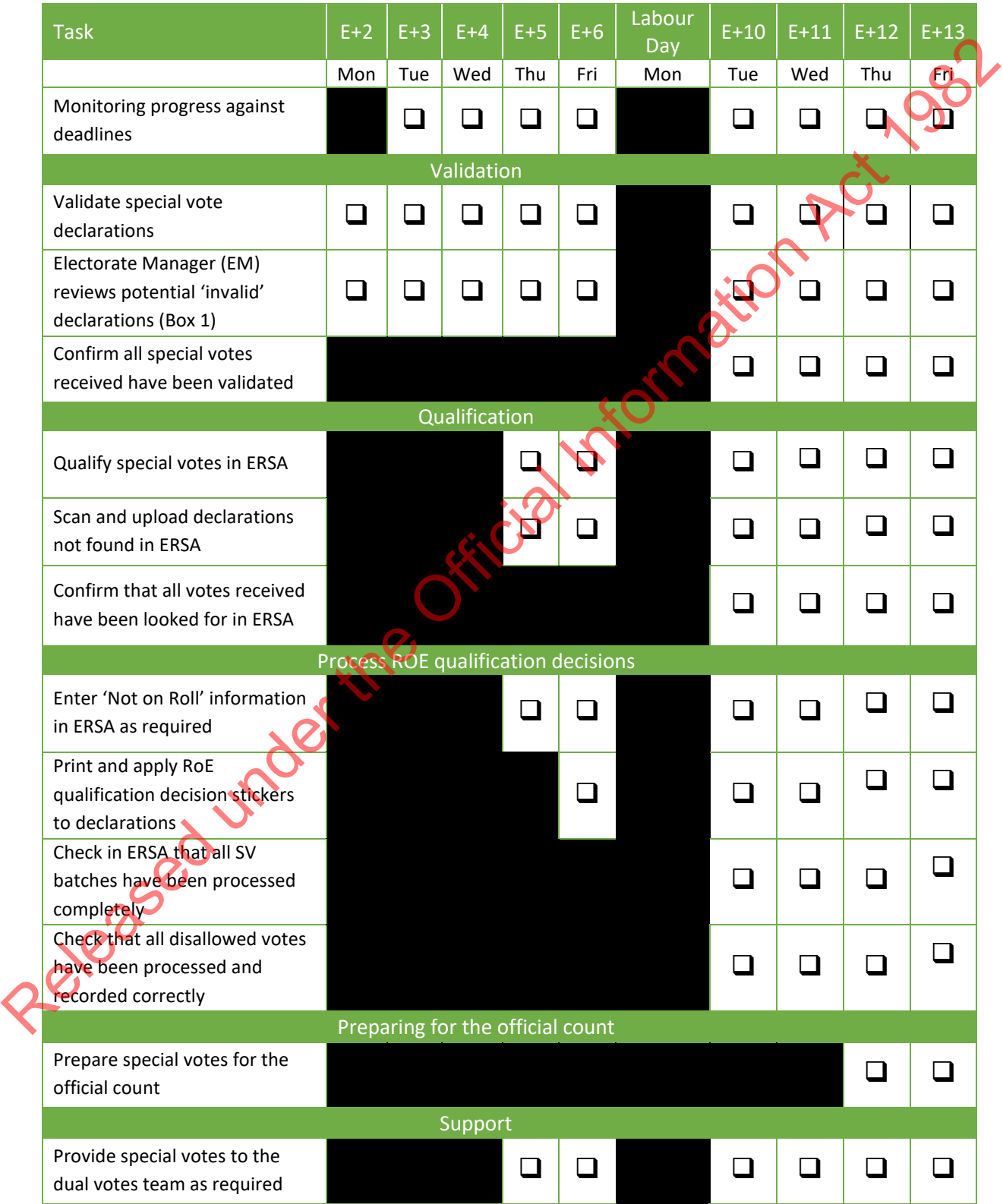

# **4 THREE STAGES OF SPECIAL VOTE PROCESSING**

#### 4.1 SPECIAL VOTE FILING SYSTEM

You will use a vote filing system through the different stages of processing. The filing boxes should be set up on a filing table in the processing area as explained in section 5.1.3 of Chapter 21 – Preparing for the post-election.

#### 4.2 THREE STAGES OF PROCESSING

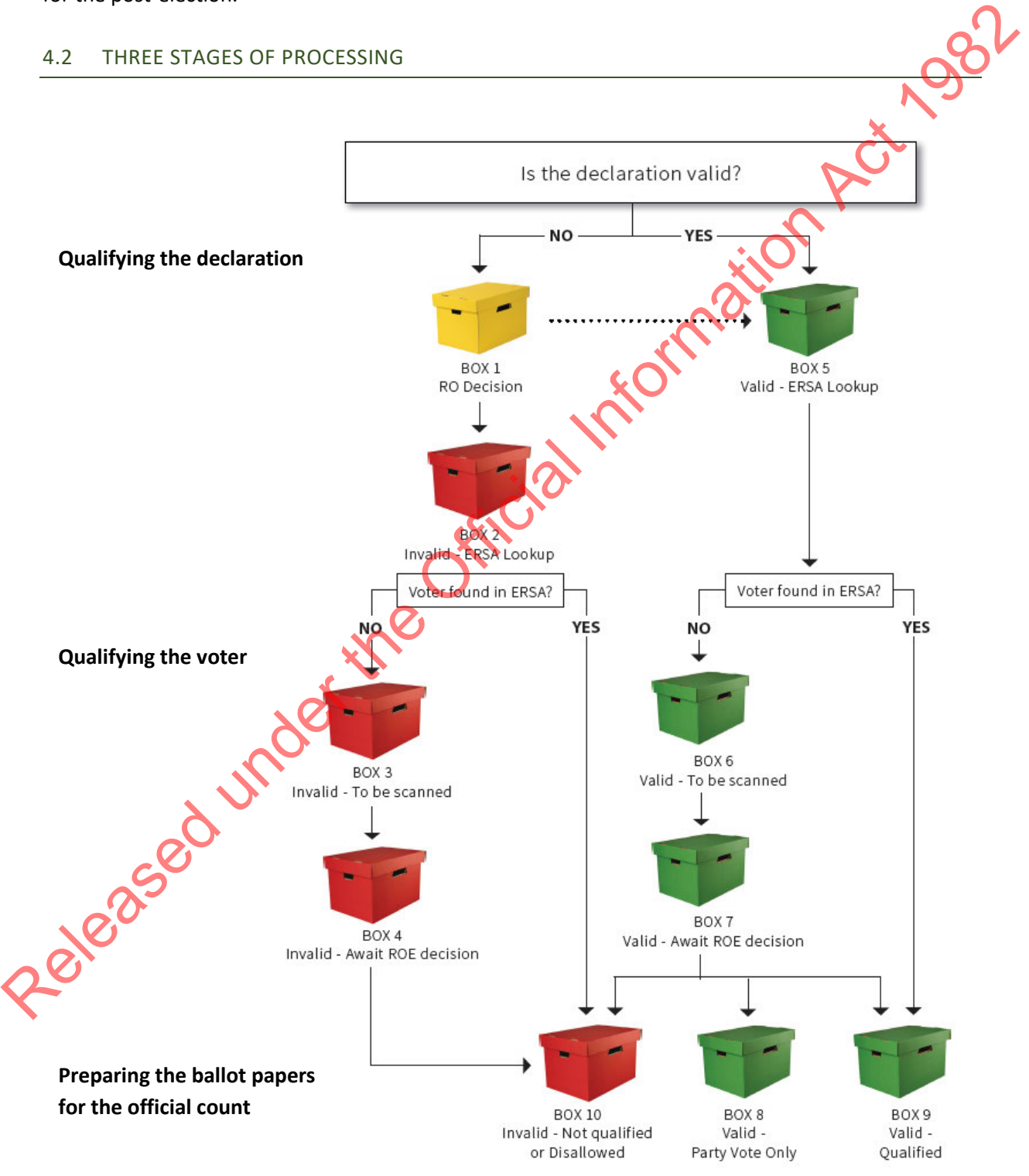

#### **5 STAGE 1: VALIDATION**

The first stage is to determine whether each special vote declaration has been received on time and correctly filled in. This is crucial as whether a declaration is valid or invalid affects whether it is included in the official count. Any special votes received after **7pm on E+13 (Friday 27 October)** must be disallowed under *Regulation 34* of the *Electoral Regulations 1996*.

After E+10, any special vote declarations found which need to be repatriated to their home electorate must be considered carefully. Can you rely on a courier to get that declaration to the correct HQ before the cut-off date? Can you hand-deliver the special vote declaration in time? If you are concerned that you will not be able to get a special vote declaration to its home electorate in time, contact your regional team immediately. After E10, any special vote declinations found which meet to be repairated to the information Act in the declination Act in the declination of the declination Act 1982 and the declination Act 1982 and the orient of the Of

Note that when receiving declarations at the electorate headquarters, HQ admin staff will identify potentially late special votes and put these in filing Box 1 for the Electorate Manager to review. This is covered in Chapter 24 – Sort and send.

As part of the special vote validation checks HQ Support staff determine whether a declaration should be reviewed by the Electorate Manager.

The Electorate Manager **must** review each declaration that may have been received late or fail an initial validation check and make a final decision on whether it is valid or not. They then place the declaration and envelope in the appropriate filing box for qualification stage.

The validation stage has two components:

- opening the envelope, this will depend on the type of special vote issued
- checking that the key fields have been filled in by the voter.

# 5.1 PREPARING FOR VALIDATION STAGE

The Process Leader needs:

- an E208 box with the sticker Box 1 'EM to Review'
- a set of folders labelled as follows:
	- the declaration was received late
	- reason to be checked by Electorate Manager
	- the declaration failed validation
	- the declaration is for another electorate
	- there was something other than one declaration, eg. no declaration, more than one declaration or contained the ballot paper.

Note that special votes that are potentially late will be placed in the "declaration was received late" folder as part of the "sort and send" process. The Electorate Manager will review these together with other special votes that fail validation.

#### 5.2 OPENING SPECIAL VOTE ENVELOPES

These instructions are for all special votes, which are returned in envelopes with separate compartments for the declaration and voting papers. From Monday E+2, HQ Support staff can prepare declarations for their validity check.

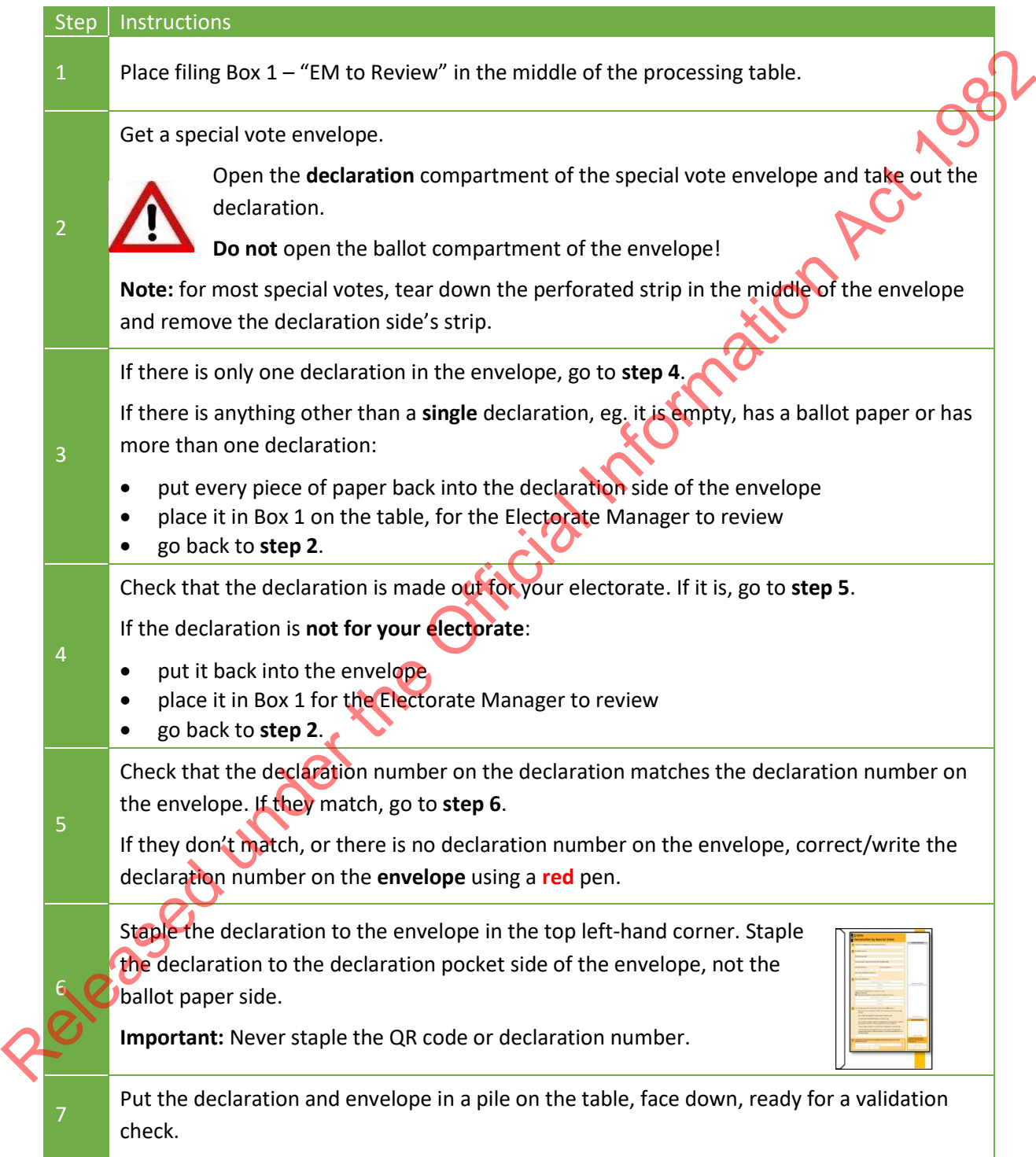

#### <span id="page-40-0"></span>5.3 VALIDATION CHECK

Each declaration must be checked to see if the three checkpoints have been completed correctly. The checkpoints for the different types of declarations are shown on the following pages. The checkpoints are:

- Reason for casting a special vote. This is circled in **Blue** in the following examples
- Signed by voter. This is circled in **Red** in the following examples
- Completed and signed by witness. This is circled in **Purple** in the following examples.

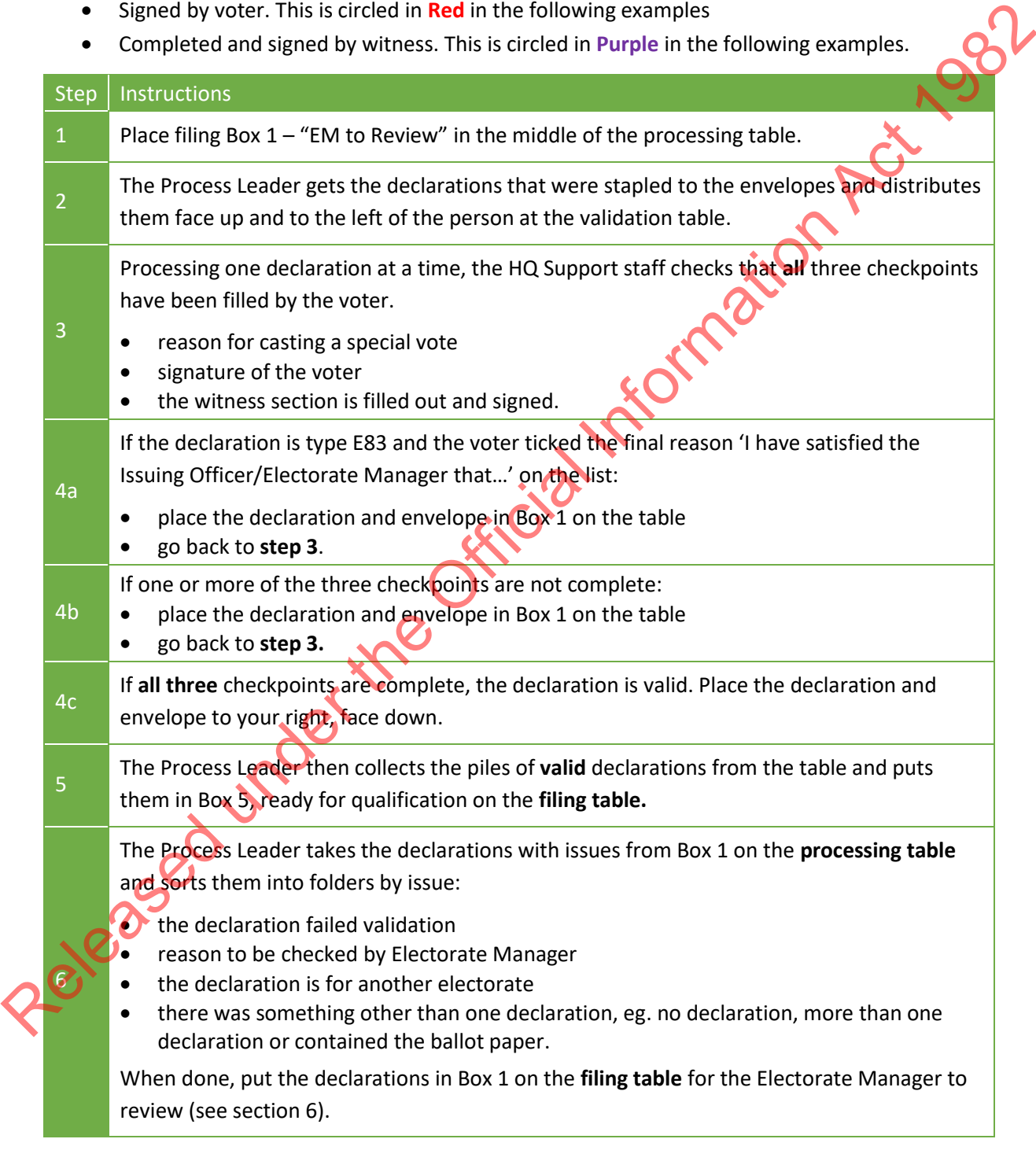

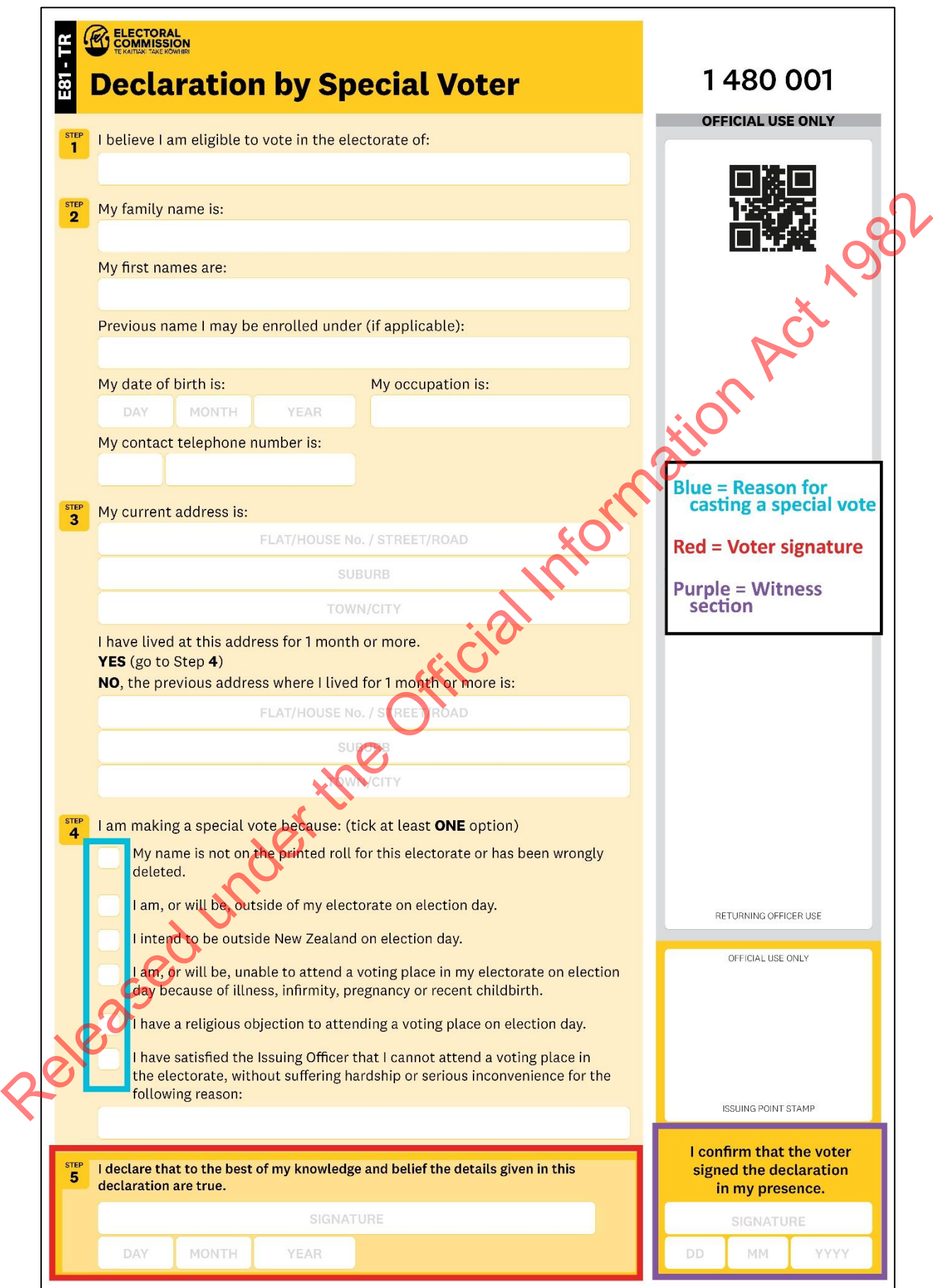

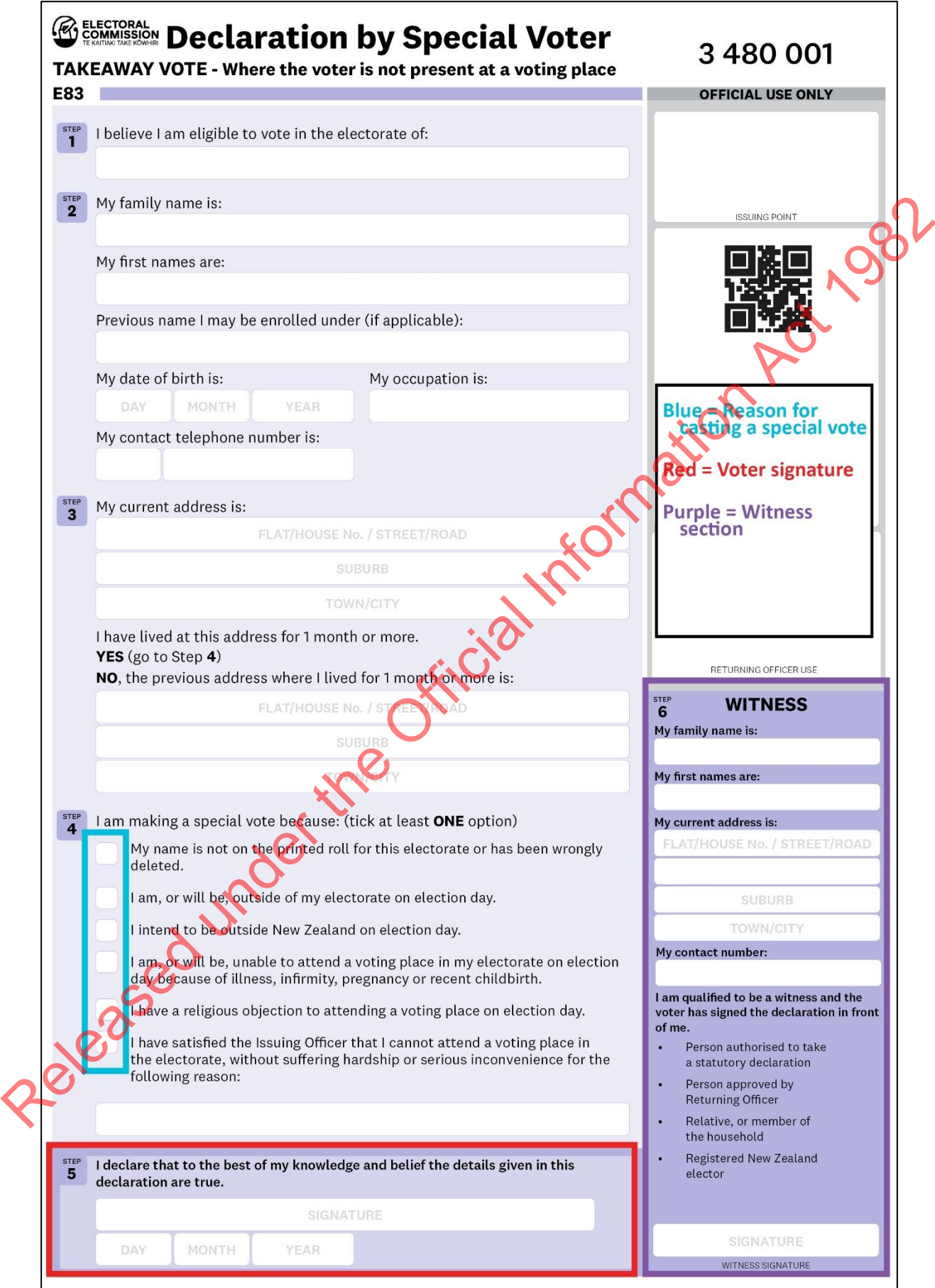

#### <span id="page-43-0"></span>**6 ELECTORATE MANAGER'S REVIEW OF DECLARATIONS**

#### 6.1 REVIEW AND DECIDE

The EM should review Box 1 twice a day between E+2 and E+13 to determine whether a declaration is valid or not. Declarations will be sorted into groups depending on the type of issue, such as:

- the declaration was received late
- the declaration is for another electorate
- reason to be checked by Electorate Manager
- the declaration failed validation
- there is something other than one declaration, eg. no declaration, more than one declaration or contains the ballot paper.

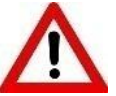

**Do not open the ballot side of the envelope unless the following instructions tell you to.** 

*Regulation 33* of the *Electoral Regulations 1996* allows the Electorate Manager or somebody with your delegated authority to open the ballot side of the envelope if there is reason to believe it may contain the declaration. If you need to open the ballot side of the envelope you must take all possible care to preserve the secrecy of the voter's ballot paper.

#### 6.2 DEALING WITH LATE DECLARATIONS

Use these instructions to process declarations that arrive late.

# Step | Instructions 1 Open the declaration side of the envelope. • Check that the declaration number matches the number on the envelope: o if not, correct the **envelope** using a **red** pen. Check the declaration is for your electorate: o if not, contact the National Support Team Staple the declaration to the envelope in the top left corner. 2 Check that the declaration was received within the timeframes shown below. If you think the declaration was received on time: o put the declaration and envelope in Box 5. If you think the declaration was received late: o write or stamp on the declaration "Disallowed – Received Late" and sign the declaration. o put the declaration and envelope in Box 2. From the declaration was received late.<br>
The declaration is for another electorate<br>
reason to be chucked by Electorate Manager<br>
the relission folled validation and declaration, e.g. no declaration, more than only<br>
declarat

Use this table to determine if the declaration was received on time.

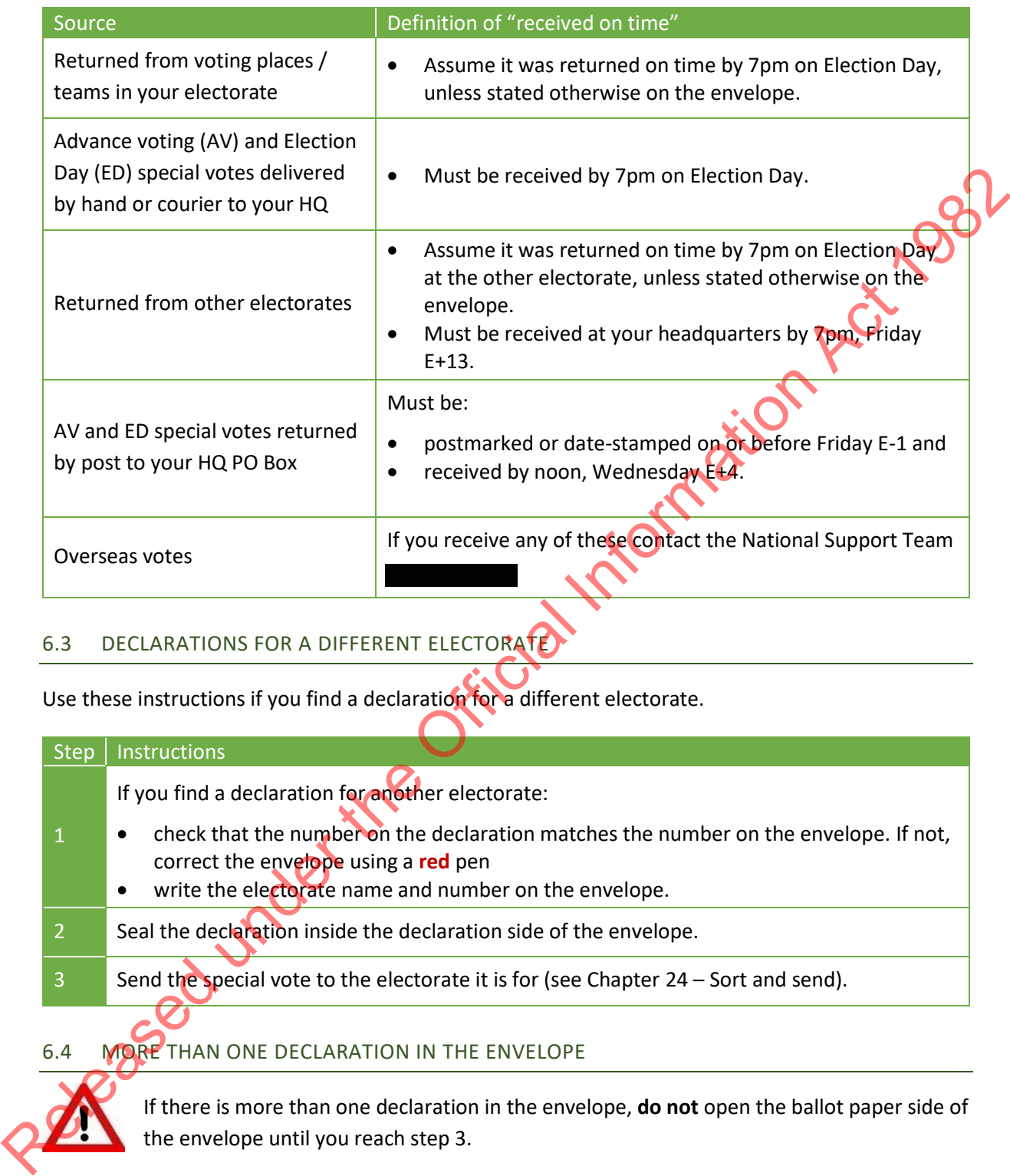

# <span id="page-44-0"></span>6.3 DECLARATIONS FOR A DIFFERENT ELECTORATE

Use these instructions if you find a declaration for a different electorate.

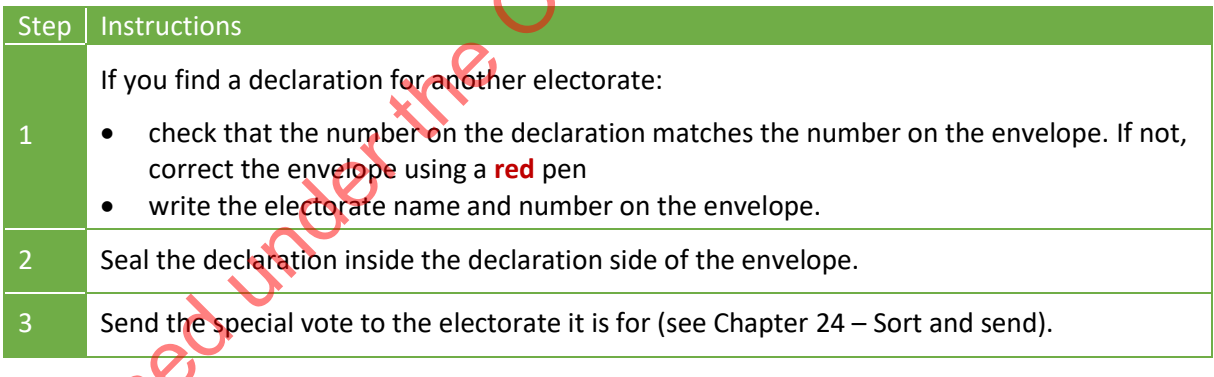

# 6.4 MORE THAN ONE DECLARATION IN THE ENVELOPE

If there is more than one declaration in the envelope, **do not** open the ballot paper side of the envelope until you reach step 3.

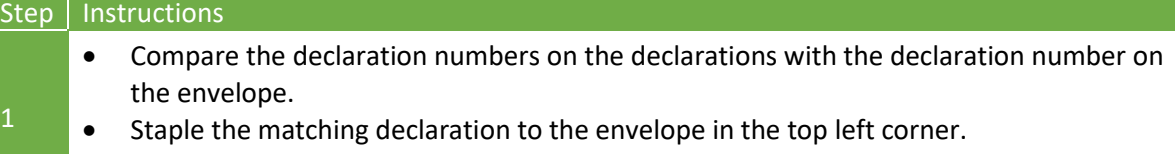

*Continued on next page*

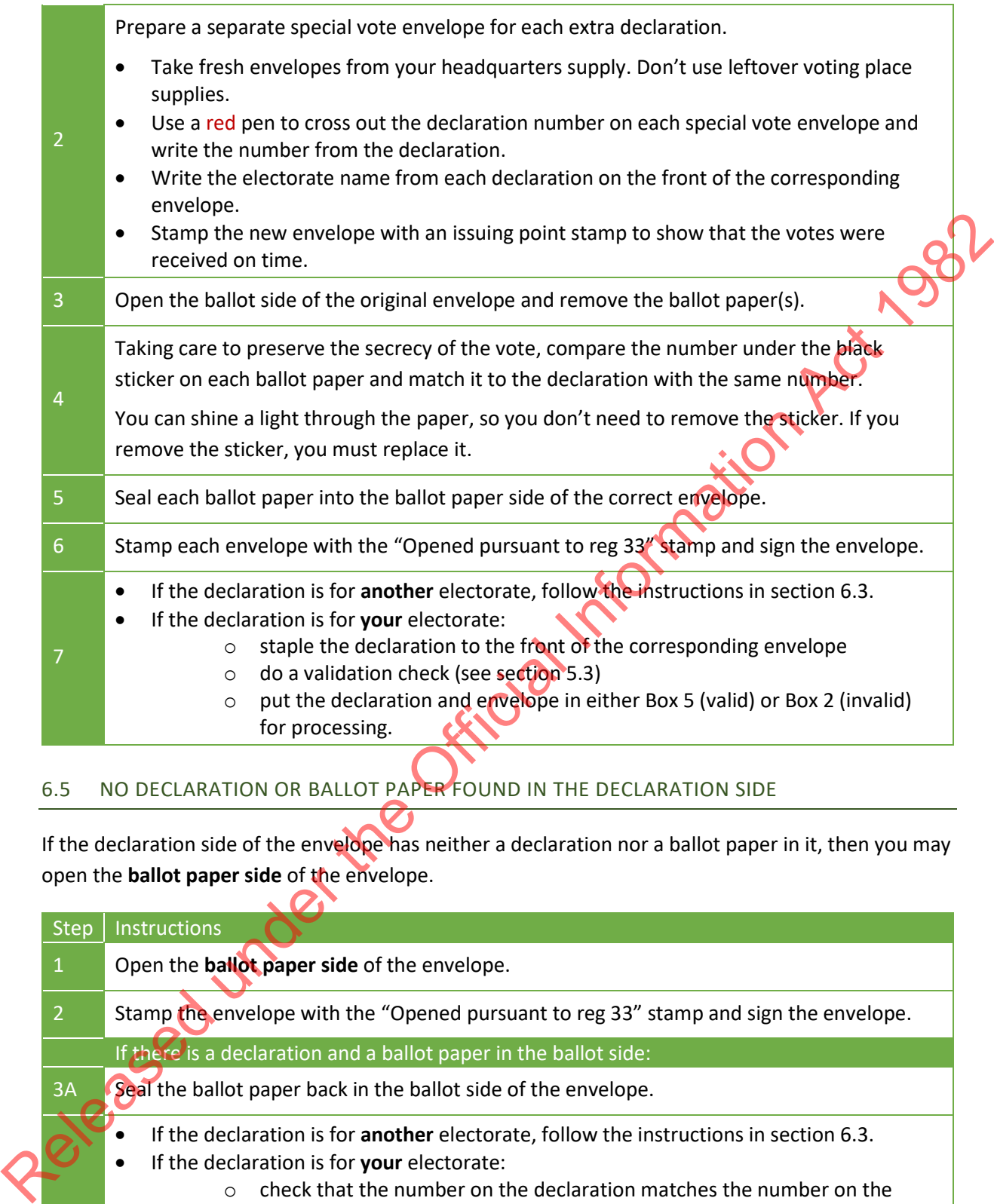

# 6.5 NO DECLARATION OR BALLOT PAPER FOUND IN THE DECLARATION SIDE

If the declaration side of the envelope has neither a declaration nor a ballot paper in it, then you may open the **ballot paper side** of the envelope.

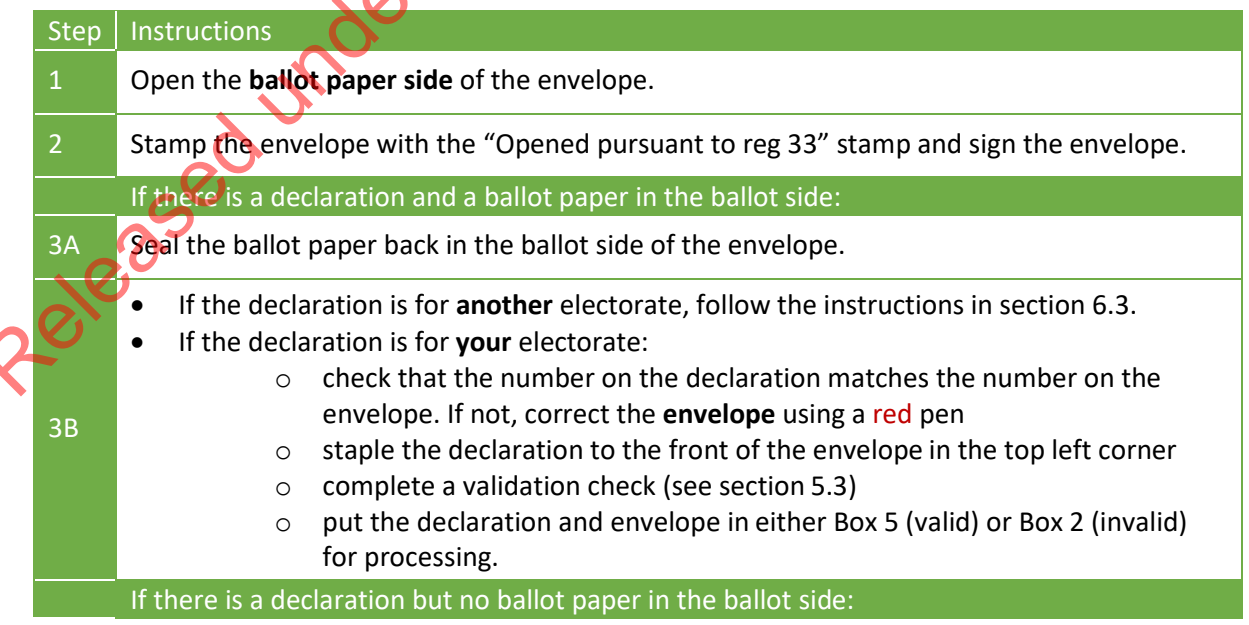

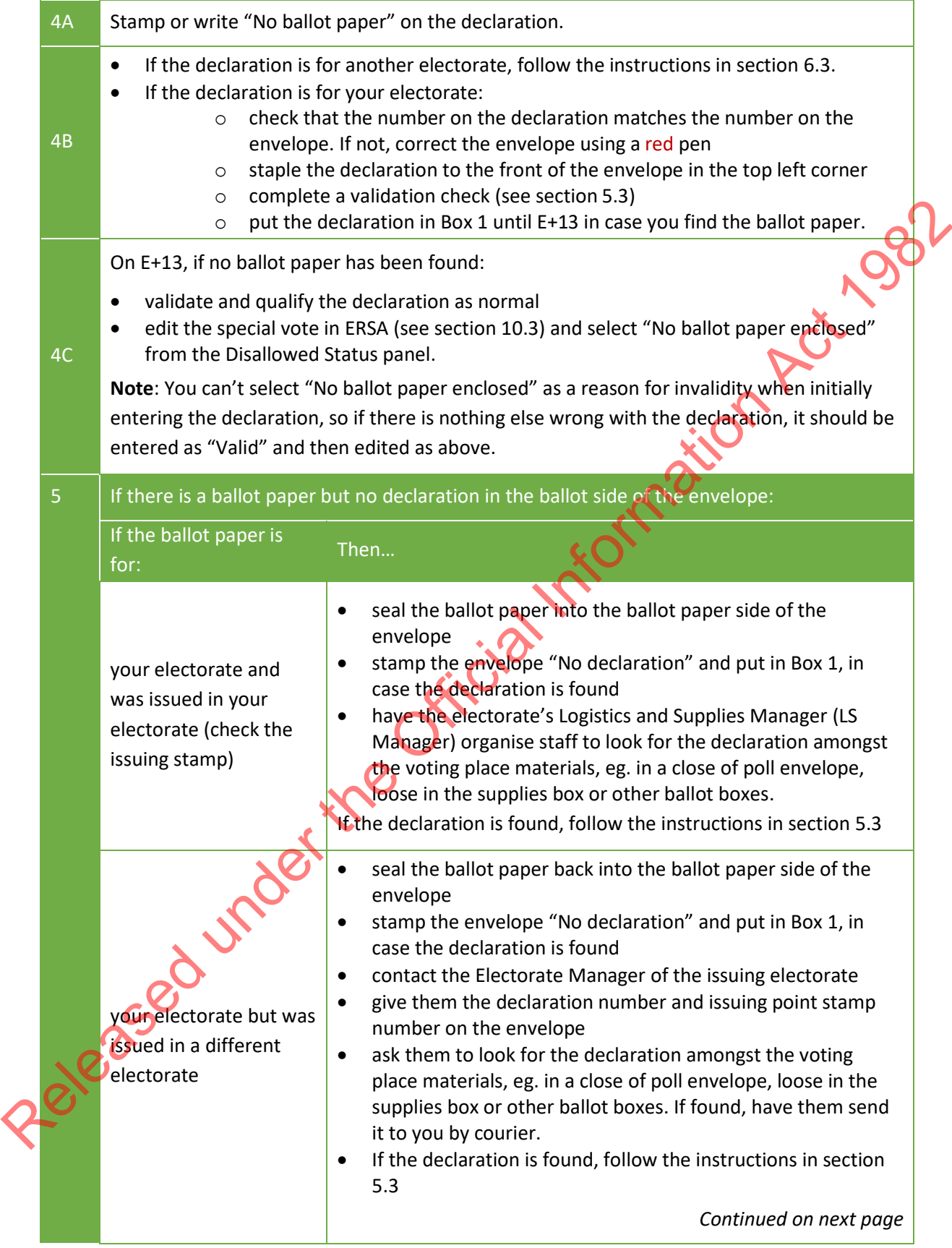

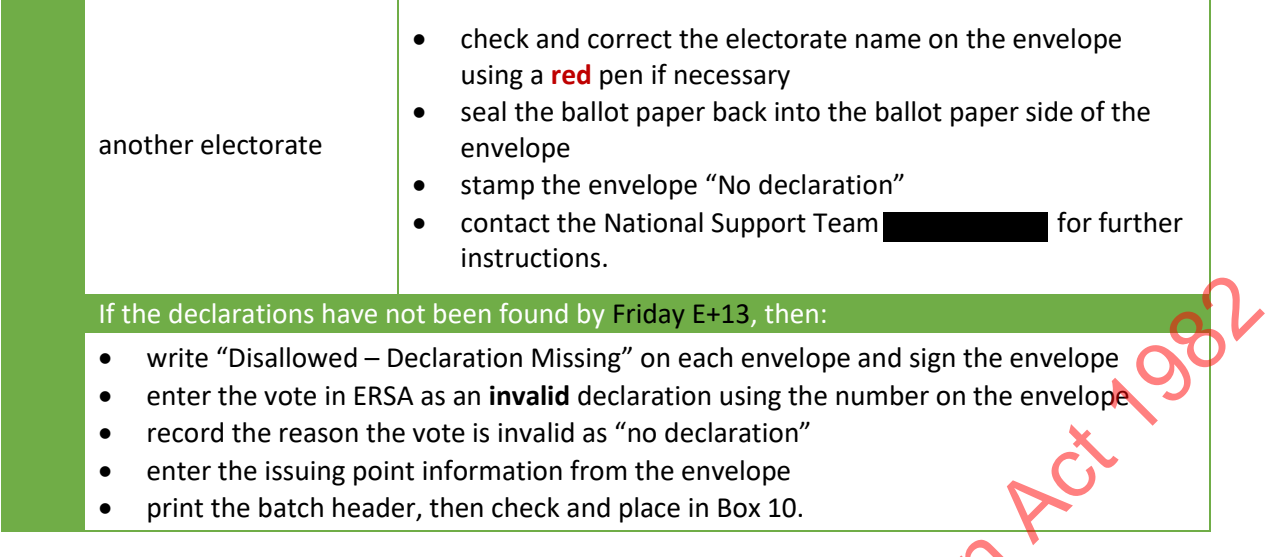

#### 6.6 IF YOU FIND A MISSING DECLARATION

Use these instructions if you find a missing declaration.

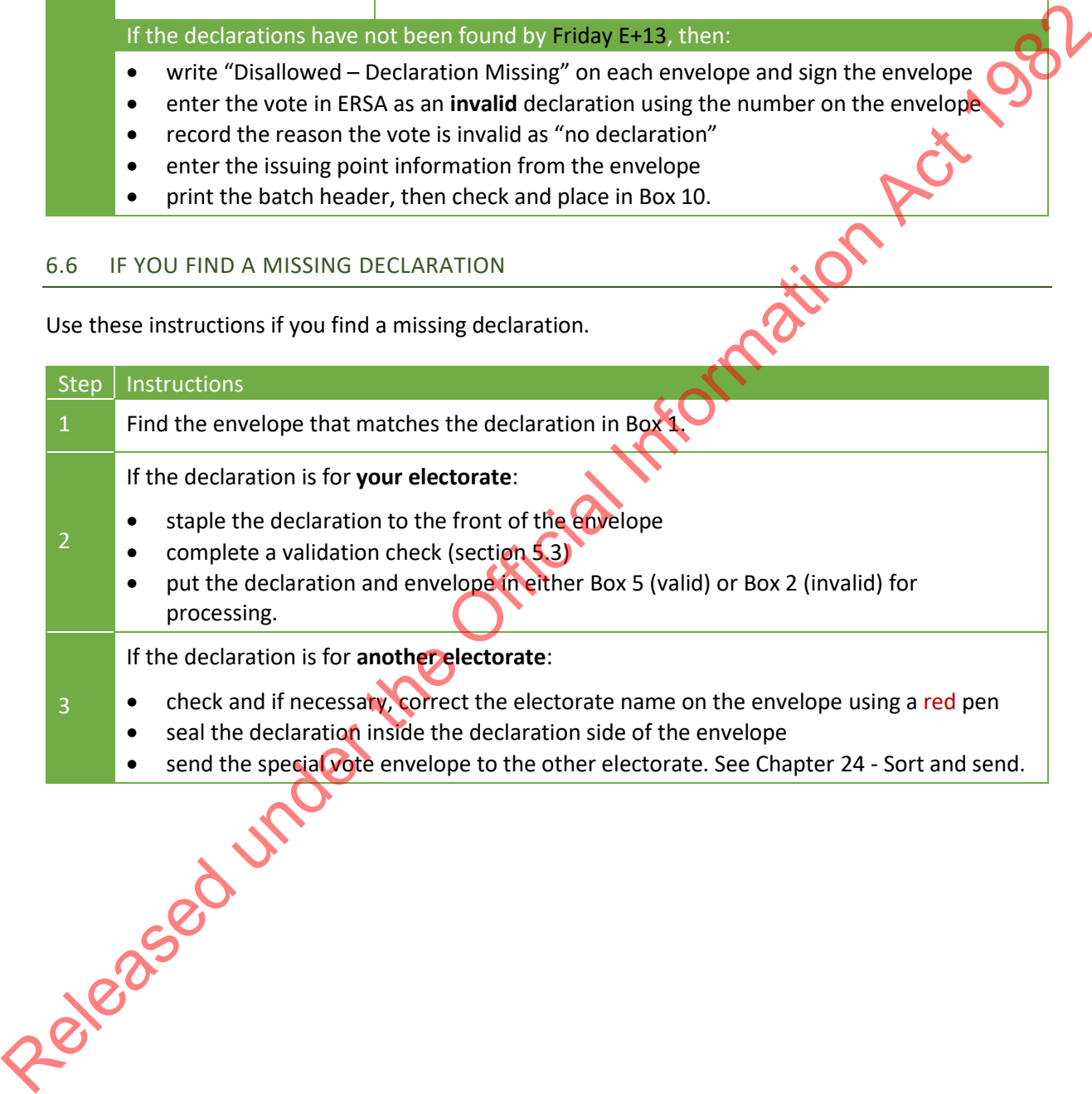

#### 6.7 ELECTORATE MANAGER CHECK OF DECLARATION VALIDITY

The EM can accept a declaration that has not been correctly completed under certain circumstances. Use a hard copy of the electoral roll to complete this process, as the data in ERSA will have changed since the roll was printed for Election Day. Use this table to determine whether a declaration is valid or invalid.

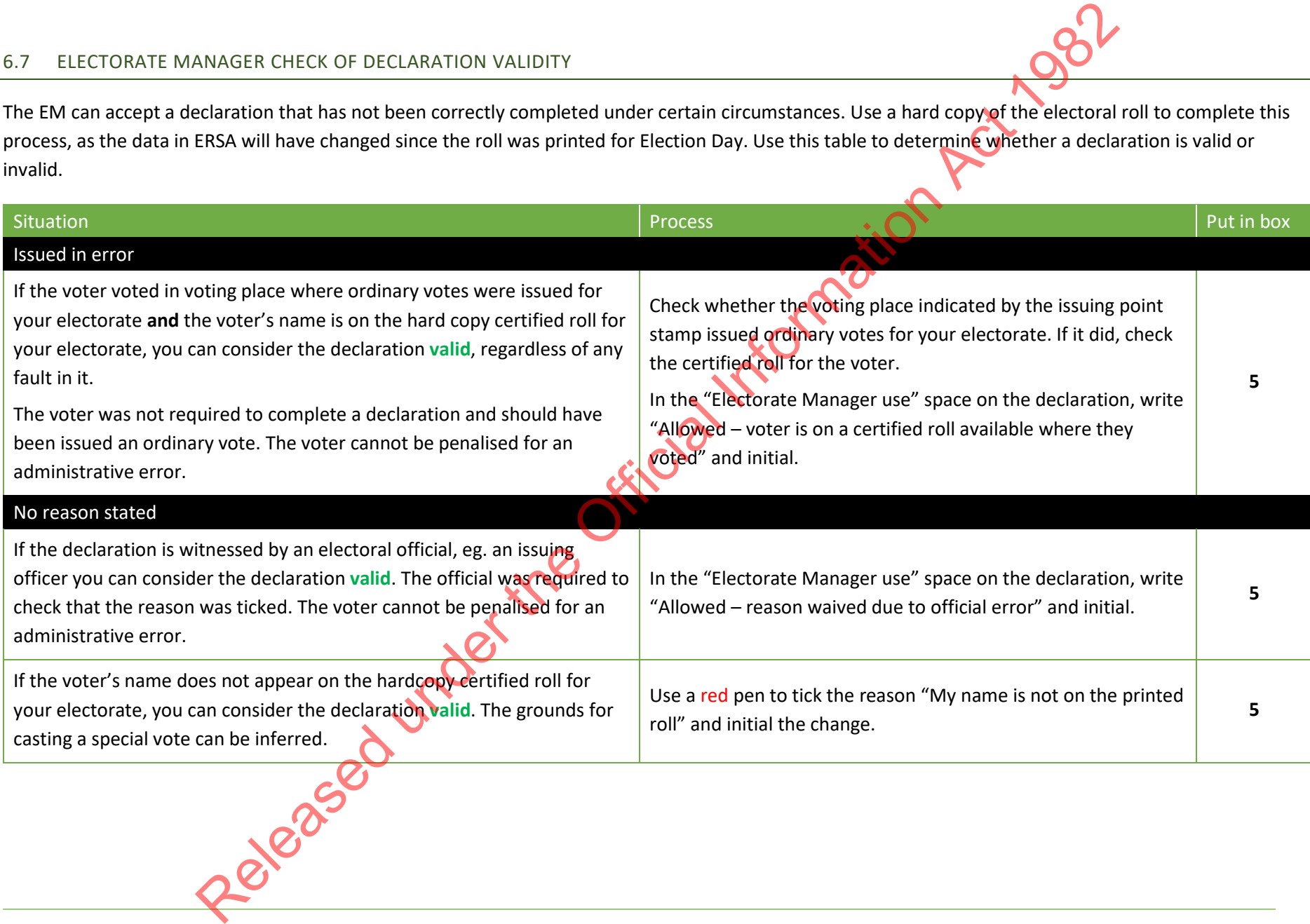

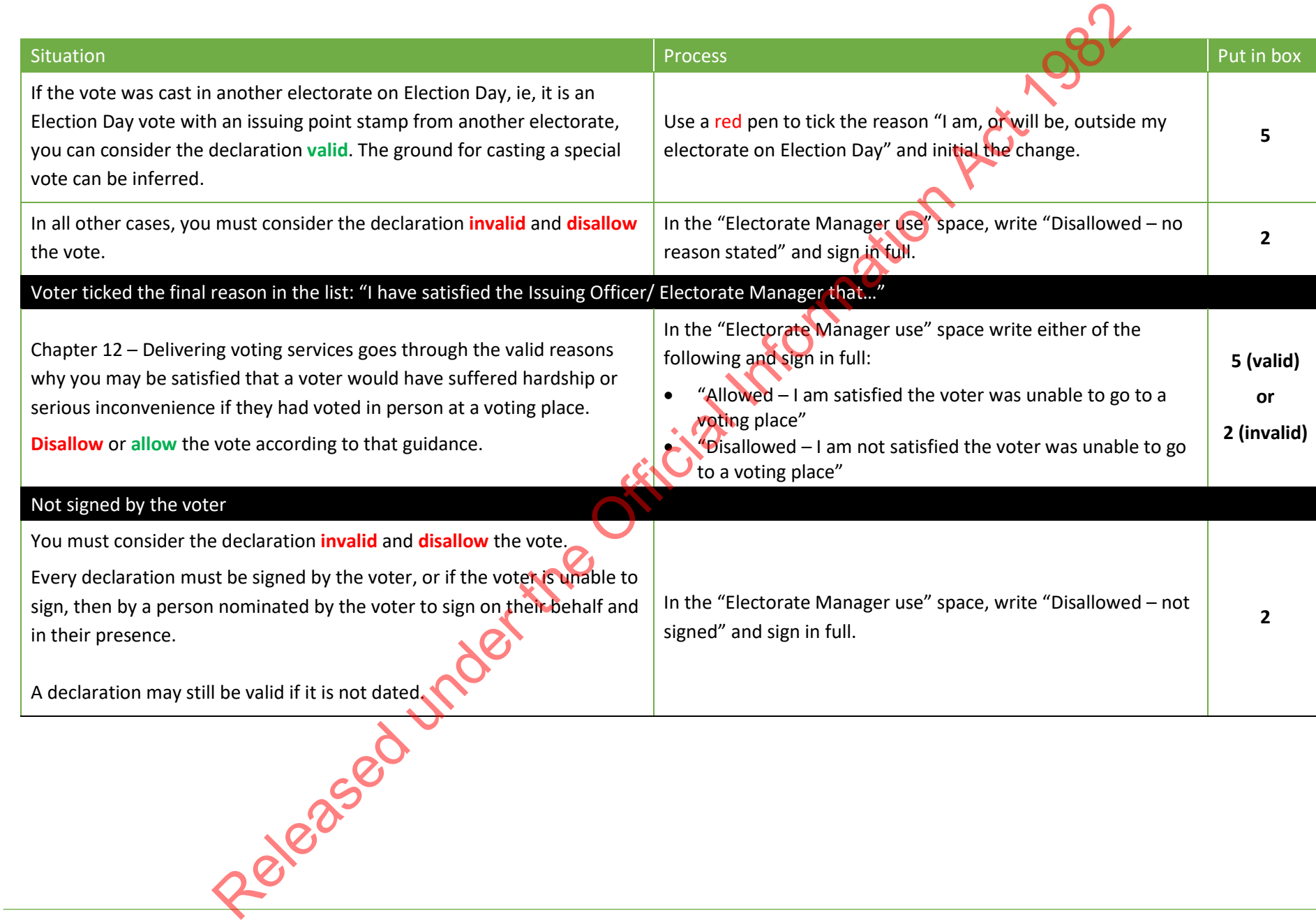

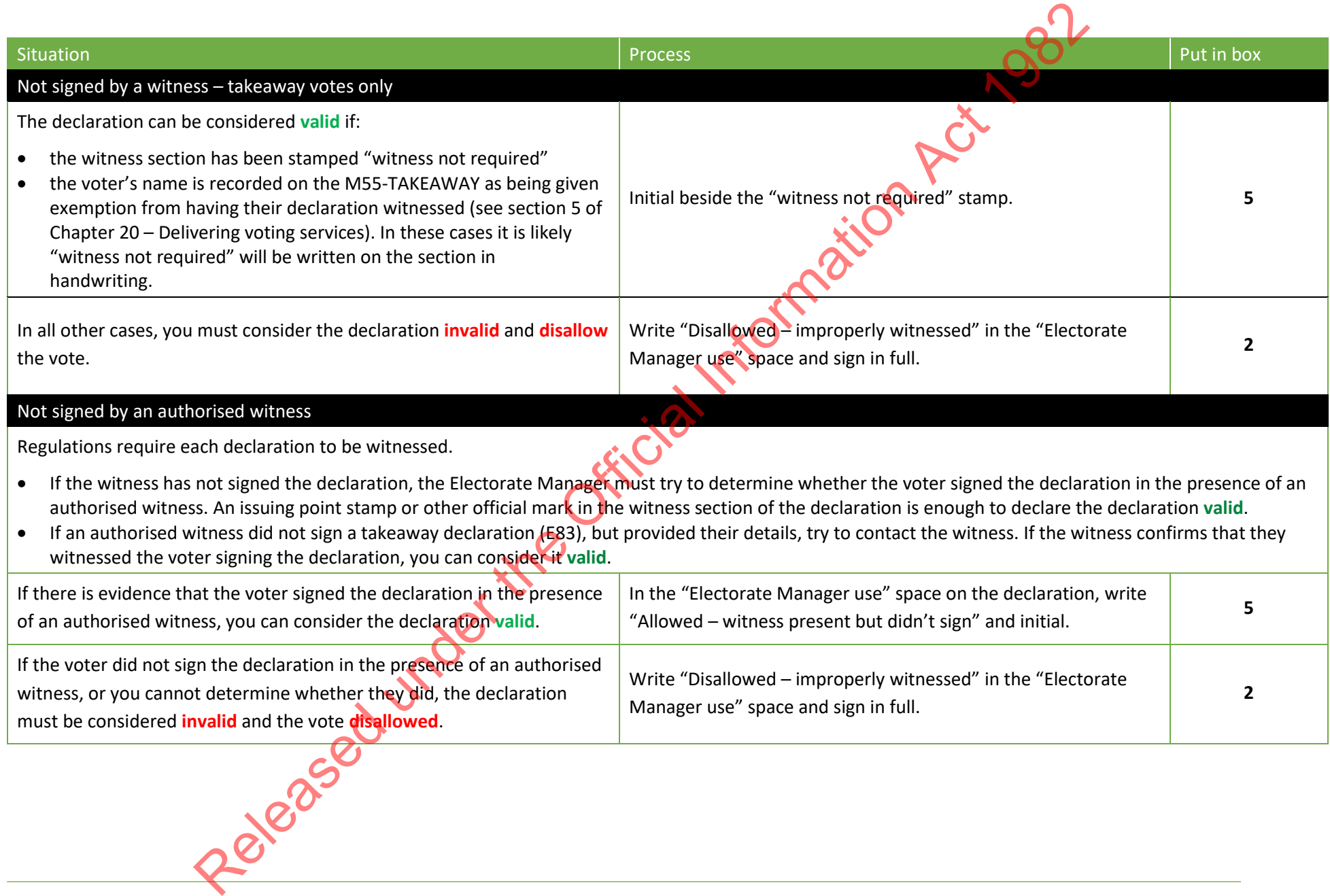

# **7 STAGE 2: QUALIFICATION**

#### 7.1 WHAT IS QUALIFICATION?

Once you have determined whether a declaration is valid or invalid, it moves to the next stage of the process – qualification. Qualification is about determining whether a voter is eligible to vote by checking that they are on the roll.

Initial qualification is undertaken by electorate staff using the ERSA system. If the voter's details – name and address – match what is on ERSA, then the voter is "marked off" the electronic roll. If the details do not match or the voter is not in ERSA, then they are marked as "not found" and will be referred to the Regional Enrolment Processing Team Leader for a final qualification decision. checking that they are on the roll.<br>
Initial qualification is undertaken by electorate staff using the ERSA system. If the voter's details<br>
Initial qualification Example of the Metallicon Children<br>
Information Act in the N

#### 7.2 WHEN CAN I START QUALIFYING SPECIAL VOTES?

The Regional Enrolment Processing Team will need to finish entering all the enrolment forms collected during advance voting and on Election Day. Having these all processed will reduce the number of declarations that need to be scanned and sent to the Regional Processing Team Leader for checking.

The roll must be closed before qualification begins. You will be able to qualify special votes **from Thursday E+5.**

#### 7.3 PREPARING FOR THE QUALIFICATION STAG

The processing team will need:

- trays for data entry operators to place qualified and not found declarations in
- stapler removers for removing staples for batches being scanned to the Regional Enrolment Processing Team
- green and red highlighters for marking batch headers.

#### 7.4 CHECKING WHETHER A VOTER IS QUALIFIED

Staff will check the valid declarations in Box 5 and the invalid declarations in Box 2 in ERSA to determine whether the voter is qualified to vote. They **must** process valid declarations before invalid declarations, so they are ready for the official count.

<span id="page-52-0"></span>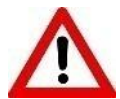

You can only process one declaration type (valid or invalid) at a time. If you have been processing "Valid" declarations, you need to close any open "Q" and "R" batches before using the "Change Mode" button to process "Invalid" declarations.

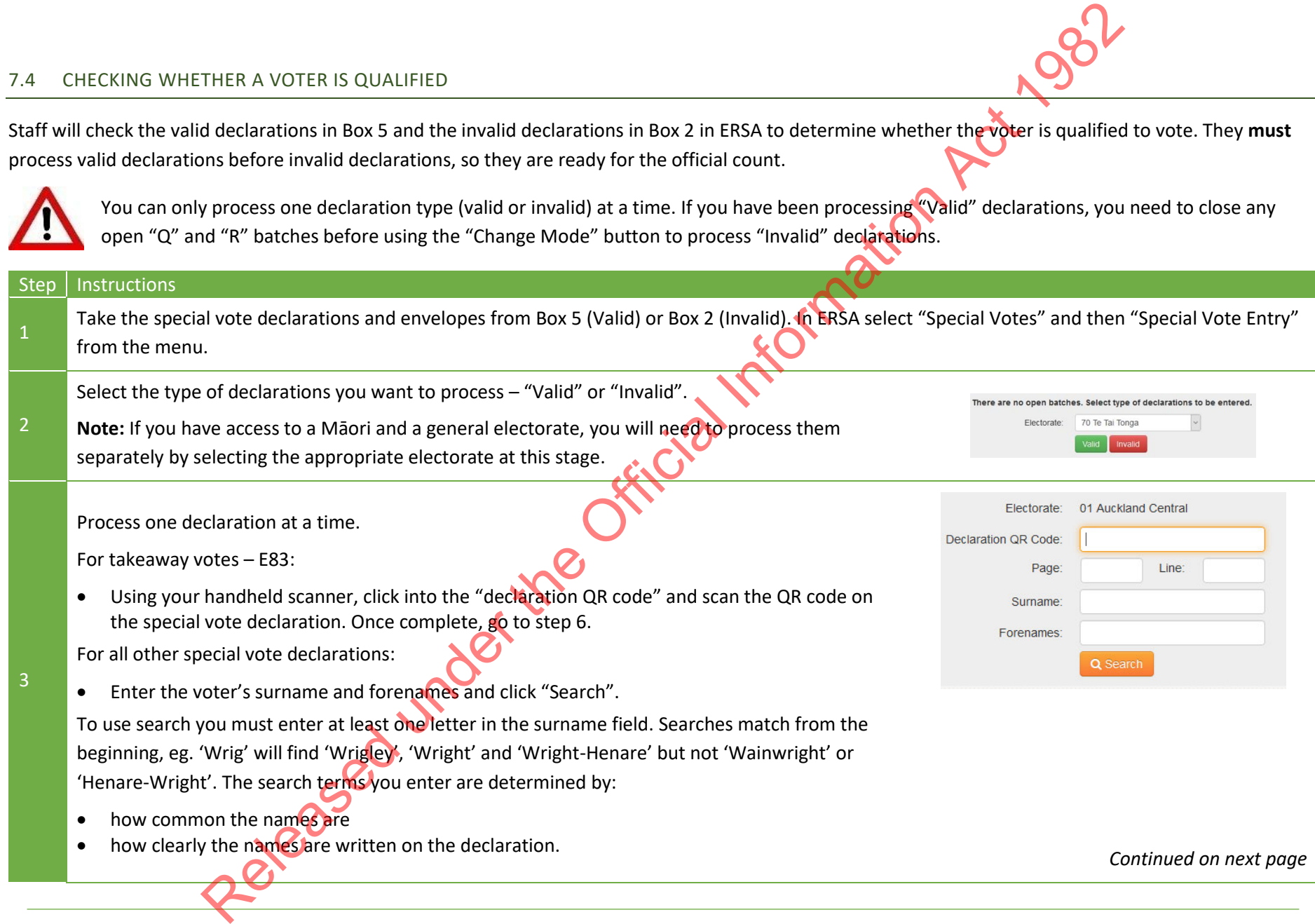

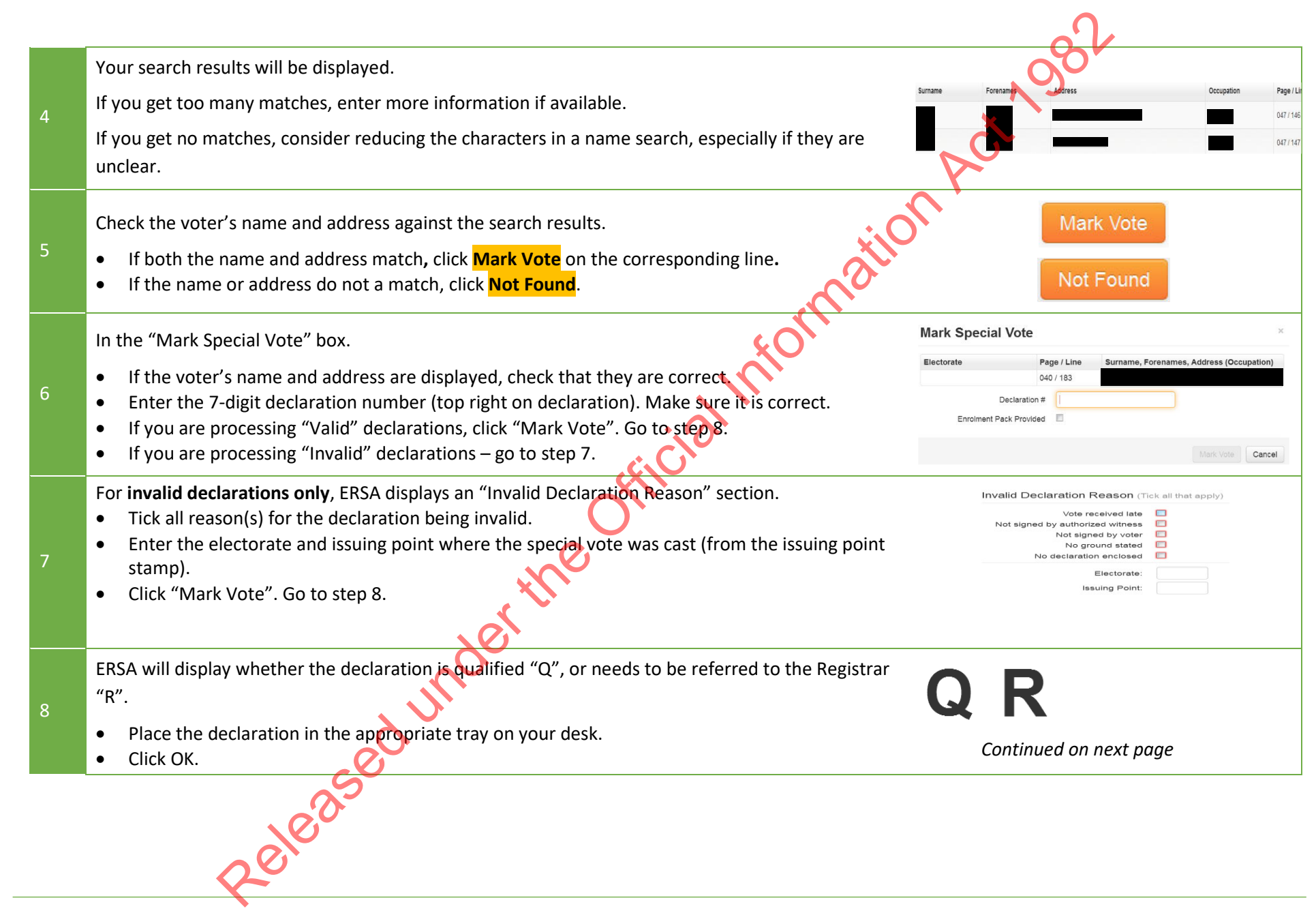

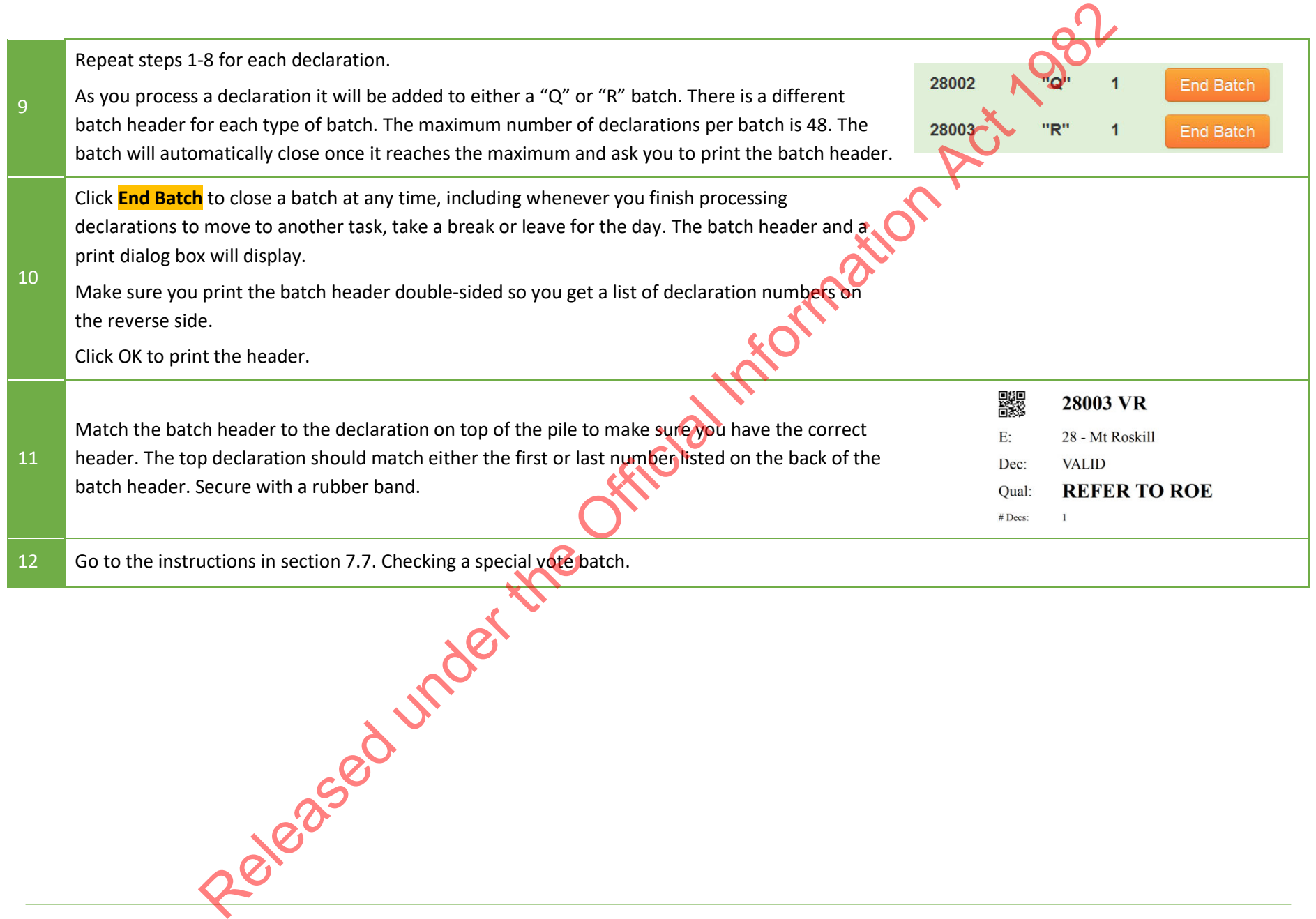

#### 7.5 TROUBLESHOOTING

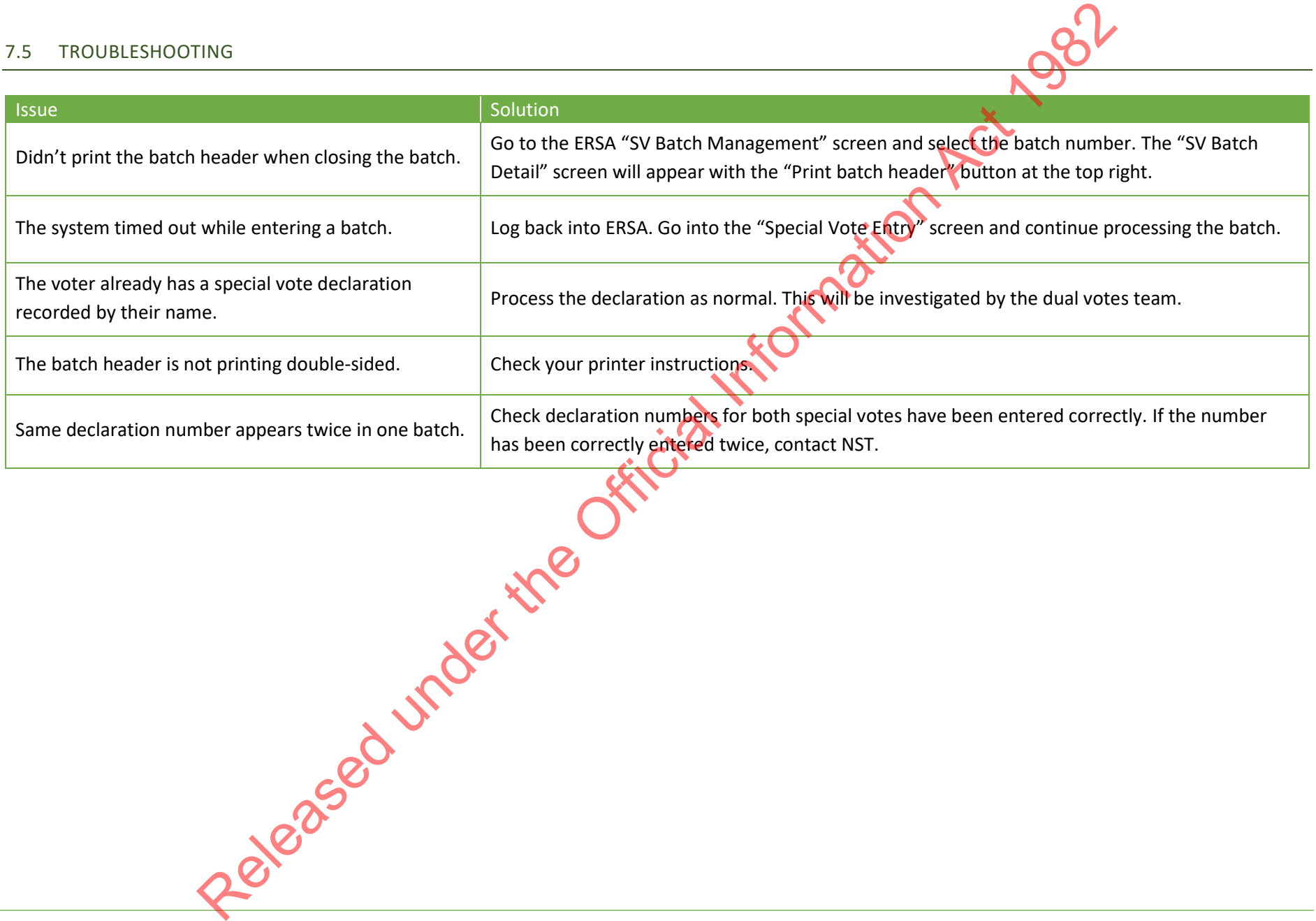

#### 7.6 BATCH HEADERS

At the end of the qualification process each special vote declaration is placed into a batch and the ERSA system creates a batch header. The batch header shows:

- the batch number and type (VQ, VR, IQ, IR)
- the electorate name and number
- whether the batch is valid or invalid
- the qualification decision "qualified" or "Refer to ROE"
- the number of declarations in the batch
- who printed the batch header
- what are the next actions for the batch
- on the back of the batch header are the declaration numbers in the batch and for "qualified" batches the names of the voters that have been marked off in ERSA.

The table below shows what the four types of batch headers will look like.

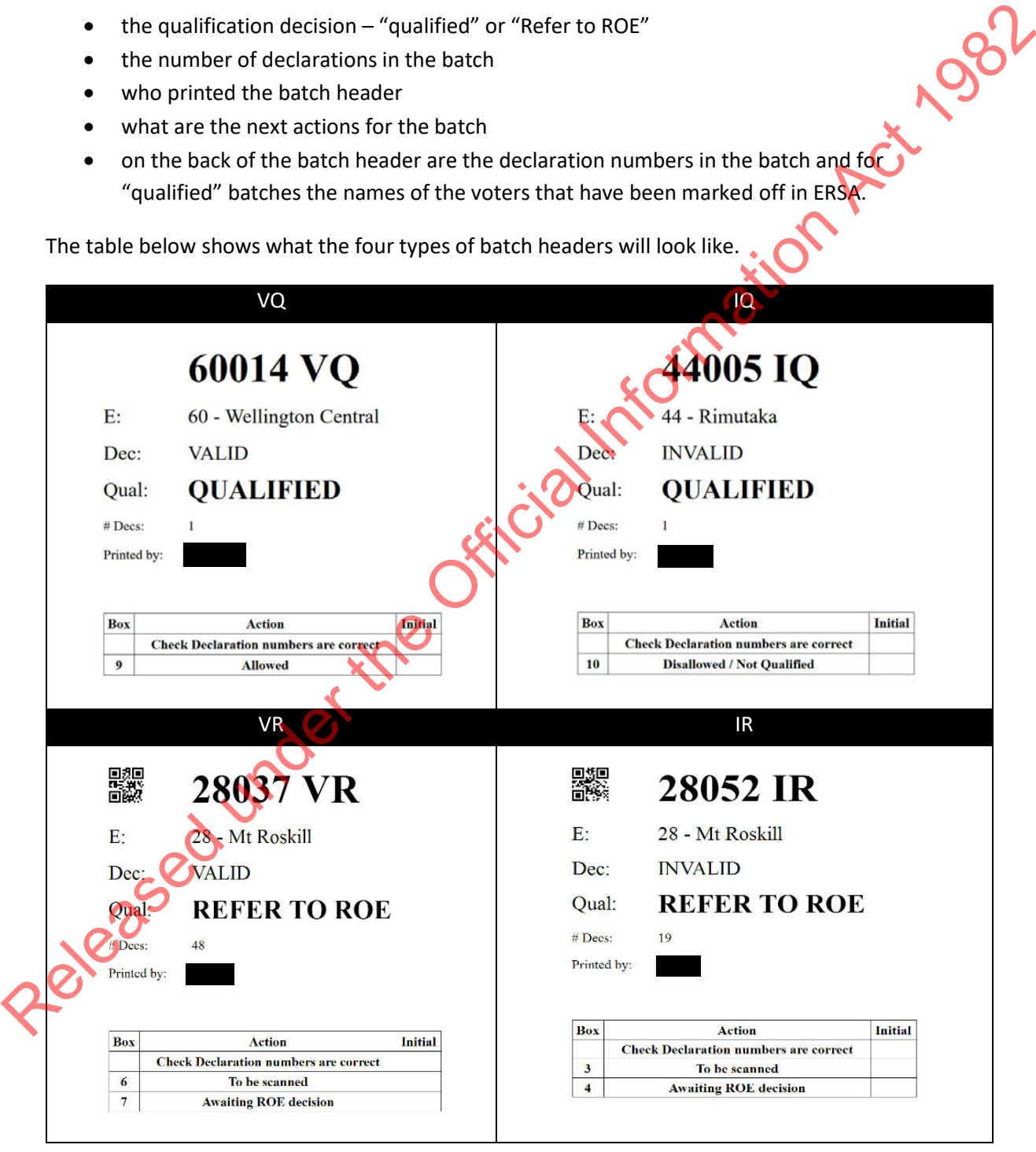

#### <span id="page-57-0"></span>7.7 CHECKING A SPECIAL VOTE BATCH

Data entry staff need to check each batch after they have entered them into ERSA. It is important that for each batch:

- they have correctly entered the declaration numbers into ERSA
- the number of declarations in the batch matches the number shown on the batch header.

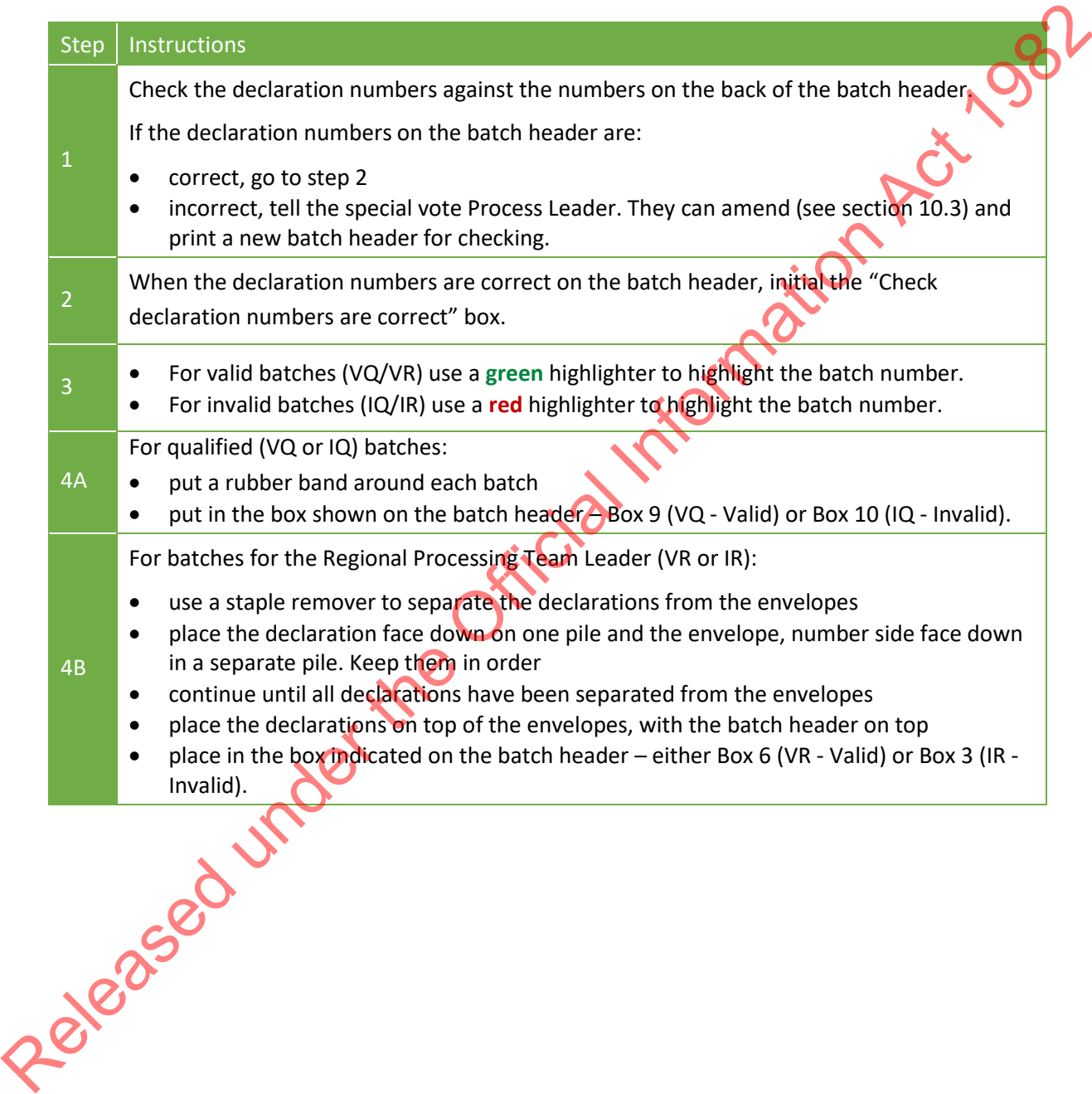

#### 7.8 SCANNING DECLARATIONS

You will probably scan and send around 35% of your special vote declarations to the Regional Processing Team Leader for qualification.

Starting at noon on Thursday E+5, the scanning team needs to:

- prioritise the scanning of batches in Box 6 Valid VR
- then the scanning of batches in Box 3 Invalid IR

They need to meet the following timeframes.

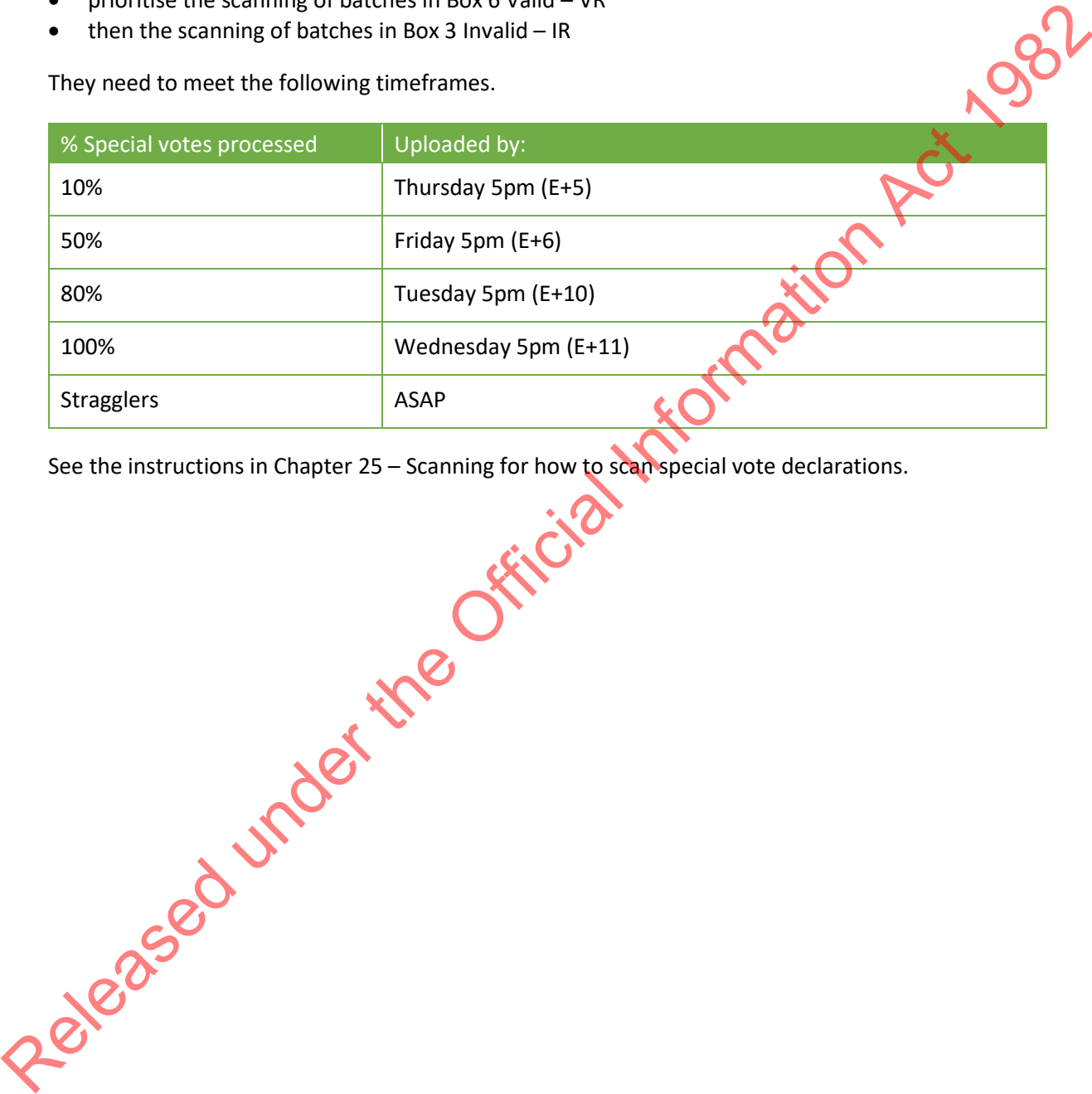

See the instructions in Chapter 25 – Scanning for how to scan special vote declarations.

Chapter 28 – Special votes 29

# **8 RECEIVING QUALIFICATION DECISIONS**

#### 8.1 QUALIFICATION DECISIONS

The Team Leader returns a qualification decision for each declaration as they are being processed. Once **all** decisions have been received for a batch, the batch status will change to "Print ROE Stickers" and staff can then enter "not on roll" information (if required) and print the ROE decision stickers.

From Friday E+6, the special vote Process Leader must regularly check the progress of each batch the ERSA "Batch Management" screen.

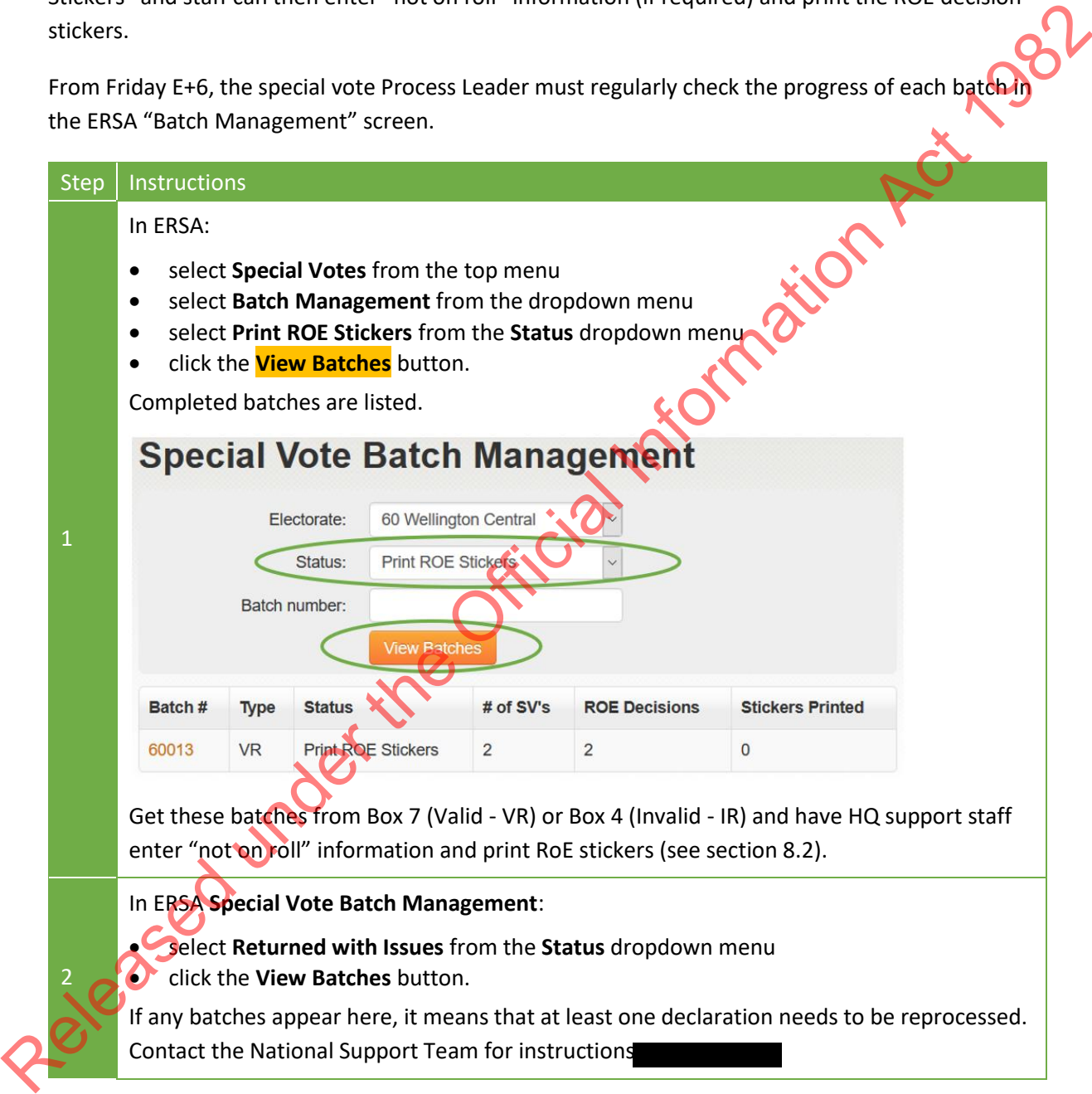

In ERSA Special Vote Batch Management:

- select "**Batch with ROE for decision"** from the "**Status**" dropdown menu
- click the "**View Batches**" button.

Keep track of these batches. Most batches will be processed in order. Occasionally a batch may have most decisions returned but take longer for the last one or two. This happens when the Regional Enrolment Processing Team needs to make enquiries to come to a decision.

If any batches remain unfinished for an unusually long time, ask the EM to follow up with the Regional Enrolment Processing Team.

# <span id="page-60-0"></span>8.2 PRINTING QUALIFICATION STICKERS

3

From Friday E+6, when qualification decisions for all of the declarations in a batch have been returned, HQ Support staff will enter "not on roll" information as required and print the RoE decision stickers.

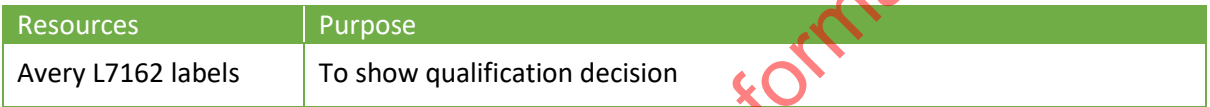

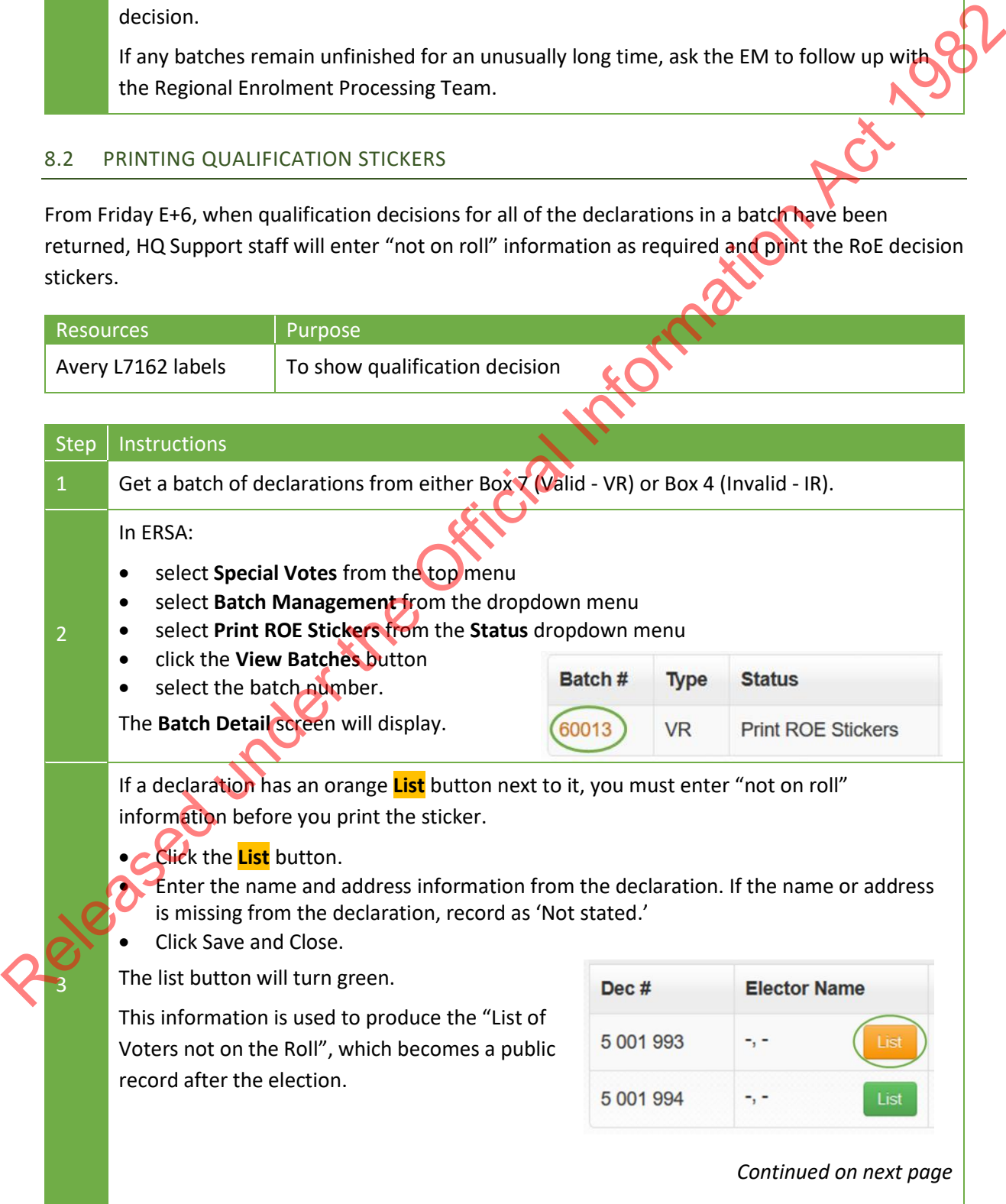

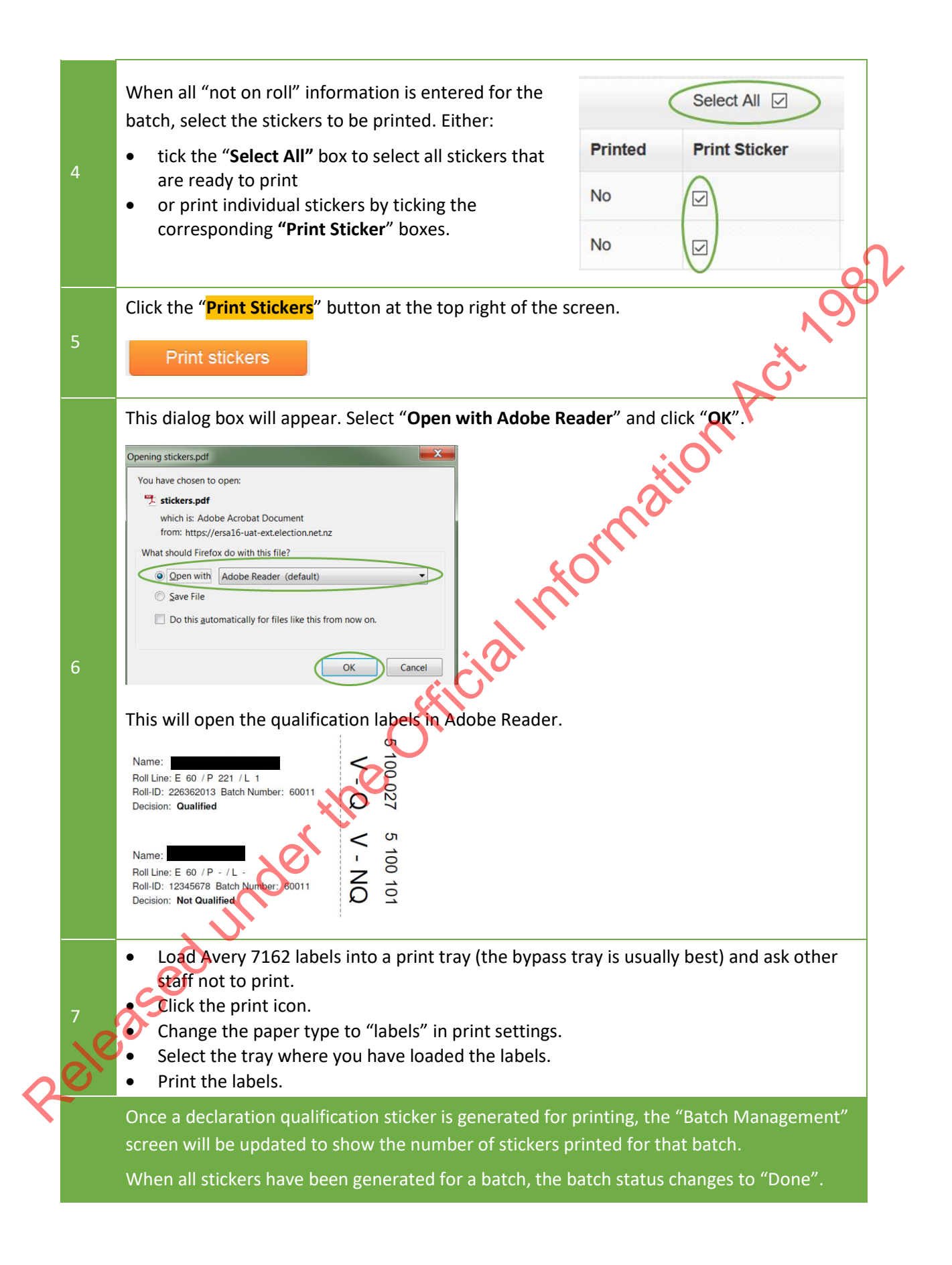

#### <span id="page-62-0"></span>8.3 ATTACHING QUALIFICATION STICKERS TO DECLARATIONS

Once stickers are printed, staff can start attaching them to special vote declarations. Process one batch at a time and **do valid batches first**.

You don't need to separate declarations and envelopes for invalid batches. Put these batches straight into Box 10.

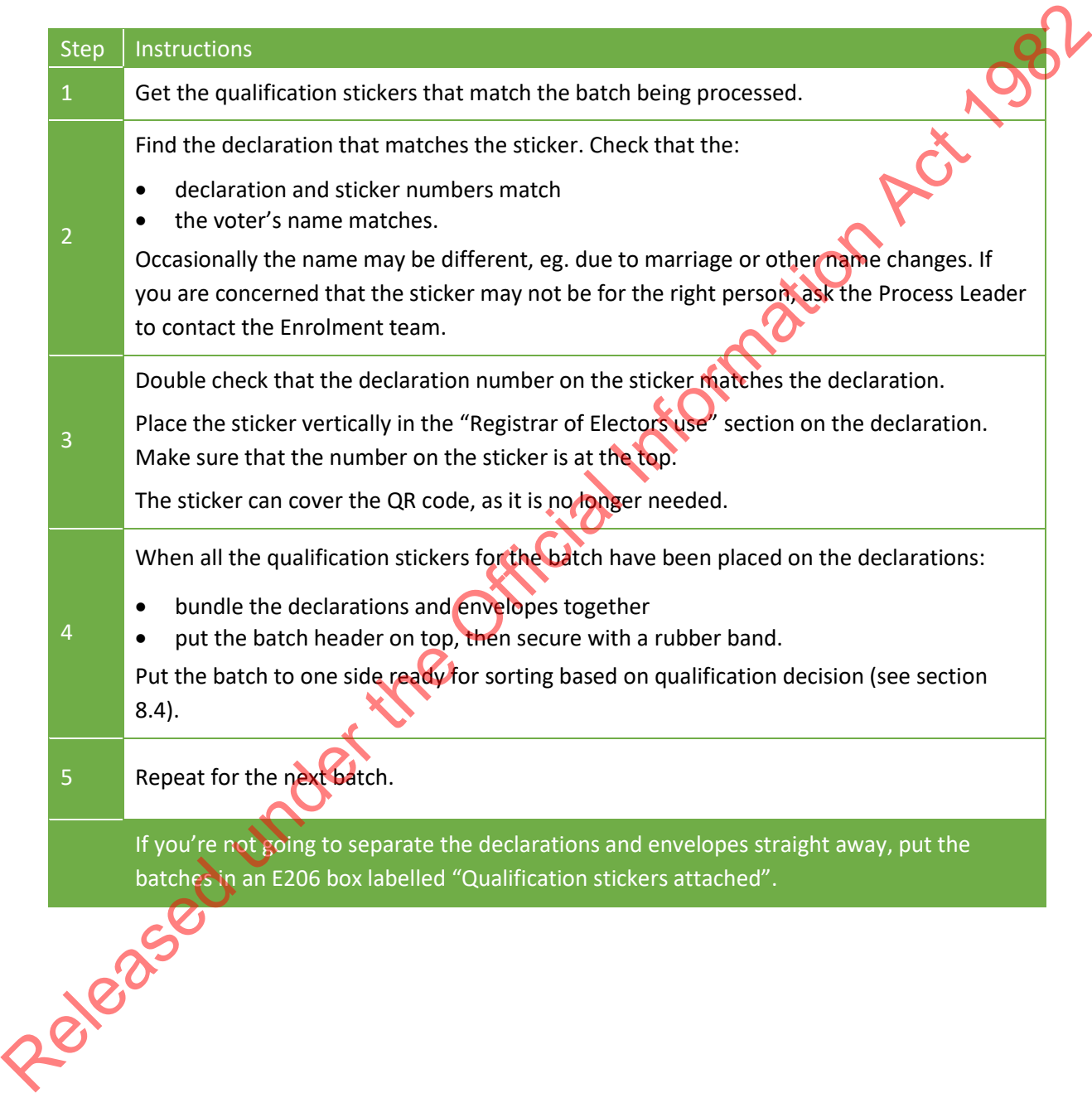

#### <span id="page-63-0"></span>8.4 SORTING SPECIAL VOTES BASED ON QUALIFICATION DECISIONS

Following on from sectio[n 8.3,](#page-62-0) you have placed RoE decision stickers on VR batches, you now need to sort these by qualification outcome.

Note: before starting check with the Dual Votes Process Leader that no more special vote declarations are needed for investigations. Once they are separated, they are more difficult to find.<br>
You need the following for this task:<br>
• special vote processing sorting cards (M75-OUTCOMF)<br>
• E206 box - qualificatio

You need the following for this task:

- special vote processing sorting cards (M75-OUTCOME)
- E206 box qualification stickers attached (if you did this in section 8.3)
- rubber bands.

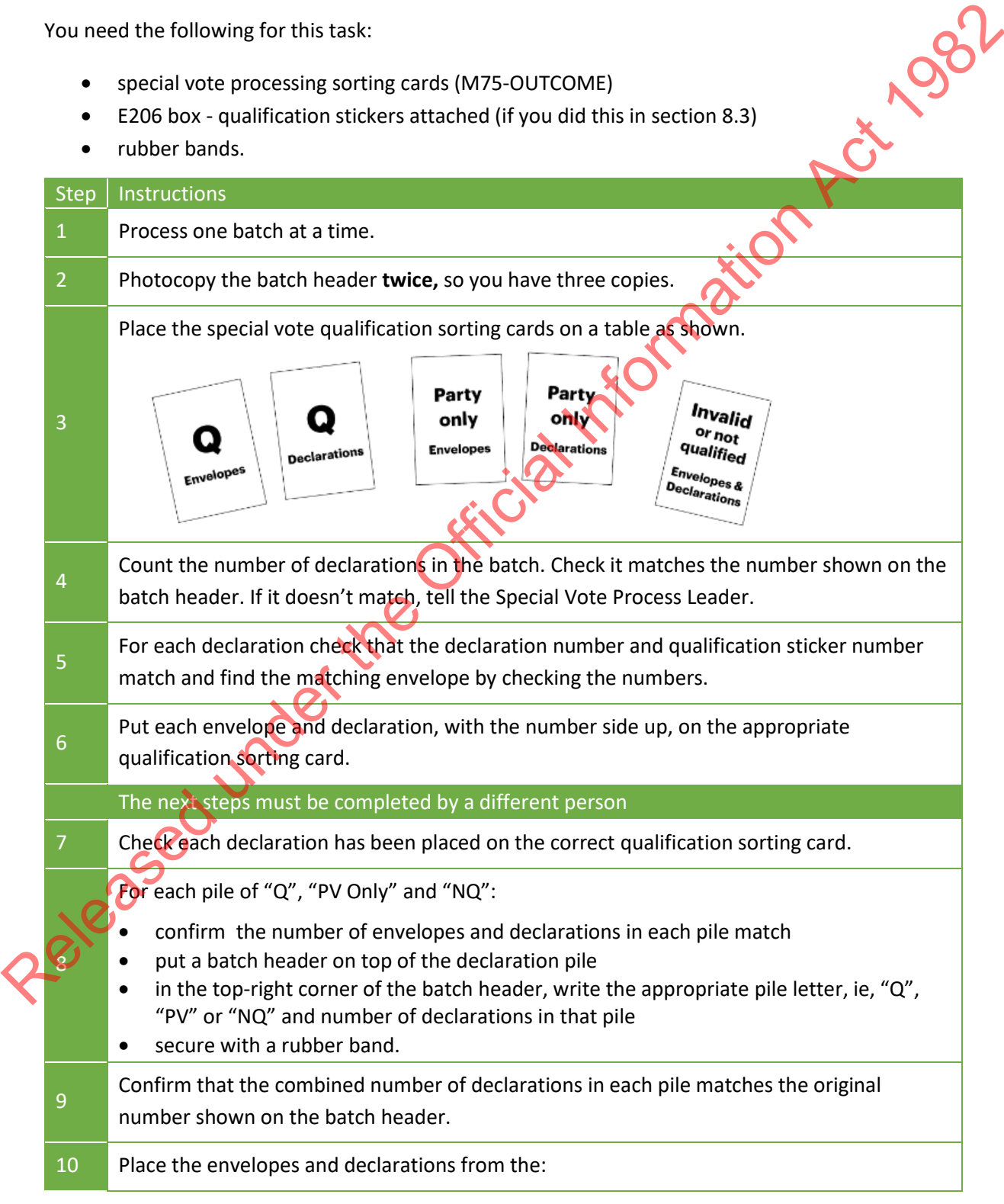

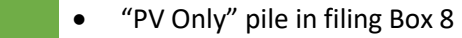

- "Q" pile in filing Box 9
- "NQ" pile in filing Box 10.

# 11 Repeat until all batches are finished.

Released under the Official Information Act, 1982

#### **9 STAGE 3: PREPARING FOR THE OFFICIAL COUNT**

#### 9.1 SEPARATING FOR THE OFFICIAL COUNT – BOXES 8 AND 9

From Thursday E+12 to Friday E+13, your staff will need to process boxes 8 and 9.

You will need:

- Special vote count cards (M75-SIGN)
- 3 x E208 boxes labelled 'Advance', 'Election Day' and 'Party Vote Only'
- 3 x E206 boxes labelled 'Advance' , 'Election Day' and 'Party Vote Only'
- 1 or more E206-CLERK box labelled 'Qualified/PV Only declarations'
- 3 x Ballot boxes labelled 'Advance', 'Election Day' and 'Party Vote Only'.

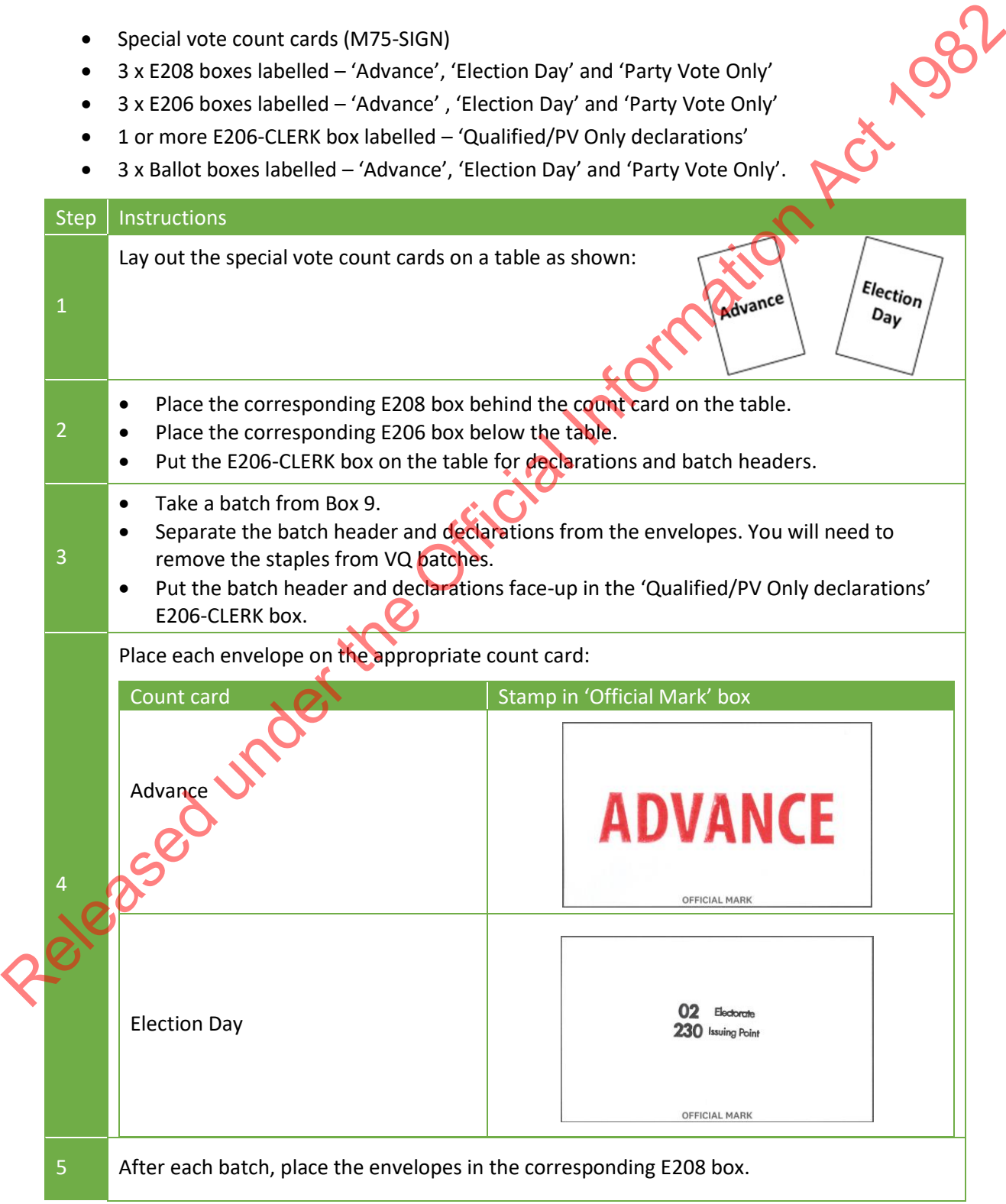

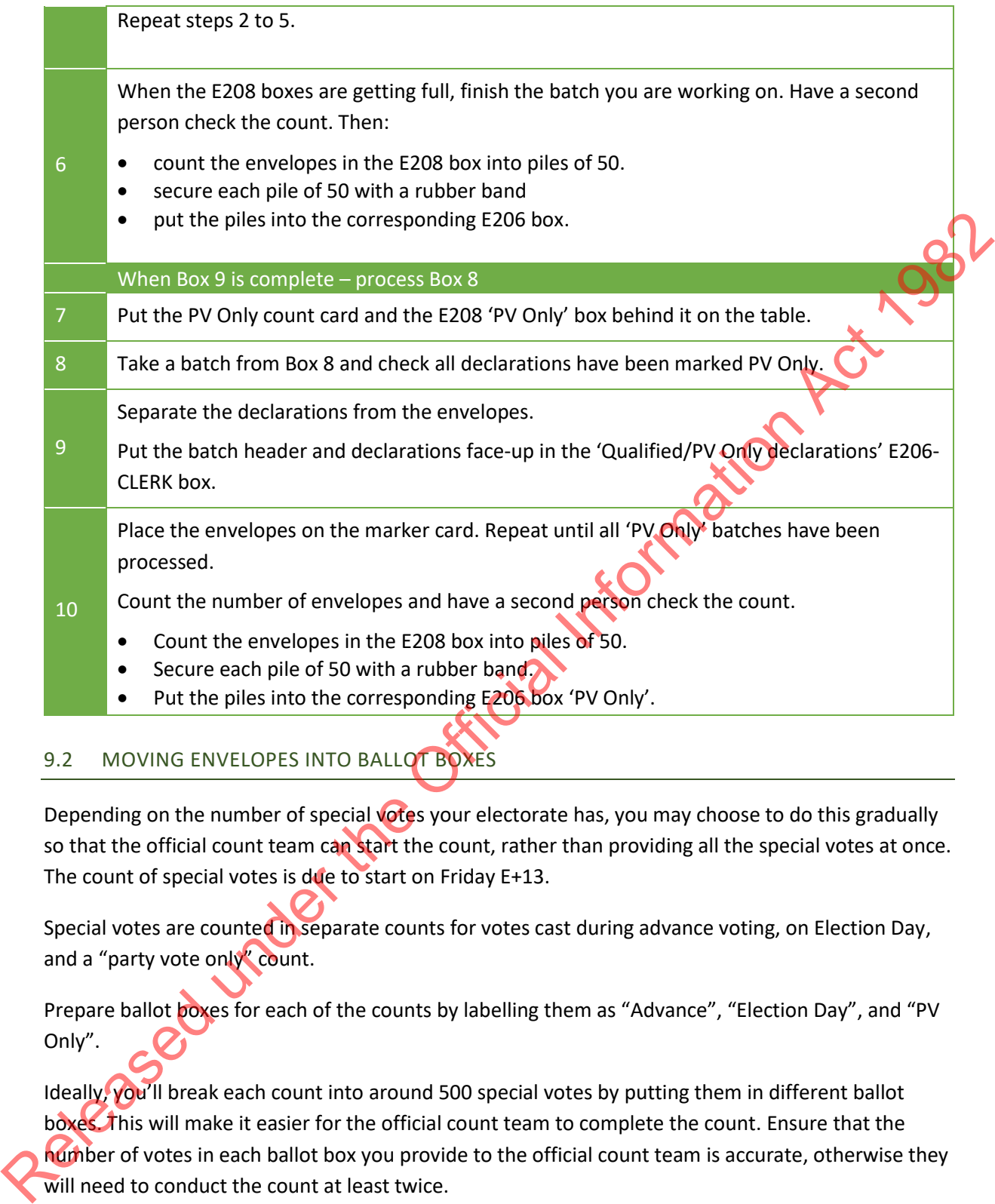

# 9.2 MOVING ENVELOPES INTO BALLOT BOXES

Depending on the number of special votes your electorate has, you may choose to do this gradually so that the official count team can start the count, rather than providing all the special votes at once. The count of special votes is due to start on Friday E+13.

Special votes are counted in separate counts for votes cast during advance voting, on Election Day, and a "party vote only" count.

Prepare ballot boxes for each of the counts by labelling them as "Advance", "Election Day", and "PV Only".

Ideally, you'll break each count into around 500 special votes by putting them in different ballot boxes. This will make it easier for the official count team to complete the count. Ensure that the number of votes in each ballot box you provide to the official count team is accurate, otherwise they will need to conduct the count at least twice.

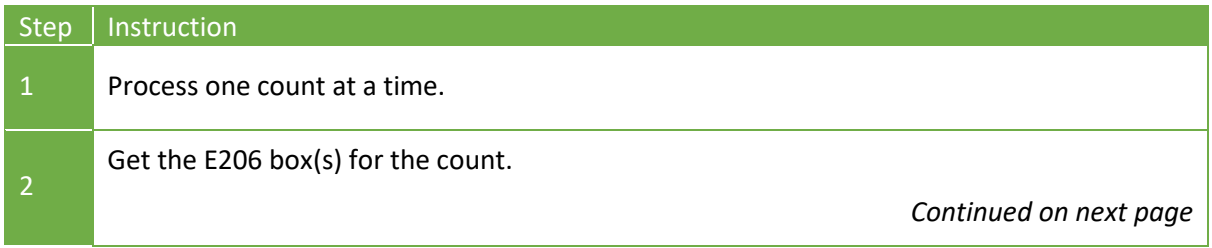

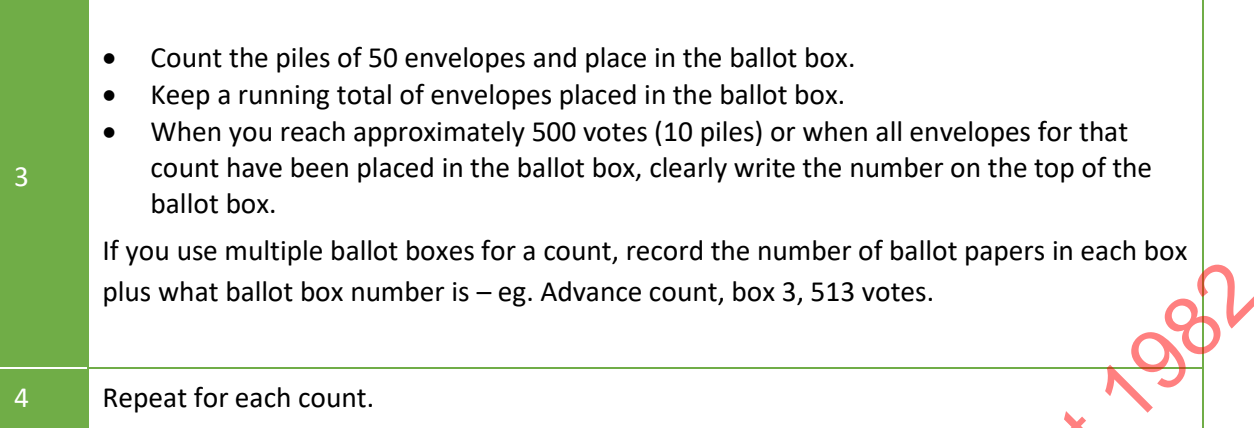

# 9.3 CHECKING THAT PROCESSING IS COMPLETE

The Special Vote Process Leader and Post-election Manager should check each filing box.

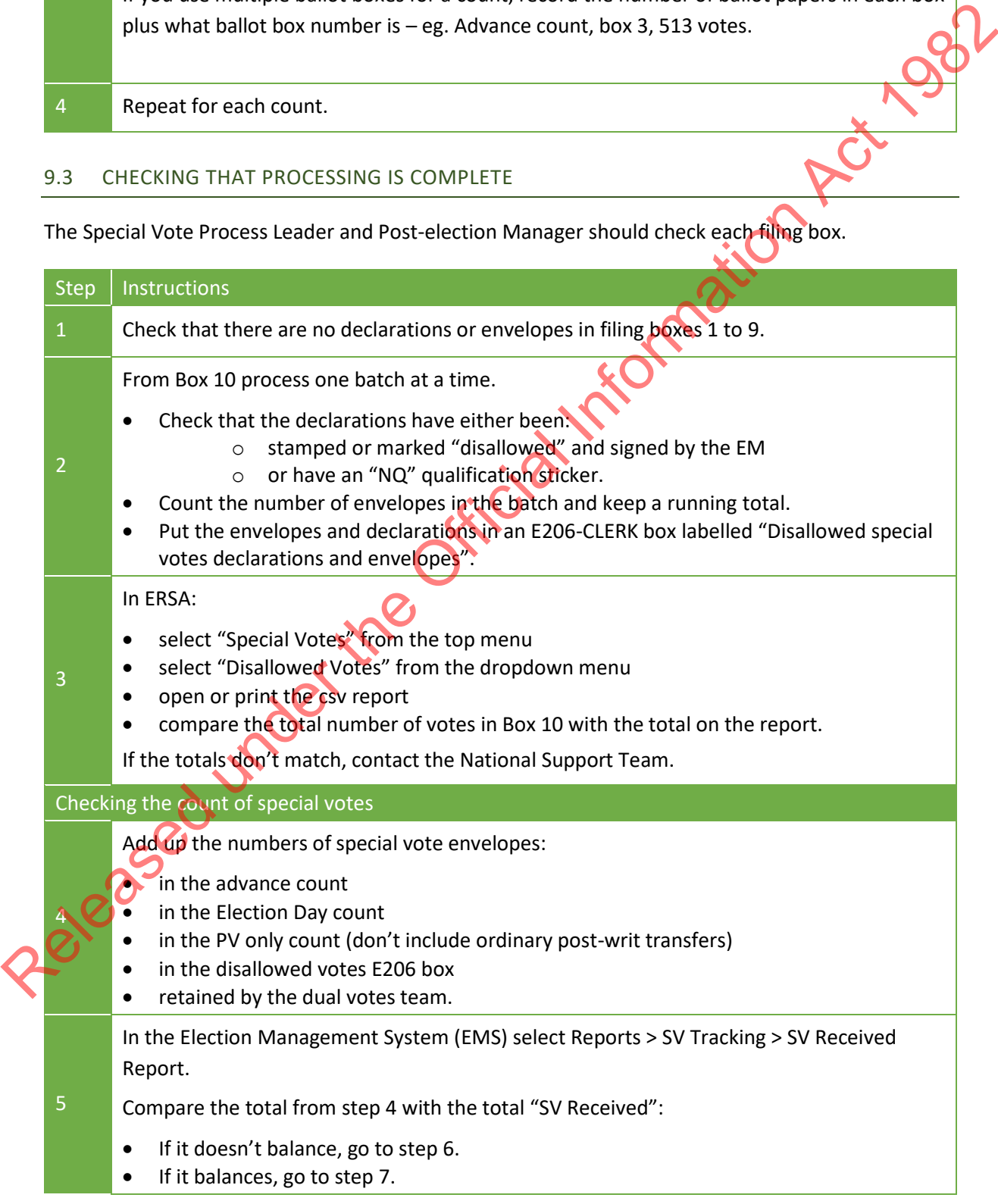

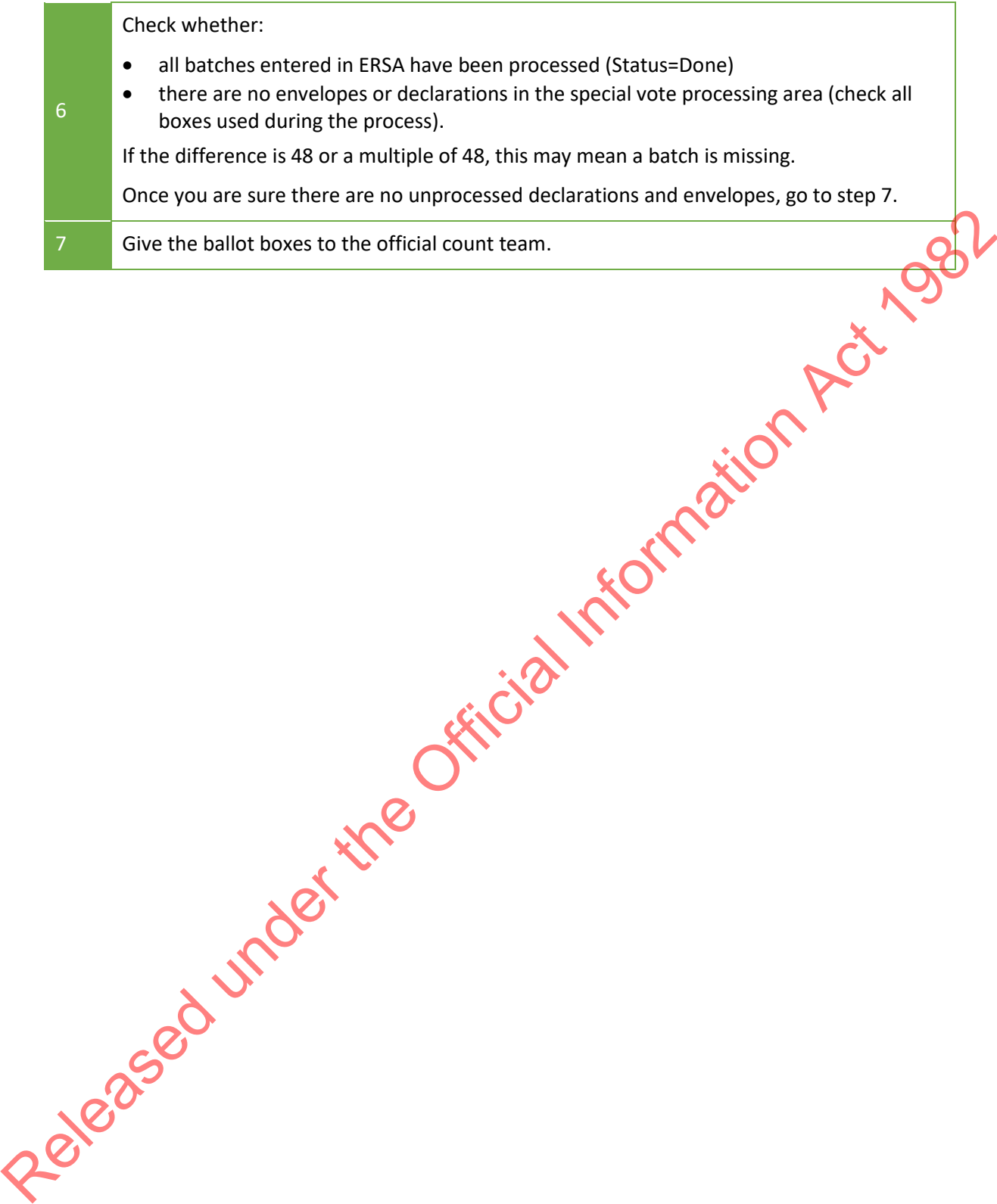

# **10 INFORMATION FOR SPECIAL VOTE PROCESS LEADERS**

#### 10.1 CHECKING THAT BATCHES UPLOADED SUCCESSFULLY

The Special Vote Process leader needs to check regularly in the ERSA Special Vote Batch Management screen that batches have been uploaded successfully:

- Select **Special Votes** from the top menu.
- Select **Batch Management** from the dropdown menu.
- Filter the list of batches by selecting a status or entering a batch number if you want to.
- Click View Batches.

The batches for your (chosen) electorate will display.

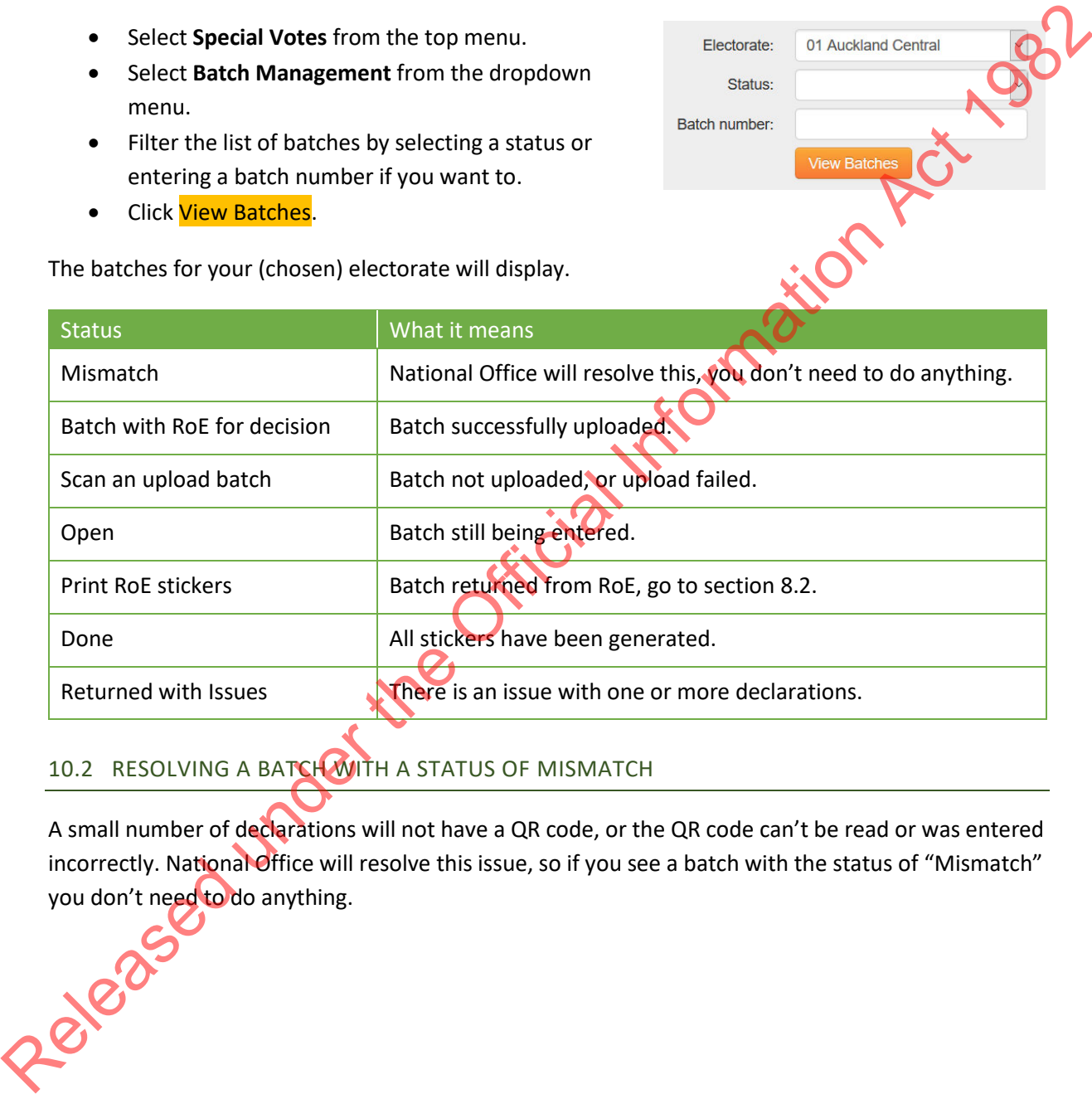

# 10.2 RESOLVING A BATCH WITH A STATUS OF MISMATCH

A small number of declarations will not have a QR code, or the QR code can't be read or was entered incorrectly. National Office will resolve this issue, so if you see a batch with the status of "Mismatch" you don't need to do anything.

#### <span id="page-70-0"></span>10.3 EDITING SPECIAL VOTE INFORMATION: DECLARATION NUMBER OR INVALIDITY REASON

The Special Vote Process Leader can edit a declaration if the wrong person has been marked off or the wrong declaration number or validity reason has been entered.

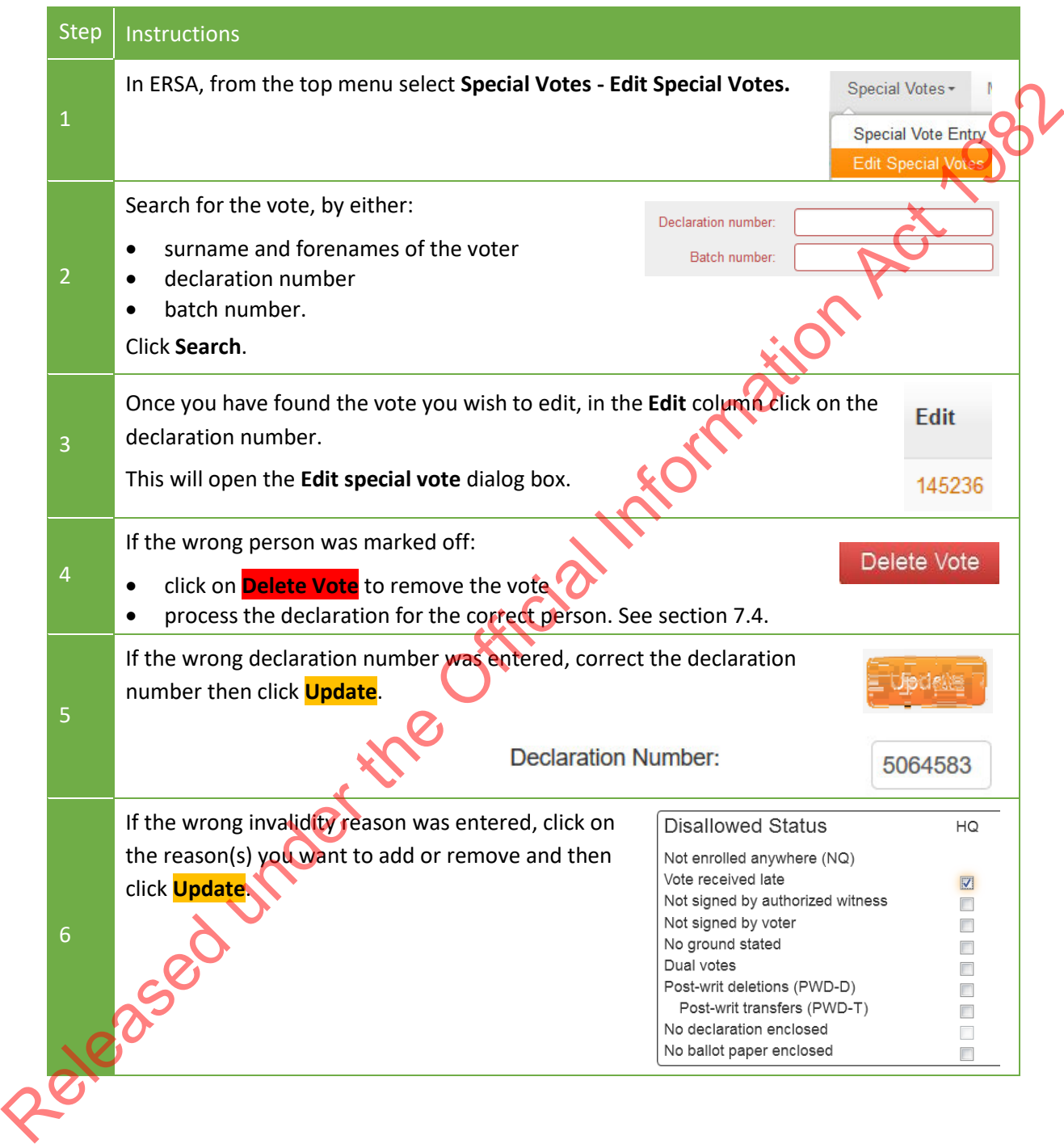

# 10.4 REQUESTS FROM THE DUAL VOTES TEAM

During special vote processing, the dual votes team may need a special vote for an investigation. If this happens, they will give you a copy of the M71-INVEST dual vote investigation form. Use these instructions to find a special vote for the dual votes team.

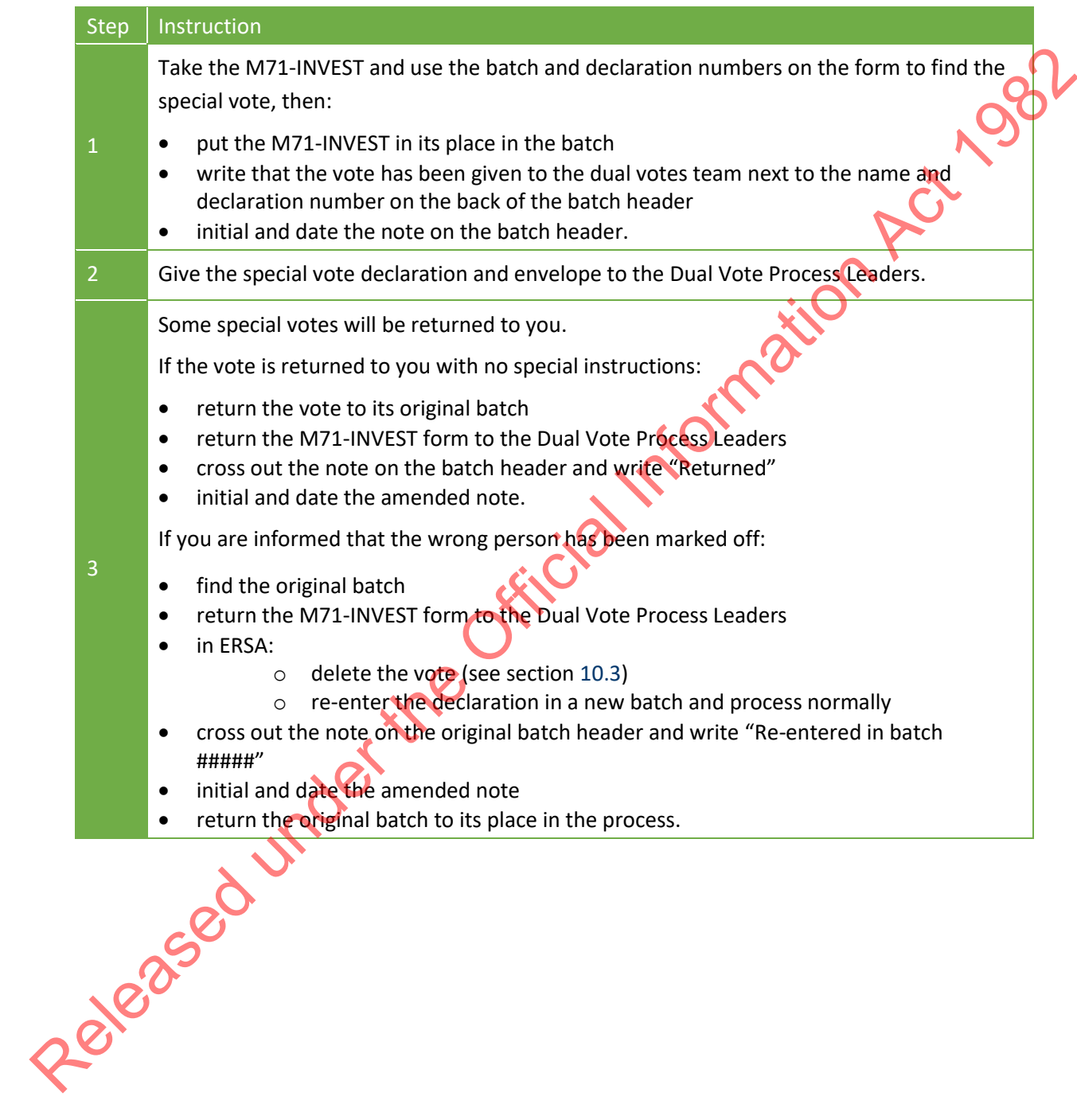
## **11 MONITORING PROGRESS**

## 11.1 BATCH MANAGEMENT

To monitor progress, select **Special Votes** - **Batch Management**. From here you can:

- check batch types (see section [7.6\)](#page-56-0) and statuses (see section [10.1\)](#page-69-0)
- for each batch, see how many:
- declarations have been entered (see section 7.6)
- decisions have been received (see section 8.1)
- stickers have been generated (see section 8.1)
- enter the "Batch Detail" screen for a batch by selecting the batch number. From here you can:
- print replacement batch headers (see section 7.6)
- enter "not on roll" information (see section 8.1)
- print qualification stickers (see section 8.1)
- delete a declaration from a batch so that it can be re-entered correctly (see section 10.3 for how to do this using 'Edit Special Votes')
- identify declaration records.

You cannot delete a special vote that is currently "With ROE for Decision".

You will have to reprint the batch header if you delete a declaration from a batch before it has been scanned and uploaded. You do not need to reprint "R" batch headers that have already been uploaded, or "Q" batch headers. Simply note any changes on the header. n types (see section 7.6) and statuses (see section 10.1)<br>
and the official Information Scheme metred (see section 7.6)<br>
have been entered (see section 8.1)<br>
Tack Detail" screen for a batch by selecting the batch number.

## 11.2 REPORTS IN FRSA

## 11.2.1 Special Votes Progress Report

This report shows you how many batches or declarations you have started processing and what stage of the process they are at. The report is split into two sections - batches and declarations, which are broken down by process stage and batch type.

The totals show the number of declarations that have been entered into ERSA, not the number of declarations you still have to process. That number is recorded in EMS. You will need to manually check EMS. which are broken dow<br>The totals show the r<br>declarations you still<br>check EMS.<br>If any batches or dec<br>where the status is "

If any batches or declarations have the status of "error" or "failed", contact National Office. Cases where the status is "mismatch" will be resolved by National Office, you don't need to do anything.

## 11.2.2 Disallowed Votes Report

This report summarises and lists all the disallowed special votes for your electorate. It will be used to populate your final official count certificate. It shows the number and reason declarations have been disallowed.

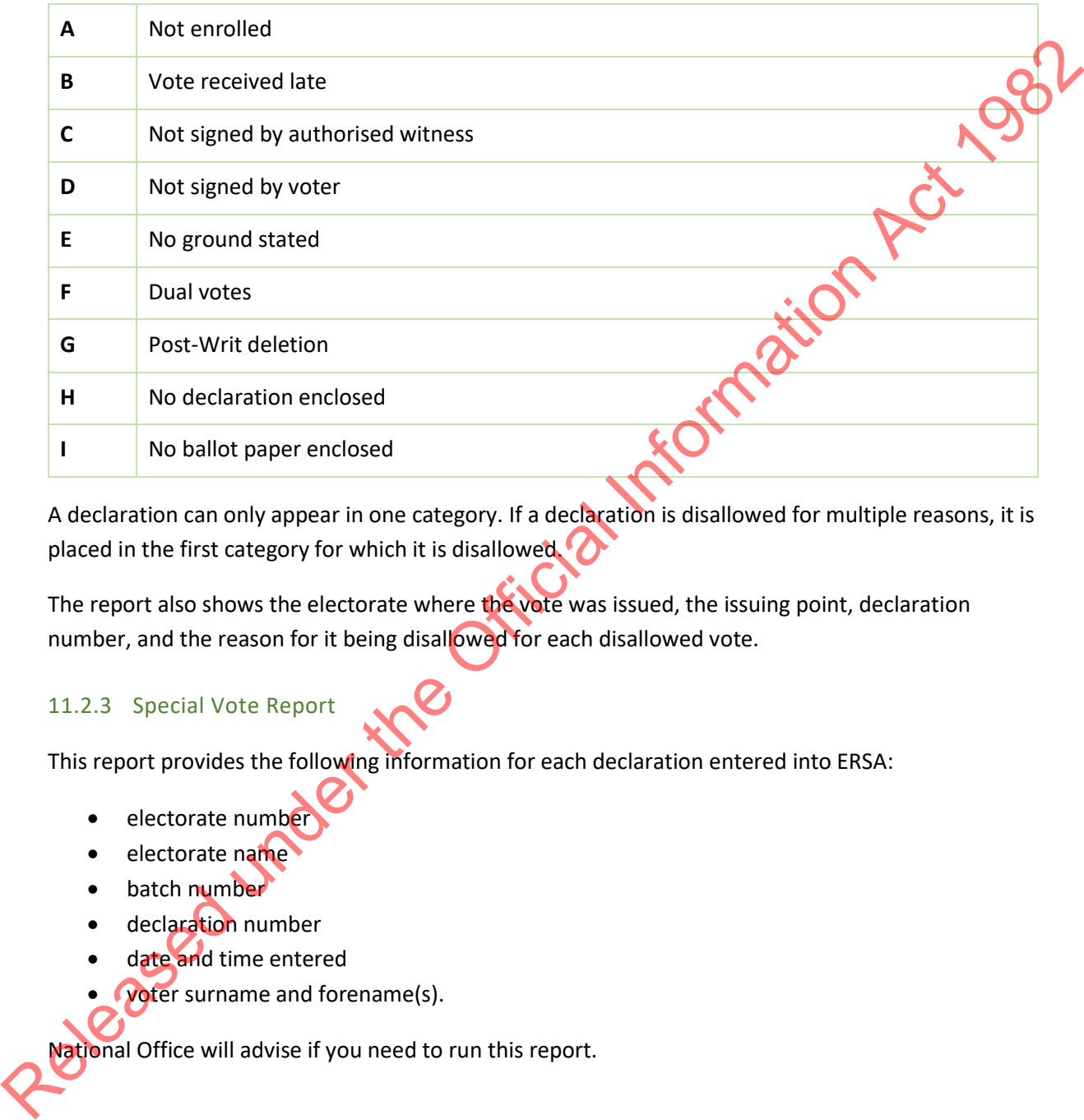

A declaration can only appear in one category. If a declaration is disallowed for multiple reasons, it is placed in the first category for which it is disallowed.

The report also shows the electorate where the vote was issued, the issuing point, declaration number, and the reason for it being disallowed for each disallowed vote.

## 11.2.3 Special Vote Report

This report provides the following information for each declaration entered into ERSA:

- electorate number
- electorate name
- batch number
- declaration number
- date and time entered
- **Voter surname and forename(s).**

National Office will advise if you need to run this report.

# **CHAPTER 29 - OFFICIAL COUNT**

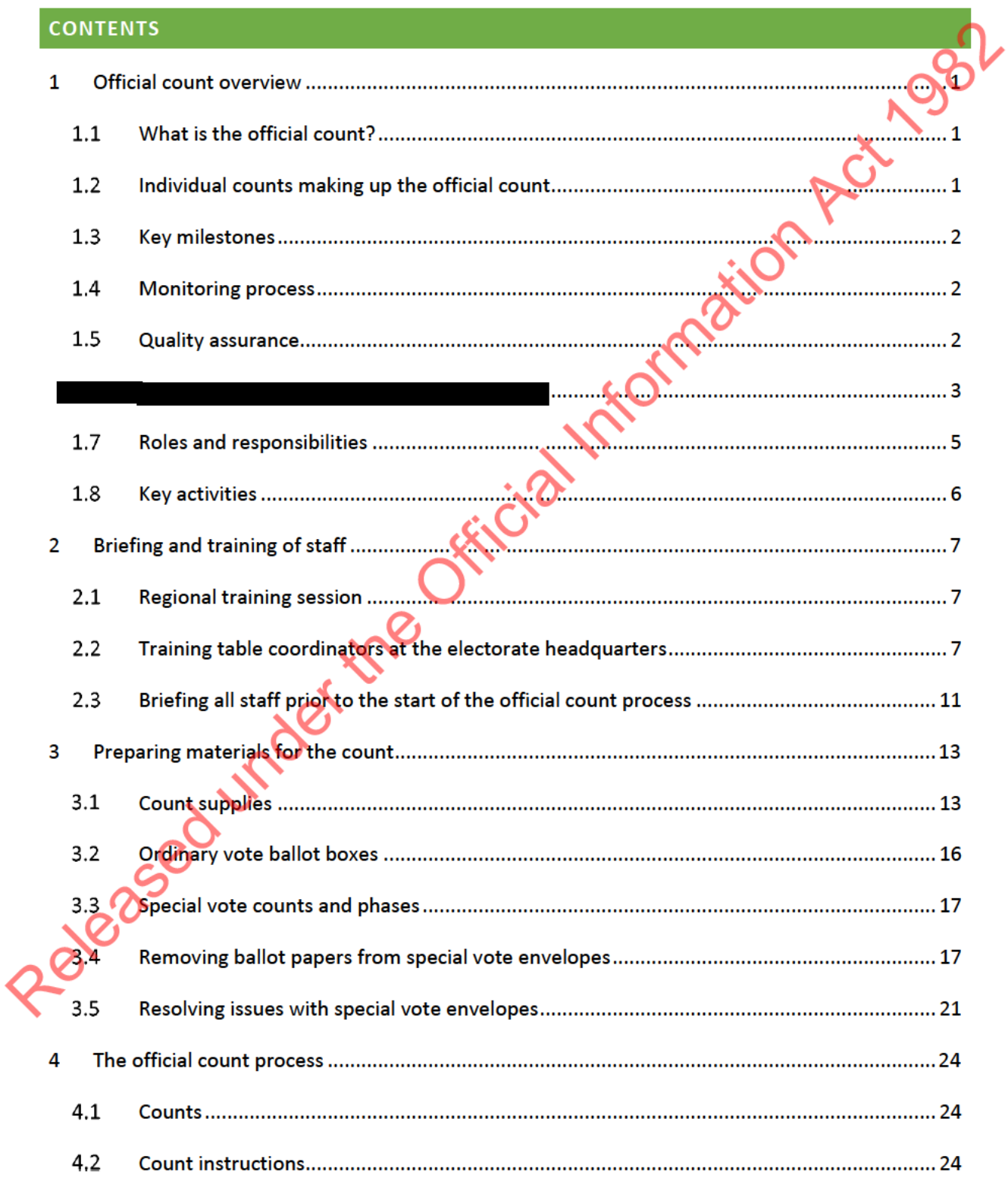

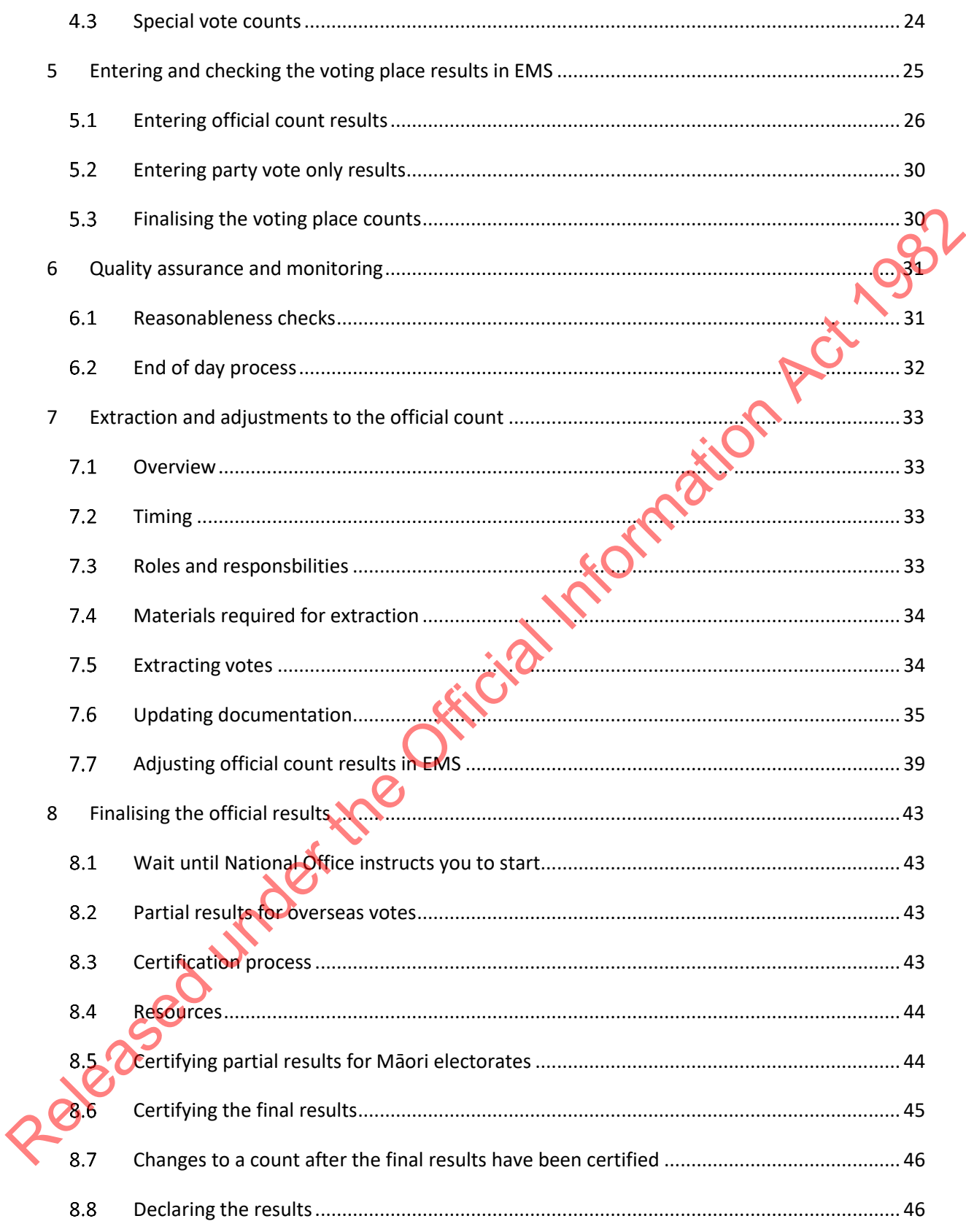

### **OFFICIAL COUNT OVERVIEW**  $\mathbf{1}$

### $1.1$ **WHAT IS THE OFFICIAL COUNT?**

The purpose of the official count is to account for all ballot papers issued to voters and provide the final result of the election. It includes ordinary and special votes for general and Māori electorates, after the results of any dual vote investigations or post-writ changes are extracted. Once all counts and investigations are complete, the results are checked and certified.

#### INDIVIDUAL COUNTS MAKING UP THE OFFICIAL COUNT  $1.2$

This table lists the individual counts making up the official count of votes in your headquarters (HQ).

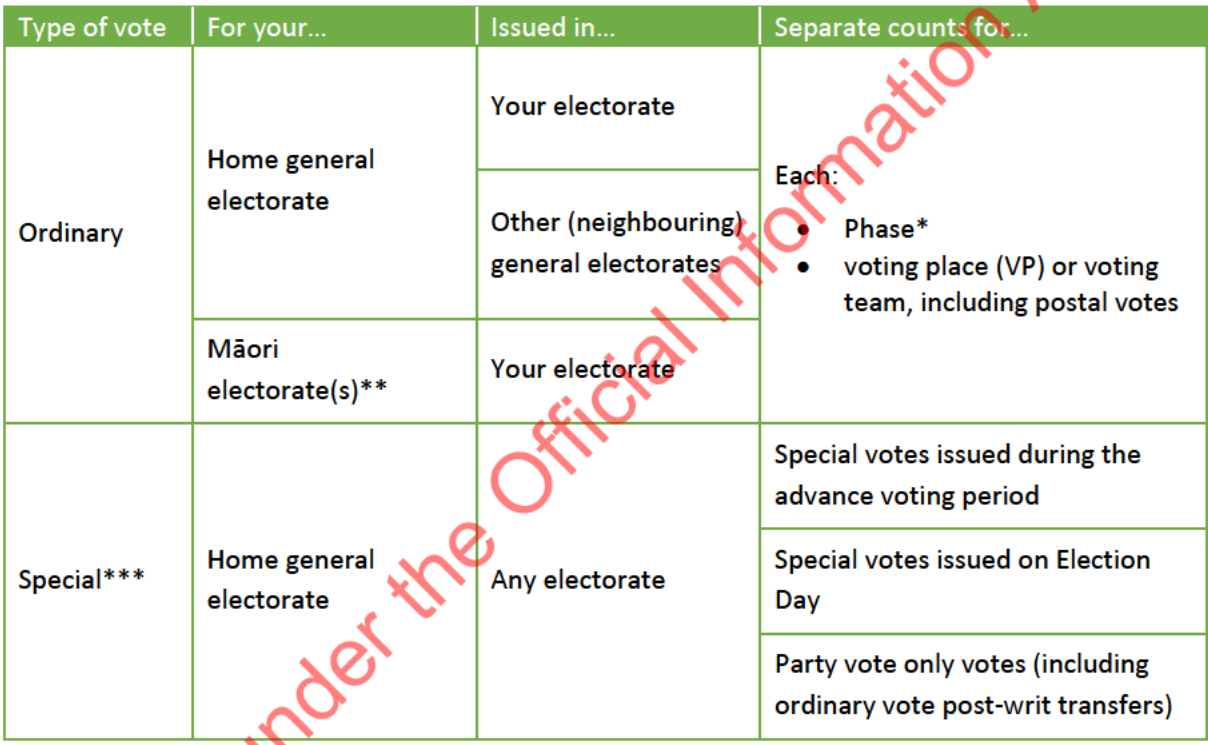

\*Phases must remain separate throughout the official count process.

\*\* Ordinary offes for Maori electorates remain in your headquarters for you to complete the official count.

Special votes for Māori electorates are repatriated to the Māori electorate Electorate Manager (EM) for that electorate.

Overseas, dictation and remote location special votes will be processed and counted by a centralised team at National Office. They will complete partial results certificates for each electorate in the same way you will complete this for Maori electorate(s) ordinary votes.

### $1.3$ KEY MILESTONES

The Commission will be declaring the official results of the election on Friday 3rd November.

The timeframes for achieving this deadline are:

- complete the official count of Māori electorate ordinary votes by Wednesday E+4
- complete the official count of home general electorate ordinary votes by Friday E+6
- extract votes from the ordinary vote counts on Thursday E+12
- receive and check the partial certificate for overseas, dictation and remote location special votes from the centralised team by Monday E+16
- complete the official count of home general electorate special votes by Wednesday E+18.

Once advised by National Office:

- sign the partial results certificate for the official count of Māori electorate ordinary votes by Wednesday E+18
- sign the final certificates for general electorate counts by Thursday E+19, Māori electorate EMs will also sign the final certificate for their Maori electorate.

## MONITORING PROCESS

Use the following Election Management System (EMS) reports to monitor the progress and accuracy of the official count process: Act the matter of the difficial central technical central technical central technical central technical central central central technical or method in the oriental or the complete the official count of home general electo

- Official count and Election Night comparison report (see section 6.1.2)
- Voting place summary report
- Electorate detail report (see section 6.1.1).

If you think you might miss any of the deadlines for completing official counts, you must immediately contact your Regional Manager (RM) who will liaise with National Office.

## QUALITY ASSURANCE

The EM, Post-election (PE) Manager and/or Official Count (OC) Process Leader **and** a Justice of the Peace (JP) must be present throughout the entire official count process.

The EM must conduct reasonableness checks throughout the official count process. Instructions on how to do this are in section 6.1.

In addition, constituency candidates may appoint scrutineers to oversee the official count process.

Scrutineers must:

- be appointed in writing by the constituency candidate
- complete the declaration form in the Scrutineer Handbook (E5) or an E20-S Dec form provided by the EM.

The JP must be issued with an orange ID card for your HQ and wear it at all times. Scrutineers must wear a visitor badge and always be accompanied by a staff member within your HQ.

п  $\blacksquare$ Released under the Official Information П  $\sim$ 

1.6

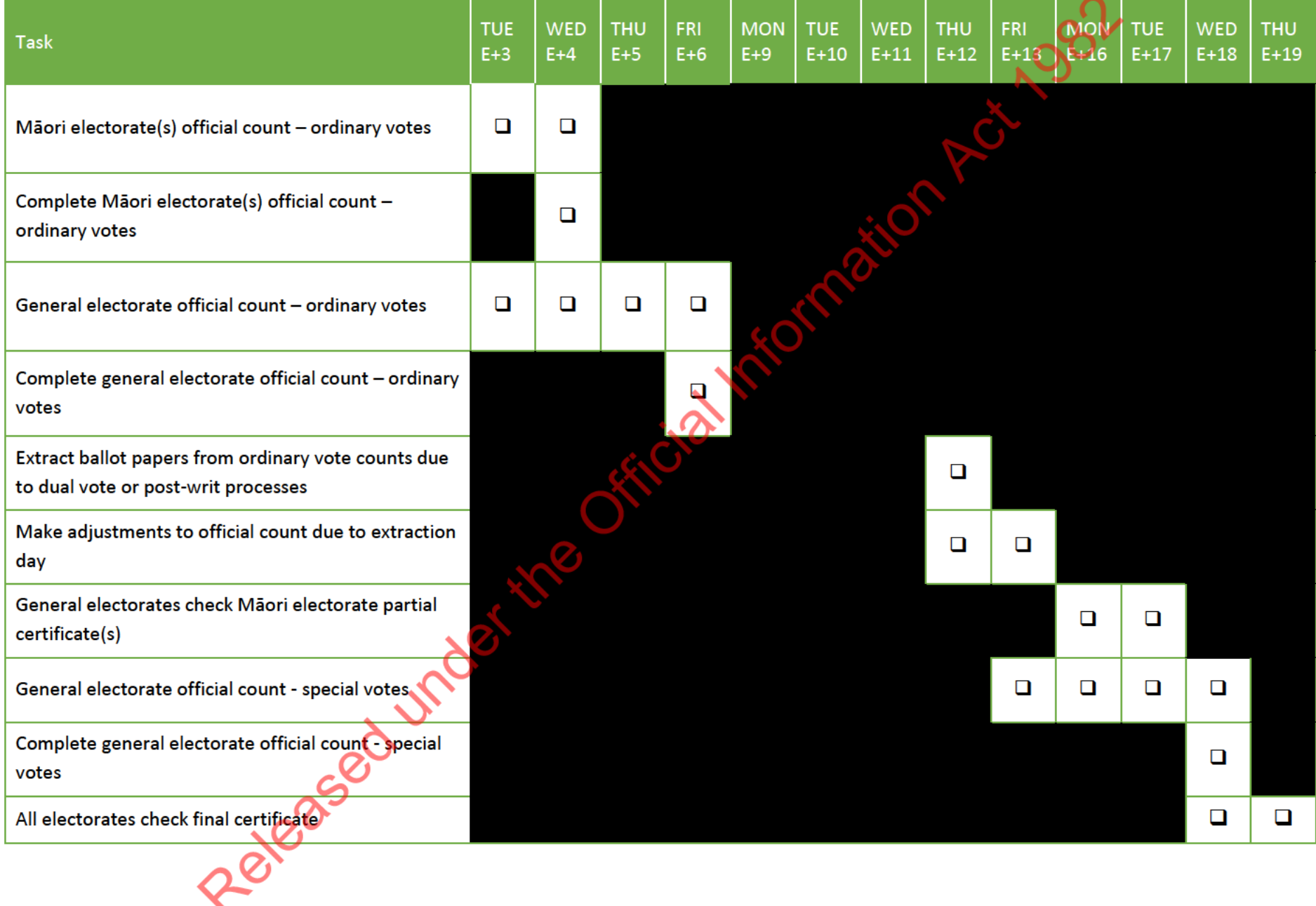

### ROLES AND RESPONSIBILITIES  $1.7$

The EM delegates powers and functions relating to the official count to the PE Manager and the OC Process Leader (see section 2, Chapter 21 - Preparing for post-election).

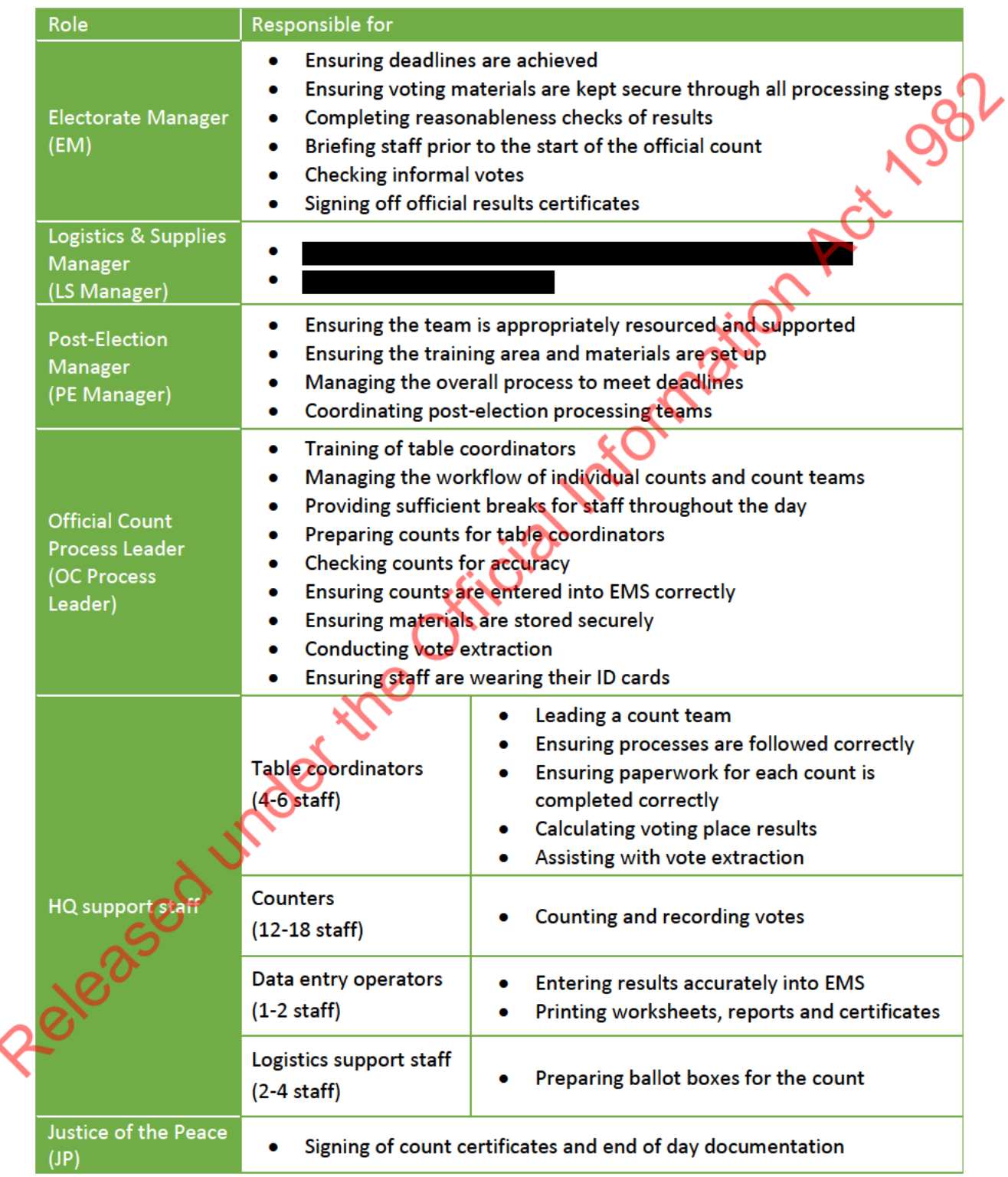

### **KEY ACTIVITIES** 1.8

This table outlines the key activities and staff required for the official count.

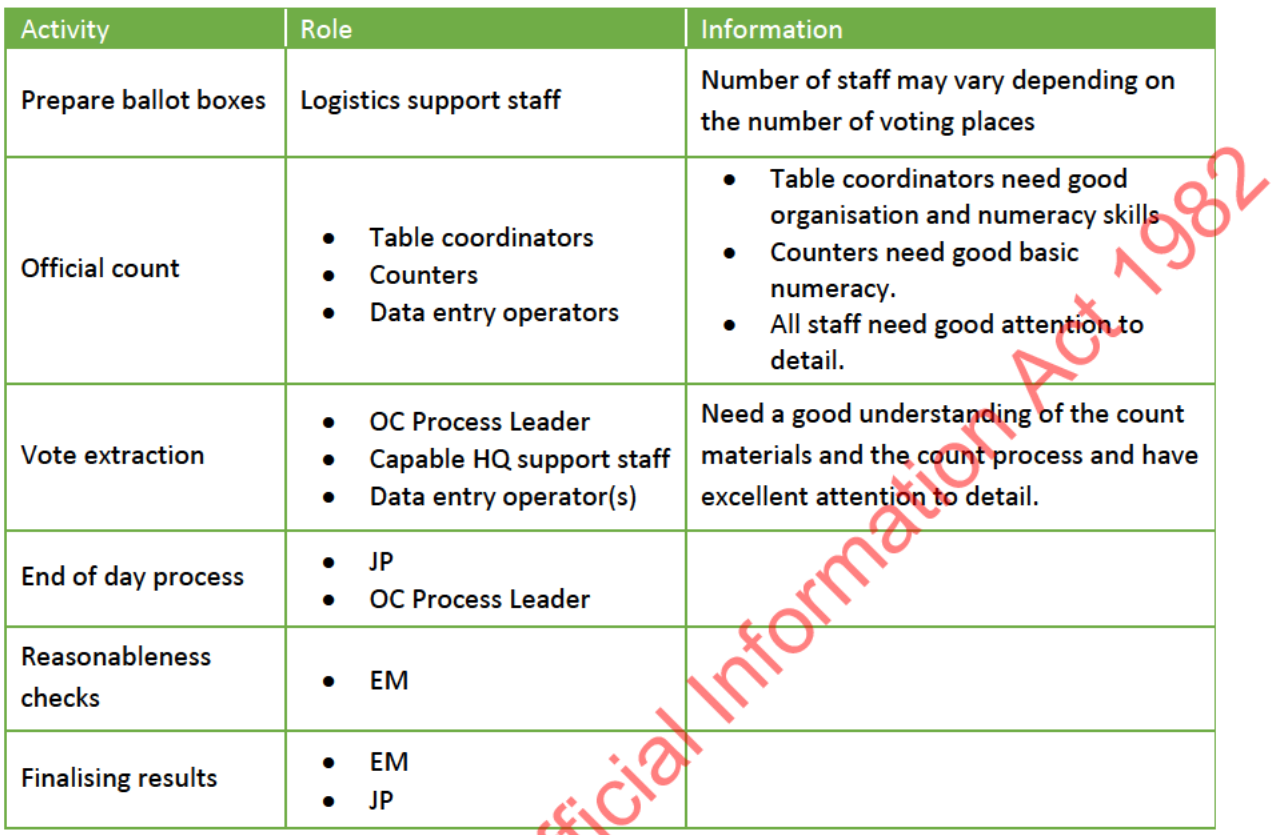

For information about setting up your official count area, see section 4 in Chapter 21 - Preparing for

Released under the

### **BRIEFING AND TRAINING OF STAFF**  $\overline{2}$

### $2.1$ **REGIONAL TRAINING SESSION**

Your Regional Advisors (RA) will hold a regional training session for the PE Manager and OC Process Leader. The session will include practical exercises on the official count processes. The EM will be advised of the dates and location for this training.

### $2.2$ TRAINING TABLE COORDINATORS AT THE ELECTORATE HEADQUARTERS

This one-hour training is to be conducted an hour before the start of the official count. It consists of the table coordinator briefing and a count exercise.

Training should be delivered by the OC Process Leader, or, if they are not available, then by the PE Manager.

Training should take place in the staging area where all the materials and ballot boxes are being held in preparation for the official count. Before the training:

- set up a projector, laptop and speaker that will be used for the full briefing with all count staff. If you don't have a blank wall, ensure there is a screen for viewing the film clip
- assemble the training materials that will be supplied at regional training (see section 2.2.1): these will need to have been put through a preliminary count so that they are in counted order with the marker cards in the correct place
- table coordinators should have watched a short process clip before attending training. A link  $\bullet$ will be provided at a later date, that can be emailed to the table coordinators.
- print the Electorate detail report (rom EMS this shows the list of counts to be completed - $\bullet$ and display this on the wall (see section 3.1.1).

### Materials required for training exercise  $2.2.1$

The training exercise will be delivered in groups of four, you will need the following for each group:

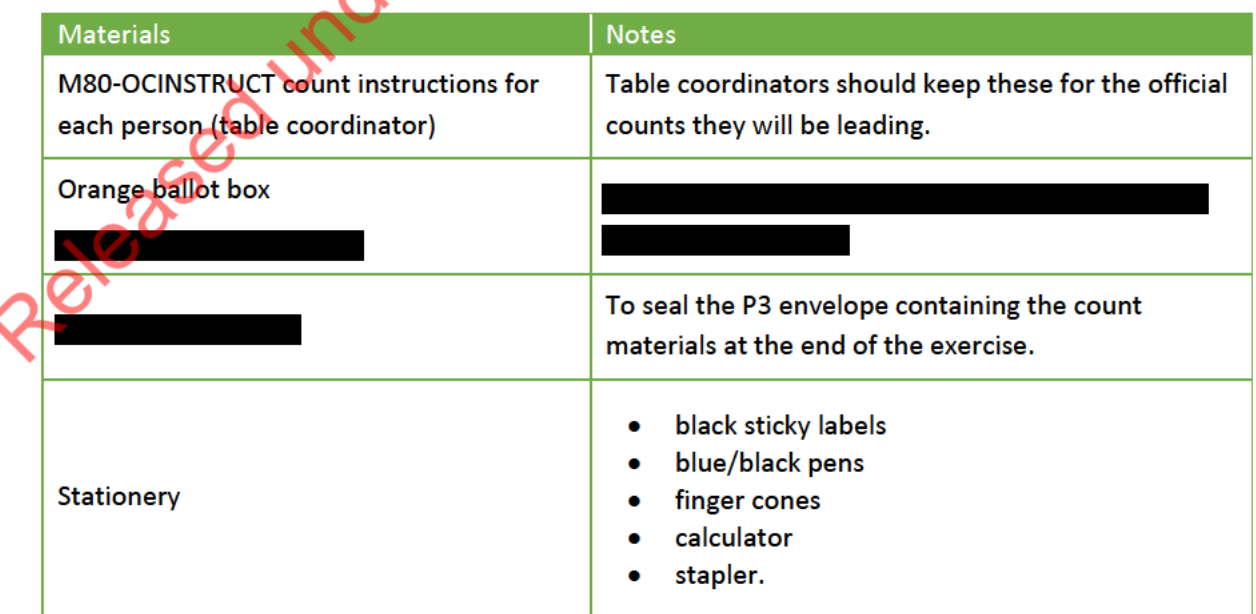

The following materials will be provided from the regional post-election training session. You will need one set of materials for each group of 4 table coordinators completing the training exercise:

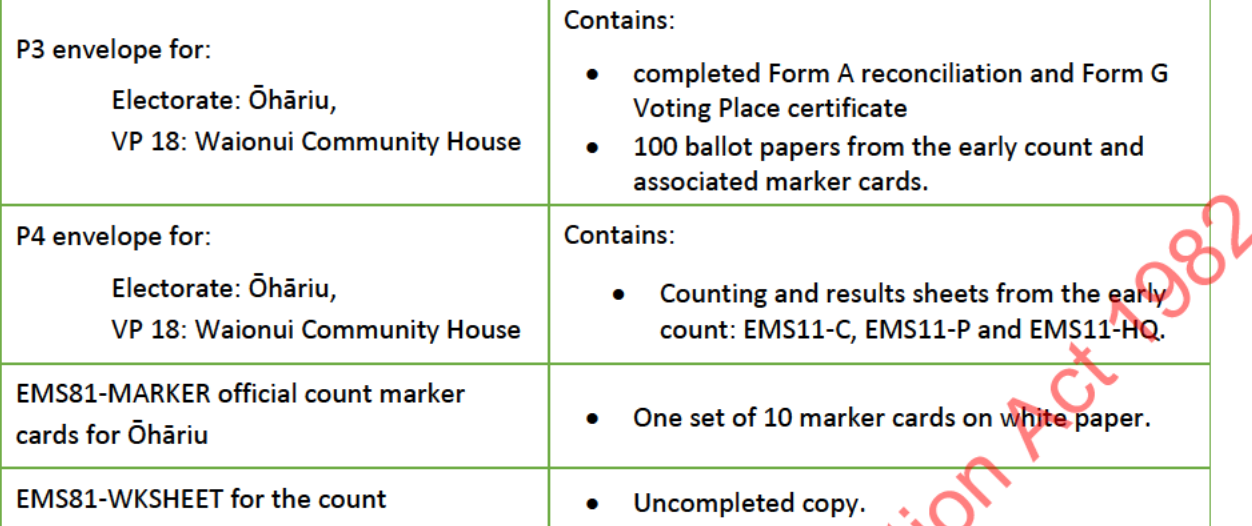

### Script for training table coordinators  $2.2.2$

Use the script below to train the table coordinators. The wording in green is for your actions and italics are for you to add specific information.

### [Welcome staff]

We are going to talk through your tasks as a table coordinator with the count instructions you'll use today.

## [Give a set of count instructions to each table coordinator]

We'll also discuss how to deal with any issues that arise and what my role will be as the Official **Count Process Leader.** 

As we'll all be working in a confined space, it's important that we look after ourselves and our team.

Encourage your team to regularly clean their hands, particularly before and after going on a break. If anyone doesn't feel well, please tell me immediately. Keep the tables and chairs spaced apart as much as possible and avoid people reaching across each other during the count process.

It is important that you read these instructions to your team for each count you complete. This makes sure everyone follows the process correctly and will help us to complete the counts in a timely way.

## Count

We have [number] of counts to complete, as shown here [show list from EMS posted on the wall]. We'll first start with the [name the home Māori and any shared Māori electorate(s)] votes issued in our electorate.

Once these are all completed, we'll move onto the [name the home general electorate] issued in both our electorate and by neighbouring electorates. As counts are completed, I will tick them off so we can keep an eye on our progress.

For each count, to be sure you have the correct ballot box and matching paperwork, check:

- the electorate and voting place number, eg. [electorate name]. VP 18 [show ballot box<sub>1</sub>.
- the phase number in brackets after the electorate name. We are expecting to have additional phases for [name the voting places]. You must keep the materials for each count separate at all times.

The official count has no tolerance. This means you must have two consistent counts. If the official count equals the preliminary count, then you have two consistent counts and you can move onto the next count. If the official count does not equal the preliminary count, then you will need to complete a series of checks and recounts until you have two consistent counts

## **Forms and envelopes**

Now let's have a look at the forms and envelopes that you'll have for each count. [Show each one as you describe it, using one set of count materials].

## **Envelopes**

There are two envelopes for each count.

- The P3 envelope is where you'll find the counted votes and the preliminary count marker cards to start the count. When the count is complete, you'll repack the votes here. If you have a large count, you will have more than one of these envelopes. If any of the envelopes become ripped, you will need to repair them with sellotape as all the original materials must be kept in case of a judicial recount.
- The P4 envelope is where you'll put all the paperwork associated with a count when it is complete.

## **Forms**

- Inside Envelope P4 is Form A, the reconciliation form and Form G, the Voting Place certificate, from the voting place or team. They tell us how many votes to expect in the ballot box.
- There are also the forms that were used to record the preliminary count on Election Day.

## Worksheet and marker cards for the official count

I have sets of marker cards for each official count and the EMS81-WKSHEET form, where you will record each count [show these].

Let's look at page 2 of your instructions under "Prepare the EMS81-WKSHEET". The first step that you'll complete for every count is to transfer the information from Voting Place certificate onto the worksheet, then staple Forms A and G to the worksheet. This will be the number of votes that you will be balancing to.

## **Informal votes**

A vote is informal when you can't clearly tell who the voter voted for. Please turn to pages 11 and 12 of your instructions. These show you examples of ballot papers where the voter's intention is or is not clear. The Electorate Manager or I will check the informal votes.

## **Managing issues**

If you have any problems with the count or with your counters, please come and see me right away. It is better to stop and get things sorted, than continue and possibly make things harder to fix.

I may move counters between tables so that we have people who work at the same pace

## **Film clip**

Did people get a chance to watch the film clip on the count before today? We'll watch it again during the EM's briefing with all the staff. Right now, we're going to practise an official count. Please get into groups of 4 and collect the materials you'll need.

Who will be the table coordinator for each group? Thanks for that. In our practice count today, I will read the instructions and you will be my hands.

[Practise the count in teams of 4 with you reading the instructions from the M80-OCINSTRUCT. Make sure everyone follows the process. It should take approximately 30 minutes to complete the count. The expected results from the exercise will be provided with the training materials.]

[After you have finished the count, continue with your briefing.]

## **Breaks**

I will be giving you and you counting team regular breaks through the day, especially after completing the large counts. It's important that you don't let your team take additional breaks as this could stop us finishing the counts in a timely way.

## **Questions**

## Does anyone have any questions?

Tell the table coordinators which will be their count table and counting team if you haven't already discussed this.]

[Remind table coordinators to join you at the briefing for counting staff.]

### $2.3$ BRIEFING ALL STAFF PRIOR TO THE START OF THE OFFICIAL COUNT PROCESS

The EM must brief all count staff immediately prior to the start of the official count process. As you will be conducting two different counts over an extended period, we expect the briefing to be conducted on:

- Tuesday E+3 start of ordinary vote official count  $\bullet$
- Friday E+13 start of special vote official count.  $\bullet$

You will need to set up a projector, speakers and a laptop to show the official count film clip.

Use the script below to train the counters. The wording in green is for your actions and *italics* are for you to add specific information.

[Introduce yourself, the PE Manager, the OC Process Leader, the Justice of the Peace, and any scrutineers present to the counting staff.]

## **Overview**

Today we are conducting the official count of ordinary votes/special votes

## **Process**

[Name of OC Process Leader] will be tracking the progress of the official count today and each counting group will have a table coordinator, who are [names of the table coordinators].

You must follow your table coordinator's instructions at all times. They are working off a welltested process that all count staff across New Zealand will be using.

Once you are familiar with the process you may be tempted to make shortcuts or do it differently. Although we want to get the count completed in a timely way, we're not interested in doing this at the risk of losing accuracy. Our goal is to be efficient and accurate rather than fast. At times this may require us to move people between counting teams, so don't be concerned if this happens to you.

## **JP and scrutineer role**

Our Justice of the Peace (and scrutineer if present) is/are here to ensure the integrity of the process. If they have any questions about what they are observing, they will advise the Process Leader or myself. The JP will also sign off the count results as they are completed.

## **Film clip**

We're now going to have a look at a film clip on the official count process.

[Show the 'official count' film clip.]

## **Hygiene**

As we'll all be working in this space, it's important that we have good hygiene practices.

We have plenty of hand sanitiser. I encourage you to regularly clean your hands, particularly before and after going on a break. If anyone doesn't feel well, please tell your table coordinator or the Process Leader know immediately.

Keep the tables and chairs to the spacing you will be shown and please avoid reaching across each other during the counting process.

## **Preparation**

Released under the Official Information If, during the counting you have any questions or concerns, please talk to your table coordinator

## PREPARING MATERIALS FOR THE COUNT

### $3.1$ **COUNT SUPPLIES**

## You need the following materials for the official count.

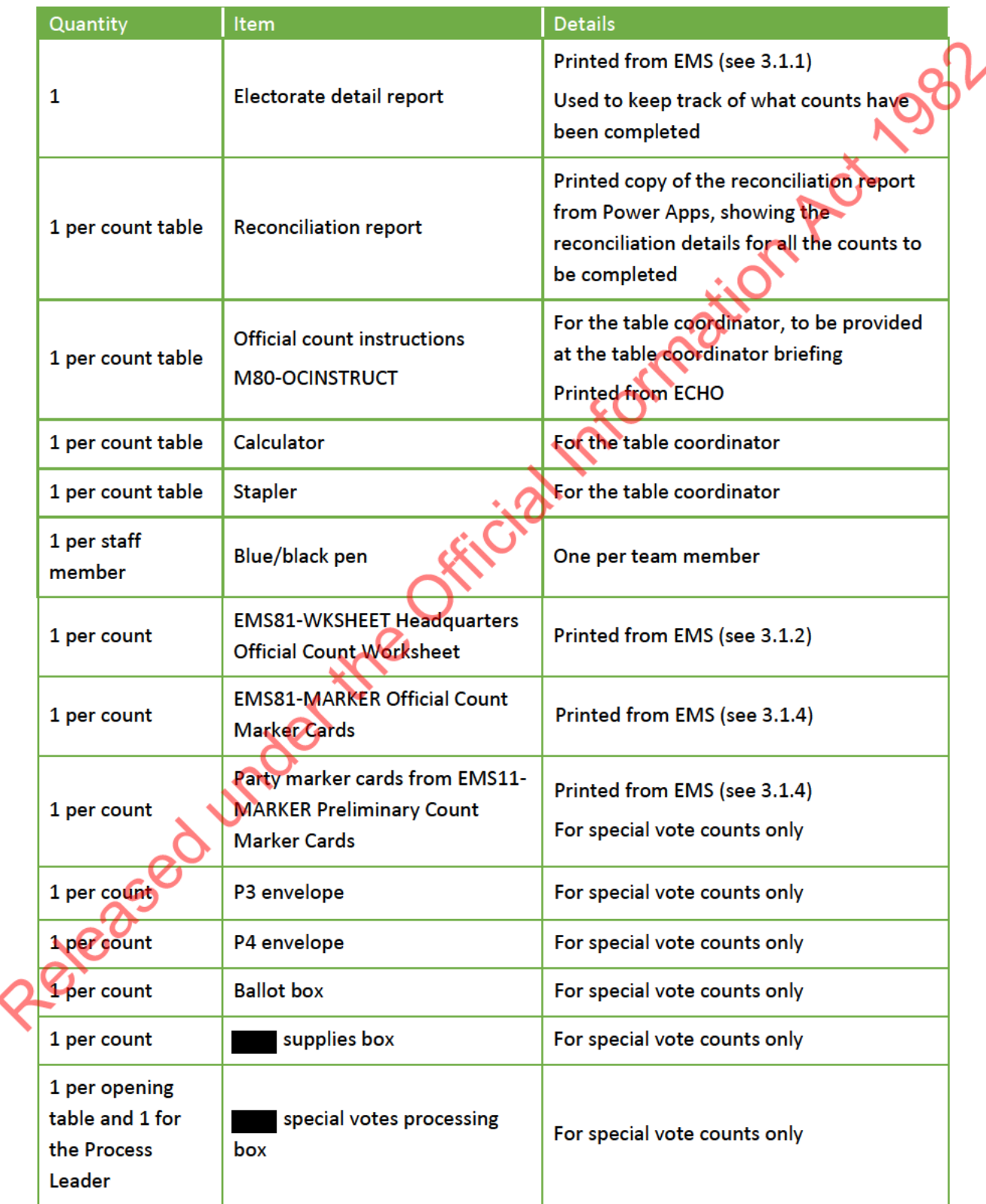

Note the differences between boxes:

## 3.1.1 Electorate detail report

Follow these instructions to print the Electorate detail report from EMS.

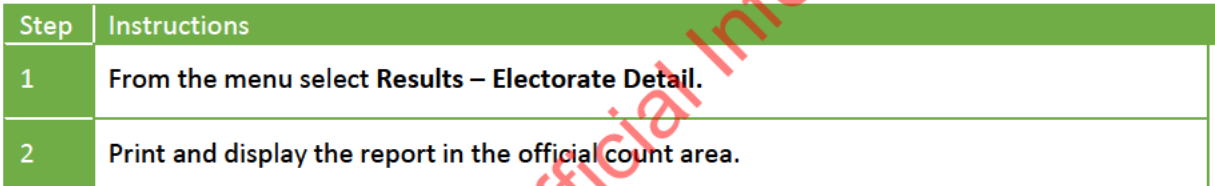

## 3.1.2 EMS81-WKSHEET

Follow these instructions to print the EMS81-WKSHEET for each count from EMS.

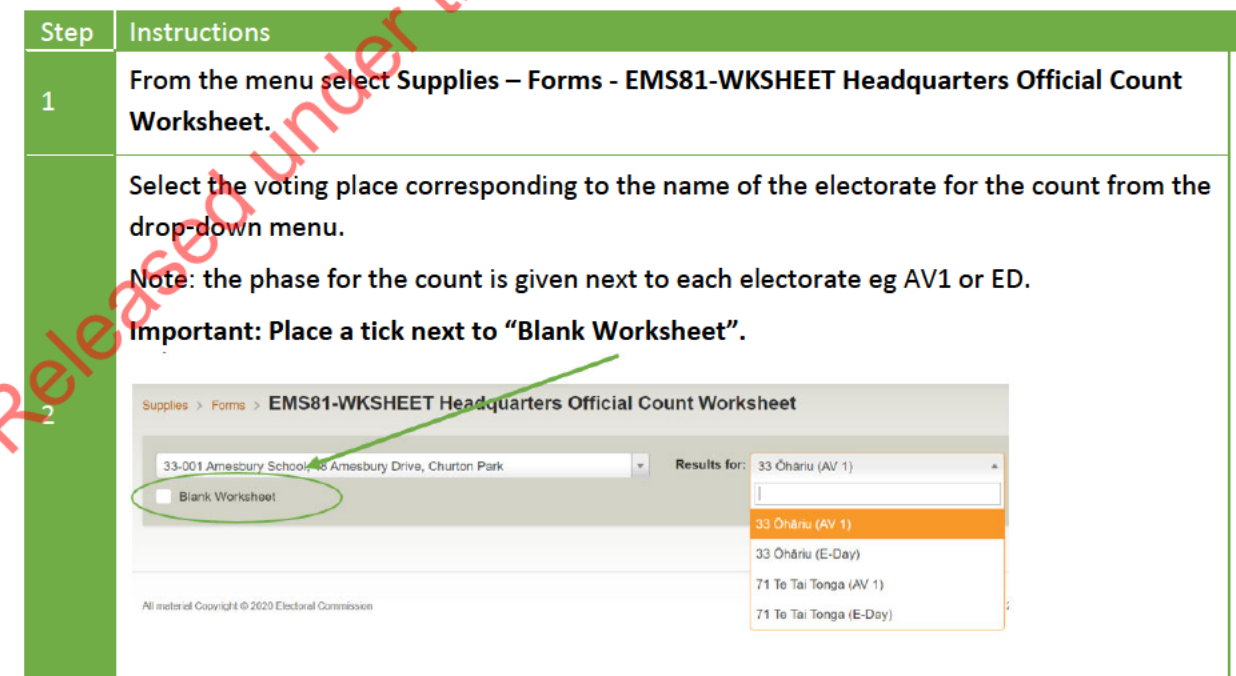

21982

DEC

c (

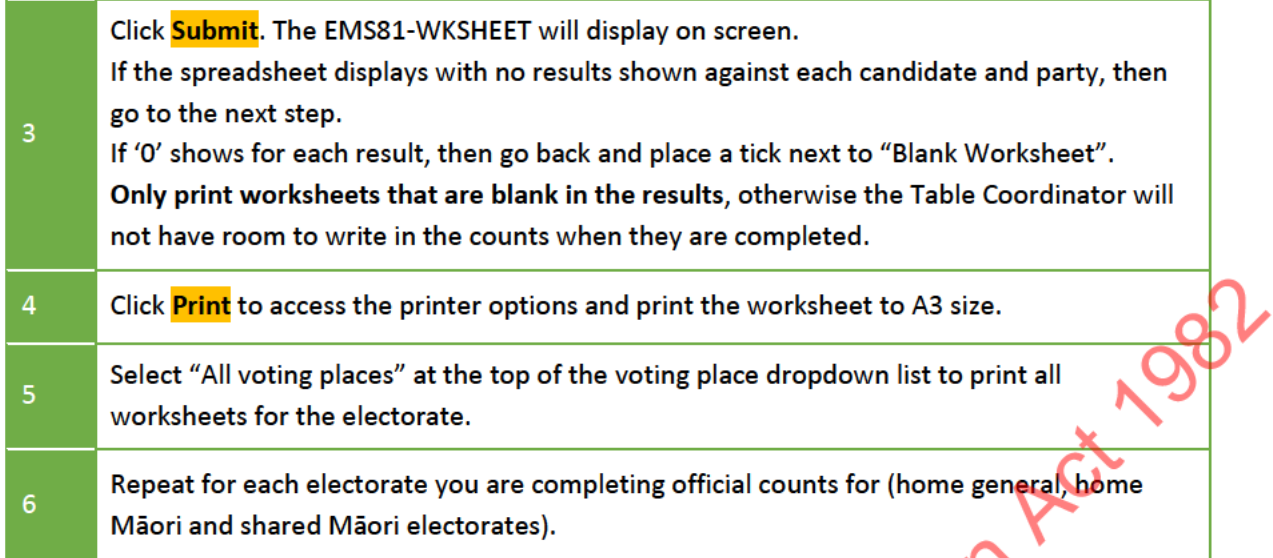

### Phasing special vote counts  $3.1.3$

Before printing the EMS81-WKSHEET for special vote counts, you will need to create phases for these counts in EMS. See section 3.3 on organising special vote envelopes into phases.

 $\mathcal{C}$ 

ijo

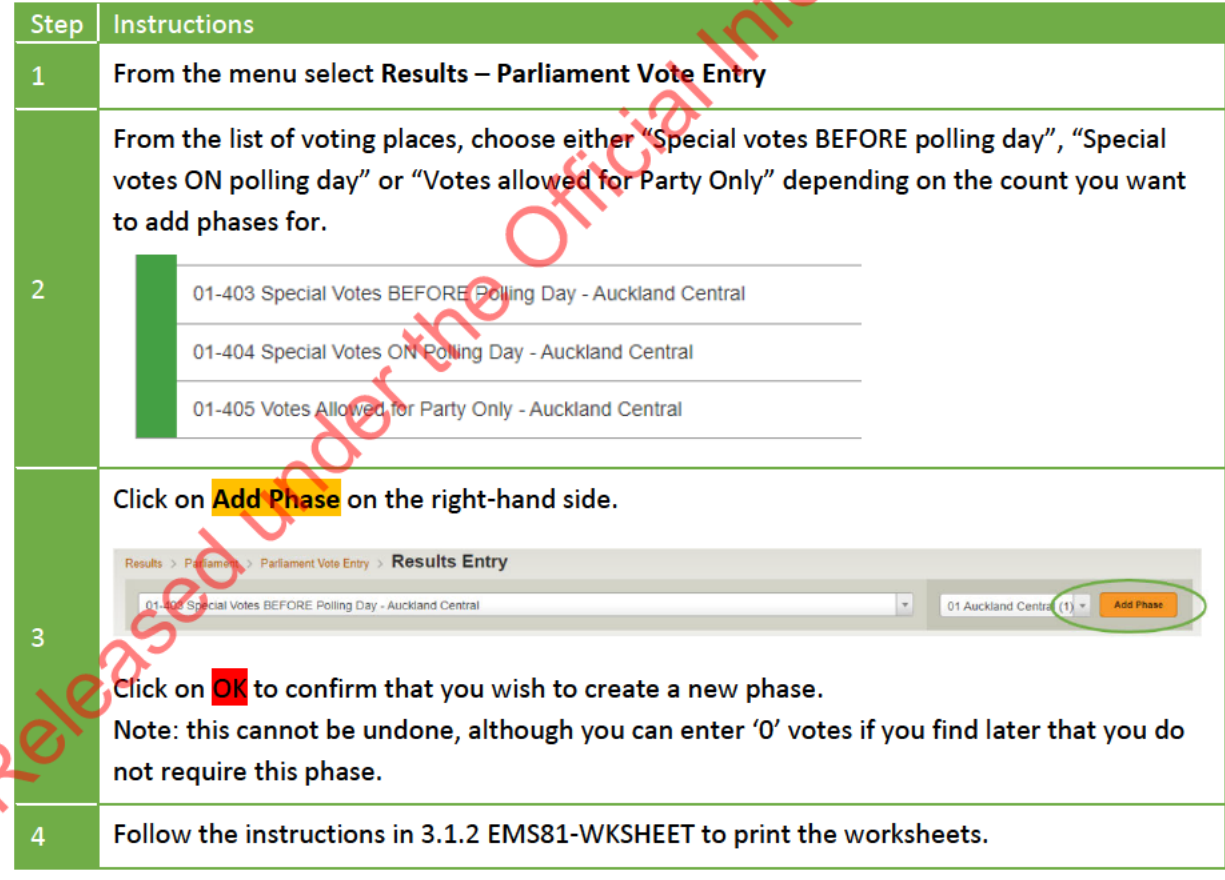

## 3.1.4 EMS81-MARKER and EMS11-MARKER

Follow these instructions to print the EMS81-MARKER for each count.

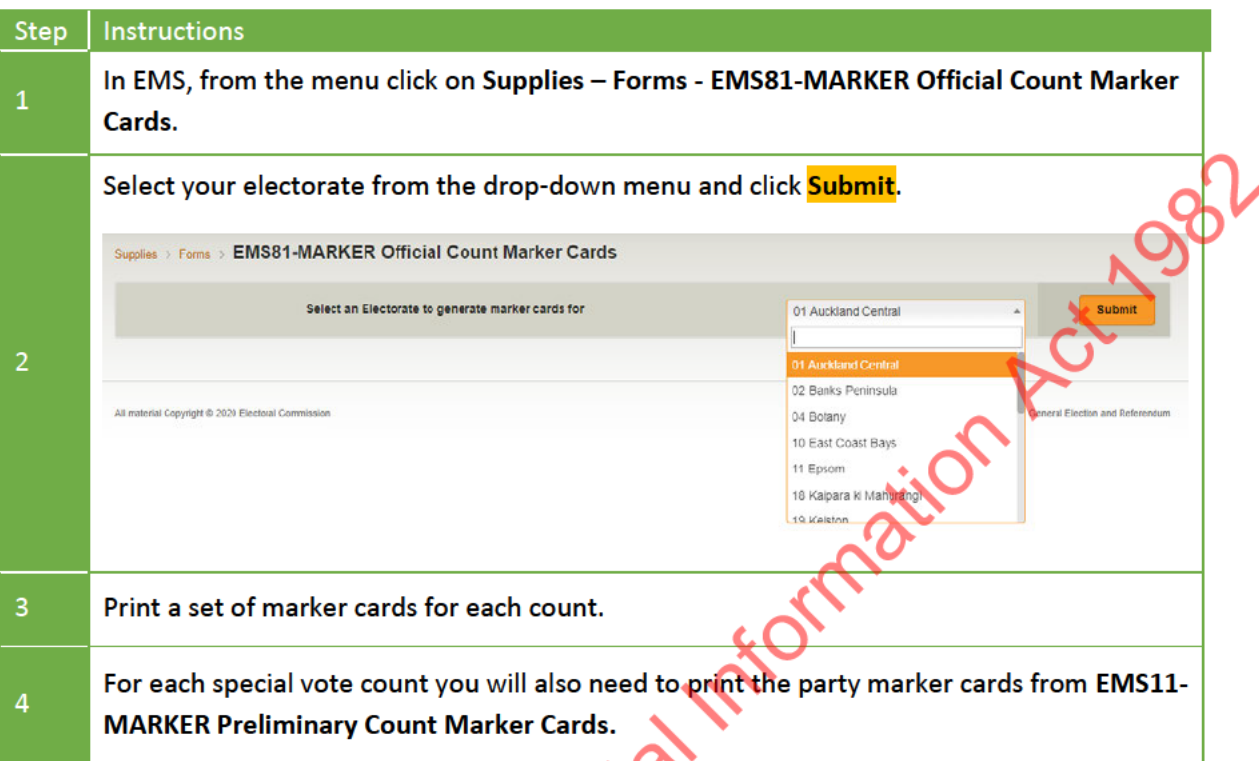

### Additional envelopes for special vote counts  $3.1.5$

Special votes have not been through the preliminary count, which means you will need to prepare additional materials, which include the preliminary count party marker cards (see section 3.1.4) and envelopes.

For each special vote count, prepare one P3 and P4 envelope:

- on the P3 envelope cross out the word "Ordinary" and write "Special" in the name of the  $\bullet$ envelope
- on each envelope write the name of the count and the number of the phase, eg. "Advance votes - phase 2".

### **ORDINARY VOTE BALLOT BOXES**  $3.2$

Ordinary votes have already been counted for the preliminary count. After the preliminary count the ballot boxes were checked so they are ready for the official count (see section 2 in Chapter 24 - Sort and send).

### $3.3$ SPECIAL VOTE COUNTS AND PHASES

Special votes are counted in three separate counts:

- Votes issued during advance voting (includes takeaway votes)
- Votes issued on Election Day
- Party Vote Only, including ordinary party vote only ballot papers (see section 4).  $\bullet$

Depending on the volume of votes received, each of these counts may need be divided in to separate phases, ie, manageable size counts. The recommended number of ballot papers in each count or phase is between 1000 and 1200.

Note that ballot boxes from the special vote processing team will come with approximately 500 envelopes in each, so to create larger counts you will need to combine the envelopes from more than one box. Make sure you keep track of the number of envelopes and count them twice to confirm how many are in the ballot box, before moving to the next step.

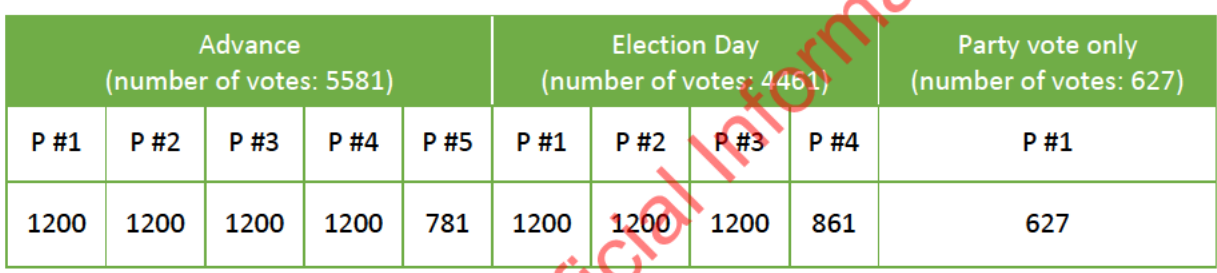

An example for dividing special votes into phases:

After the envelopes are opened, the name of the count, the phase number and the number of ballot papers must be written on the top of each ballot box.

Keep each count and phase separate and enter results for each count separately into EMS. See section 3.1.3 to create special vote phases in EMS.

Before undertaking the official count of the special votes, you will need to:

- prepare the forms and envelopes needed for each count (see section 3.1.2, 3.14 and  $3.1.6$
- remove the ballot paper from each special vote envelope and place in the corresponding ballot box (see section 3.4).

## EMOVING BALLOT PAPERS FROM SPECIAL VOTE ENVELOPES

Before special votes can be counted, the ballot papers must be removed from the special vote envelopes. By this stage the declarations will have been removed to ensure the secrecy of the vote. Key points to note about the process:

- Be methodical and stick closely to the instructions.
- Ensure vou open envelopes one count at a time.
- Each special vote envelope should contain one special vote ballot paper. If this is not the case, the envelope and any ballot papers contained are removed from the count and reviewed by the OC Process Leader, see section 3.5.
- Complete the counts in the following order: "Advance votes", "Election Day votes" and  $\bullet$ then "Party vote only".
- Do not put opened special vote envelopes into secure destruction bins until the official results have been announced.

Operating in teams of 3 to 4 people, follow the diagram for set up and instructions below to open the special vote envelopes and prepare the papers to be counted.

Nominate one person to be the coordinator for each team

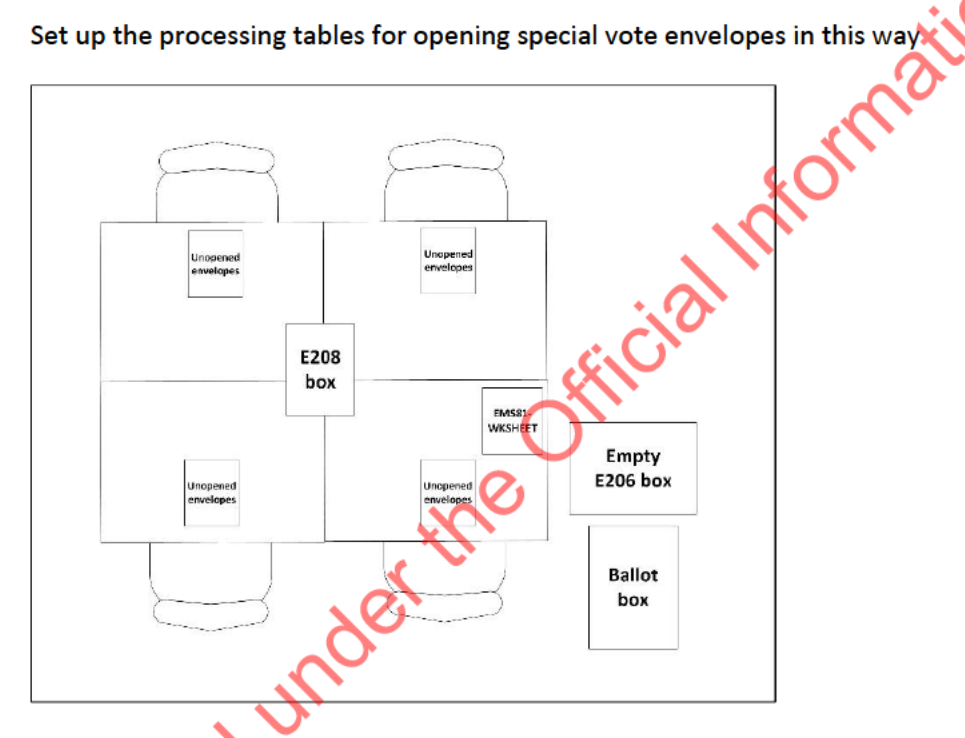

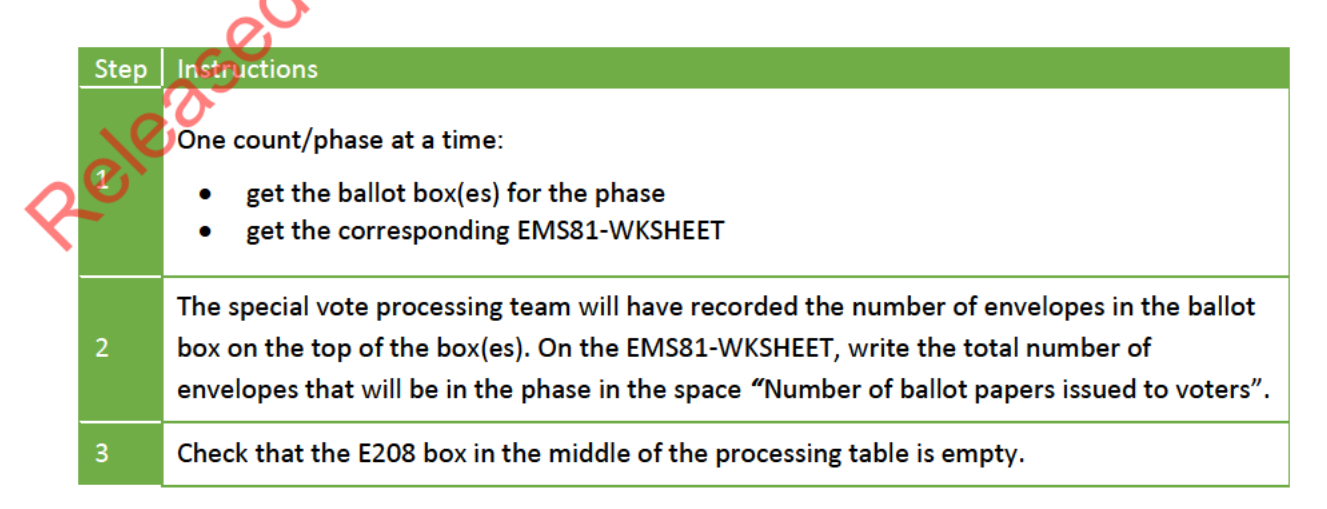

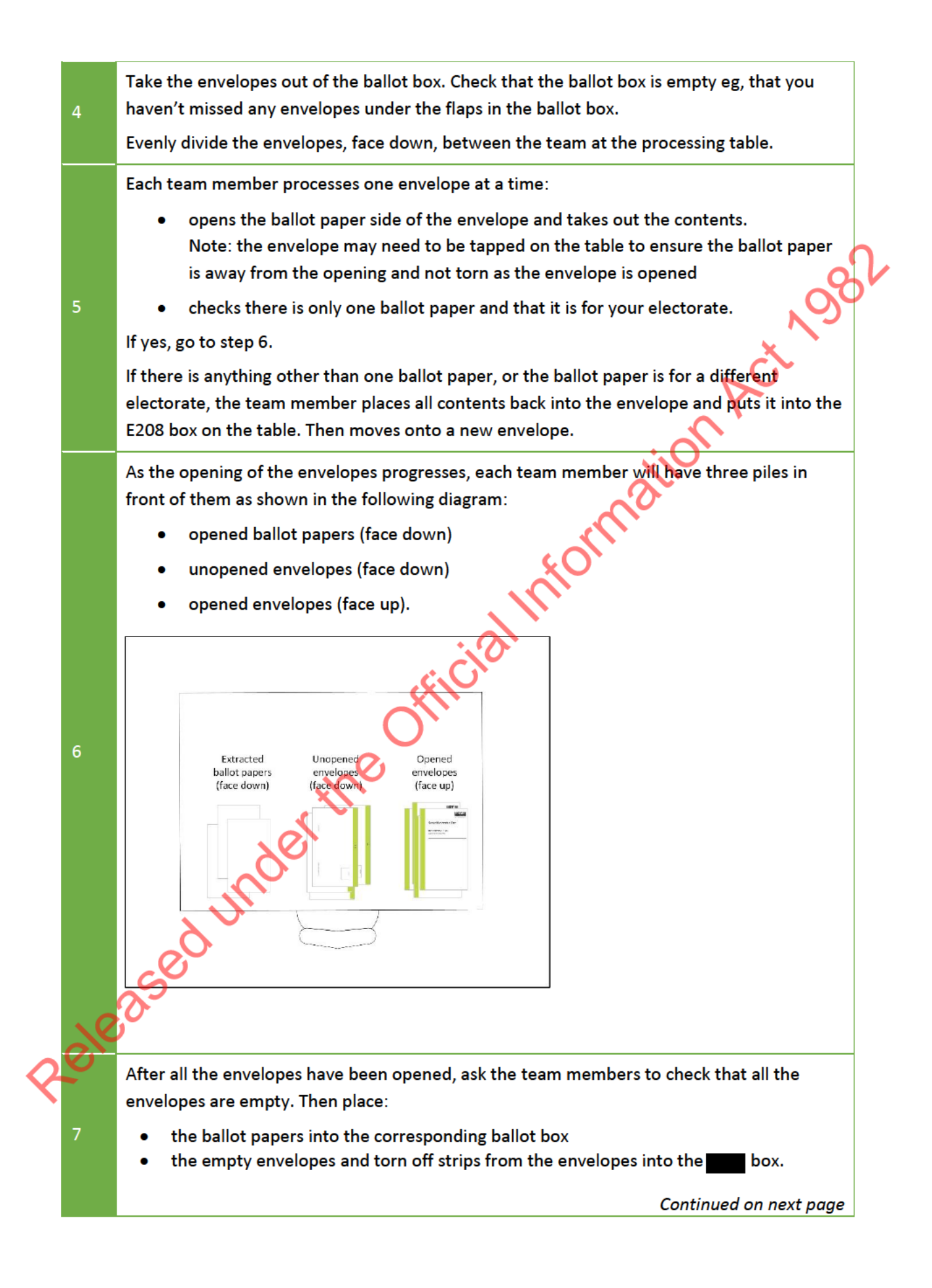

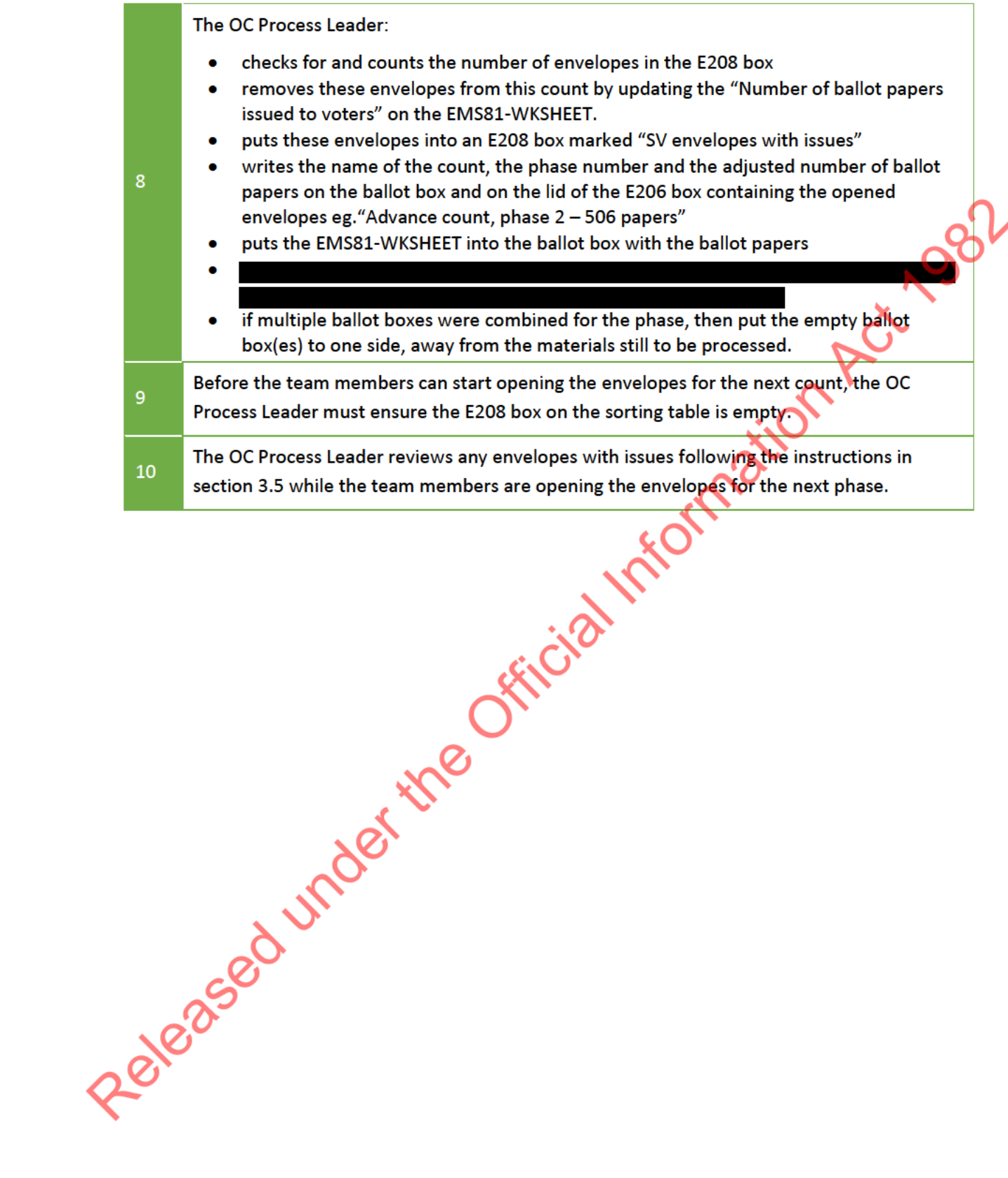

### $3.5$ RESOLVING ISSUES WITH SPECIAL VOTE ENVELOPES

The OC Process Leader follows these instructions to process any special vote envelopes from the E208 box marked "SV envelopes with issues".

## 3.5.1 Ballot paper side of envelope is empty

If there is no ballot paper in the ballot paper side of the envelope:

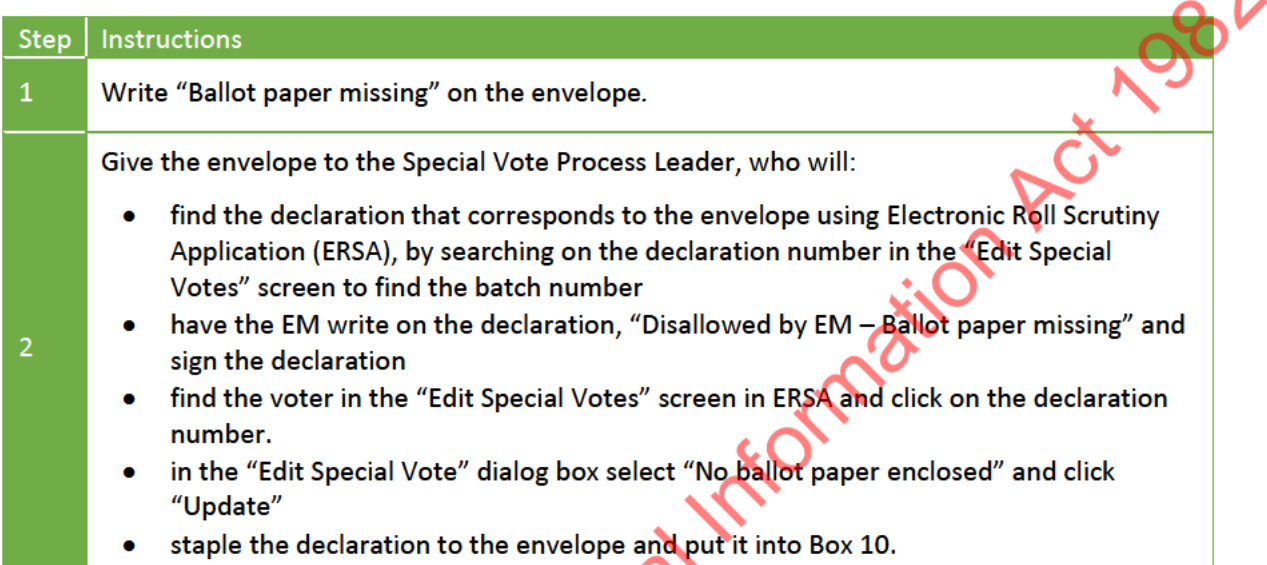

### Ballot paper for wrong electorate  $3.5.2$

If a ballot paper is found for another electorate in any special vote count except the "Party vote only" count:  $\overline{O}$ 

 $\bm{\sigma}$ 

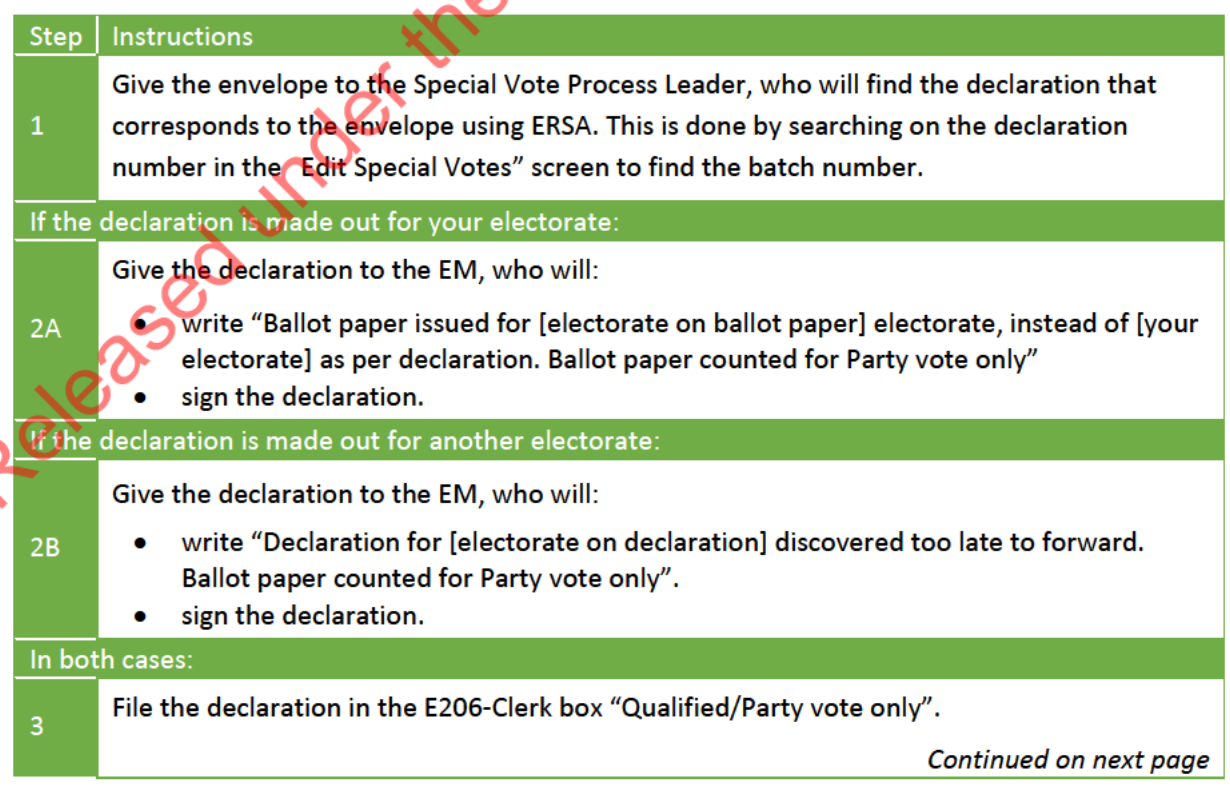

∩

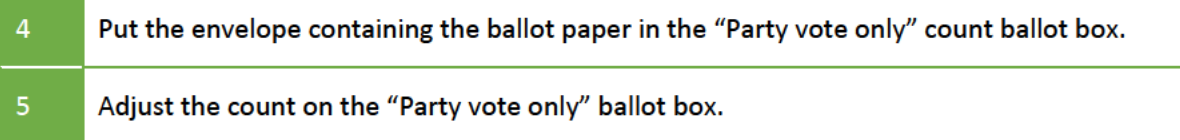

## 3.5.3 Declaration in ballot paper side

Use these instructions if you find a special vote declaration in the ballot paper side of a special vote envelope.

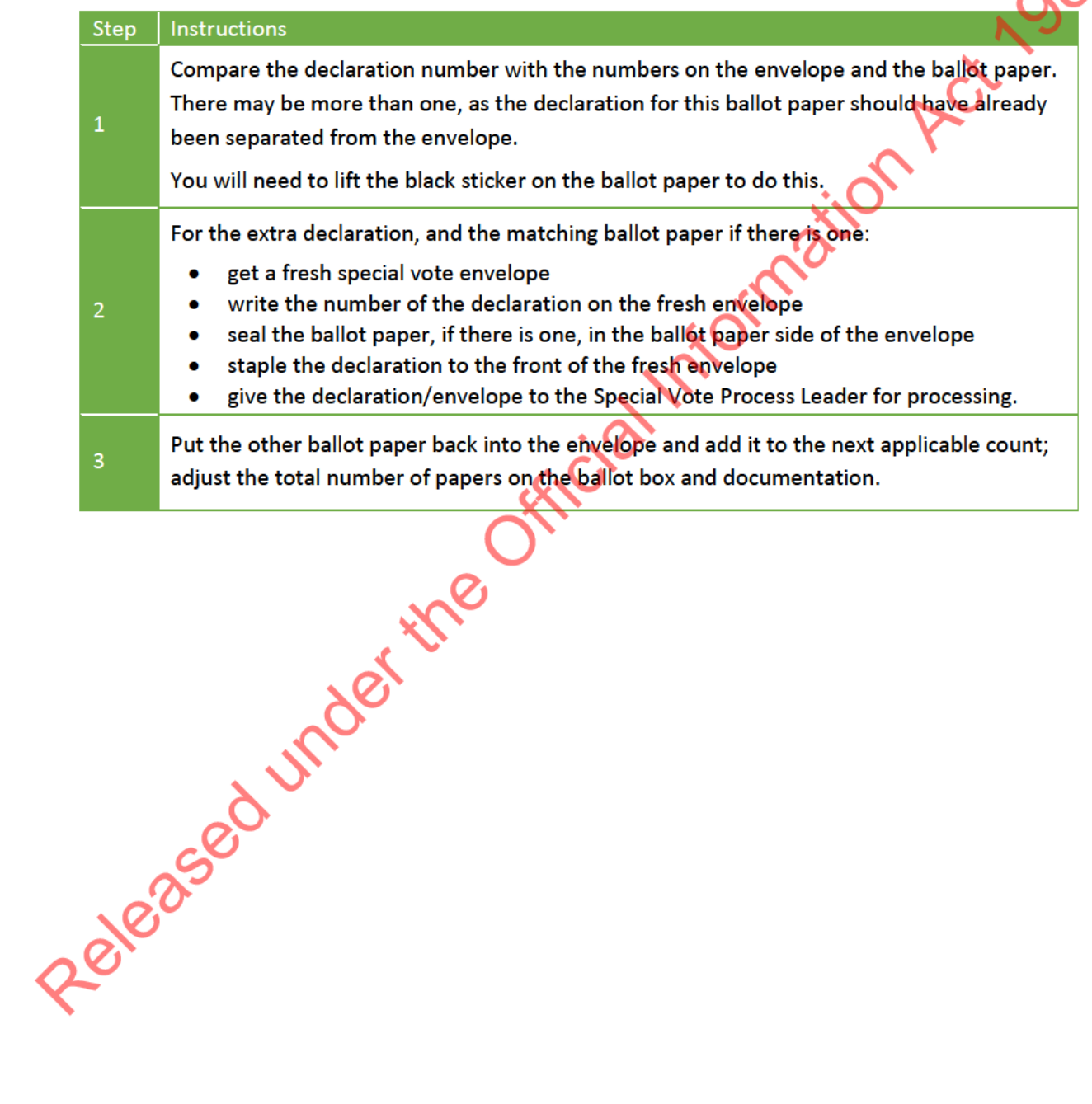

## 3.5.4 More than one ballot paper

Use these instructions if you find more than one ballot paper in an envelope.

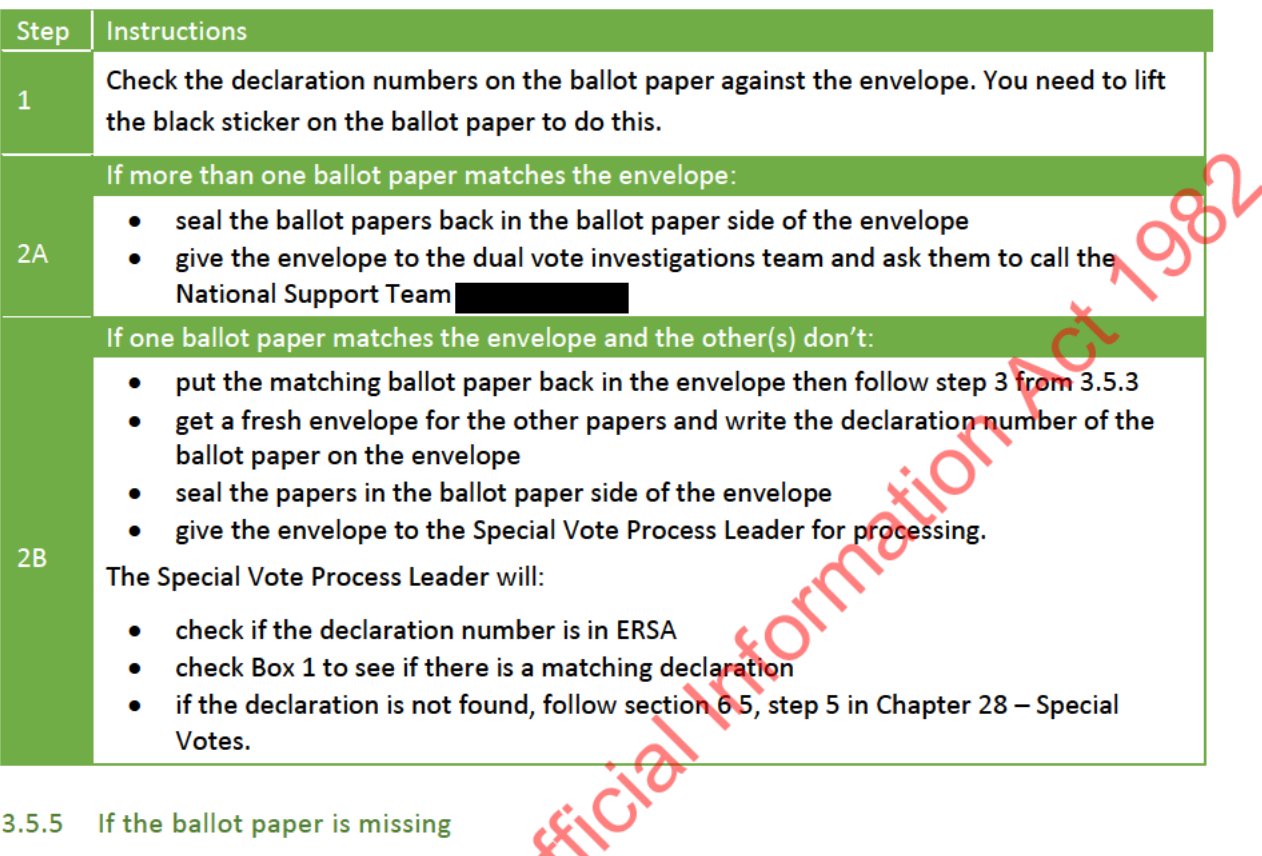

## 3.5.5 If the ballot paper is missing

## Use these instructions if there is no ballot paper.

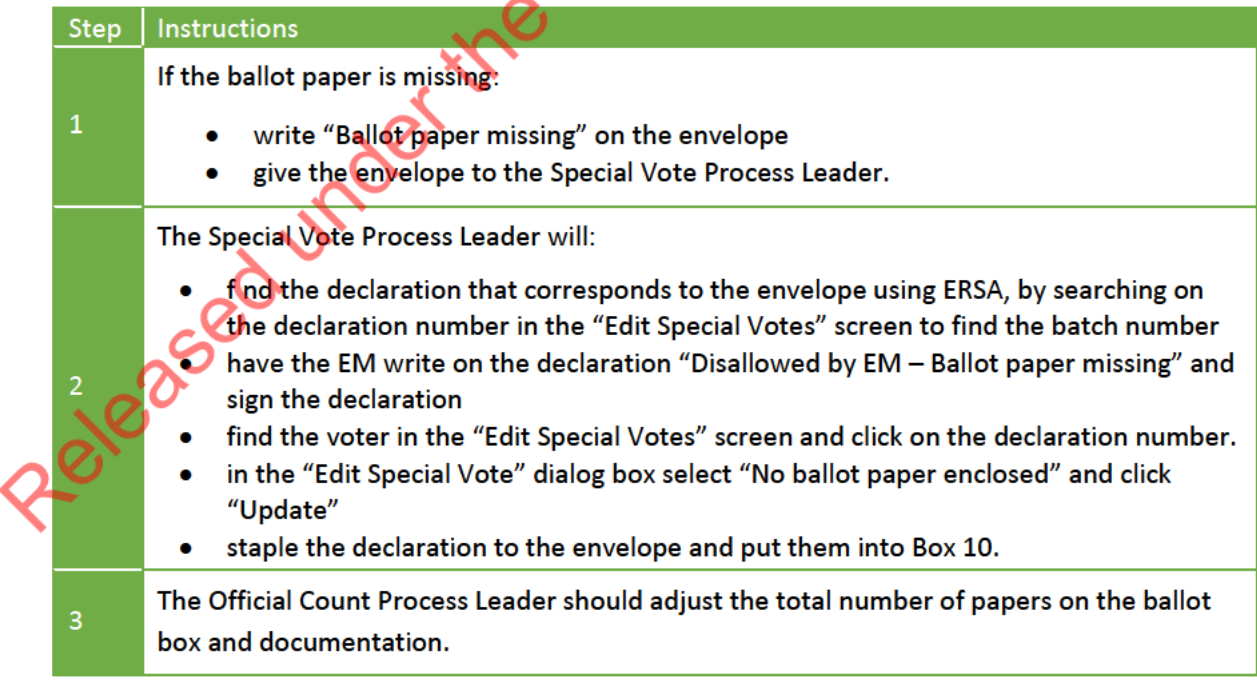

## **4 THE OFFICIAL COUNT PROCESS**

### $4.1$ **COUNTS**

Official count teams will count votes from each voting place and voting team that issued ordinary votes for Māori electorates and your home general electorate. Each of these is a separate count.

If a large number of ordinary votes were taken at a voting place during advance voting, the votes may be split into two or more phases, shown as AV1, AV2, AV3 etc. Votes taken on Election Day will have the phase of ED.

You will also count special votes cast for your home general electorate. There are three special vote counts: "Advance", "Election Day" and "Party vote only". Depending on the number of votes in each of these counts, they may be divided into phases.

Where the EM is also responsible for a Māori electorate, the team will also count special votes for that electorate.

## **You must keep materials for each count and phase separate**.

## COUNT INSTRUCTIONS

The instructions for the count process are a master form: M80-OCINSTRUCT.

## SPECIAL VOTE COUNTS

The official count of special votes is similar, but not identical, to the official count of ordinary votes. Unlike ordinary votes, special votes have not been previously counted. Therefore, special votes must first be sorted into party order, and then counted in the same way as the official count of ordinary votes. If a large number of pridriary votes were taken at a voting place during advance voting, the votes<br>may be split into two or more phases, shown as AV1, AV2, AV3 etc. Votes taken on Election Day<br>where the phase of ED.<br>You wi

Refer to the "Instructions for special vote official counts" section in M80-OCINSTRUCT. You will need the EMS11-MARKER party vote marker cards (see section 3.1.4).

## ENTERING AND CHECKING THE VOTING PLACE RESULTS IN EMS

Once the EMS81-WKSHEET result is completed by a counting team and checked by the OC Process Leader, the results are entered into EMS:

- results for all ordinary votes and general electorate special votes must be entered using a  $\bullet$ general electorate login.
- results for Māori electorate special votes must be entered into the Māori electorate  $\bullet$ results entry screen.

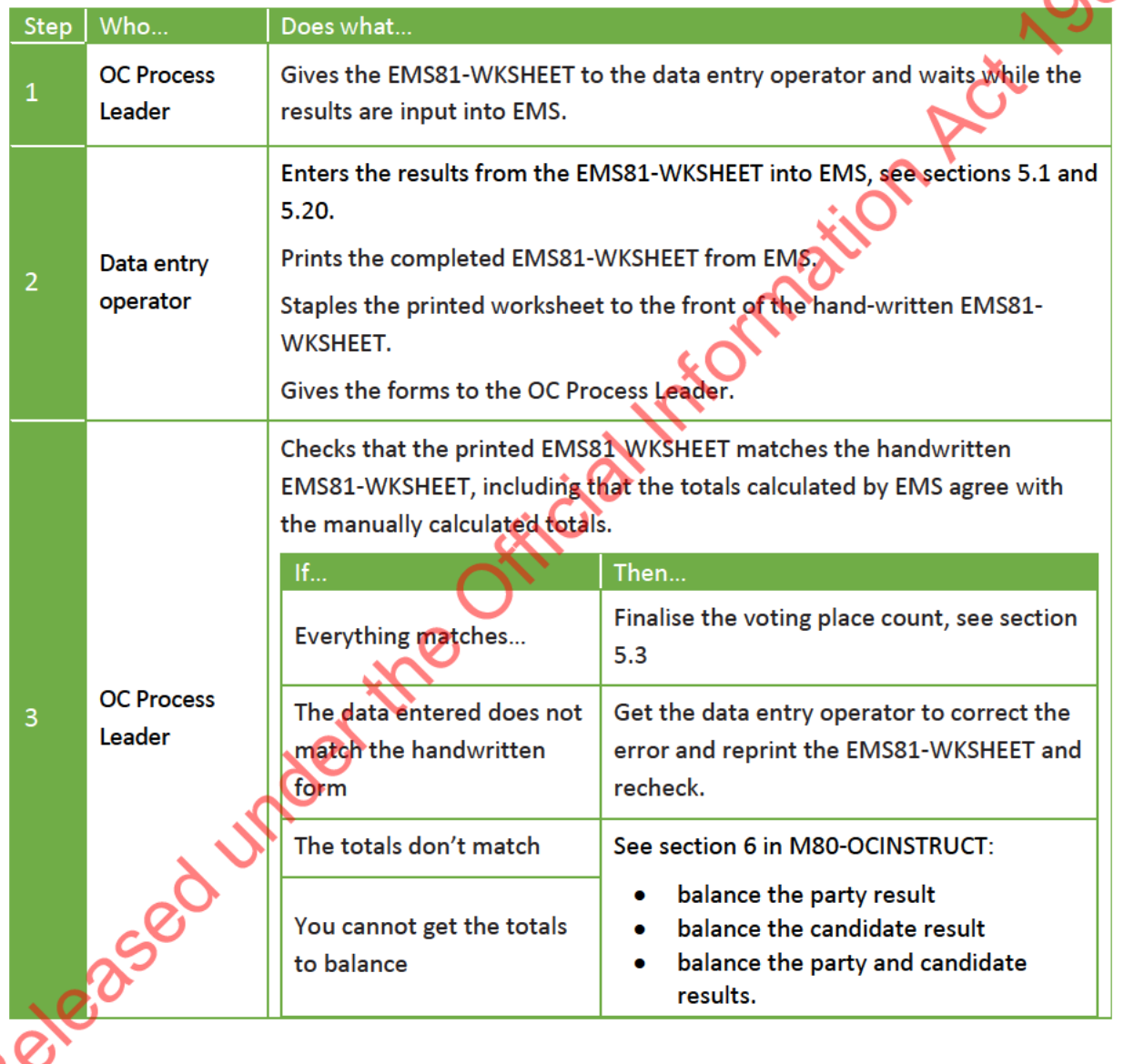

### **ENTERING OFFICIAL COUNT RESULTS**  $5.1$

The official count results entry screen is different to the Election Day results entry in EMS.

In the first tab you enter the total number of party votes taken. In subsequent tabs you enter the number of votes made for each candidate within each party's votes. There is a separate tab for each party.

For the official count you must enter the full results for all voting places, including those that **took**<br>fewer than six votes.

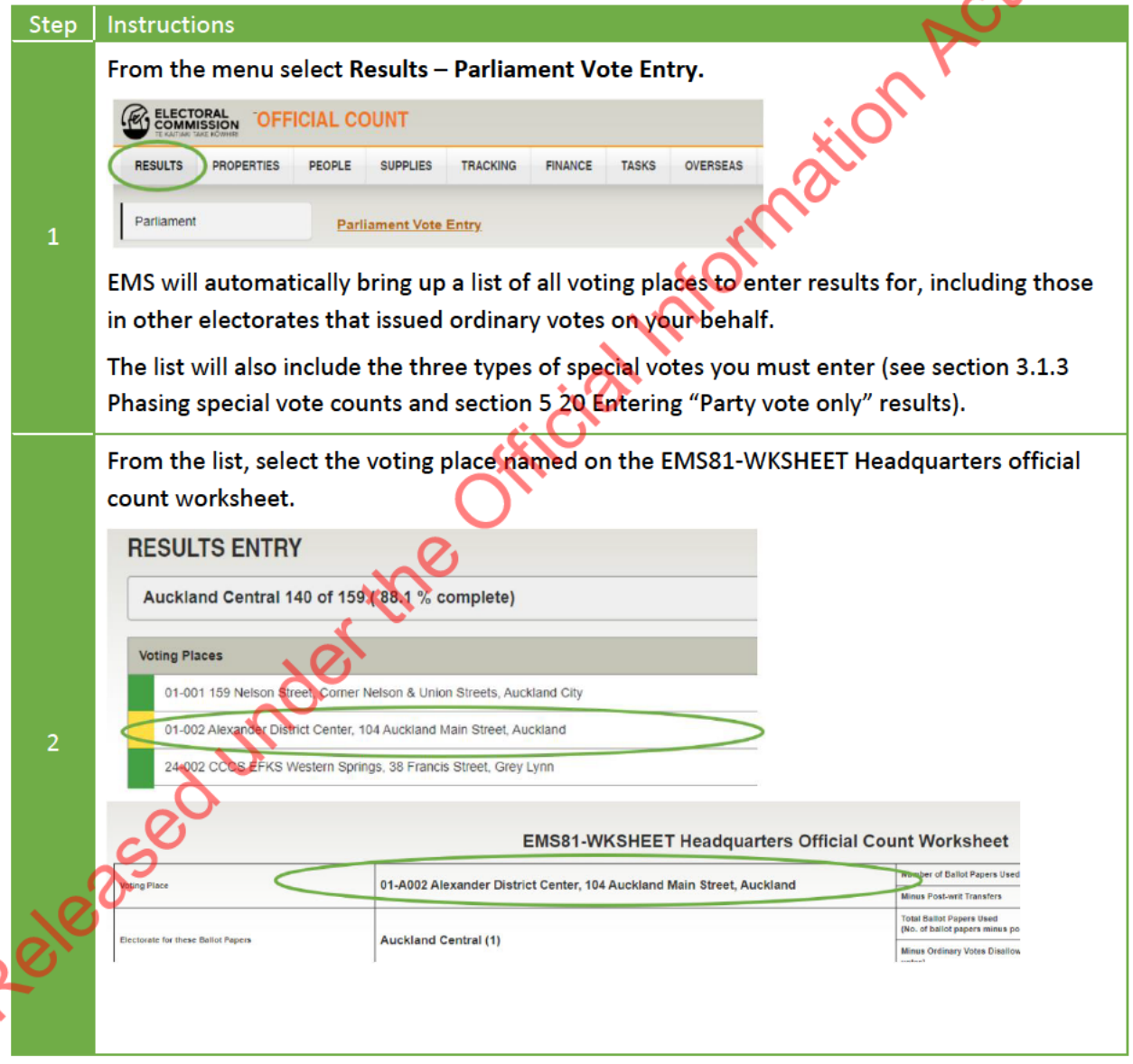

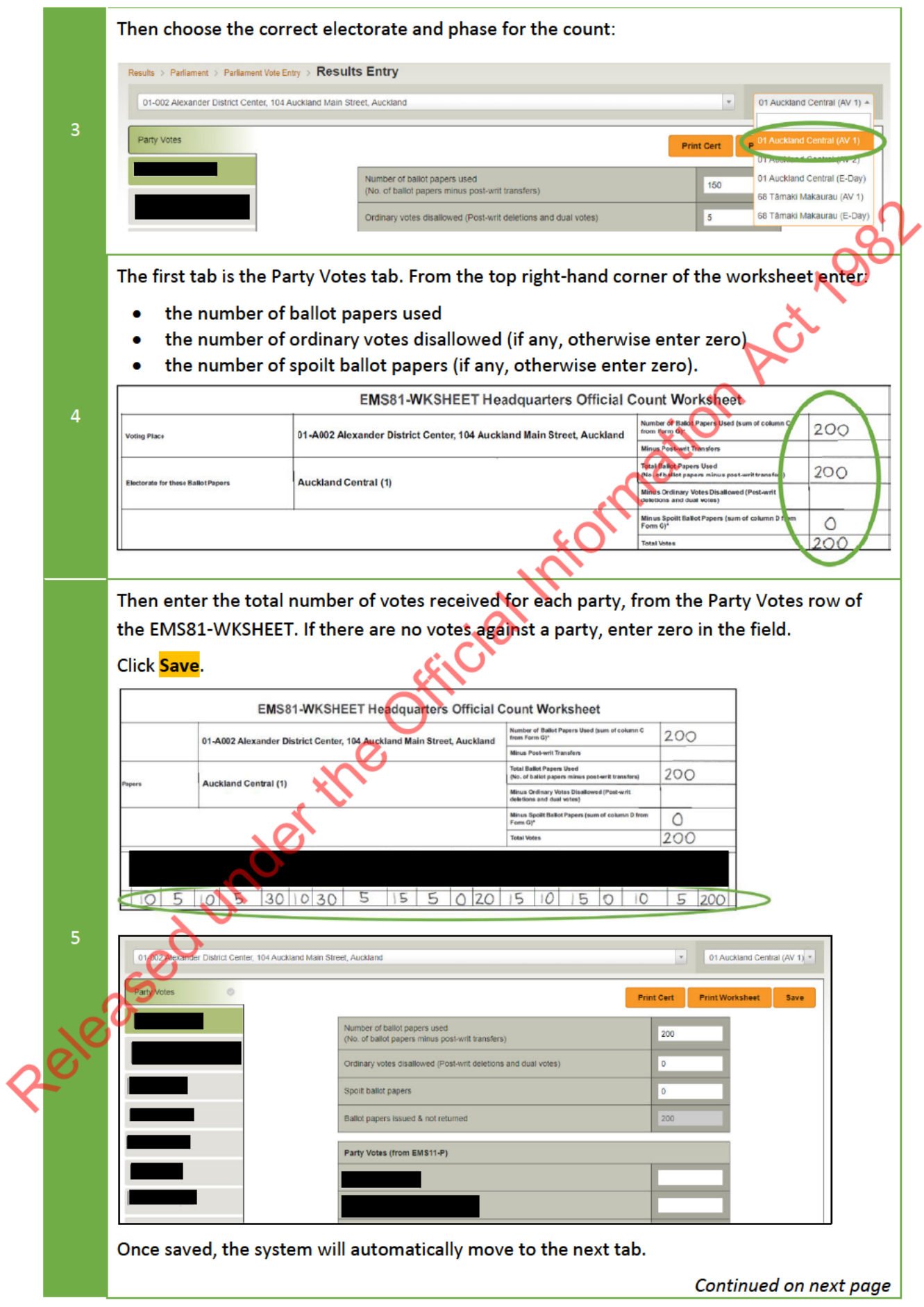

If the number of ballot papers used does not equal the number of party votes entered, a warning message will appear, and the tab colour will change to red. You must fix this error before continuing. 01-002 Alexander District Center, 104 Auckland Main Street, Auckland **Party Votes A** ERROR: 'Total Ballot Papers Used' is less than 'Party Votes + Ordinary Votes Disallowed + Spoilt + Not Returned Votes' Number of ballot papers used (No. of ballot papers minus post-writ transfers)  $6\overline{6}$ If the number of ballot papers used is greater than the number of party votes, EMS will calculate the difference as "Ballot papers issued & not returned". Number of ballot papers used (No. of ballot papers minus post-writ transfers) Ordinary votes disallowed (Post-writ deletions and dual votes) Spoilt ballot papers  $\Omega$ Ballot papers issued & not returned  $50$ There is one tab for each party listed on the ballot paper. In the tab for each party, enter the number of votes for each candidate as given in the party column of the EMS81-WKSHEET, If there are no votes showing against a particular candidate, enter zero in the field. You can use the tab key to move between fields. When you reach the last field use the tab key again to activate the Save button. Press Enter. **Results Entry ACT New** Party Zealand ÍО **Party Votes**  $\overline{7}$ **Votes for ACT New Zealand** 5 Ô  $\bigcap$ 0 Ο 5

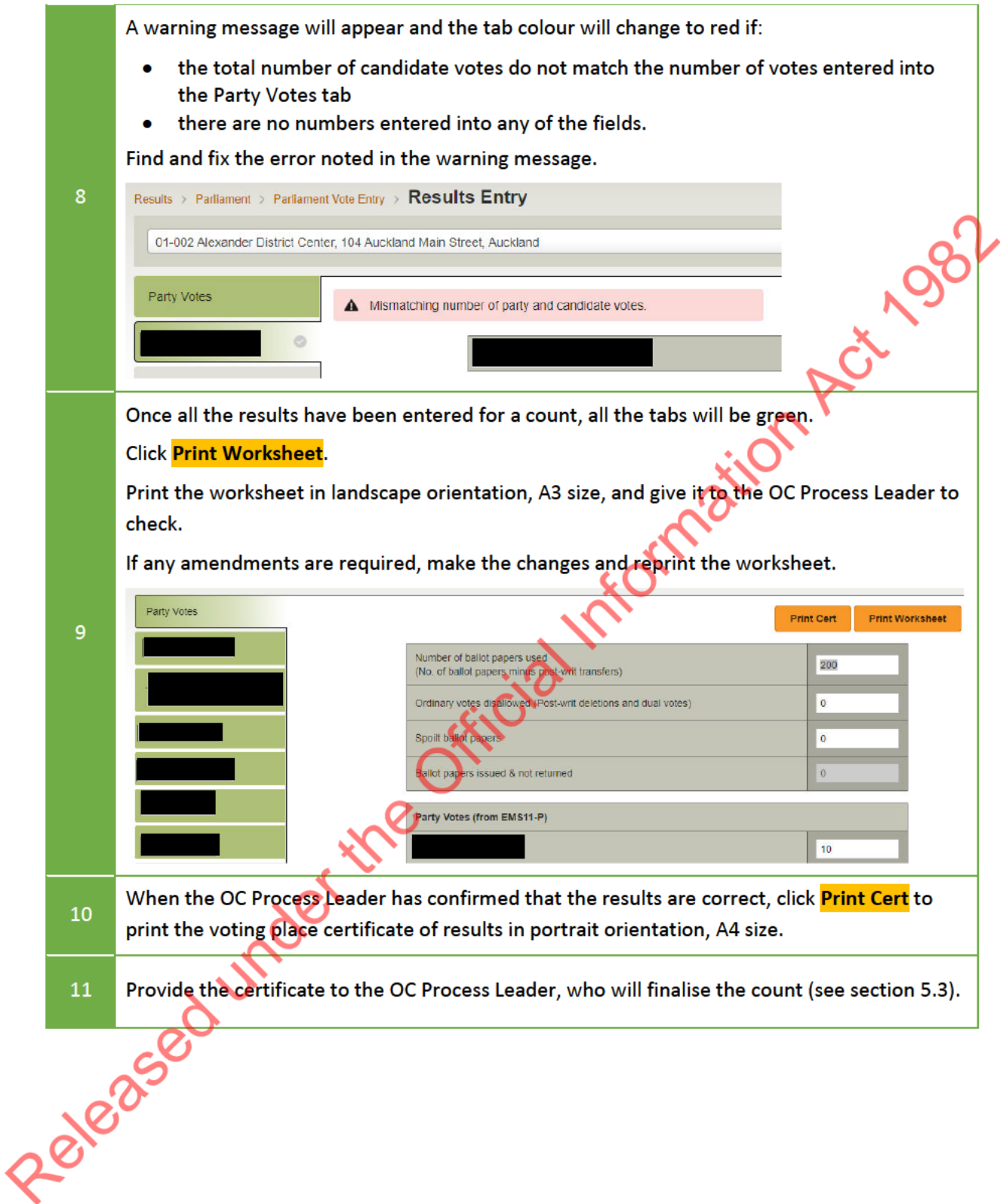

### $5.2$ **ENTERING PARTY VOTE ONLY RESULTS**

Each General and Māori electorate needs to complete a separate count of votes that are designated as 'Votes Allowed for Party Only'.

These are votes cast by voters who were enrolled, but cast their vote for a different electorate from the one they are enrolled in. Therefore, their party vote counts but their electorate candidate vote does not.

The handwritten EMS81-WKSHEET will only show the party vote results (see example below). It will not show any candidate results.

Enter these results in the same way as you enter all the other results. Enter zeroes in all of the candidate fields listed in each party tab.

Note: the worksheet will show as not balancing when it is printed.

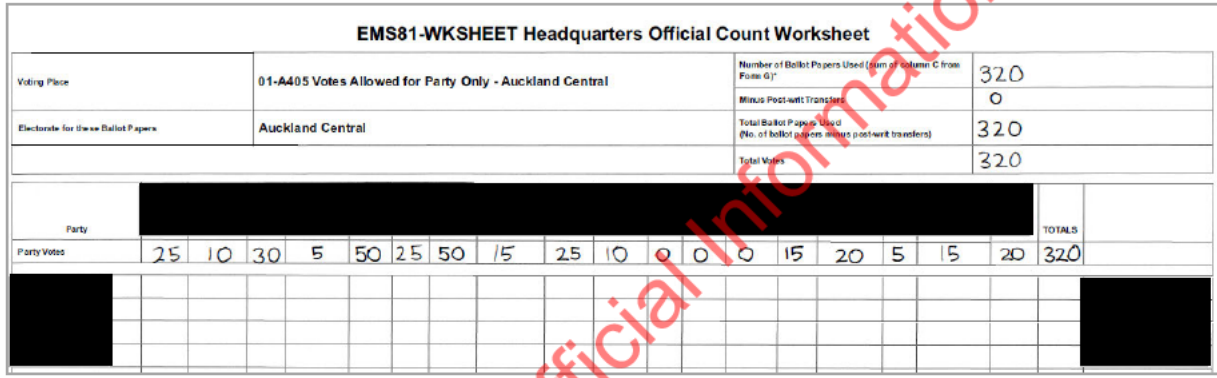

### **FINALISING THE VOTING PLACE COUNTS**  $5.3$

When the results have been entered into EMS and confirmed, the voting place counts need to be finalised.

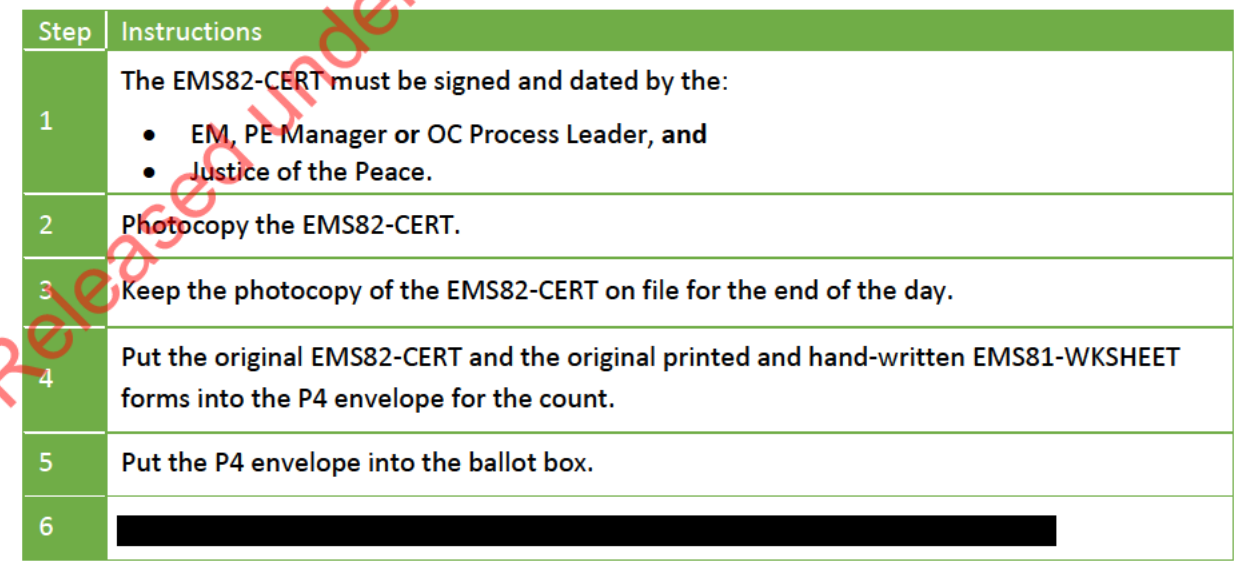

## **QUALITY ASSURANCE AND MONITORING**

#### $6.1$ **REASONABLENESS CHECKS**

The EM must perform reasonableness checks regularly throughout the official count period to ensure that the:

- results have been entered into EMS correctly  $\bullet$
- the count is progressing in accordance with the deadlines.  $\bullet$

## 6.1.1 Electorate detail report

The Electorate detail report is used during the official count to check that the results being entered are reasonable. It is similar to the report used on Election Night.

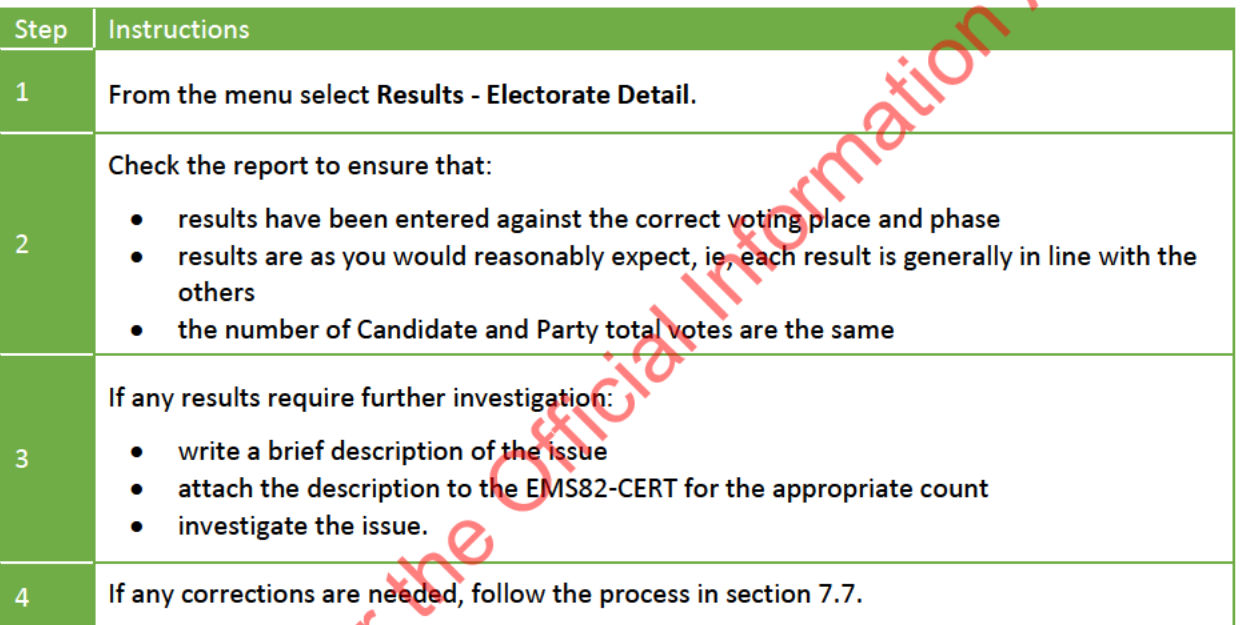

## 6.1.2 Official count and Election Night vote comparison report

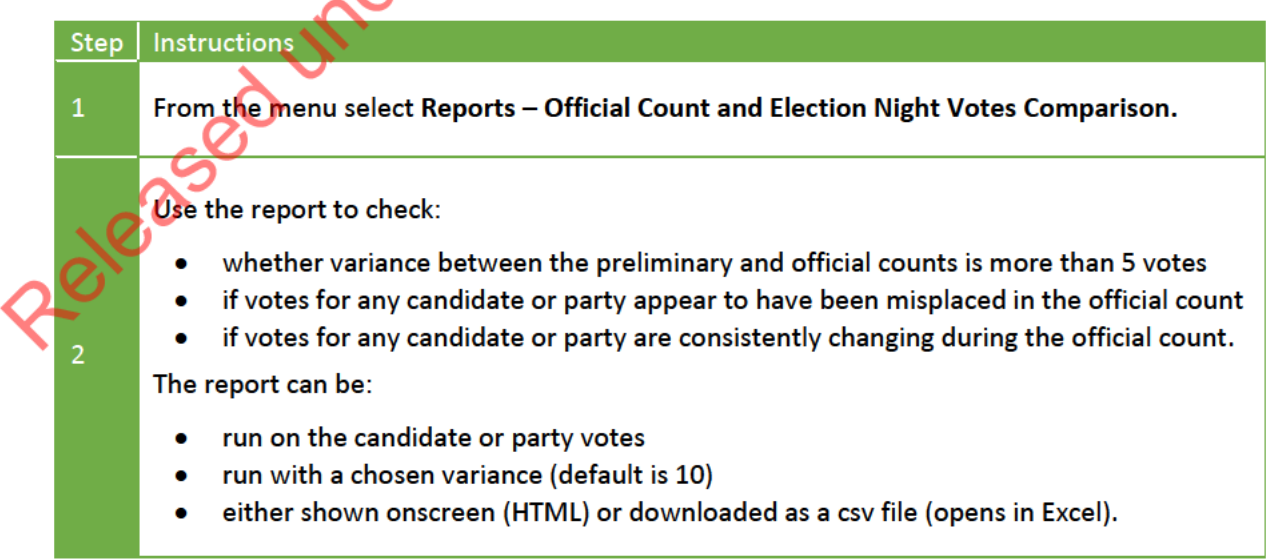

082

### $6.2$ **END OF DAY PROCESS**

At the end of each day the Justice of the Peace is required to certify the progress of the count.

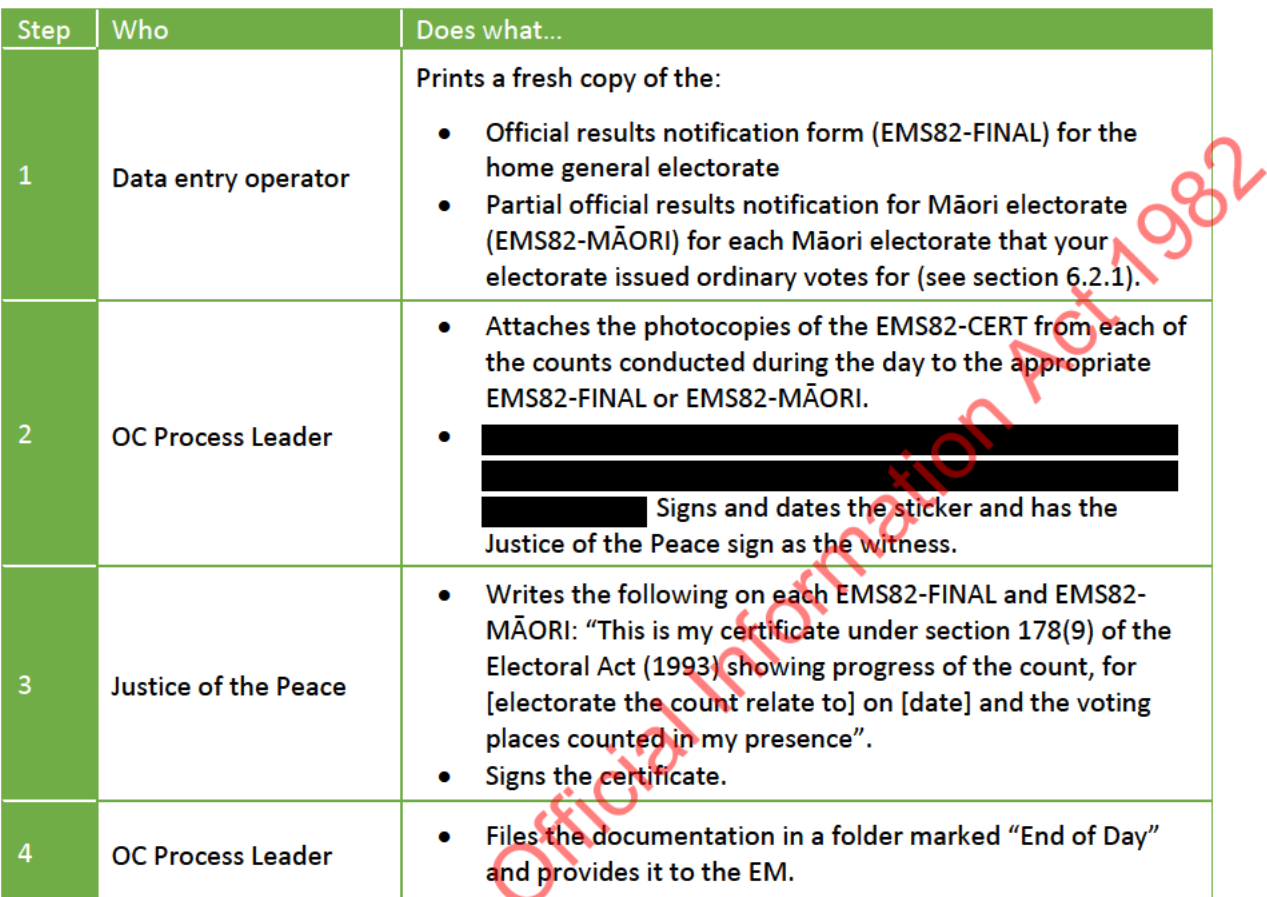

# 6.2.1 EMS82-FINAL and EMS82 MAORI

Follow these instructions to print EMS82-FINAL or EMS82-MAORI.

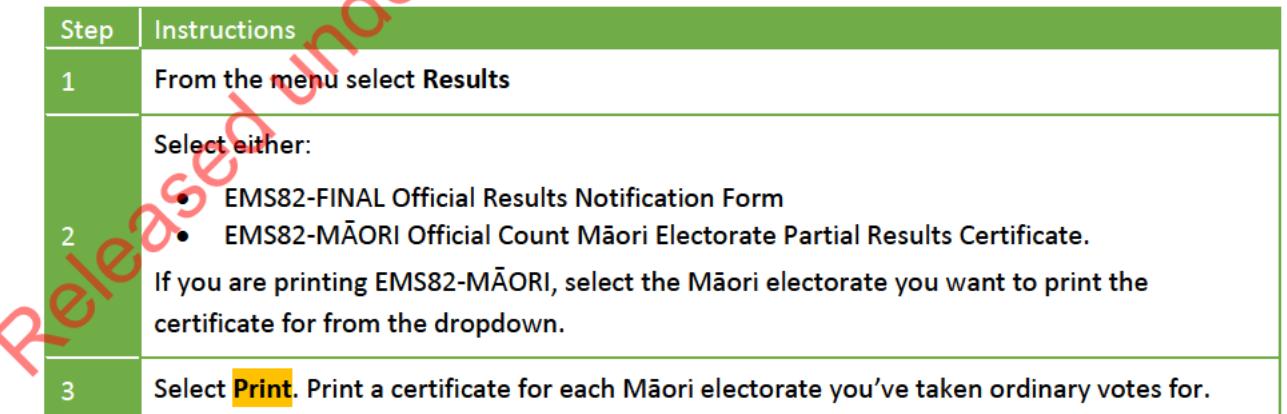
#### EXTRACTION AND ADJUSTMENTS TO THE OFFICIAL COUNT

#### $7.1$ **OVERVIEW**

Official count adjustments may be required when:

- a counting error is identified during reasonableness checking (see section 6)
- a vote is extracted as a result of a post-writ change (see Chapter 27 Post-writ changes)
- a vote is extracted as a result of a dual vote investigation (see Chapter 26 Dual votes).  $\bullet$

When you need to change an official count result, it must be updated in several places and signed off by the JP and the EM.

The reason for extracting the vote determines how it is treated:

- When a vote is subject to a post-writ transfer the party vote must be counted, but the  $\bullet$ candidate vote must not. So that the voting place count still balances the vote must be completely removed from the count and added to the "Party vote only" count.
- When a vote is disallowed because of a post-writ deletion or dual vote investigation,  $\bullet$ both the party and candidate votes are disallowed. On the voting place count, the vote is added to the number of disallowed votes and subtracted from the party and candidate counts.

#### $7.2$ **TIMING**

Extraction of any ordinary votes from a count because of a dual vote investigation or post-writ change will be done after the official count of ordinary votes is complete. This is to reduce the number of times a ballot box is accessed during the post-election period. This process should be completed by midday Friday E+13.

Special votes are usually extracted during special vote processing before they get to the count.

#### **ROLES AND RESPONSBILITIES**  $7.3$

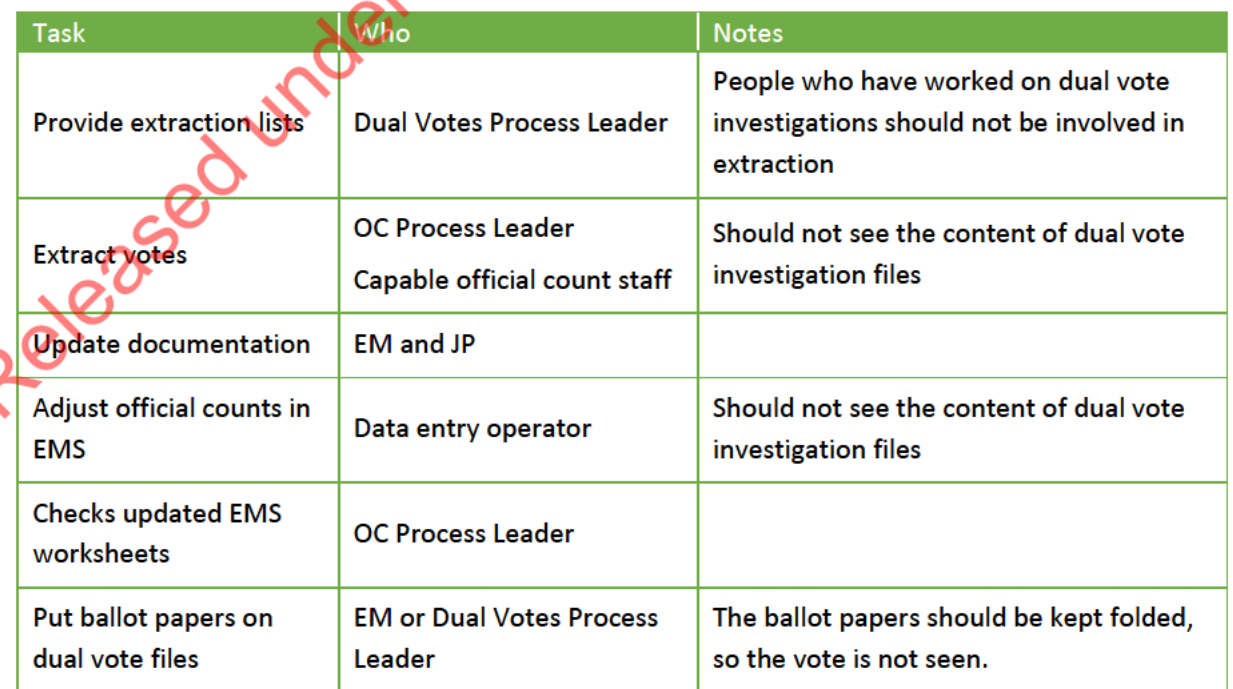

#### $7.4$ **MATERIALS REQUIRED FOR EXTRACTION**

For each voting place that you are extracting votes from, you will need the relevant:

- P3 envelope(s)  $\bullet$
- P4 envelope ó
- EMS81-WKSHEET  $\bullet$
- FMS82-CFRT.  $\bullet$

You will also need:

- The dual vote and post-writ extraction lists, sorted by voting place (2 copies)  $\bullet$
- Dual vote and post-writ deletion case files  $\bullet$
- Folder marked "Extracted votes"  $\bullet$
- $\bullet$

#### $7.5$ **EXTRACTING VOTES**

The OC Process Leader and trusted and capable members of their team extract votes from the official count. Process one voting place at a time.

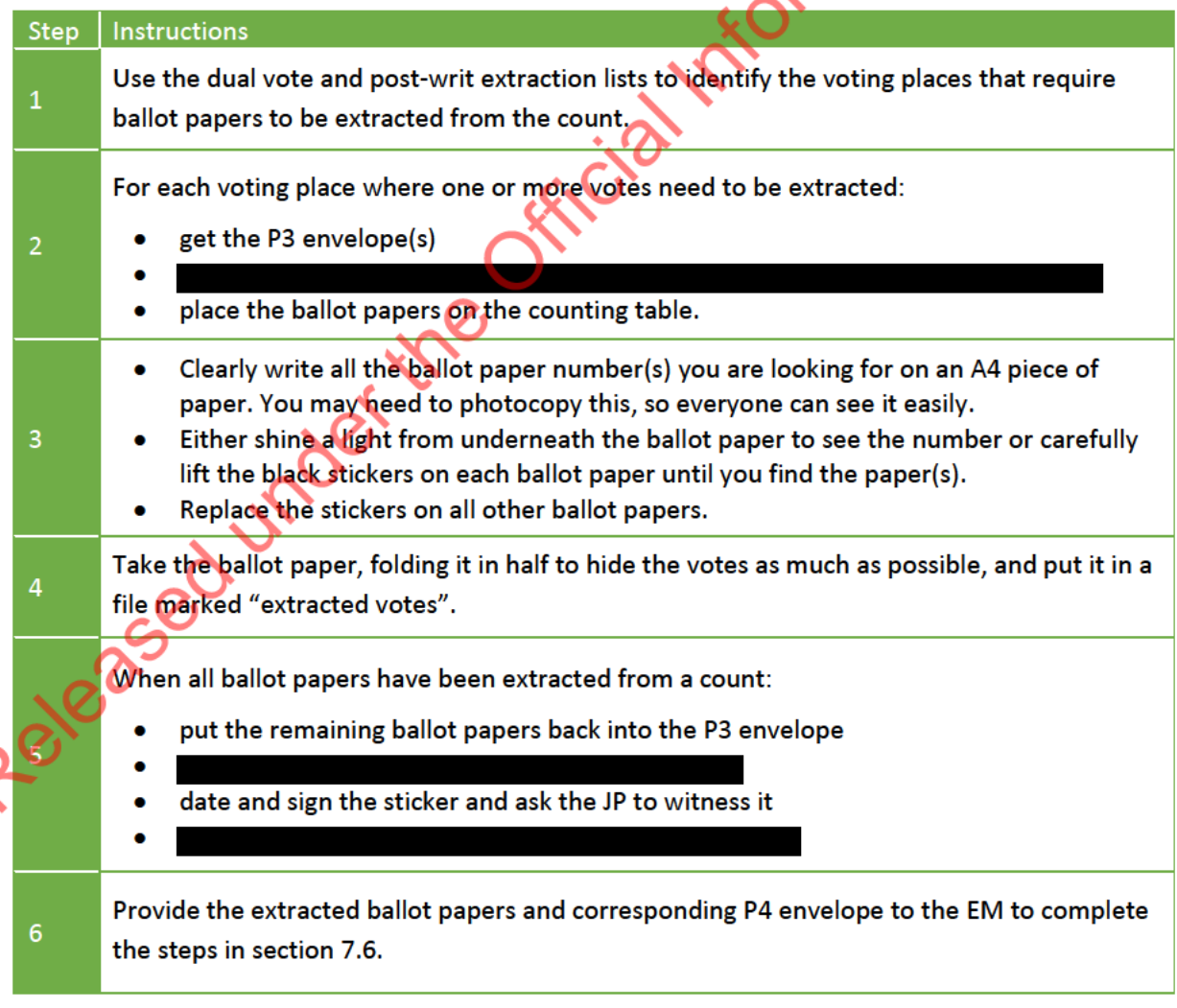

1982

Č

#### 7.6 **UPDATING DOCUMENTATION**

The EM updates the official documentation with the Justice of the Peace as witness.

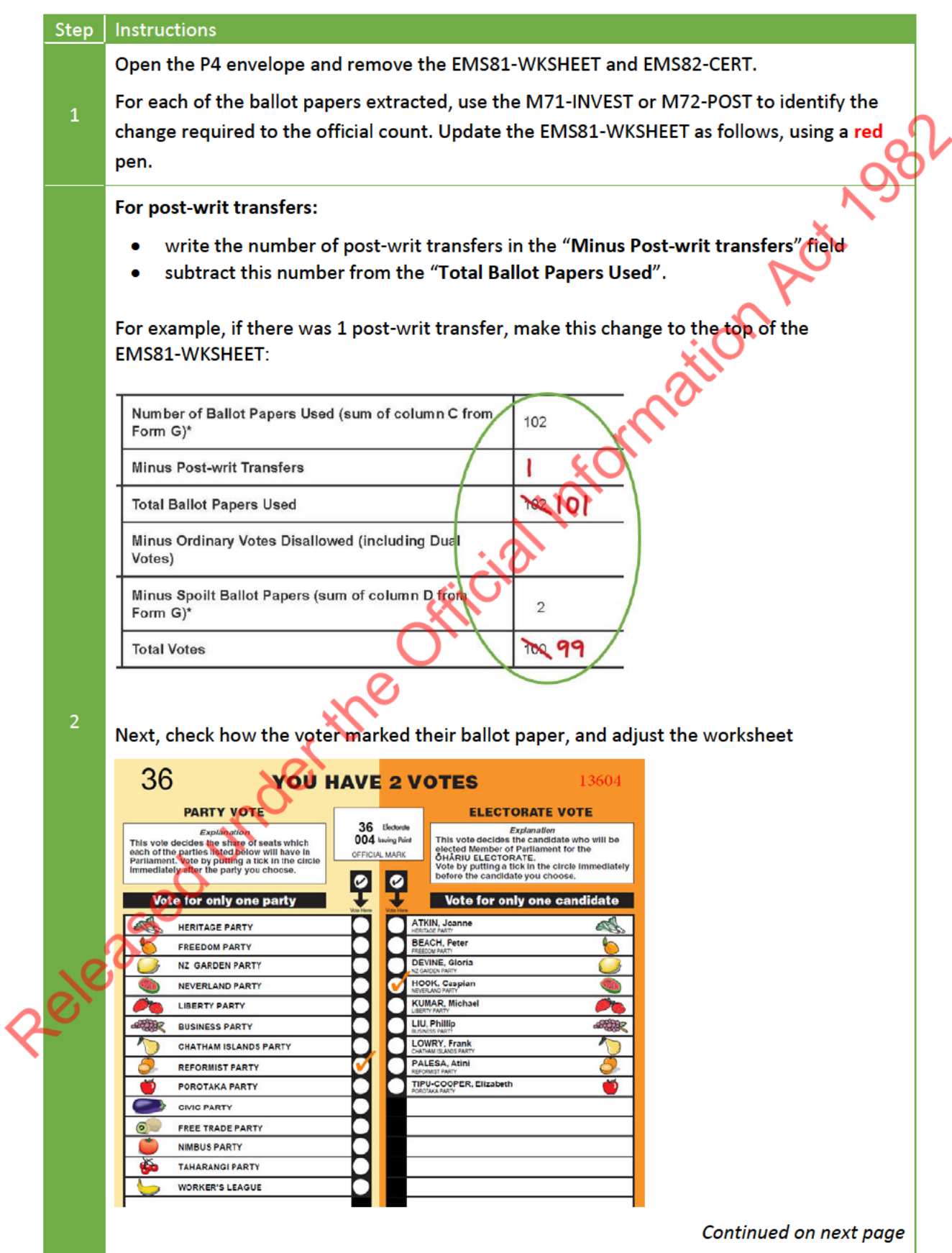

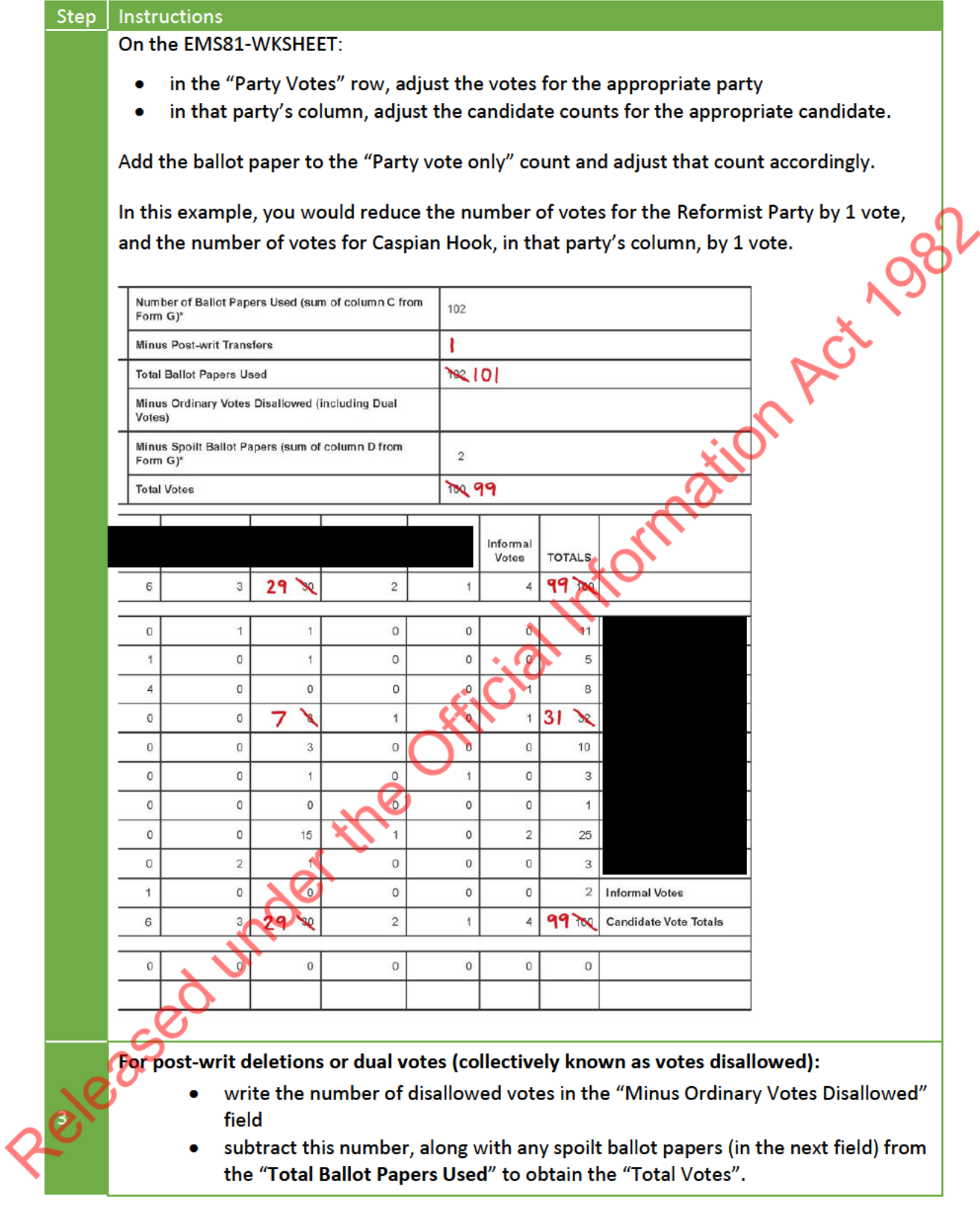

#### Step Instructions

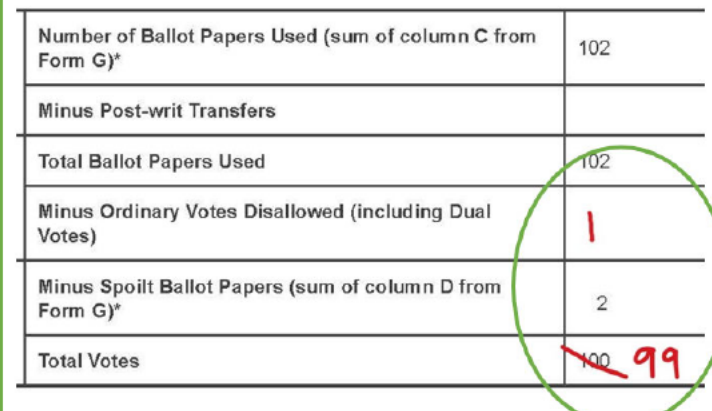

On the FMS81-WKSHFFT:

- in the "Party Votes" row, adjust the votes for the appropriate party
- in that party's column, adjust the candidate counts for the appropriate candidate as shown in Step 2 above.

Fold the ballot paper roughly in half, with the ballot paper number showing and put it in the dual vote or post-writ deletion file.

Note: any disallowed Māori electorate ordinary ballot papers are retained by the general electorate. Advise the Māori electorate(s) that you have extracted the ballot paper(s).

- Return all dual votes materials in their fie to National Office ie do not return the ballot paper(s) to the Māori electorate EM (see Chapter 26).
- Return any Māori electorate post-writ deletion files with your electorate's Clerk of the House materials, as part of the completion process (see Chapter 30).

Provide the amended EMS81-WKSHEET to the data entry operator and have the results updated on the "Official Count Results Entry" screen in EMS (see section 7.7).

Print an updated EMS81-WKSHEET and EMS82-CERT (see section 7.7).

On the bottom of the updated EMS81-WKSHEET write:

- the date and time
- reason for the change
- your initials.

For the post-writ transfer example given above, this would look like:

2/10/23 12.45pm<br>Past-writ changes<br>PWT ballot # 13604

Staple the original EMS81-WKSHEET to the back of the updated EMS81-WKSHEET.

Continued on next page

Cit 1981

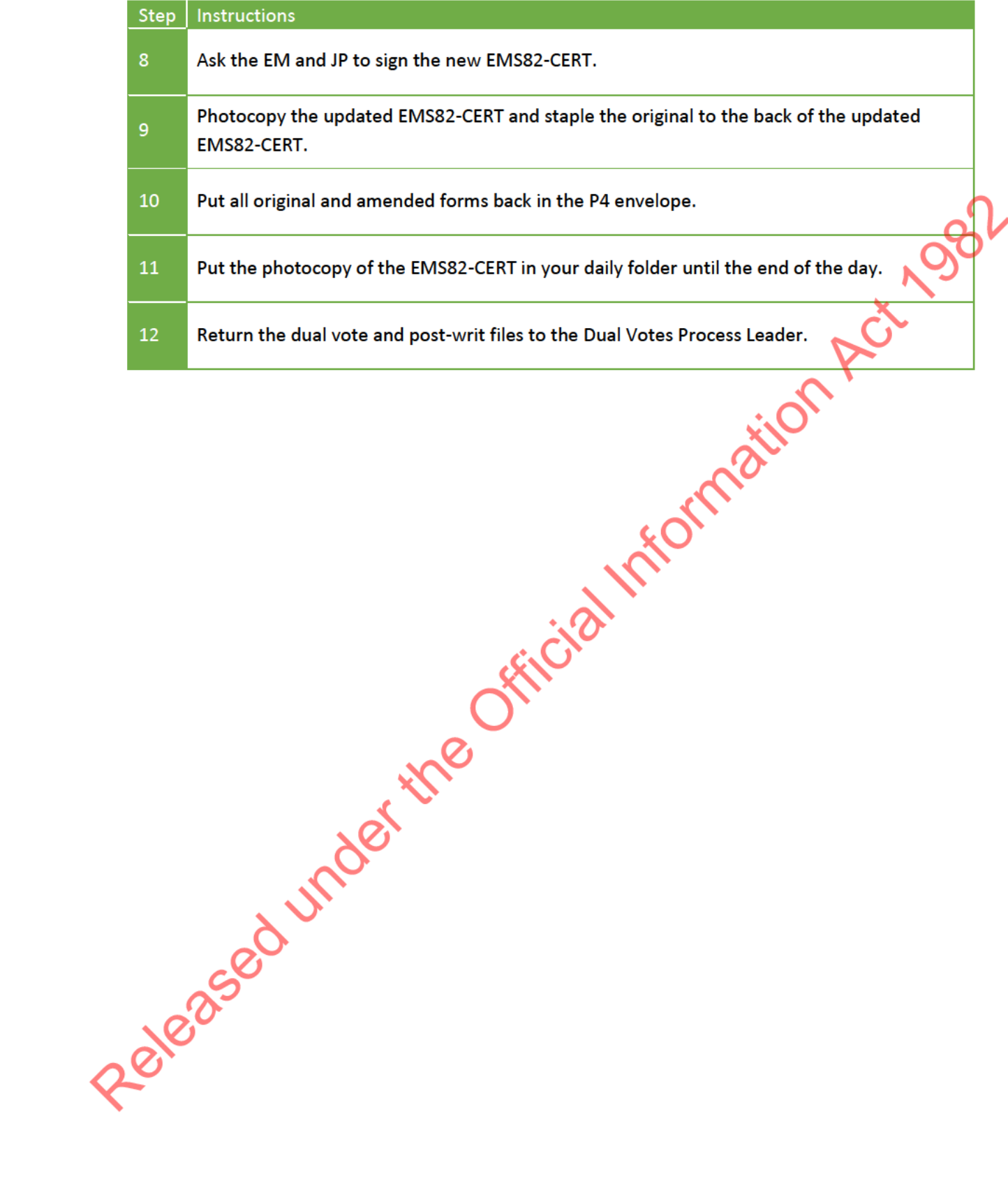

#### $7.7$ ADJUSTING OFFICIAL COUNT RESULTS IN EMS

A data entry operator updates the official counts in EMS.

## 7.7.1 Updating post-writ transfers

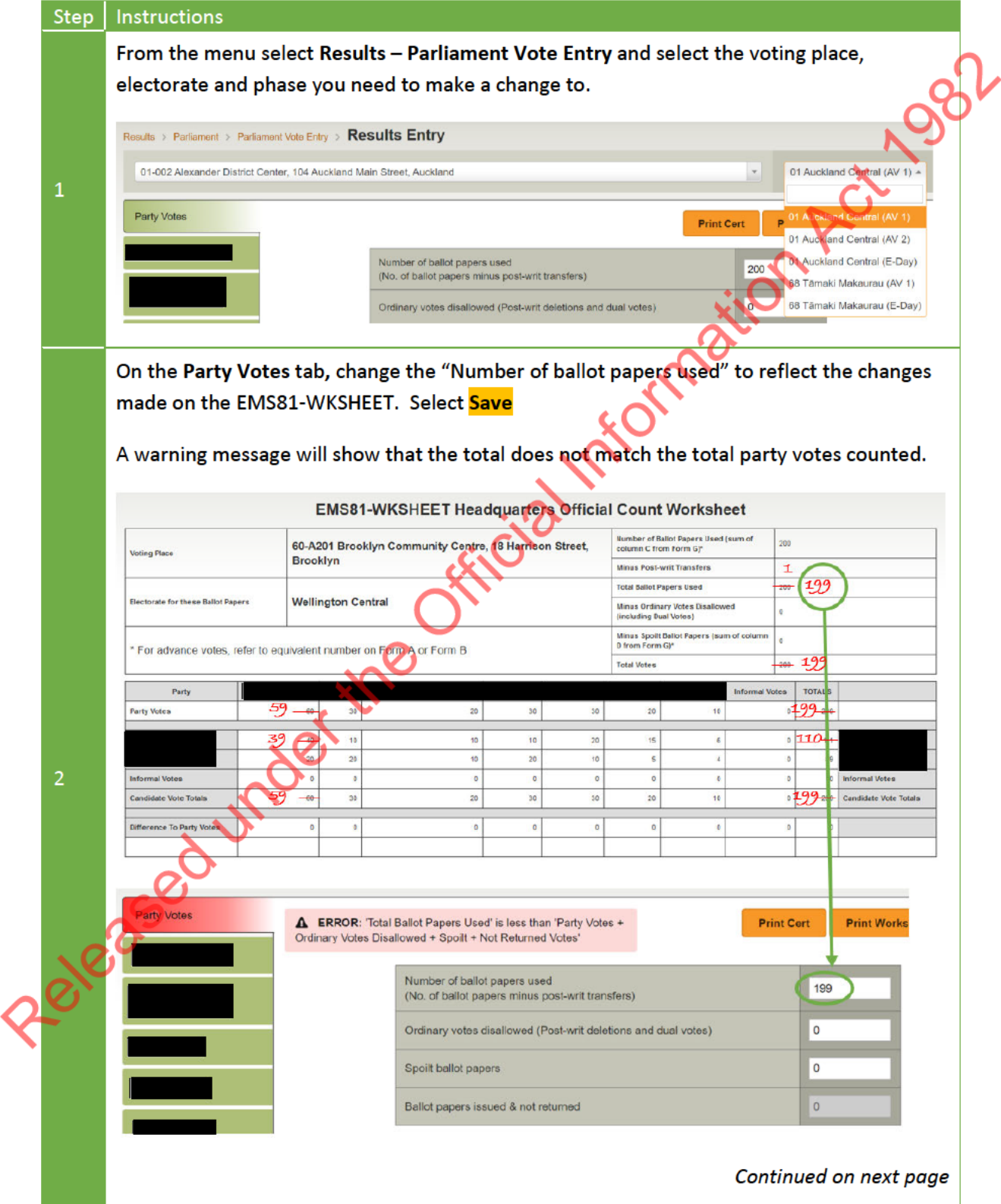

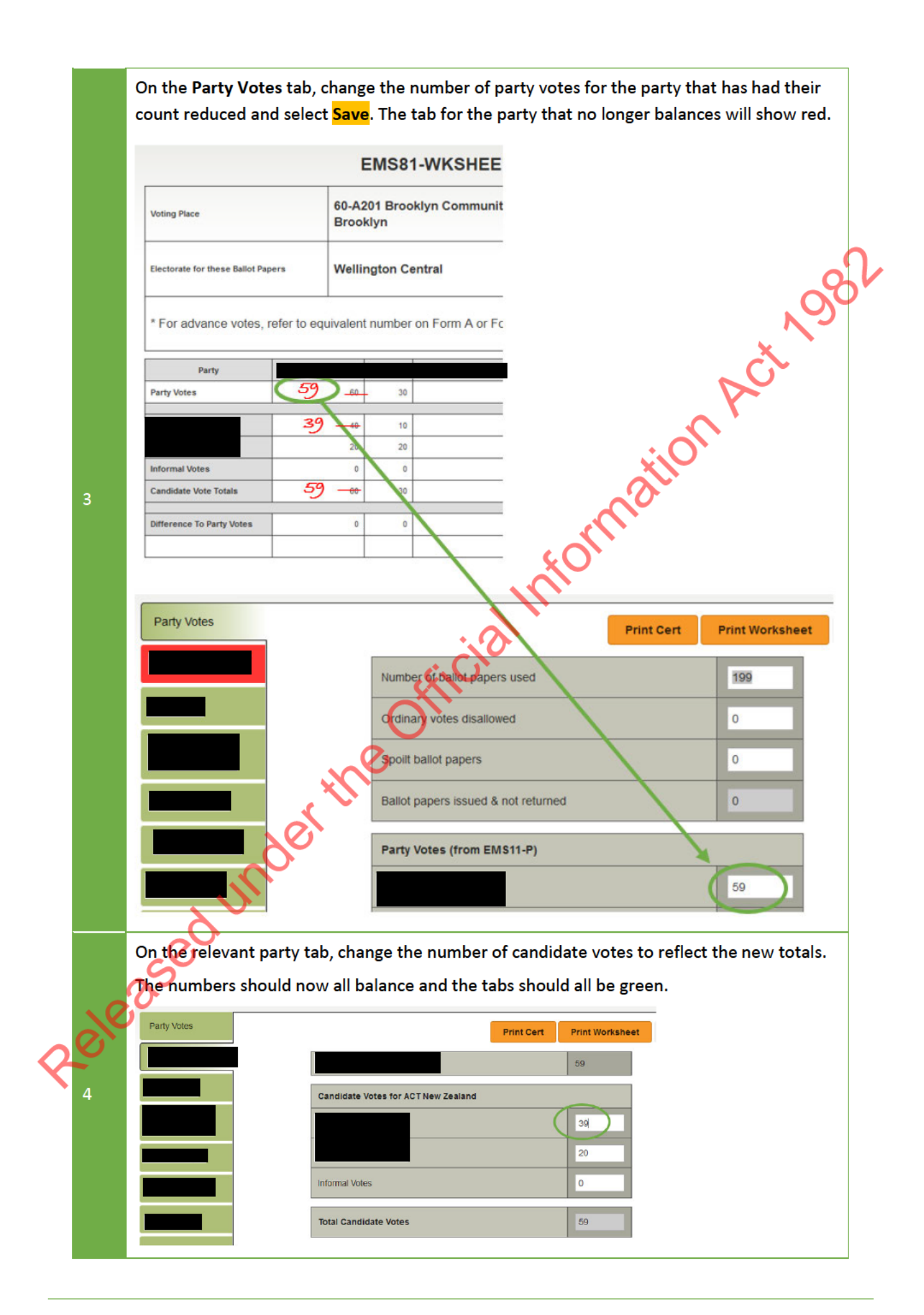

#### Step **Instructions** From the menu select Results - Parliament Vote Entry and select the voting place.  $\overline{1}$ electorate and phase you need to make a change to. On the Party Votes tab, enter the number of ordinary votes disallowed as shown on the **EMS81-WKSHEET and select Save. Not** EMS81-WKSHEET Headquarters Official Count Worksheet **Number of Ballet Papers Used (sum**<br>of column C from Form C)<sup>1</sup> inn. 60-A201 Brooklyn Community Centre, 18 Harrison **Voting Place** Street, Brooklyn Minus Post-writ Transfers **Total Ballot Papers Used** 99 **Electorate for these Ballet Papers Wellington Central** Minus Ordinary Votes Disallowed<br>(including Dual Votes)  $\overline{1}$ Minus Spoilt Ballot Papers (sum of<br>column D from Form G)\* \* For advance votes, refer to equivalent number on Form A or Form B **Total Votes**  $19$ Party  $199$ **Party Votes**  $58 - 10$ 30  $20$ 30 30 20 10  $32 - 11$  $10^{-1}$  $10$  $10^{-1}$  $\overline{20}$  $\frac{1}{15}$ 109+  $\overline{20}$ 20 11  $\frac{1}{20}$  $\overline{1}$ **sformal Votes**  $\overline{a}$  $\overline{a}$  $\overline{a}$ i.  $\lambda$ Informal Votes  $58 -$ 30  $\overline{20}$  $\overline{30}$ 20  $0198 -$ Candidate Vote Totals Candidate Vote Totals  $\overline{30}$ Difference To Party Votes  $\overline{a}$  $\overline{\mathbf{a}}$ Party Votes **A ERROR:** 'Total Ballot Papers Used' is less than<br>'Party Votes + Ordinary Votes Disallowed + Spoilt + **Print Worksh** int Cert Not Returned Votes' Number of ballot papers used 100 Ordinary votes dis- $\overline{1}$ Spoilt ballot papers I٥ ued & not returned **Ballot papers**  $\overline{a}$ On the Party Votes tab, change the number of party votes for the party that has had their count reduced. The tab for the party that no longer balances will show red. Party Votes Print Cert **Print Worksheet** Number of ballot papers used 199 Ordinary votes disallowed  $\overline{0}$ 3 Spoilt ballot papers  $\overline{0}$ Ballot papers issued & not returned  $\overline{0}$ Party Votes (from EMS11-P) Continued on next page

#### $7.7.2$ Updating disallowed votes - post-writ deletions and dual votes

On the relevant party Party Votes **Print Cert** Print Worksheet tab, change the number 59 of candidate votes to Candidate Votes for ACT New Zealand reflect the new total. 39  $\overline{4}$ The numbers should now  $\overline{20}$ Released under the Official Information Action all balance and the tabs Informal Votes  $\overline{\phantom{a}}$ should all be green.

#### **FINALISING THE OFFICIAL RESULTS** 8

#### $8.1$ WAIT UNTIL NATIONAL OFFICE INSTRUCTS YOU TO START

You must wait until National Office instructs you to complete partial Māori electorate or final general electorate results certificates. If you do this earlier, you will be asked to complete them again.

You many need to adjust and recertify counts right up to when dual vote investigations have been completed.

When all EMs have confirmed in EMS that they have completed special vote processing, National Office will do reasonableness checks, including comparing special vote and post-writ deletion records between electorates to identify any apparent dual votes.

When National Office is satisfied that all results are in order, you will be instructed by text to certify vour final results.

Therefore you will need a JP to be available right through to the end of the Official Count period.

#### $8.2$ **PARTIAL RESULTS FOR OVERSEAS VOTES**

Overseas, dictation and remote location votes for all electorates will be processed and certified by the Centralised Processing team (CPT) at National Office. When instructed by National Office, CPT will provide the partial certificate and any additional instructions to each electorate.

#### 8.3 **CERTIFICATION PROCESS**

Once the official counts of votes from each voting place, voting team and special vote processing unit, including party vote only votes, are completed, you must certify the final results totals for your electorate. Certification involves three main steps:

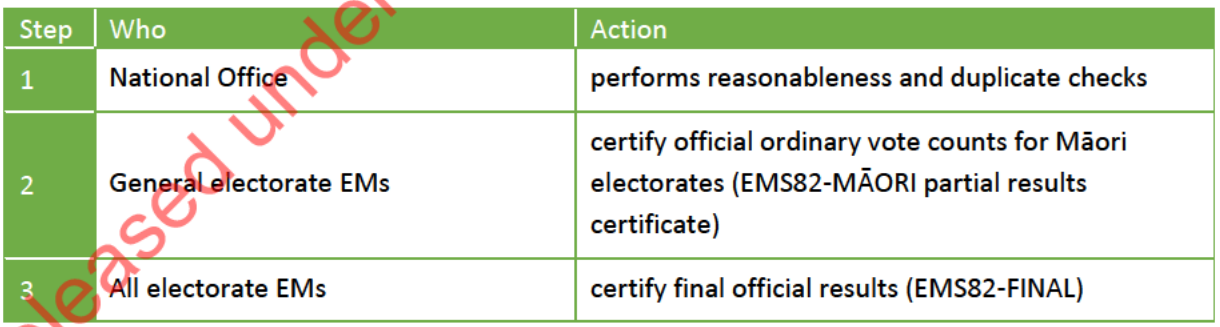

These steps involve coordinating with JPs, other EMs and National Office. It is important that the steps are followed in order and at the right time.

#### $8.4$ **RESOURCES**

To certify the official count you need:

- the Official count and Election Night votes comparison report (see 6.1.2)  $\bullet$
- the Electorate detail report (see 6.1.1)
- EMS82-FINAL Official results notification form (for your general electorate, and the Māori electorate if you are the Māori electorate EM)
- EMS82-MAORI Official Count Maori electorate partial results certificate for each Maori  $\bullet$ electorate that you have counted votes for
- EMS82 partial certificate for overseas votes.  $\bullet$

#### **CERTIFYING PARTIAL RESULTS FOR MAORI ELECTORATES** 8.5

General electorate EMs must complete the:

- official count of Māori electorate(s) ordinary votes taken in their voting places by  $\bullet$ Wednesday (E+4)
- reasonableness checking and task confirmation of the Maori electorate(s) ordinary votes in EMS by noon on Thursday (E+5), and
- print partial official results certificate(s) for Māori electorate(s) when instructed by  $\bullet$ National Office (plan for Monday E+16).

Note: If these deadlines are missed, you will hold up other EMs.

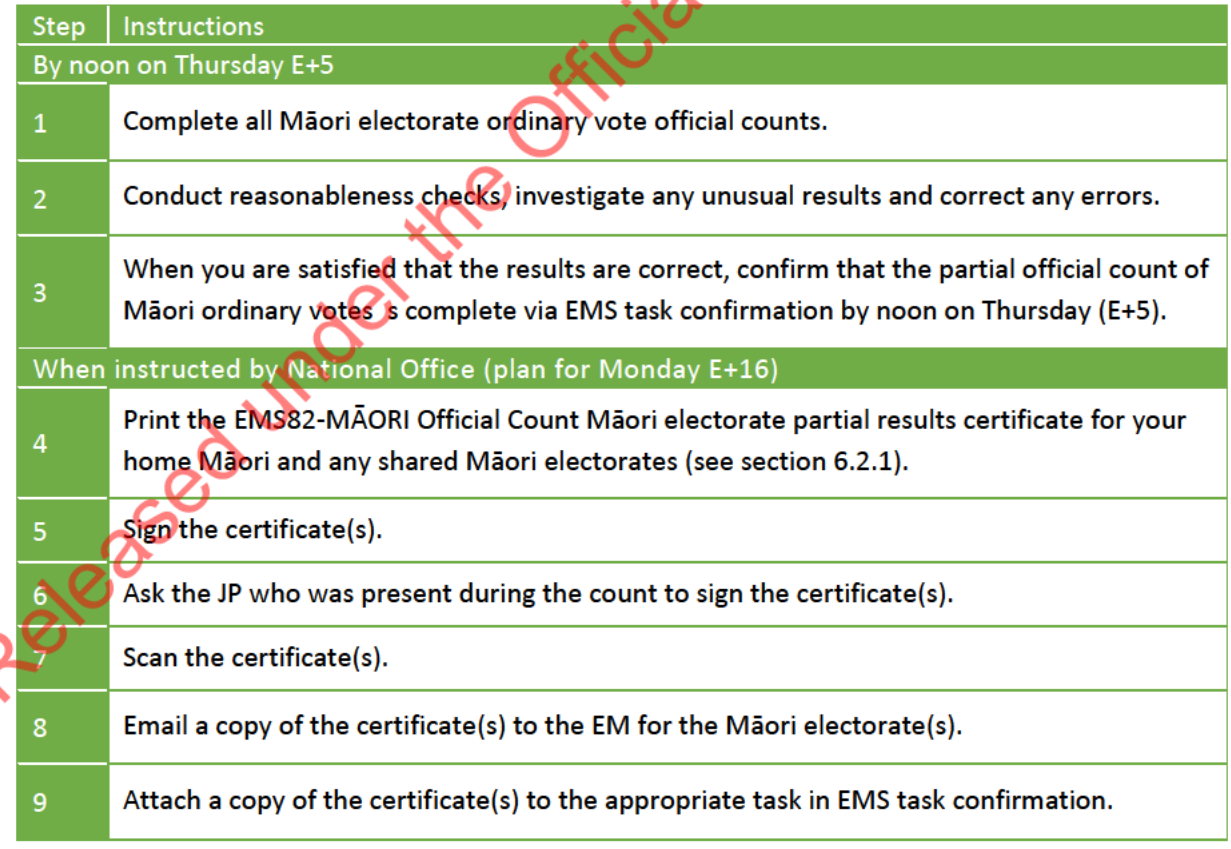

#### 8.6 **CERTIFYING THE FINAL RESULTS**

The EM who counts the votes must certify that the results entered into EMS are correct, and each EM must certify the complete and final result for their home general electorate. You cannot certify the final result for your electorate until all the results that contribute to it are finalised and certified ie all dual votes cases are resolved and the overseas votes count is complete.

Māori electorate EMs will receive and check partial results certificates from general electorates and will sign off the final certificate for the Māori electorate.

Each certificate must be signed by the EM and the JP who was present while the votes were counted.

For votes counted in one electorate for another electorate eg, Māori ordinary vote counts, the result must be certified by the EM and JP in both electorates.

Use these instructions to certify your final results.

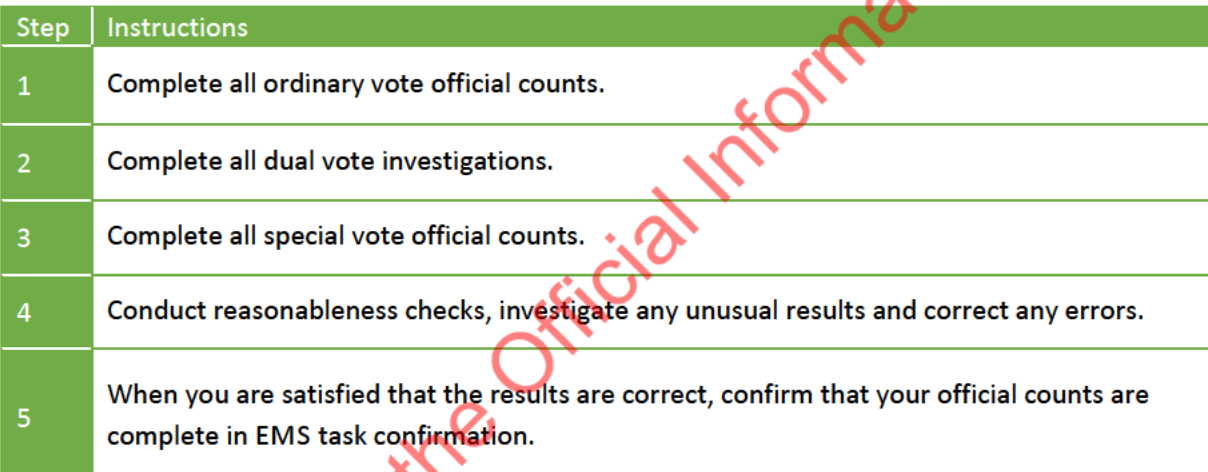

National Office then completes a duplicate check. If they find a dual vote, you will be contacted on Wednesday (E+18) morning to discuss what to do.

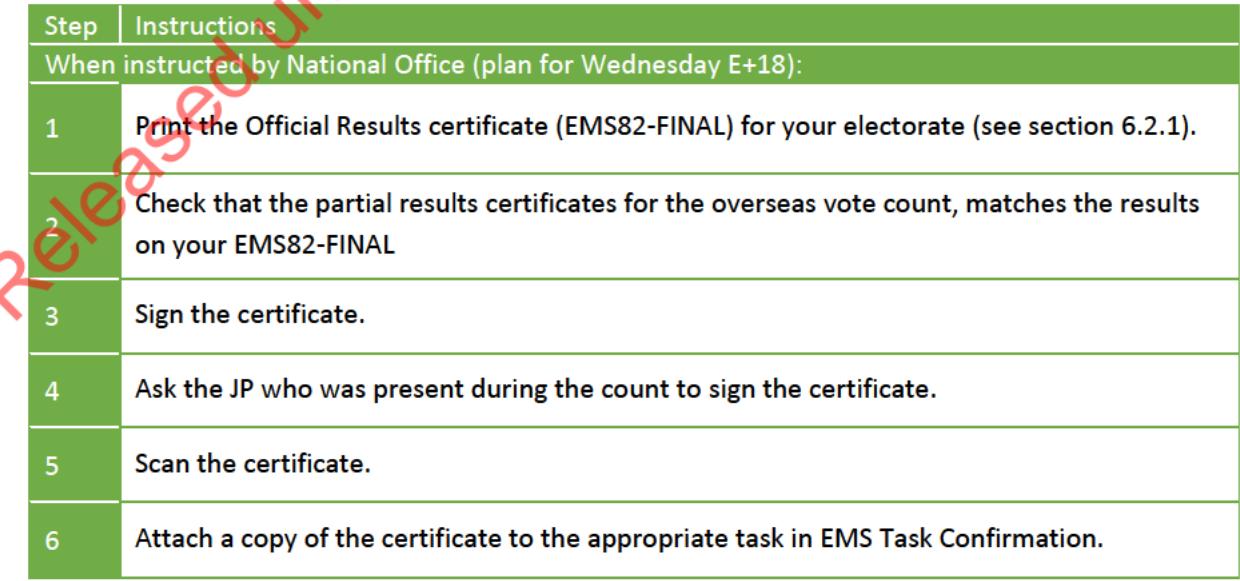

#### 8.7 CHANGES TO A COUNT AFTER THE FINAL RESULTS HAVE BEEN CERTIFIED

If you make a change to any count in EMS after certifying the Official Results certificate, the result must be certified again. National Office must give permission to do this.

#### 8.8 DECLARING THE RESULTS

The Chief Electoral Officer will formally declare the results of the official counts by publishing them in the Gazette and will make any comments needed about progress and the results. The Chief Electron Officer will formally decline the results of the official counts by publishing them inputs<br>the Gazette and will make any comments needed about progress and the results.<br>EMs and their staff must not make

EMs and their staff must not make any public statements or comments to media or others about the progress of the official count or results.

## CLOSE OF VOTING

 $\bigoplus$ 

◈

 $\bigoplus$ 

## Close of voting

At the close of voting, voting papers will be collected and returned to the Commission. It is important that you are prepared so that votes are ready to be collected and returned as soon as possible.

◈

If you are a NZ Ministry of Foreign Affairs or NZ Trade and Enterprise office it is vital that you

## Wednesday (E-3): Start reconciliation process

OVPs with a large number of voting papers to return, should start reconciling on Wednesday. Smaller OVPs can delay till Thursday or Friday.

## Thursday (E-2): Arrange pick up

The Commission has contracted DHL as the overseas courier responsible for delivering supplies and collecting votes. You will be provided with a list of local DHL numbers prior to the close of voting.

◈

Ring your local DHL office, no later than **Thursday 12 October**, to arrange collection. Provide the following information when making your booking:

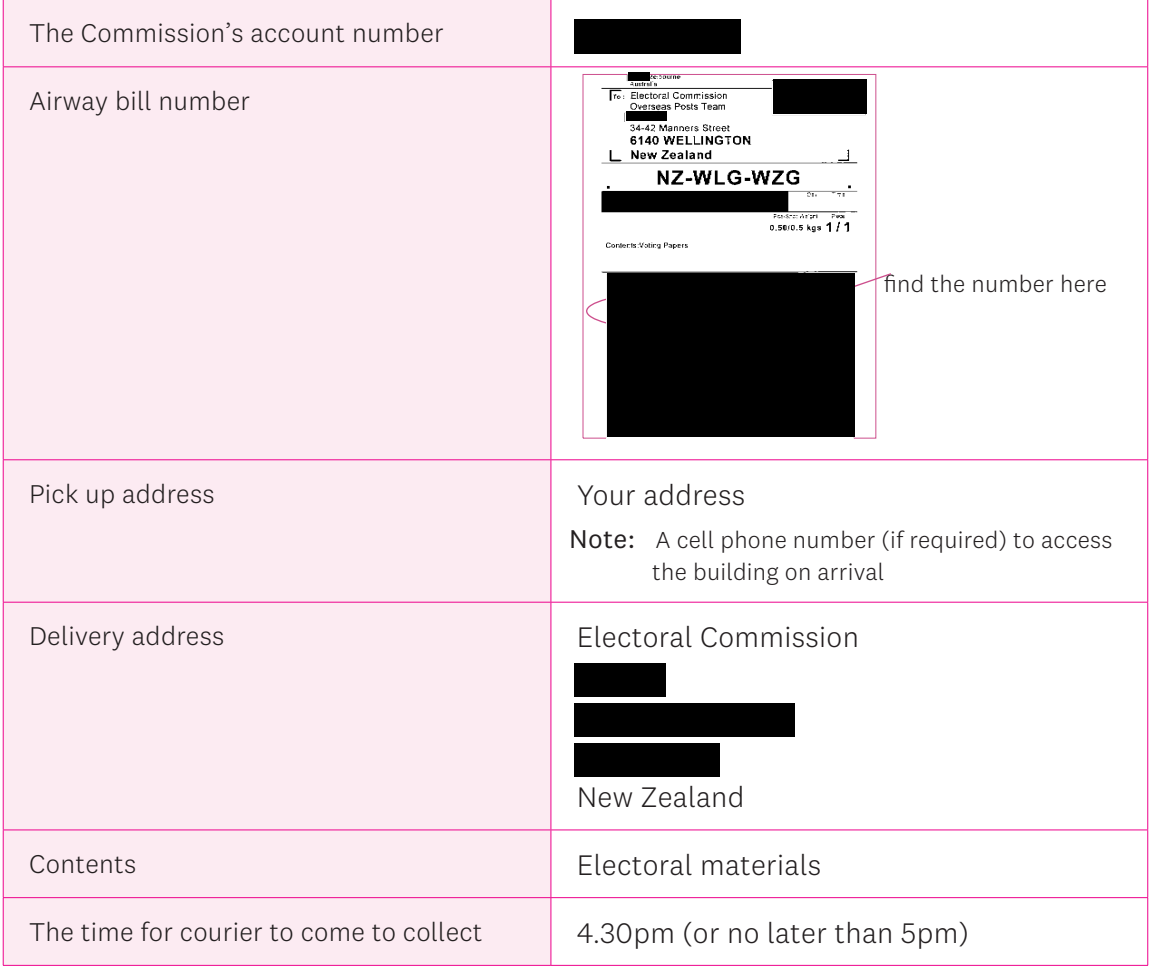

DHL has notified their branches to expect a call from you regarding the collection of voting papers.

Some may contact you before you contact them. Please don't worry, just confirm the information above as per normal.

40

⊕

## Friday 4pm: Close of voting

**At 4pm** you need to close down the OVP, complete the final day's reconciliation (OVP 5) and OVP 6: Votes Returned by OVP. DHL will arrive around 4.30pm so you must be prepared!

◈

Ideally this process is completed by you with the assistance of an OIO. If this is not possible, you can do this alone or get two OIO's to complete the process.

Ensure that all voting materials collected at the close of voting are kept within custody and sight of an electoral official at all times, until they are collected to be returned to the Commission.

NOTE: If you completed and returned a phased return, this process is the same. However you will complete the form sections **marked "P2"**

PART 1:

◈

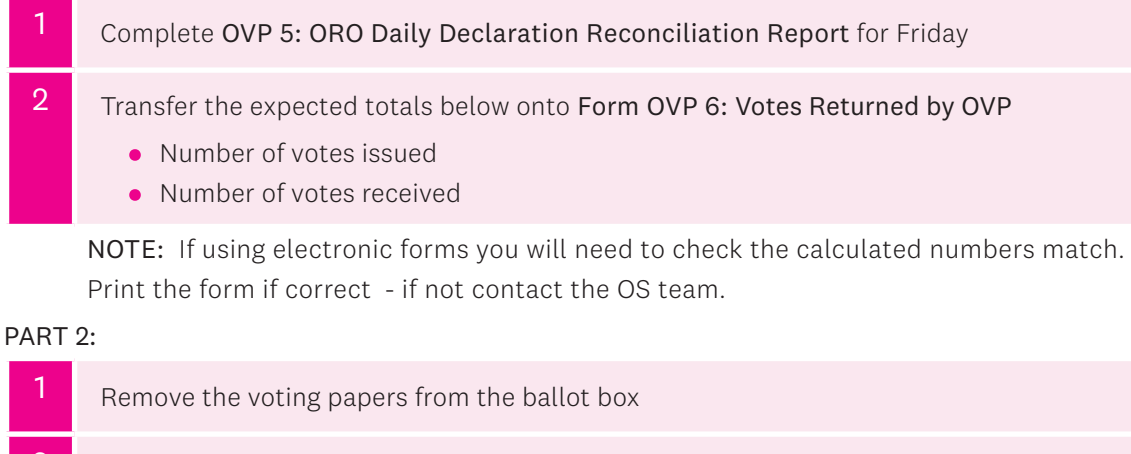

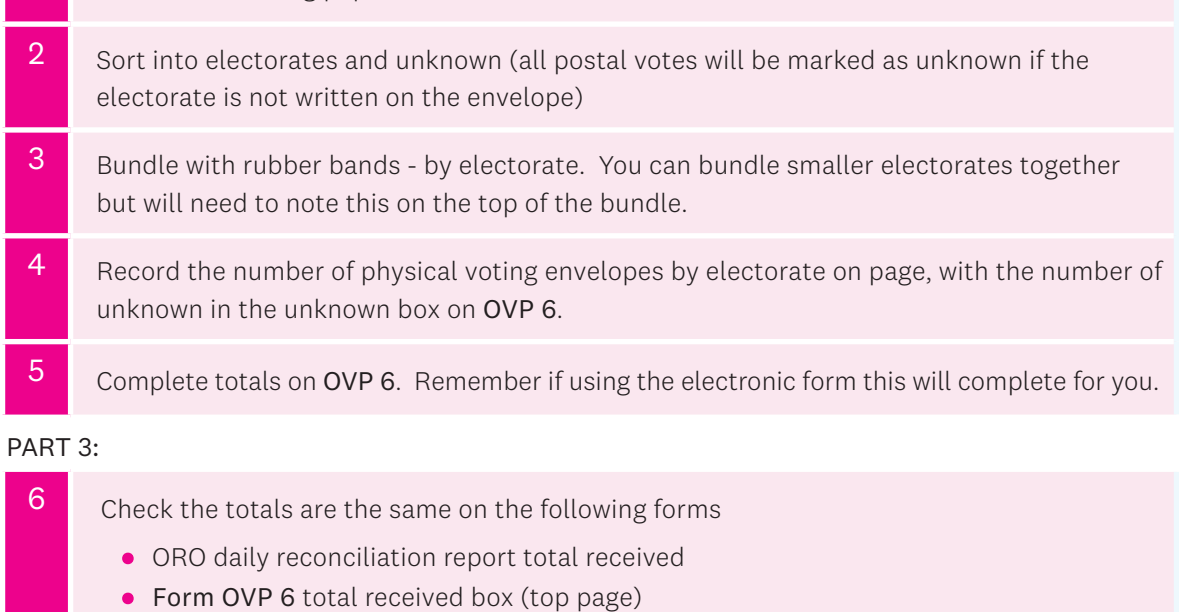

• Form OVP 6 number of votes returned

#### PART 4:

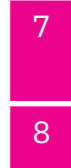

Scan OVP 5: ORO Daily Declaration Reconciliation Report and OVP 6: Votes Returned by Overseas Voting Place and email it to the Commission

8 Place voting paper bundle, OVP 5 and Form OVP 6 into the DHL courier bag.

All voting envelopes, OVP 5 and OVP 6 must be sent to the Commission on the same day that overseas voting ends. Their figures are used on election night in the Preliminary Count.

# CLOSE OF VOTING CLOSE OF VOTING

41

⊕

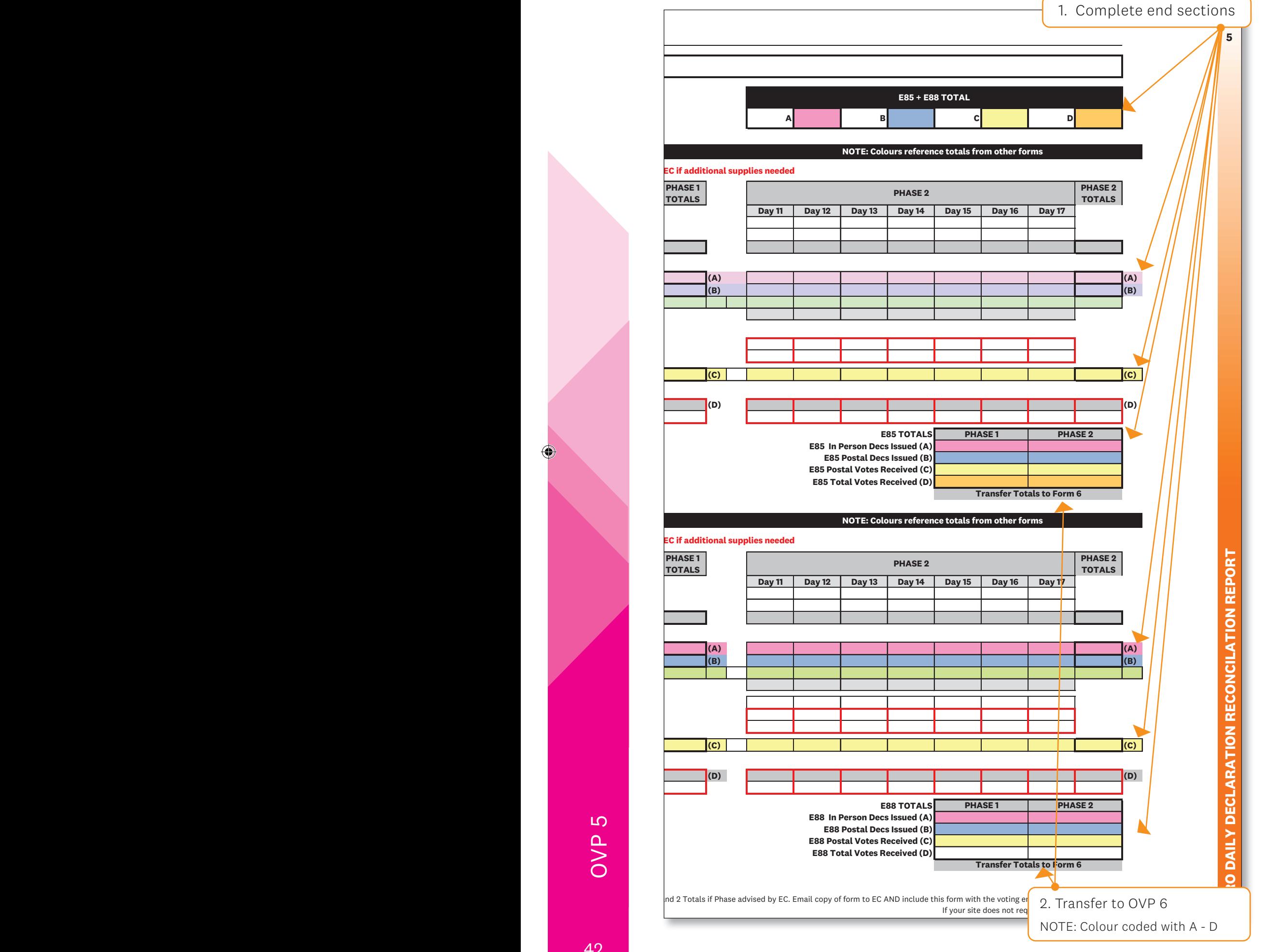

◈

## Part 1. Complete totals on OVP 5

OVP 5

◈

**RD**: Number of declarations remaining in the voting place Subtract [IP + PV + SD] column from the number of the RD of the previous day

**RD**: Number of declarations remaining in the voting place Subtract [IP + PV + SD] column from the number of the RD of the previous day

42

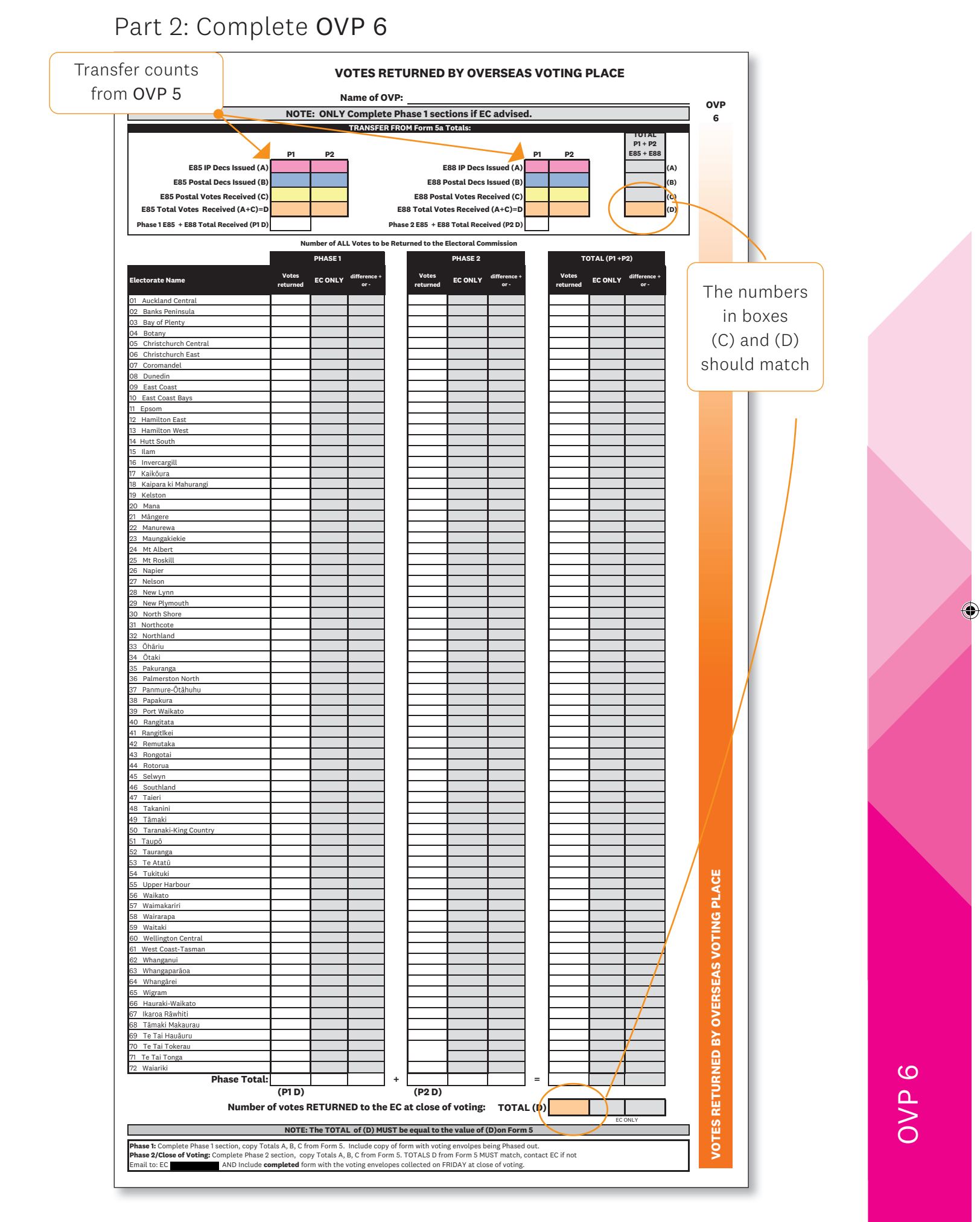

43

### ⊕

 $\overline{\phantom{a}}$ 

 $\bigcirc$ 

 $\overline{\phantom{a}}$ 

. . .